9.4

# コンテナー内の *IBM MQ*

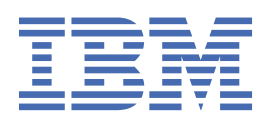

## **注記**

本書および本書で紹介する製品をご使用になる前に、177 [ページの『特記事項』](#page-176-0)に記載されている情報 をお読みください。

本書は、 IBM® MQ バージョン 9 リリース 4、および新しい版で明記されていない限り、以降のすべてのリリースおよびモ ディフィケーションに適用されます。

お客様が IBM に情報を送信する場合、お客様は IBM に対し、お客様に対してなんら義務も負うことのない、自ら適切と信 ずる方法で情報を使用または配布する非独占的な権利を付与します。

**© Copyright International Business Machines Corporation 2007 年, 2024.**

# 目次

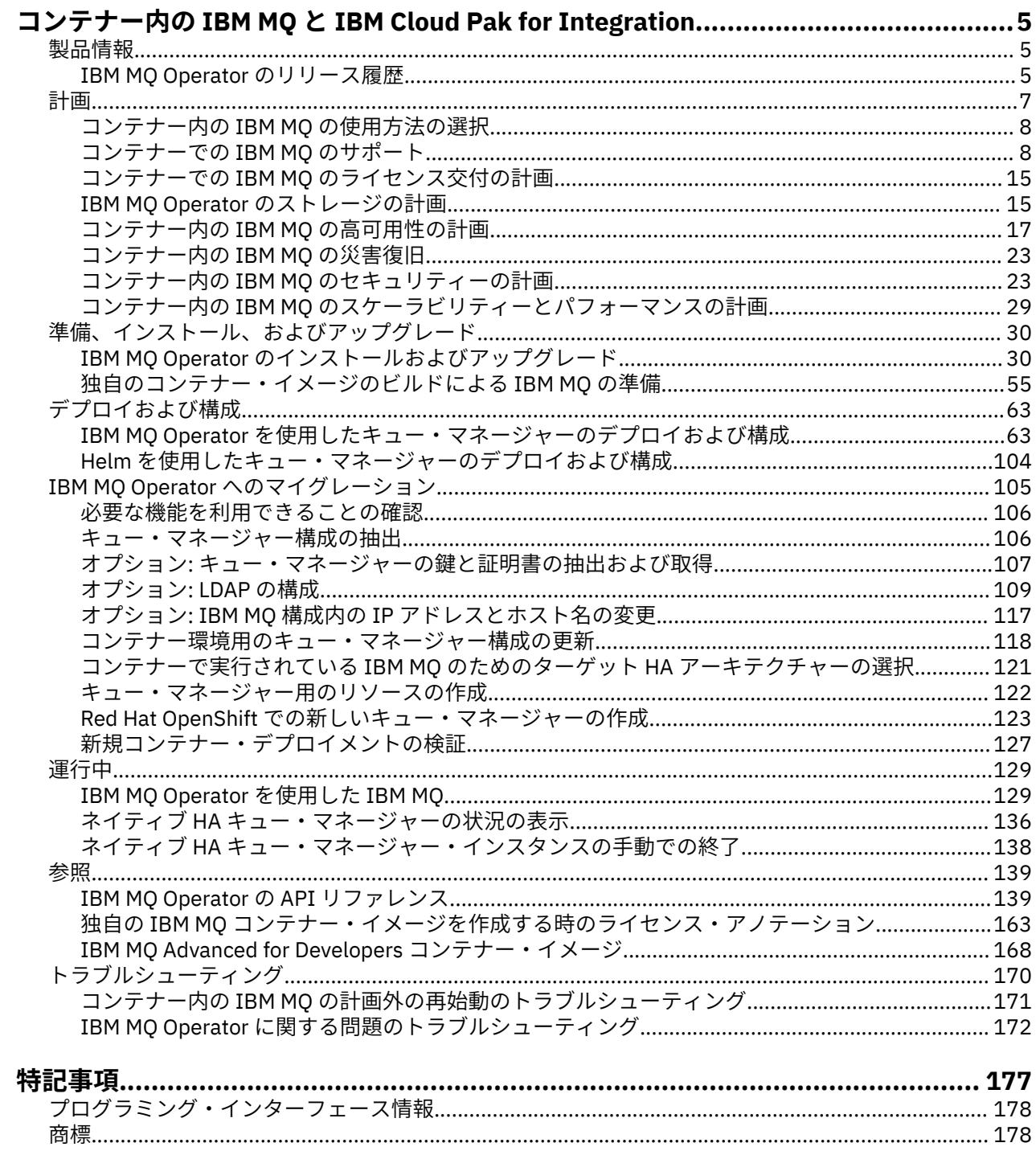

# <span id="page-4-0"></span>**コンテナー内の IBM MQ と IBM Cloud Pak for Integration**

コンテナーを使用すると、IBM MQ キュー・マネージャーや IBM MQ クライアント・アプリケーションを すべての依存関係とともに、ソフトウェア開発のために標準化された単位でパッケージ化できます。

Red Hat® OpenShift®で IBM MQ Operator を使用して IBM MQ を実行できます。 このテストは、IBM Cloud Pak® for Integration、IBM MQ Advanced、または IBM MQ Advanced for Developers を使用して行うことが できます。

また、IBM MQ をお客様が作成した独自のコンテナーで実行することもできます。

MQ Adv. CD IBM MQ Operator について詳しくは、以下のリンクを参照してください。

# **コンテナー内の IBM MQ について**

コンテナー内の IBM MQ の使用を開始するにあたって役に立つ情報を紹介します。

コンテナーは、ランタイム環境でコードのパッケージ化と分離を可能にするテクノロジーであり、同じイ ンフラストラクチャー上の他のソフトウェアから分離された方法で実行できます。 これにより、キュー・ マネージャーまたはアプリケーションを環境 (開発、テスト、実動など) 間で簡単に移動できます。 最新の コンテナー・オーケストレーター ( Red Hat OpenShift Container Platform や Kubernetes など) は、同じマ シン上で多くのタイプのコンテナーを実行できます。各コンテナーは、リソース、セキュリティー、およ び障害に関して互いに分離されています。

IBM MQ キュー・マネージャーまたは IBM MQ アプリケーションをコンテナー内で実行できます。

#### **関連情報**

[コンテナーとは](https://www.ibm.com/topics/containers)

#### **IBM MQ Operator のリリース履歴** DpenShift

**注 :**

- 以前の IBM MQ オペレーターについては、 IBM MQ 9.3 資料の IBM MQ Operator のリリース履歴 を参照 してください。
- 今後の IBM MQ の更新については、「 IBM MQ [推奨フィックスおよび計画メンテナンス・リリース日](https://www.ibm.com/support/pages/node/7105264) 」ペ ージ全体を参照してください。

#### **IBM MQ Operator 3.2.1**

 $CP4I-SC2$   $CD$ 

### **IBM Cloud Pak for Integration バージョン**

IBM Cloud Pak for Integration 16.1.0

**オペレーター・チャネル** v3.2-sc2

#### **.spec.version に許可される値**

[9.4.0.0-r1](#page-6-0)

#### **マイグレーション中に許可される .spec.version の値**

9.3.0.0-r1, 9.3.0.0-r2, 9.3.0.0-r3,9.3.3.2-r3 9.3.0.1-r1, 9.3.0.1-r2, 9.3.0.1-r3, 9.3.0.1-r4, 9.3.0.3-r1, 9.3.0.4-r1, 9.3.0.4-r2, 9.3.0.5-r1, 9.3.0.5-r2, 9.3.0.5-r3, 9.3.0.6-r1, 9.3.0.10-r1, 9.3.0.10-r2, 9.3.0.11-r1, 9.3.0.11-r2, 9.3.0.15-r1, 9.3.0.16-r1, 9.3.0.16-r2, 9.3.0.17-r1, 9.3.0.17-r2, 9.3.0.17-r3, 9.3.1.0-r1, 9.3.1.0-r2, 9.3.1.0-r3, 9.3.1.1-r1, 9.3.2.0-r1, 9.3.2.0-r2, 9.3.2.1-r1, 9.3.2.1-r2, 9.3.3.0-r1, 9.3.3.0-r2, 9.3.3.1-r1, 9.3.3.1-r2, 9.3.3.2-r1, 9.3.3.2-r2, 9.3.3.2-r3, 9.3.3.3-r1, 9.3.3.3-r2, 9.3.4.0-r1, 9.3.4.1-r1, 9.3.5.0-r1, 9.3.5.0-r2, 9.3.5.1-r1, 9.3.5.1-r2

#### **Red Hat OpenShift Container Platform のバージョン**

OpenShift Container Platform 4.12 以上。

#### <span id="page-5-0"></span>**IBM Cloud Pak foundational services のバージョン**

IBM Cloud Pak foundational services バージョン 4.6 のみ。

#### **変更点**

• 問題を解決する OpenShift Container Platform4.12 アップグレードする場合 v3.2-sc2 チャネルが予 期しない動作を引き起こす可能性があります IBM Cloud Pak for Integration ユーザー。 詳細につい ては、アップグレード 2023.4 の中に IBM Cloud Pak for Integration ドキュメンテーション。

#### **IBM MQ Operator 3.2.0**

 $CP4I-SC2$  CD

#### **IBM Cloud Pak for Integration バージョン**

IBM Cloud Pak for Integration 16.1.0

**オペレーター・チャネル** v3.2-sc2

#### **.spec.version に許可される値**

[9.4.0.0-r1](#page-6-0)

#### **マイグレーション中に許可される .spec.version の値**

9.3.0.0-r1, 9.3.0.0-r2, 9.3.0.0-r3,9.3.3.2-r3 9.3.0.1-r1, 9.3.0.1-r2, 9.3.0.1-r3, 9.3.0.1-r4, 9.3.0.3-r1, 9.3.0.4-r1, 9.3.0.4-r2, 9.3.0.5-r1, 9.3.0.5-r2, 9.3.0.5-r3, 9.3.0.6-r1, 9.3.0.10-r1, 9.3.0.10-r2, 9.3.0.11-r1, 9.3.0.11-r2, 9.3.0.15-r1, 9.3.0.16-r1, 9.3.0.16-r2, 9.3.0.17-r1, 9.3.0.17-r2, 9.3.0.17-r3, 9.3.1.0-r1, 9.3.1.0-r2, 9.3.1.0-r3, 9.3.1.1-r1, 9.3.2.0-r1, 9.3.2.0-r2, 9.3.2.1-r1, 9.3.2.1-r2, 9.3.3.0-r1, 9.3.3.0-r2, 9.3.3.1-r1, 9.3.3.1-r2, 9.3.3.2-r1, 9.3.3.2-r2, 9.3.3.2-r3, 9.3.3.3-r1, 9.3.3.3-r2, 9.3.4.0-r1, 9.3.4.1-r1, 9.3.5.0-r1, 9.3.5.0-r2, 9.3.5.1-r1, 9.3.5.1-r2

### **Red Hat OpenShift Container Platform のバージョン**

OpenShift Container Platform 4.12 以上。

#### **IBM Cloud Pak foundational services のバージョン**

IBM Cloud Pak foundational services バージョン 4.6 のみ。

#### **新機能**

- 100 [ページの『永続ボリュームの拡張』](#page-99-0) がサポートされるようになりました。
- mq.ibm.com/stop アノテーションを追加して true に設定することで、キュー・マネージャーを停 止できるようになりました。 104 [ページの『キュー・マネージャーの停止](#page-103-0) (mq.ibm.com/stop)』 を 参照してください。

**注 :**

- 停止したキュー・マネージャーの StatefulSet 内の *.replicas* フィールドは、0 に設定されていま す。
- IBM MQ Operator は現在、 StatefulSet 内の *.replicas* フィールドをアクティブに管理している ため、このフィールドを変更すると、オペレーターによって即時に元に戻されます。
- 古いバージョンの IBM MQ では、 *.replicas* フィールドを変更した場合、「Failed」状態になります が、変更した値は保持されます。 既存の操作手順がこの動作に依存している場合は、 IBM MQ 9.4 以降、 mq.ibm.com/stop アノテーションを使用する必要があります。

#### **変更点**

- Red Hat OpenShift Container Platform の奇数番号のリリースがサポートされるようになりました。
- IBM MQ カタログ・イメージが SQLite データベース・フォーマットからファイル・ベースのカタロ グ・フォーマットに移動されました。
- • [Red Hat Universal Base Image 9.4-949.1716471857](https://catalog.redhat.com/software/containers/ubi9/ubi-minimal/615bd9b4075b022acc111bf5?architecture=amd64&image=664f4c2d9cbb931e839f138b) に基づきます。 **注:** UBI 9 には保留中の FIPS 140-3 認証があります。 UBI 9 は Power® 8 アーキテクチャーではサポートされていません。
- 対処された脆弱性の詳細については、この[セキュリティー情報を](https://www.ibm.com/support/pages/node/7157667)参照してください。

## <span id="page-6-0"></span>**IBM MO Operator で使用するキュー・マネージャー・コンテ ナー・イメージのリリース履歴**

**注 :** 以前のキュー・マネージャー・コンテナー・イメージについては、 IBM MQ 9.3 資料の IBM MQ Operator のリリース履歴 を参照してください。

**9.4.0.0-r1**

#### CP4I-SC2 CD

**必要なオペレーター・バージョン** [3.2.0](#page-5-0) 以上

**サポートされているアーキテクチャー** amd64, s390x, ppc64le

**イメージ**

- cp.icr.io/cp/ibm-mqadvanced-server-integration:9.4.0.0-r1
- cp.icr.io/cp/ibm-mqadvanced-server:9.4.0.0-r1
- icr.io/ibm-messaging/mq:9.4.0.0-r1

**新機能**

• IBM MQ 9.4.0 for Multiplatforms の新機能-基本ライセンスと Advanced ライセンス

**変更点**

- IBM MQ 9.4.0 の変更内容
- <mark>Deprecated</mark> IBM MO Advanced for Developers を使用する場合、環境変数を使用して admin ユーザ ーおよび app ユーザーのパスワードを設定することは推奨されません。 代わりにシークレットを使 用してください。
- 環境変数 *MQ\_LOGGING\_CONSOLE\_SOURCE* に新しいオプション値 mqsc が追加されました。 このオ プションは、コンテナー・ログ内の autocfgmqsc.LOG の内容を反映するために使用できます。
- • [Red Hat Universal Base Image 9.4-949.1716471857](https://catalog.redhat.com/software/containers/ubi9/ubi-minimal/615bd9b4075b022acc111bf5?architecture=amd64&image=664f4c2d9cbb931e839f138b) に基づきます。 **注:** UBI 9 には保留中の FIPS 140-3 認証があります。 UBI 9 は Power 8 アーキテクチャーではサポートされていません。

# **コンテナー内の IBM MQ の計画**

コンテナー内の IBM MQ の計画を立てるときには、高可用性の実現方法、キュー・マネージャーの保護方 法など、さまざまなアーキテクチャー・オプションのために IBM MQ が提供しているサポートについて考 慮してください。

## **このタスクについて**

コンテナー・アーキテクチャーで IBM MQ を計画する前に、基本的な IBM MQ 概念 ( IBM MQ 技術の概要を 参照 ) 、および基本的な Kubernetes/Red Hat OpenShift の概念を理解しておく必要があります ( [OpenShift](https://docs.openshift.com/container-platform/latest/architecture/architecture.html) Container Platform [のアーキテクチャー](https://docs.openshift.com/container-platform/latest/architecture/architecture.html)を参照してください ) 。

## **手順**

- 8 [ページの『コンテナー内の](#page-7-0) IBM MQ の使用方法の選択』.
- 8 [ページの『コンテナーでの](#page-7-0) IBM MQ のサポート』.
- 15 ページの『IBM MQ Operator [のストレージの計画』](#page-14-0).
- 17 [ページの『コンテナー内の](#page-16-0) IBM MQ の高可用性の計画』.
- 23 [ページの『コンテナー内の](#page-22-0) IBM MQ の災害復旧』.
- 23 ページの『コンテナー内の IBM MQ [でのユーザーの認証と許可』](#page-22-0).

## <span id="page-7-0"></span>**コンテナー内の IBM MQ の使用方法の選択**

コンテナー内の IBM MQ の使用方法としては、いくつもの選択肢があります。プリパッケージされている コンテナー・イメージを使用する IBM MQ Operator を使用することも、独自のイメージとデプロイメント・ コードをビルドすることもできます。

## **IBM MQ Operator の使用**

#### **DpenShift**

Red Hat OpenShift Container Platform にデプロイする場合は、おそらく、IBM MQ Operator を使用したい はずです。

IBM MQ Operator は、 Red Hat OpenShift Container Platform API を拡張して、新しい QueueManager カ スタム・リソースを追加します。 オペレーターは、新しいキュー・マネージャー定義を監視し、それを StatefulSet リソースや Service リソースなどの必要な下位リソースに変換します。 Native HA の場 合、オペレーターはキュー・マネージャー・インスタンスの複雑なローリング更新を実行することもでき ます。 以下を参照してください。 21 ページの『ネイティブ HA [キュー・マネージャーの独自ローリング](#page-20-0) [更新を実行する場合の考慮事項』](#page-20-0)

IBM MQ の機能の中には、IBM MQ Operator を使用する場合にはサポートされないものもあります。 IBM MO Operator の使用時にサポートされる内容について詳しくは、8ページの『コンテナーでの IBM MQ のサポート』 を参照してください。

## **独自のイメージおよびデプロイメント・コードのビルド**

これは最も柔軟なコンテナソリューションですが、コンテナの設定に強いスキルが必要であり、結果とし てのコンテナを"所有する"必要があります。 Red Hat OpenShift Container Platform を使用しない場合は、 独自のイメージとデプロイメント・コードをビルドする必要があります。

独自のイメージをビルドするためのサンプルが用意されています。 55 [ページの『独自のコンテナー・イ](#page-54-0) [メージのビルドによる](#page-54-0) IBM MQ の準備』 を参照してください。

独自のイメージおよびデプロイメント・コードのビルド時にサポートされる内容について詳しくは、 8 ページの『コンテナーでの IBM MQ のサポート』 を参照してください。

#### **関連資料**

8 ページの『コンテナーでの IBM MQ のサポート』

コンテナーでは、すべての IBM MQ 機能が同じ方法で使用可能およびサポートされているわけではありま せん。

#### OpenShift CP41 CP4I-SC2 CD **コンテナーでの IBM MQ のサポート**

コンテナーでは、すべての IBM MQ 機能が同じ方法で使用可能およびサポートされているわけではありま せん。

以下の表は、 IBM MQ Operator で IBM MQ 機能がどのようにサポートされているか、または独自のコンテ ナーとデプロイメント・コードをビルドするときにどのようにサポートされているかを示しています。

**注 :**

- IBM Container Registry (icr.io および cp.icr.io) 上の事前作成された IBM MQ コンテナー・イメージは、 IBM MQ Operator で使用される場合にのみサポートされ、フィックスに適格です。
- IBM MQ Operator チャネル v3.2 以降、 Long Term Support (LTS) は Support Cycle 2 (SC2) に名前変更さ れました。 これは、コンテナー内の IBM MQ に使用できる唯一の LTS パスが IBM Cloud Pak for Integration 資格の下での 2 年間のサポートであり、 IBM Cloud Pak for Integration が SC2 という用語を 採用しているためです。 以下に、資格の全体像を示します。
	- IBM MQ ライセンスを使用すると、 IBM MQ Operator は IBM MQ Continuous Delivery (CD) イメージの みをデプロイできます。
	- IBM Cloud Pak for Integration ライセンスを使用すると、 IBM MQ Operator は CD イメージまたは SC2 (formerly LTS) イメージをデプロイできます。

事前作成された IBM MQ Advanced for Developers イメージのライセンスを別のライセンスに「アップグレ ード」することはできません。 IBM MQ Operator は、選択されているライセンスに応じて異なるイメージ をデプロイします。

この表では、以下の用語が適用されます。

**"コンテナー・イネーブルメント・コード"**

実行可能ファイル **runmqserver**、**runmqintegrationserver**、**chkmqhealthy**、**chkmqready** お よび **chkmqstarted**。 このコードはサンプルとして提供されており、 IBM MQ Operator で使用される 場合に事前作成コンテナーの一部としてのみサポートされます。

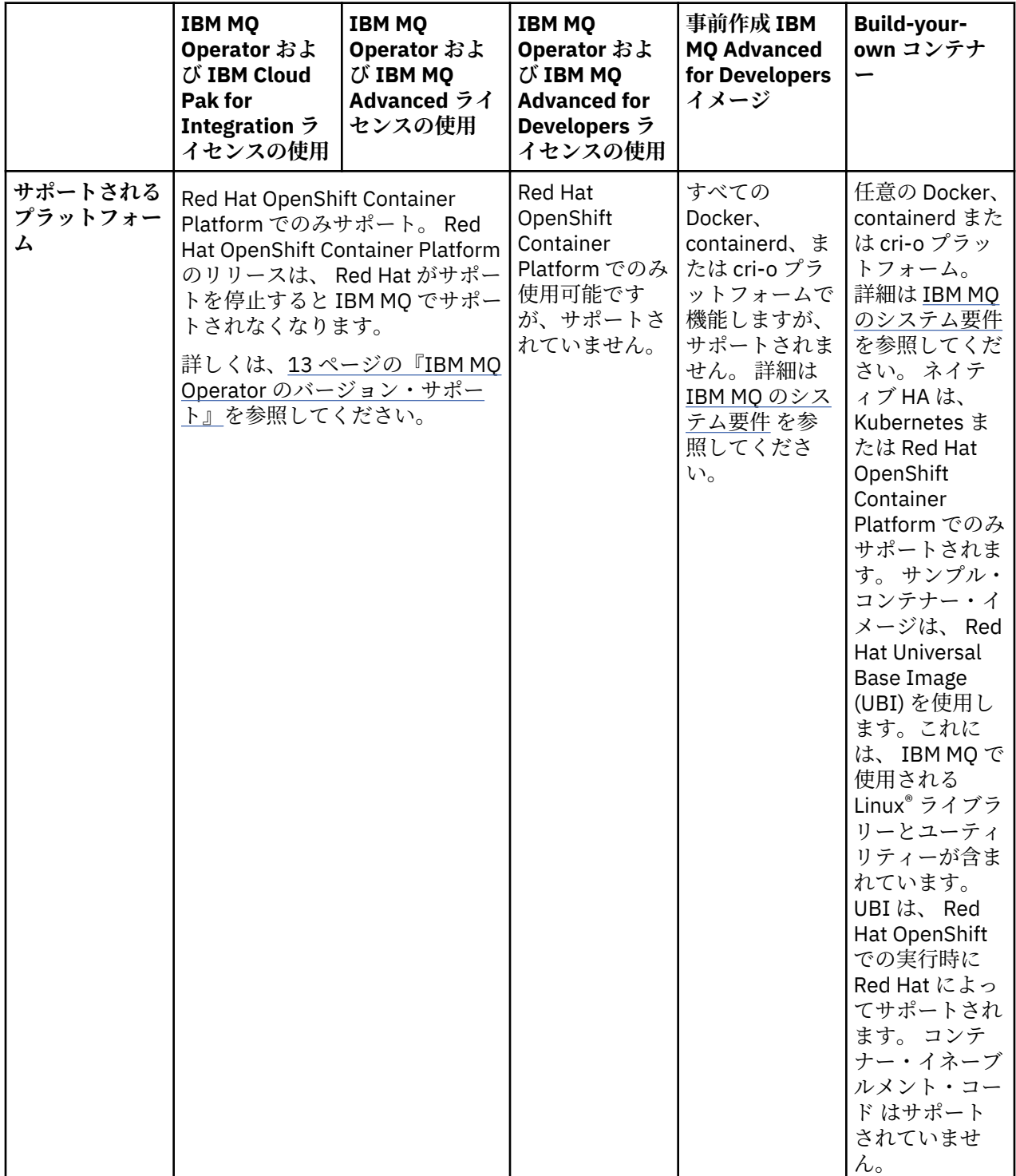

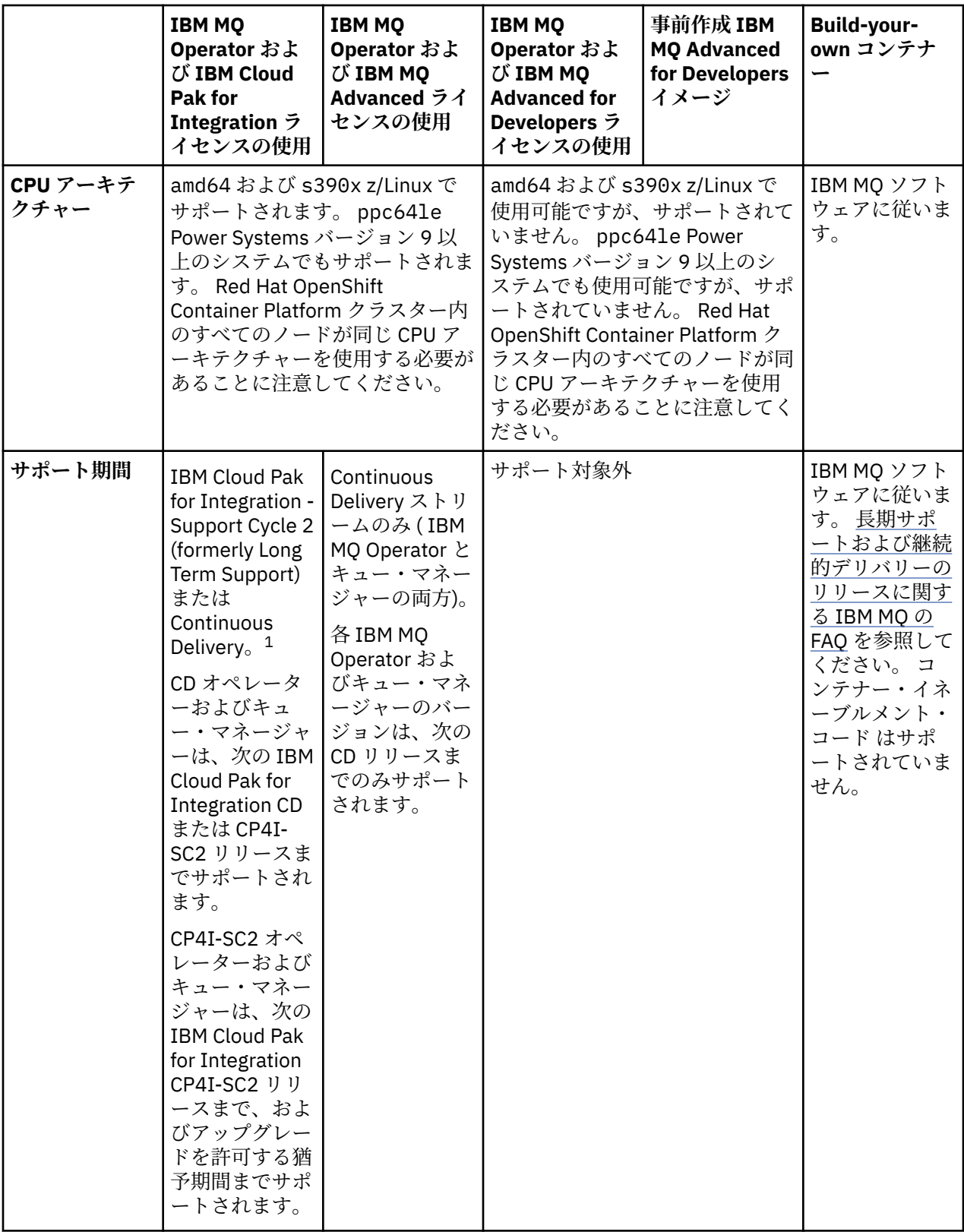

<span id="page-10-0"></span>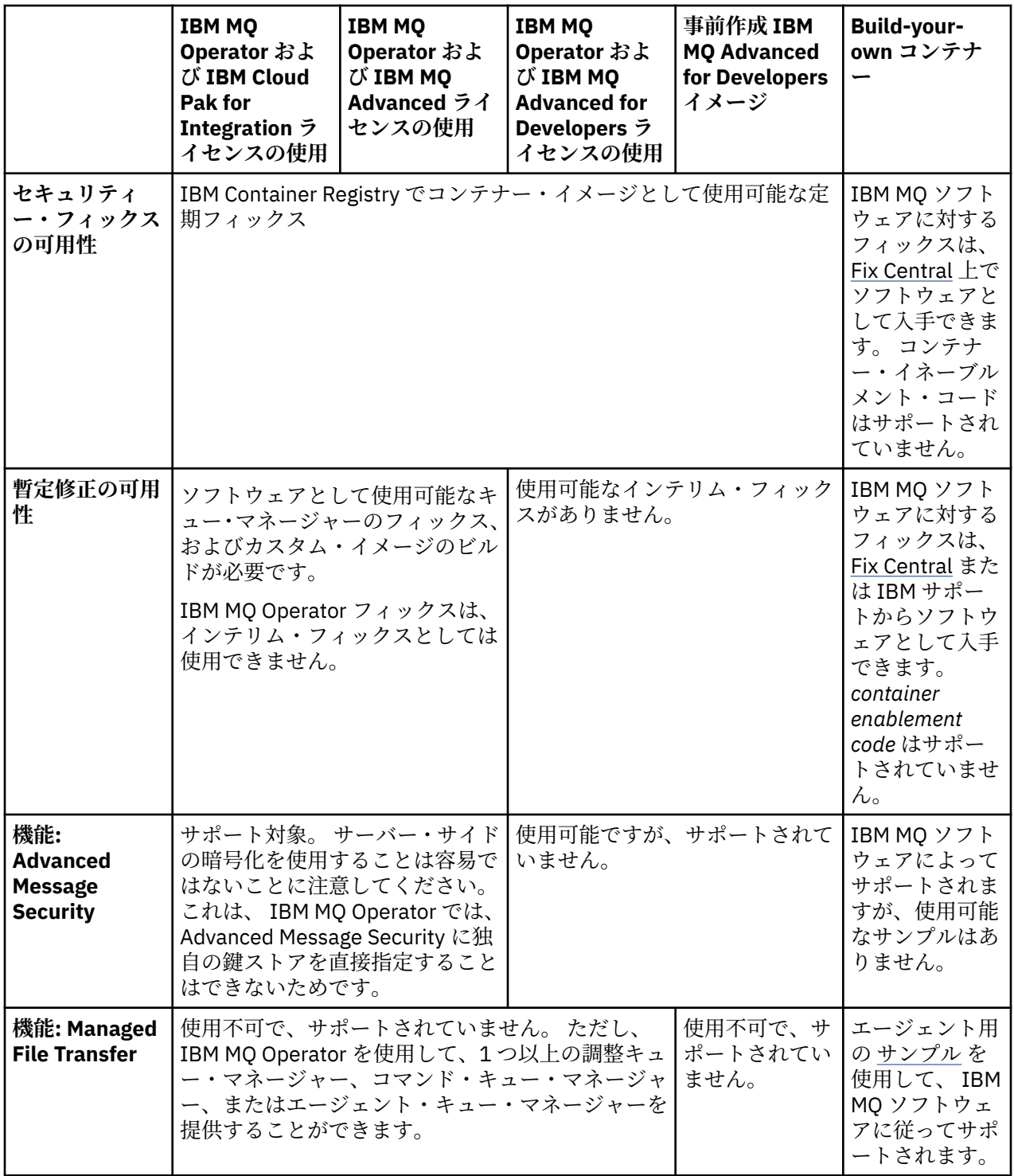

<sup>1</sup> IBM MQ Operator は、 IBM MQ CD リリースとして、または IBM Cloud Pak for Integration - Support Cycle 2 (formerly Long Term Support) リリースとしてサポートされます。

- IBM MQ Operator 3.2.x を使用してデプロイされた IBM MQ 9.4.0.x コンテナー・イメージは、 IBM Cloud Pak for Integration 16.1.0 の一部として使用される場合、 CP4I-LTS サポートの対象となります。 IBM MQ Operator の最新の Support Cycle 2 (SC2) リリースは 3.2.1 であり、最新の SC2 コンテナー・イメージは 9.4.0.0-r1 です。
- IBM MQ Operator 3.2.x を使用してデプロイされた IBM MQ 9.4.0.x コンテナー・イメージは、 IBM Cloud Pak for Integration 16.1.0 の一部として使用される場合、 CD サポートの対象となります。 IBM MQ Operator の最新の Continuous Delivery (CD) リリースは 3.2.1 であり、最新の CD コンテナー・イメージ は 9.4.0.0-r1 です。

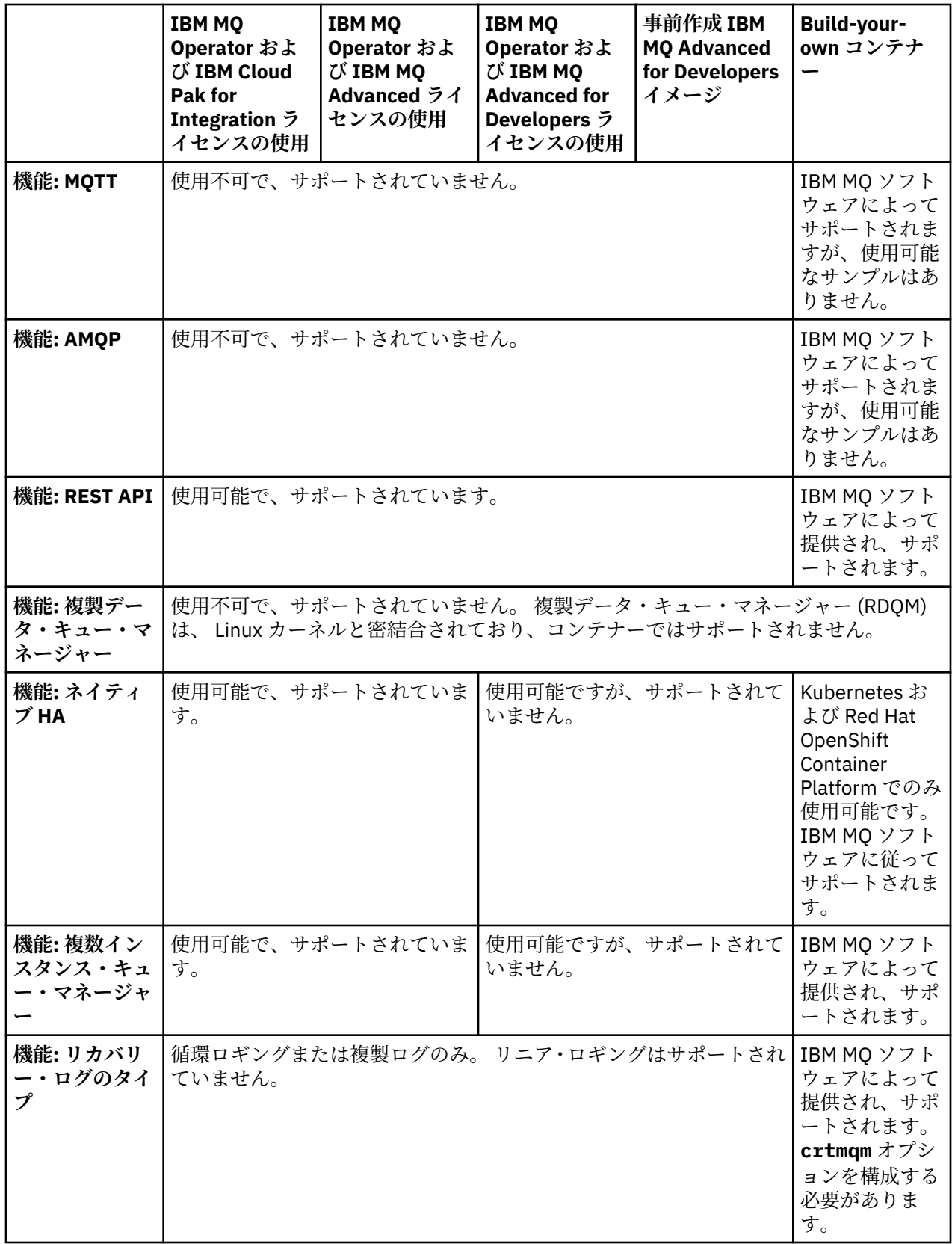

<span id="page-12-0"></span>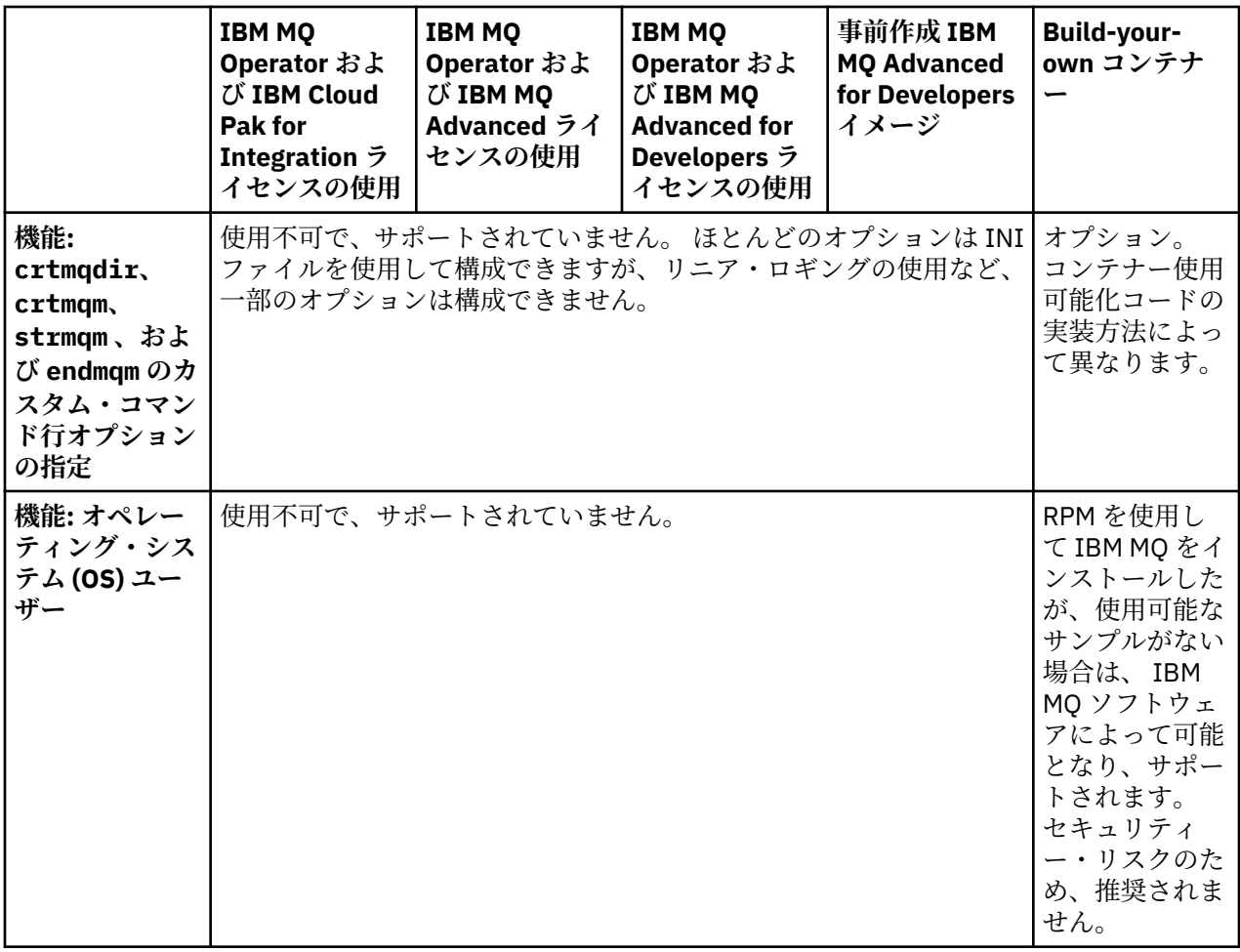

**注 :** 「supported as per IBM MQ software」という表現は、 IBM 技術サポートが、コンテナー内で実行され ているコア IBM MQ ソフトウェアに制限されていることを意味します。

#### **関連概念**

[IBM MQ FAQ for Long Term Support and Continuous Delivery](https://www.ibm.com/support/docview.wss?uid=swg27047919) リリース

#### **関連資料**

**IBM Cloud Pak for Integration [ソフトウェア・サポート・ライフサイクルの補足](https://www.ibm.com/support/pages/ibm-cloud-pak-integration-software-support-lifecycle-addendum)**

OpenShift CP4I CP4I-SC2 CD **IBM MQ Operator のバージョン・サポ**

## **ート**

IBM MQ、OpenShift Container Platform および IBM Cloud Pak for Integration のサポート対象バージョンの 対応関係。

- 14 [ページの『使用可能な](#page-13-0) IBM MQ のバージョン』
- 14 ページの『互換性のある [Red Hat OpenShift Container Platform](#page-13-0) のバージョン』
- 14 ページの『[IBM Cloud Pak for Integration](#page-13-0) のバージョン』
- 14 [ページの『以前ので使用可能な](#page-13-0) IBM MQ バージョン』
- 14 [ページの『以前のオペレーターの互換性のある](#page-13-0) OpenShift Container Platform バージョン』

## <span id="page-13-0"></span>**使用可能な IBM MQ のバージョン**

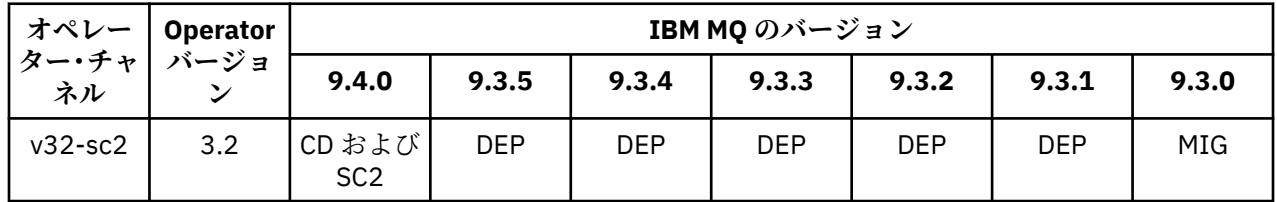

キー

- CD: Continuous Delivery サポートが使用可能です。
- SC2: IBM Cloud Pak for Integration Support Cycle 2 (formerly Long Term Support) が使用可能です。
- MIG: IBM Cloud Pak for Integration Support Cycle 2 (formerly Long Term Support) オペランドから Continuous Delivery オペランドへのマイグレーション時にのみ使用可能です。
- DEP: <sup>Deprecated</sup>非推奨。 IBM MQ リリースがサポートから外れると、それらのリリースは引き続きオ ペレーターで構成可能になる可能性がありますが、サポートには適格ではなくなり、将来のリリースで除 去される可能性があります。

各バージョンの詳細機能、変更点、フィックスなど、各バージョンの全詳細については、5 [ページの『](#page-4-0)IBM MQ Operator [のリリース履歴』を](#page-4-0)参照してください。

## **互換性のある Red Hat OpenShift Container Platform のバージョン**

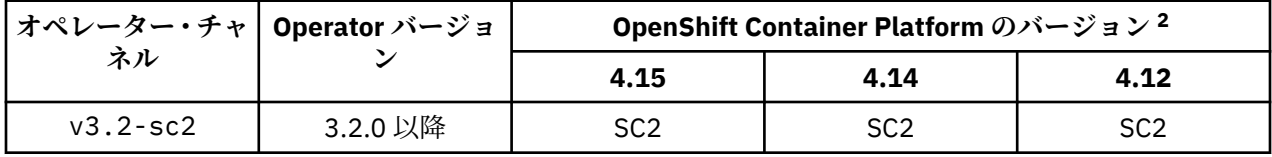

キー

- CD: Continuous Delivery サポートが使用可能です。
- SC2: IBM Cloud Pak for Integration Support Cycle 2 (formerly Long Term Support) が使用可能です。
- EOS: サポートされなくなりました。 より新しい OpenShift Container Platform バージョンにマイグレー ションしてください。

## **IBM Cloud Pak for Integration のバージョン**

IBM Cloud Pak for Integration バージョン 16.1.0 の一部として、または単独での使用がサポートされます。

• IBM MQ Operator 3.2.x

## **以前ので使用可能な IBM MQ バージョン**

IBM MQ 9.3 資料の 使用可能な IBM MQ バージョン を参照してください。

## **以前のオペレーターの互換性のある OpenShift Container Platform バージョン**

IBM MQ 9.3 資料の 互換性のある OpenShift Container Platform バージョン を参照してください。

## ■ **IPpenShift ■ MQ Adv. ■IBM MQ Operator によって作成されたリソースの編集**

IBM MQ Operator は、ネイティブ Kubernetes リソースを作成および管理することによって、 QueueManager カスタム・リソースを調整します。 これらの管理対象リソースを直接編集しては **なりませ ん** 。

<sup>2</sup> OpenShift Container Platform のバージョンは、それぞれのサポート日に影響を受けます。 詳しくは、 [OpenShift Container Platform](https://access.redhat.com/support/policy/updates/openshift/) ライフ・サイクル・ポリシー を参照してください。

<span id="page-14-0"></span>通常、 ownerReferences を調べることによって、あるリソースが別の上位レベルのリソースによって所 有されているかどうかを判別できます。 例えば、 StatefulSet から取得された以下のメタデータは、そ れが QueueManager リソース「qm1」によって所有されていることを示しています。

metadata: ownerReferences: - apiVersion: mq.ibm.com/v1beta1 kind: QueueManager name: qm1 uid: 60fda34c-9f7c-42d2-a293-78fec4315c62 controller: true blockOwnerDeletion: true

すべてのリソースにこのメタデータがあるわけではないことに注意してください。

基礎となるリソース ( StatefulSet、 Service 、 Route など) を管理するのは、 IBM MQ Operator の責 任です。 これらの基礎となるリソースのいずれかを変更すると、 IBM MQ Operator はそれらを元に戻し、 その変更にローリング更新が必要な場合はダウン時間が発生する可能性があります。

キュー・マネージャーの重要な設定のほとんどは、 QueueManager リソースで使用可能です。 ただし、 基礎となるリソースを完全に制御する必要がある場合は、いくつかのオプションがあります。

- IBM MQ Operator によって作成されたポッドの設定をオーバーライドする必要がある場合は、 QueueManager YAML の .spec.template セクションにポッド・オーバーライド・テンプレートを追加 できます。
- IBM MQ Operator によって作成されたキュー・マネージャー Route の設定をオーバーライドする必要が ある場合は、経路全体で .spec.route.enabled 設定を「false」に設定してから、独自の経路を作成す る必要があります。
- ラベルやアノテーションなどの設定や、 security Context などの Pod 設定は、すべて QueueManager リソースで設定できます。
- また、完全な制御が必要な場合は、 IBM MQ Operator がお客様のユース・ケースに適していないことが あります。

## **コンテナーでの IBM MQ のライセンス交付の計画**

コンテナー・ライセンスにより、コンテナーが実行されているサーバー全体のライセンス交付を必要とす るのではなく、個々の IBM MQ コンテナーの使用可能な容量のみのライセンス交付を受けることができま す。 コンテナー・ライセンスを利用するには、 IBM License Service を使用してライセンス使用状況を追跡 し、必要なライセンスを判別する必要があります。

#### **関連資料**

163 ページの『独自の IBM MQ [コンテナー・イメージを作成する時のライセンス・アノテーション』](#page-162-0) ライセンス・アノテーションを使用すると、基礎になっているマシンではなくコンテナーで定義した制限 に基づいて使用量を追跡管理できます。 クライアントで特定のアノテーションを付けてコンテナーをデプ ロイするための構成を行うと、IBM License Service はそのアノテーションに基づいて使用量を追跡管理し ます。

#### **関連情報**

IBM [コンテナー・ライセンス](https://www.ibm.com/software/passportadvantage/containerlicenses.html) [コンテナーのライセンス交付に関する](https://www.ibm.com/software/passportadvantage/containerfaqov.html) FAQ [ライセンス・サービスのインストール](https://www.ibm.com/docs/en/cloud-paks/foundational-services/4.3?topic=service-installing-license) [ライセンス使用の表示および追跡](https://www.ibm.com/docs/en/cloud-paks/foundational-services/4.3?topic=reporting-viewing-tracking-license-usage)

#### OpenShift CP41 **IBM MQ Operator のストレージの計画**

IBM MQ Operator は、次の 2 つのストレージ・モードで稼働します。

• **一時ストレージ**は、コンテナーの再始動時にコンテナーのすべての状態情報を破棄してよい場合に使用し ます。 これは、デモンストレーション用の環境を作成する場合や、スタンドアロンのキュー・マネージ ャーを使用して開発する場合によく使用されます。

• **永続ストレージ**は IBM MQ の一般的な構成であり、コンテナーが再始動されても、既存の構成、ログ、 永続メッセージを再始動後のコンテナーで使用することができます。

IBM MQ Operator は、環境によってかなり異なるものになることがあるストレージ特性と、必要なストレ ージ・モードをカスタマイズする機能を備えています。

#### **一時ストレージ**

IBM MQ はステートフル・アプリケーションであるため、再始動時にリカバリーできるように、自身の状態 をストレージに保存します。 一時ストレージを使用している場合は、キュー・マネージャーのすべての状 態情報が再始動時に失われます。 これには、以下が含まれます。

- すべてのメッセージ
- すべてのキュー・マネージャー間通信の状態 (チャネルのメッセージ・シーケンス番号)
- キュー・マネージャーの MQ クラスター ID
- すべてのトランザクション状態
- すべてのキュー・マネージャー構成
- ローカルにあるすべての診断データ

このため、実稼働、テスト、または開発のシナリオにとって一時ストレージが適したアプローチであるか どうか検討する必要があります。 例えば、すべてのメッセージが非永続メッセージであると認識され、キ ュー・マネージャーが MQ クラスターのメンバーでない場合は、 再始動時にすべてのメッセージング状態 が廃棄されるだけでなく、キュー・マネージャーの構成も廃棄されます。 完全に一時的であるコンテナー を有効にするには、コンテナー・イメージ自体に IBM MQ 構成を追加する必要があります (詳しくは、[93](#page-92-0) ページの『Red Hat OpenShift CLI を使用した、カスタム MQSC および INI [ファイルを使用したイメージの](#page-92-0) [作成』を](#page-92-0)参照してください)。 これを行わない場合は、コンテナーが再始動するたびに IBM MQ を構成する 必要があります。

<mark>』OpenShift - CP4I </mark>例えば、IBM MQ に一時ストレージを構成するには、QueueManager のストレ ージ・タイプに以下を指定する必要があります。

queueManager: storage: queueManager: type: ephemeral

#### **永続ストレージ**

OpenShift CP41

IBM MQ は通常、永続ストレージを使用して実行され、キュー・マネージャーが再始動後も永続メッセージ と構成を保持するようにします。 これはデフォルトの動作です。 さまざまなストレージ・プロバイダーが あり、それぞれが異なる機能をサポートしているため、多くの場合、構成のカスタマイズが必要になりま す。 以下の例は、 v1beta1 API の IBM MQ ストレージ構成をカスタマイズする共通フィールドの概要を示 しています。

- **[spec.queueManager.availability](#page-143-0)** は、可用性モードを制御します。 SingleInstance または NativeHA を使用している場合は、 ReadWriteOnce ストレージのみが必要です。 multiInstance に は、正しいファイル・ロック特性を持つ ReadWriteMany をサポートするストレージ・クラスが必要で す。 IBM MQ は[、サポートに関するステートメントと](https://www.ibm.com/support/pages/node/391335)[テストに関するステートメントを](https://www.ibm.com/support/pages/testing-statement-ibm-mq-multi-instance-queue-manager-file-systems)提示しています。 可用性モードは、永続ボリュームのレイアウトにも影響します。 詳しくは、17 [ページの『コンテナー](#page-16-0) 内の IBM MQ [の高可用性の計画』](#page-16-0)を参照してください。
- **[spec.queueManager.storage](#page-148-0)** は、個々のストレージ設定を制御します。 キュー・マネージャーは、 1 つから 4 つの永続ボリュームを使用するように構成できます。

次の例は、単一インスタンスのキュー・マネージャーを使用する単純な構成のスニペットを示しています。

spec: queueManager: storage:

<span id="page-16-0"></span>次の例は、マルチインスタンスのキュー・マネージャー構成のスニペットを示しており、デフォルトでは ないストレージ・クラスを指定し、補助グループを必要とするファイル・ストレージを指定しています。

```
spec:
   queueManager:
    availability:
      type: MultiInstance
     storage:
       queueManager:
          class: ibmc-file-gold-gid
       persistedData:
         enabled: true
         class: ibmc-file-gold-gid
       recoveryLogs:
         enabled: true
         class: ibmc-file-gold-gid
   securityContext:
     supplementalGroups: [65534] # Change to 99 for clusters with RHEL7 or earlier worker nodes
```
ネイティブ HA キュー・マネージャーのストレージに関する考慮事項については、 19 [ページの『ネイテ](#page-18-0) [ィブ](#page-18-0) HA』を参照してください。

**注 :** また、単一インスタンス・キュー・マネージャーを使用して、補足グループを構成することもできま す。

## **ストレージ容量**

OpenShift CP41

IBM MQ Operator を使用する場合は、継続的なニーズに十分な大きさのボリュームを要求するようにして ください。 ただし、1 つ以上のボリュームのストレージ容量を増やす必要がある場合、ご使用のストレー ジ・クラスがボリューム拡張をサポートしていれば、これらのボリュームを拡張することができます。 ボ リュームは、オンラインまたはオフラインのいずれかの手順で拡張できます。 オフライン手順では QueueManager ポッドを再始動する必要がありますが、オンライン手順では再始動する必要はありませ ん。 ご使用のストレージ・クラスがボリューム拡張をサポートしているかどうか、およびボリューム拡張 がどの手順に従うかを判別するには、ご使用のストレージ・プロバイダーの資料を参照してください。 ス トレージ・クラスを選択する際には、この情報を考慮する必要があります。 ボリューム拡張のガイドにつ いては、 100 [ページの『永続ボリュームの拡張』を](#page-99-0)参照してください。

#### **暗号化**

OpenShift CP41

IBM MQ は、保存データをアクティブに暗号化しません。 したがって、メッセージを暗号化するには、パ ッシブに暗号化されたストレージまたは IBM MQ Advanced Message Security、あるいはその両方を使用す る必要があります。 IBM Cloud® では、ブロック・ストレージとファイル・ストレージの両方で、保存時に パッシブ暗号化を使用できます。

## **DpenShift Kubernetes コンテナー内の IBM MQ の高可用性の計画**

IBM MQ Operator での高可用性には 3 つの選択肢があります。 **ネイティブ HA キュー・マネージャー** (アク ティブなレプリカと 2 つのスタンバイ・レプリカを持つ)、 **複数インスタンス・キュー・マネージャー** (共 有ネットワーク・ファイル・システムを使用するアクティブ/スタンバイ・ペア)、または **単一回復力キュ ー・マネージャー** (ネットワーク・ストレージを使用する HA の単純なアプローチを提供する) です。 後者 の 2 つは、リカバリー可能データを確実に使用できるかどうかは、ファイル・システムが鍵を握りますが、 ネイティブ HA ではそうではありません。 そのため、ネイティブ HA を使用しない場合、ファイル・システ ムの可用性はキュー・マネージャーの可用性にとって非常に重要となります。 データ・リカバリーが重要 となる場合は、複製を行ってファイル・システムの冗長性を確保する必要があります。

**メッセージ**の可用性と**サービス**の可用性は分けて考える必要があります。 IBM MQ for Multiplatforms を使 用する場合、メッセージは厳密に 1 つのキュー・マネージャーに保管されます。 そのため、そのキュー・ マネージャーが使用不可になると、その中に保管されているメッセージに一時的にアクセスできなくなり

ます。 メッセージの可用性を高めるためには、できるだけ速やかにキュー・マネージャーを復旧できなけ ればなりません。 サービスの可用性を高めるには、IBM MQ 均一クラスターを使用するなど、クライアン ト・アプリケーションが使用するキューのインスタンスを複数用意しておくことができます。

キュー・マネージャーは、ディスク上に保管されるデータとそのデータへのアクセスを可能にする実行プ ロセスの 2 つの部分に分けて考えることができます。 キュー・マネージャーは、同じデータ ( [Kubernetes](https://kubernetes.io/docs/concepts/storage/persistent-volumes/#persistent-volumes) [Persistent Volumes](https://kubernetes.io/docs/concepts/storage/persistent-volumes/#persistent-volumes) によって提供されたもの) を保持し、クライアント・アプリケーションによってネット ワーク上で引き続きアドレス可能である限り、別の Kubernetes ノードに移動することができます。 Kubernetes では、ネットワークにおける同一性を維持するために 1 つのサービスが一貫して使用されま す。

IBM MQ は、永続ボリュームのデータの可用性に依存しています。 このため、IBM MQ の可用性は使用す るストレージの可用性を上回ることができないので、永続ボリュームを提供するストレージの可用性はキ ュー・マネージャーの可用性にとって非常に重要となります。 可用性ゾーン全体の障害を許容する場合は、 ディスク書き込みを別のゾーンに複製するボリューム・プロバイダーを使用することが必要です。

## **ネイティブ HA キュー・マネージャー**

MQ Adv.

ネイティブ HA キュー・マネージャーには、1 つの **アクティブ** と 2 つの **レプリカ** Kubernetes ポッドが含 まれます。これらのポッドは、 Kubernetes StatefulSet の一部として実行され、それぞれに独自の Kubernetes 永続ボリューム・セットを持つ正確に 3 つのレプリカが含まれます。 ネイティブ HA キュー・ マネージャーを使用する場合、IBM MQ での共有ファイル・システムの要件も適用されますが (リース・ベ ースのロックを除く)、共有ファイル・システムを使用する必要はありません。 上部に適切なファイル・シ ステムを配置することで、ブロック・ストレージを使用できます。 例えば、 *xfs* や *ext4* を配置します。 ネ イティブ HA キュー・マネージャーが復旧に要する時間は、以下の要因によって左右されます。

- 1. アクティブ・インスタンスに障害が発生したことをレプリカ・インスタンスが検出するのにどれほどの 時間がかかるか。 これは構成可能です。
- 2. 作動可能コンテナーが変更されてネットワーク・トラフィックがリダイレクトされたことを Kubernetes ポッドの Readiness Probe が検出するまでにかかる時間。 これは構成可能です。
- 3. IBM MQ クライアントが再接続するまでにかかる時間。

詳細については、19 [ページの『ネイティブ](#page-18-0) HA』を参照してください。

## **複数インスタンス・キュー・マネージャー**

複数インスタンス・キュー・マネージャーには**アクティブ**で**スタンバイ状態の** Kubernetes ポッドが必要 で、これらは厳密に 2 つのレプリカと Kubernetes 永続ボリューム一式と共に Kubernetes ステートフル・ セットの一部として稼働します。 キュー・マネージャーのトランザクション・ログとトランザクション・ データは、共用ファイル・システムを使用して、2 つの永続ボリュームに保管されます。

複数インスタンス・キュー・マネージャーには、永続ボリュームへの同時アクセスを可能にするために、 **アクティブな**ポッドと**スタンバイ状態の**ポッドの両方が必要です。 これを構成するには、 **access mode** を ReadWriteMany に設定した Kubernetes 永続ボリュームを使用します。 これらのボリュームは、IBM MQ の共有ファイル・システムの要件も満たしていなければなりません。IBM MQ がキュー・マネージャ ー・フェイルオーバーの実施をファイル・ロックの自動解除に依存しているからです。 IBM MQ は[テスト](https://www.ibm.com/support/pages/node/136799) [対象ファイル・システムのリスト](https://www.ibm.com/support/pages/node/136799)を作成します。

複数インスタンス・キュー・マネージャーが復旧に要する時間は、以下の要因によって左右されます。

- 1. 障害が発生した後、もともとアクティブ・インスタンスによって実行されたロックを共用ファイル・シ ステムが解除するためにかかる時間。
- 2. スタンバイ状態のインスタンスがロックを取得してから起動するまでにかかる時間。
- 3. 作動可能コンテナーが変更されてネットワーク・トラフィックがリダイレクトされたことを Kubernetes ポッドの Readiness Probe が検出するまでにかかる時間。 これは構成可能です。
- 4. IBM MQ クライアントが再接続するまでにかかる時間。

## <span id="page-18-0"></span>**シングル・レジリエント・キュー・マネージャー**

シングル・レジリエント・キュー・マネージャーは、1 つの Kubernetes ポッド内で実行されるキュー・マ ネージャーの単一のインスタンスのことで、ここで Kubernetes はキュー・マネージャーをモニタリング し、必要に応じてこのポッドを置き換えます。

シングル・レジリエント・キュー・マネージャーを使用する場合、IBM MQ での共有ファイル・システムの 要件も適用されますが (リース・ベースのロックを除く)、共有ファイル・システムを使用する必要はあり ません。 上部に適切なファイル・システムを配置することで、ブロック・ストレージを使用できます。 例 えば、 *xfs* や *ext4* を配置します。

シングル・レジリエント・キュー・マネージャーが復旧に要する時間は、以下の要因によって左右されま す。

- 1. Liveness プローブの実行にかかる時間、および Liveness プローブが許容する失敗の数。 これは構成可 能です。
- 2. Kubernetes スケジューラーが失敗したポッドを新規ノードに再スケジュールするためにかかる時間。
- 3. コンテナー・イメージを新規ノードにダウンロードするためにかかる時間。 IfNotPresent に **imagePullPolicy** 値を使用している場合は、すでにそのノードで画像が利用可能になっている可能性 があります。
- 4. 新規キュー・マネージャー・インスタンスが起動するのにかかる時間。
- 5. コンテナーが作動可能であることを Kubernetes ポッドの Readiness Probe が検出するまでにかかる時 間。 これは構成可能です。
- 6. IBM MQ クライアントが再接続するまでにかかる時間。

#### **重要 :**

シングル・レジリエント・キュー・マネージャー・パターンにはいくつかの利点がありますが、ノードの 障害に関連した制限がある状態で、目標とする可用性に達するかどうかについて十分に理解しておく必要 があります。

Kubernetes では、障害が発生したポッドは通常迅速に復旧しますが、ノード全体で障害が発生した場合は 対応が異なります。 IBM MQ のようなステートフル・ワークロードを Kubernetes StatefulSet で使用する 場合、 Kubernetes マスター・ノードは、ワーカー・ノードとの接続を失うと、ノードに障害が発生したか どうか、または単にネットワーク接続が失われたかどうかを判別できません。 そのため、このような場合、 次のいずれかのイベントが発生するまで、Kubernetes は**何も対応しません**。

- 1. ワーカー・ノードが Kubernetes マスター・ノードと通信できる状態に復旧する。
- 2. 管理上の処置として、Kubernetes マスター・ノード上のポッドを明示的に削除する。 この場合、必ず しもポッドの実行を停止するわけではなく、単に Kubernetes ストアから削除します。 したがって、こ の管理上の処置は慎重に行う必要があります。

**注 :** IBM MQ Operator を使用してキュー・マネージャーを作成する場合、 IBM MQ キュー・マネージャー の StatefulSet の詳細 (レプリカの数を含む) の変更はサポートされません。

#### **関連概念**

高可用性の構成

#### **関連タスク**

75 ページの『IBM MQ Operator [を使用したキュー・マネージャーの高可用性の構成』](#page-74-0)

### <mark>- CP4I - MQAdv. </mark>ネイティブ HA

ネイティブ HA は、IBM MQ 用のネイティブ (組み込み) 高可用性ソリューションであり、クラウド・ブロッ ク・ストレージで使用するときに適しています。

ネイティブ HA 構成によって、高可用性キュー・マネージャーを実行できます。このキュー・マネージャー は、リカバリー可能な MQ データ (メッセージなど) のレプリケーションをストレージの複数セットにまた がって行うことにより、ストレージの障害によるデータの損失を防ぎます。 このキュー・マネージャーに は実行中のインスタンスが複数あり、そのうちの 1 つがリーダーになります。他のキュー・マネージャー

は、障害発生時にすぐにテークオーバーできるように準備を整えているので、キュー・マネージャーとメ ッセージへのアクセスが最大化されます。

ネイティブ HA 構成は、3 つの Kubernetes ポッドから成り、その個々にキュー・マネージャーのインスタ ンスがあります。 1 つのインスタンスがアクティブ・キュー・マネージャーとして機能し、メッセージは そこで処理されてリカバリー・ログに書き込まれます。 そのリカバリー・ログへの書き込みが行われると、 アクティブ・キュー・マネージャーはレプリカと呼ばれる他の 2 つのインスタンスにデータを送信します。 各レプリカは、個別に所有するリカバリー・ログへの書き込みを行い、データを認知し、複製されたリカ バリー・ログからキュー・データをそれぞれ更新します。 アクティブ・キュー・マネージャーを実行して いるポッドに障害が発生すると、キュー・マネージャーのレプリカ・インスタンスの 1 つがアクティブの 役割を引き継ぎ、このインスタンスにある最新データで運用が行われます。

ログ・タイプは「複製ログ」と呼ばれます。 複製されたログは基本的にリニア・ログであり、自動ログ管 理と自動メディア・イメージが有効になっています。 ログのタイプを参照してください。 リニア・ログの 管理に使用するものと同じ手法を使用して、複製されたログを管理します。

ネットワーク・トラフィックを扱う準備ができている唯一のポッドであると識別された現行アクティブ・ インスタンスに TCP/IP クライアント接続をルーティングするために、Kubernetes サービスが使用されま す。 この処理を行うために、クライアント・アプリケーションがさまざまなインスタンスを認識しておく 必要はありません。

3 つのポッドを使用すると、スプリット・ブレーンという状態になる可能性が大幅に減少します。 2 ポッ ドの高可用性システムでは、2 つのポッド間の接続が切断されるとスプリット・ブレーンが発生する可能性 があります。 接続のない状態だと、両方のポッドでキュー・マネージャーが同時に実行され、別々のデー タが累積される可能性があります。 そうなると、接続が復元された時に 2 つの別々のバージョンのデータ (「スプリット・ブレーン」) が存在することになるので、保持するデータ・セットと破棄するデータ・セッ トを決定するために手操作による介入が必要になります。

ネイティブ HA では、スプリット・ブレーン状態を回避するために、クォーラムを設定した 3 ポッド・シス テムを使用します。 1 つのポッドが他の 1 つ以上のポッドと通信できる場合は、その通信可能なポッド同 士がクォーラムを形成します。 キュー・マネージャーは、クォーラムを形成するポッド上にある場合にの み、アクティブ・インスタンスになることができます。 キュー・マネージャーは、他の 1 つ以上のポッド と接続していないポッド上ではアクティブになることはできないので、2 つのアクティブ・インスタンスが 同時に存在することは絶対にありません。

- 1 つのポッドで障害が発生しても、他の 2 つのポッドのいずれかにあるキュー・マネージャーが引き継ぐ ことができます。 2 つのポッドで障害が発生すると、残りの 1 つのポッドにあるキュー・マネージャー はアクティブ・インスタンスになることができません。そのポッドはクォーラムを形成していないからで す (その残りのポッドは、他の 2 つのポッドで障害が発生したのか、それとも自分の接続が失われていて 他の 2 つのポッドはまだ実行されているのかの違いを判別できません)。
- 1 つのポッドが接続を失うと、そのポッドにあるキュー・マネージャーはアクティブになることができま せん。そのポッドはクォーラムを形成していないからです。 残りの 2 つのポッドでは、いずれか 1 つの キュー・マネージャーが引き継ぎを実行できます。クォーラムを形成しているからです。 すべてのポッ ドが接続を失うと、どのポッドのキュー・マネージャーもアクティブになることができません。どのポッ ドもクォーラムを形成していないからです。

アクティブ・ポッドに障害が発生し、その後復旧すると、レプリカの役割でグループに再参加することが できます。

パフォーマンスと信頼性のために、ネイティブ HA 構成では RWO (ReadWriteOnce) 永続ストレージを使用 することをお勧めします。 すべてのストレージ・プロバイダーからの RWO ボリュームは、以下の条件を 満たしている場合にサポートされます。

- ブロック・ストレージ・プロバイダーから取得されます。
- ext4 または XFS としてフォーマットされます (これにより、 POSIX 準拠が保証されます)。
- 動的ボリューム・プロビジョニングと「volumeBinding モード: WaitForFirstConsumer」をサポートしま す。

以下のプロバイダーは、明示的に禁止されています。

- NFS
- GlusterFS

<span id="page-20-0"></span>• その他の非ブロック・プロバイダー。

以下の図に、1 つのキュー・マネージャーの 3 つのインスタンスが 3 つのコンテナー内にデプロイされて いる、標準的なデプロイメントを示します。

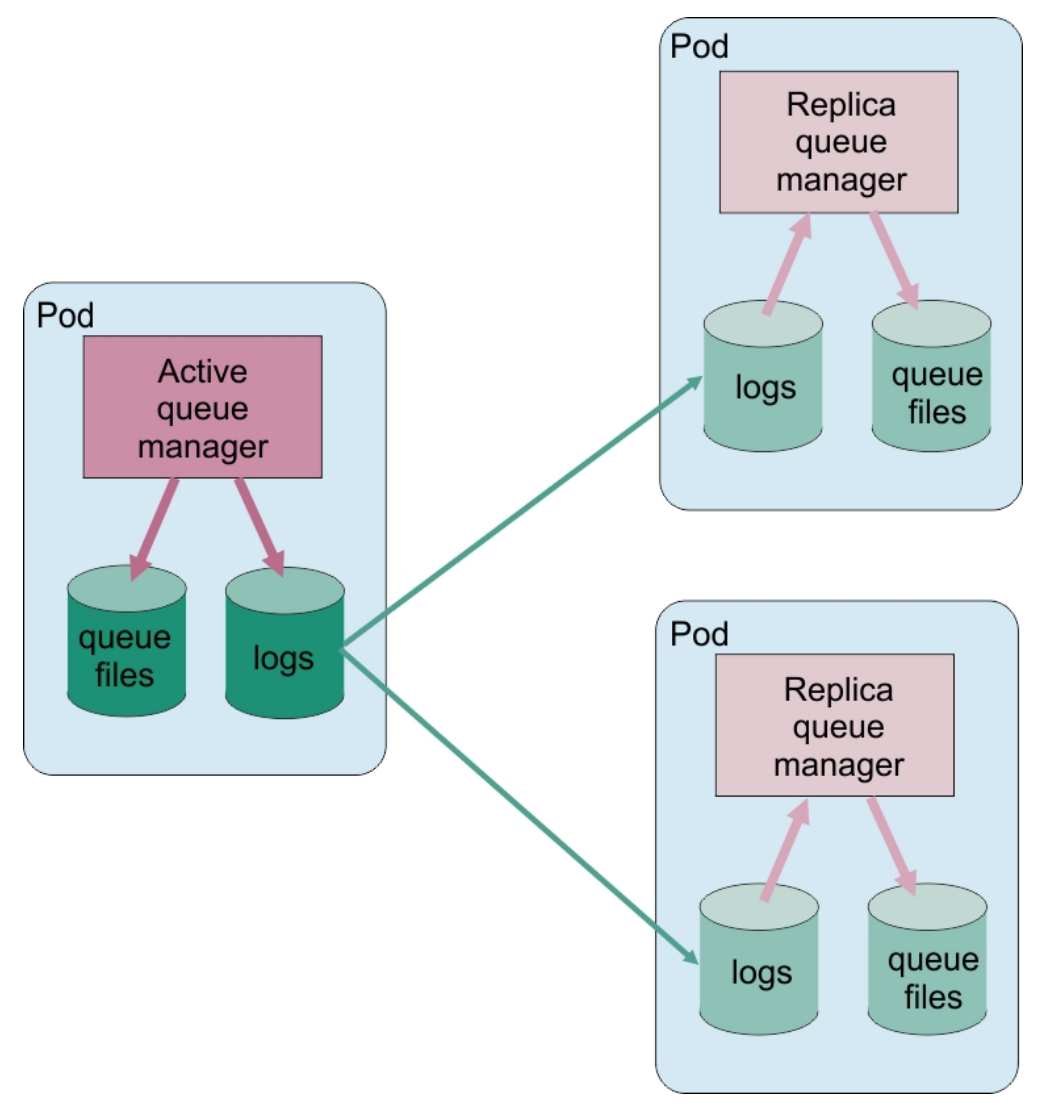

図 *1.* ネイティブ *HA* 構成の例

## **ネイティブ HA キュー・マネージャーの独自ローリング更新を実行する 場合の考慮事項**

ネイティブ HA キュー・マネージャーの IBM MQ バージョンまたはポッド仕様を更新する場合は、キュー・ マネージャー・インスタンスのローリング更新を実行する必要があります。 これは IBM MQ Operator によ って自動的に処理されますが、独自のデプロイメント・コードを作成する場合は、いくつかの重要な考慮 事項があります。

**注 :** サンプル Helm [チャートに](https://github.com/ibm-messaging/mq-helm)は、ローリング更新を実行するためのシェル・スクリプトが含まれています が、このスクリプトは、このトピックにおける考慮事項には対応していないため、実動での使用には適し て**いません**。

Kubernetes Kubernetes では、StatefulSet リソースは、順序付けられた始動およびローリング更新を 管理するために使用されます。 始動手順の一環として、各ポッドを個別に開始し、そのポッドが作動可能 になるまで待ってから、次のポッドに移動します。 すべてのポッドを開始してリーダー選出を実行できる ようにする必要があるため、これはネイティブ HA では機能しません。 したがっ

て、.spec.podManagementPolicy フィールド (StatefulSet 上) を Parallel に設定する必要があり

ます。 これはすべてのポッドが並行して更新されることも意味しますが、これは特に望ましくありません。 このため、 StatefulSet は OnDelete 更新方針も使用する必要があります。

StatefulSet ローリング更新コードを使用できないため、カスタム・ローリング更新コードが必要になり ます。以下の点を考慮してください。

- 一般的なローリング更新手順
- 最適な順序でポッドを更新することによるダウン時間の最小化
- クラスター状態の変更を処理
- エラーの処理
- タイミングの問題を処理

### **一般的なローリング更新手順**

ローリング更新コードは、各インスタンスが REPLICA の状況を dspmq から示すまで待ちます。 つまり、 インスタンスは何らかのレベルの始動を行った (例えば、コンテナーが開始され、MQ プロセスが実行され ている) が、必ずしもその他のインスタンスと対話するようにはなっていません。 例えば、ポッド A が再 始動され、 REPLICA 状態になるとすぐにポッド B が再始動されます。 ポッド B は新しい構成で開始され ると、ポッド A と対話できるようになり、クォーラムを形成できます。A または B のいずれかが新しいア クティブ・インスタンスになります。

その一環として、各ポッドが REPLICA 状態になった後に遅延を設定して、そのポッドがピアに接続してク ォーラムを確立できるようにすると便利です。

## **最適な順序でポッドを更新することによるダウン時間の最小化**

ローリング更新コードは、既知のエラー状態にあるポッドから、正常に開始されなかったポッドまで、一 度に 1 つずつポッドを削除する必要があります。 通常、アクティブなキュー・マネージャー・ポッドは最 後に更新する必要があります。

また、前回の更新でポッドが既知のエラー状態になった場合は、ポッドの削除を一時停止することも重要 です。 これにより、すべてのポッドにわたって、中断された更新がロールアウトされなくなります。 例え ば、これが行われる可能性があるのは、アクセスできない (または誤植が含まれる) 新しいコンテナー・イ メージを使用するようにポッドが更新される場合です。

## **クラスター状態の変更を処理**

ローリング更新コードは、クラスター状態のリアルタイム変更に適切に対応する必要があります。 例えば、 キュー・マネージャーのポッドの 1 つが、ノード・リブートまたはノード圧力が原因で排除されることが あります。 排除されたポッドは、クラスターがビジーだと即時に再スケジュールされない可能性がありま す。 この場合、ローリング更新コードは、他のすべてのポッドを再始動する前に適切に待機する必要があ ります。

#### **エラーの処理**

ローリング更新コードは、Kubernetes API の呼び出し時や他の予期しないクラスター動作時の障害に対し て堅牢でなければなりません。

さらに、ローリング更新コード自体は、再始動を許容できなければなりません。 ローリング更新は長時間 実行される可能性があり、コードの再始動が必要になる可能性があります。

### **タイミングの問題を処理**

ローリング更新コードは、ポッドが再始動したことを確認できるように、ポッドの更新改訂を検査する必 要があります。 これにより、ポッドが「開始済み」であることを示していても実際はまだ終了していない というタイミングの問題が回避されます。

#### **関連概念**

8 [ページの『コンテナー内の](#page-7-0) IBM MQ の使用方法の選択』

<span id="page-22-0"></span>コンテナー内の IBM MQ の使用方法としては、いくつもの選択肢があります。プリパッケージされている コンテナー・イメージを使用する IBM MQ Operator を使用することも、独自のイメージとデプロイメント・ コードをビルドすることもできます。

## **JOpenShift CP41 Kubernetes コンテナー内の IBM MQ の災害復旧**

どのような種類の災害に備えるのかを検討する必要があります。 クラウド環境では、複数のアベイラビリ ティー・ゾーンを使用すると、災害に対して一定レベルの耐障害性を確保できる上、利用方法も簡単です。 奇数個のデータ・センター (クォーラムの場合) があり、ネットワーク・リンクの待ち時間が短い場合は、 単一の Red Hat OpenShift Container Platform クラスターまたは Kubernetes クラスターを、別々の物理的 な場所にある複数のアベイラビリティー・ゾーンで実行することもできます。 このトピックでは、これら の基準を満たすことができない場合 (つまり、データ・センターが偶数個の場合やネットワーク・リンクの 待ち時間が長い場合) の災害復旧に関する考慮事項を説明します。

災害復旧では、以下の点を考慮する必要があります。

- 災害復旧ロケーションへの IBM MQ データ (1 つ以上の PersistentVolume リソースで保持されてい る) の複製
- 複製されたデータを使用してキュー・マネージャーを再作成すること
- IBM MQ クライアント・アプリケーションおよびその他のキュー・マネージャーに表示されるキュー・マ ネージャーのネットワーク ID。 例えば、この ID は DNS 項目になります。

永続データを災害復旧サイトに同期的または非同期的に複製する必要があります。 通常、これはストレー ジ・プロバイダーに固有ですが、VolumeSnapshot を使用して行うこともできます。 ボリュームのスナッ プショットについて詳しくは、[CSI volume snapshots](https://docs.openshift.com/container-platform/latest/storage/container_storage_interface/persistent-storage-csi-snapshots.html) を参照してください。

災害から復旧する場合には、複製されたデータを使用して、新しい Kubernetes クラスター上でキュー・マ ネージャー・インスタンスを再作成する必要があります。 IBM MQ Operator を使用している場合は、 QueueManager YAML が必要なほか、ConfigMap や Secret など、他のサポート・リソース用の YAML も 必要になります。

#### **関連情報**

ha\_for\_ctr.dita

## ■ **DpenShiFL ■ コンテナー内の IBM MO のセキュリティーの計画**

コンテナー構成で IBM MQ を計画する際のセキュリティーに関する考慮事項。

#### **手順**

- 23 ページの『コンテナー内の IBM MQ でのユーザーの認証と許可』
	- 24 [ページの『コンテナーでのオペレーティング・システム・ユーザーの使用に関するセキュリティ](#page-23-0) [ー制約』](#page-23-0)
- 24 ページの『コンテナー内の IBM MQ [へのネットワーク・トラフィックを制限する際の考慮事項』](#page-23-0)

## **コンテナー内の IBM MQ でのユーザーの認証と許可**

コンテナー内の IBM MQ は、LDAP、相互 TLS、またはカスタム MQ プラグインを使用してユーザーを認証 するように構成できます。

IBM MQ Operator では、コンテナー・イメージ内でのオペレーティング・システムのユーザーおよびグル ープの使用は許可されないことに注意してください。 詳細については、24 [ページの『コンテナーでのオ](#page-23-0) [ペレーティング・システム・ユーザーの使用に関するセキュリティー制約』](#page-23-0)を参照してください。

#### **LDAP**

LDAP ユーザー・リポジトリーを使用するように IBM MQ を構成する方法については、 接続認証: ユーザ ー・リポジトリー および LDAP 許可を参照してください。

## <span id="page-23-0"></span>**相互 TLS**

TLS 証明書 (相互 TLS) を必要とするようにキュー・マネージャーへの着信接続を構成する場合は、証明書 の識別名をユーザー名にマップできます。 以下の 2 つのことを行う必要があります。

- SSLPEER を使用して、ユーザー名へのマッピングを作成するようにチャネル認証レコードを構成します。 詳しくは、 MCAUSER ユーザー ID への SSL または TLS 識別名のマッピングを参照してください。
- キュー・マネージャーを構成して、システムに認識されていないユーザー名の権限レコードを定義できる ようにします。 詳しくは、 qm.ini ファイルの Service スタンザを参照してください。

## **JSON Web トークン**

JSON Web トークン (JWT) を使用するように IBM MQ を構成する方法については、 認証トークンの処理を 参照してください。

## **カスタム MQ プラグイン**

これは高度な手法であり、さらに多くの作業を必要とします。 詳しくは、 カスタム許可サービスの使用を 参照してください。

#### **関連タスク**

69 ページの『例: 相互 TLS [認証を使用したキュー・マネージャーの構成』](#page-68-0)

この例では、 IBM MQ Operator を使用して、キュー・マネージャーを OpenShift Container Platform にデ プロイします。 相互 TLS は、認証に使用され、TLS 証明書からキュー・マネージャー内の ID にマップされ ます。

## **コンテナーでのオペレーティング・システム・ユーザーの使用に関するセキュリティー制 約**

コンテナーでのオペレーティング・システム・ユーザーの使用は推奨されておらず、 IBM MQ Operator で は禁止されています。

マルチテナントのコンテナー環境では、潜在的なセキュリティー問題を防ぐために、通常は以下の例のよ うなセキュリティー制約が適用されます。

- **コンテナー内での「root」ユーザーの使用の防止**
- **ランダム UID の使用の強制**。 例えば Red Hat OpenShift Container Platform では、 SecurityContextConstraints のデフォルト (つまり restricted) を使用すると、コンテナーごと にランダムなユーザー ID が使用されます。
- **特権エスカレーションの使用の防止**。 IBM MQ on Linux は、特権エスカレーションを使用してユーザー のパスワードを検査します。つまり、「root」ユーザーになるために「setuid」プログラムを使用します。

DpenShift CP4I これらのセキュリティー手段に確実に準拠するために、 IBM MQ Operator は、 コンテナー内のオペレーティング・システム・ライブラリーで定義されている ID の使用を許可しません。 コンテナー内に mqm というユーザー ID やグループは定義されていません。

## **コンテナー内の IBM MQ へのネットワーク・トラフィックを制限する際の考慮事 項**

[OpenShift Container Platform](https://docs.openshift.com/container-platform/4.15/networking/network_policy/about-network-policy.html) および [Kubernetes](https://kubernetes.io/docs/concepts/services-networking/network-policies/) で、クラスター内のポッドへのトラフィックを制限する ためのネットワーク・ポリシーを定義できます。 このトピックでは、ネットワーク・ポリシーを IBM MQ に適用する方法に関するいくつかの考慮事項について説明します。

キュー・マネージャーへのネットワーク入口の場合、考慮すべきポートがいくつかあります。

- キュー・マネージャー・トラフィック用のポート 1414
- ネイティブ HA 用のポート 9414
- メトリック用のポート 9157
- Web コンソールおよび REST API 用のポート 9443

ネットワーク出口はより複雑です。 考慮すべきネットワーク Egress の例を以下に示します。

- DNS-DNS 名を使用するチャネルまたはその他の構成がある場合
- 他のキュー・マネージャー
- Online Certificate Status Protocol (OCSP) および証明書失効リスト (CRL)-証明書プロバイダーによって 決定されます。
- 認証プロバイダー:

– LDAP

- IBM MQ Web サーバー用の Open ID Connect またはその他の構成済みログイン・プロバイダー。 これ には、 IBM Cloud Pak Keycloak が含まれます。
- トレース・プロバイダー:

– IBM Instana

**注 :** 以前のバージョンの IBM MQ では、 IBM Cloud Pak for Integration Operations Dashboard もトレー ス・プロバイダーとして使用できました。 ただし、Operations Dashboard は IBM MQ 9.3.3 CD および IBM MQ 9.4.0 LTS で削除されました。

#### **Ingress NetworkPolicy の例**

Red Hat OpenShift Container Platform で使用するために、「myqm」というキュー・マネージャーの Ingress を制御するネットワーク・ポリシーの例を以下に示します。

```
kind: NetworkPolicy
apiVersion: networking.k8s.io/v1
metadata:
  name: myqm
spec:
   podSelector:
     matchLabels:
       app.kubernetes.io/instance: myqm
       app.kubernetes.io/name: ibm-mq
   ingress:
     # Allow access to queue manager listener from anywhere
     - ports:
         - protocol: TCP
           port: 1414
     # Allow access to Native HA port from other instances of the same queue manager
     - from:
          - podSelector:
             matchLabels:
               app.kubernetes.io/instance: myqm
               app.kubernetes.io/name: ibm-mq
       ports:
         - protocol: TCP
           port: 9414
     # Allow access to metrics from monitoring project
     - from:
          - namespaceSelector:
             matchLabels:
               network.openshift.io/policy-group: monitoring
       ports:
         - protocol: TCP
           port: 9157
     # Allow access to web server via Route
      - from:
         - namespaceSelector:
             matchLabels:
               network.openshift.io/policy-group: ingress
       ports:
         - protocol: TCP
           port: 9443
```
## **コンテナー内の IBM MQ の FIPS 準拠**

始動時に、コンテナー内の IBM MQ は、コンテナーが始動するオペレーティング・システムが FIPS に準拠 しているかどうかを検出し、準拠している場合は、FIPS サポートを自動的に構成します。 ここでは、要件 と制限について説明します。

#### **連邦情報処理標準**

米国政府は、データ暗号化など、IT システムおよびセキュリティーに関する技術的助言を行っています。 米国連邦情報・技術局 (NIST) は、IT システムとセキュリティーに関する政府機関です。 NIST は、連邦情 報処理標準 (FIPS) などの勧告や規格を策定しています。

重要な FIPS 標準は FIPS 140-2 であり、強力な暗号アルゴリズムを使用する必要があります。 FIPS 140-2 では、転送中のパケットが変更されることを防ぐためにハッシュ・アルゴリズムを使用することも規定し ています。

IBM MQ は、FIPS 140-2 サポートを提供します (そのように構成されている場合)。

**注 :** AIX®, Linux, and Windows では、 IBM MQ は IBM Crypto for C (ICC) 暗号モジュールを介して FIPS 140-2 準拠を提供します。 このモジュールの証明書は「履歴」ステータスに移動されました。 お客様は、 [IBM Crypto for C \(ICC\)](https://csrc.nist.gov/projects/cryptographic-module-validation-program/certificate/3064) 証明書 を表示し、NIST から提供されたアドバイスに注意する必要があります。 交 換用の FIPS 140-3 モジュールが現在進行中であり、その状況を表示するには、 「[NIST CMVP modules in](https://csrc.nist.gov/Projects/cryptographic-module-validation-program/modules-in-process/modules-in-process-list) [process list](https://csrc.nist.gov/Projects/cryptographic-module-validation-program/modules-in-process/modules-in-process-list)」でそのモジュールを検索します。

IBM MQ Operator 3.2.0 およびキュー・マネージャー・コンテナー・イメージ 9.4.0.0 以降は、UBI 9 に基 づいています。 FIPS 140-3 準拠は現在保留中であり、その状況を表示するには、 「[NIST CMVP modules](https://csrc.nist.gov/Projects/cryptographic-module-validation-program/modules-in-process/modules-in-process-list) [in process list](https://csrc.nist.gov/Projects/cryptographic-module-validation-program/modules-in-process/modules-in-process-list)」で「Red Hat Enterprise Linux 9- OpenSSL FIPS Provider」を検索します。

### **要件**

クラスターのセットアップおよびその他の考慮事項に関連する要件については、 FIPS Wall: Current IBM approach to FIPS compliance を参照してください。

コンテナー内の IBM MQ は、FIPS 140-2 準拠モードで実行できます。 始動時に、コンテナー内の IBM MQ は、コンテナーが開始されているホスト・オペレーティング・システムが FIPS に準拠しているかどうかを 検出します。 ホスト・オペレーティング・システムが FIPS 準拠であり、秘密鍵と証明書が提供されている 場合、 IBM MQ コンテナーは、キュー・マネージャー、 IBM MQ Web サーバー、およびネイティブ高可用 性デプロイメント内のノード間のデータ転送を FIPS 準拠モードで実行するように構成します。

IBM MQ Operator を使用してキュー・マネージャーをデプロイする場合、オペレーターは終了タイプ **Passthrough** の経路を作成します。 これは、ルーターが TLS 終端を提供することなく、トラフィックが 宛先に直接送信されることを意味します。 この場合、 IBM MQ キュー・マネージャーと IBM MQ Web サー バーは宛先であり、既に FIPS 準拠のセキュア通信を提供しています。

主な要件:

- 1. キュー・マネージャーおよび Web サーバーにシークレットで提供される秘密鍵および証明書。これによ り、外部クライアントはキュー・マネージャーおよび Web サーバーに安全に接続できます。
- 2. ネイティブ高可用性構成内の異なるノード間でのデータ転送用の秘密鍵および証明書。

#### **制限**

コンテナー内の IBM MQ の FIPS 準拠デプロイメントの場合は、以下の点を考慮してください。

- コンテナー内の IBM MQ は、メトリックを収集するためのエンドポイントを提供します。 現在、このエ ンドポイントは HTTP のみです。 メトリック・エンドポイントをオフにして、残りの IBM MQ を FIPS 準 拠にすることができます。
- コンテナー内の IBM MQ は、カスタム・イメージのオーバーライドを許可します。 つまり、 IBM MQ コ ンテナー・イメージをベース・イメージとして使用してカスタム・イメージをビルドできます。 FIPS 準 拠は、このようなカスタマイズされたイメージには適用されない可能性があります。
- IBM Instana を使用したメッセージ・トラッキングの場合、 IBM MQ と IBM Instana の間の通信は HTTP または HTTPS であり、FIPS に準拠していません。
- IBM の ID およびアクセス管理 (IAM)/禅サービスへの IBM MQ Operator アクセスは、FIPS 準拠ではあり ません。

#### *FIPS* **準拠が検出され、***FIPS* **サポートが自動的に構成される方法**

コンテナーが開始されるオペレーティング・システムが FIPS 準拠である場合、FIPS サポートは自動的に 構成されます。

**注 :** AIX, Linux, and Windows では、 IBM MQ は IBM Crypto for C (ICC) 暗号モジュールを介して FIPS 140-2 準拠を提供します。 このモジュールの証明書は「履歴」ステータスに移動されました。 お客様は、 [IBM Crypto for C \(ICC\)](https://csrc.nist.gov/projects/cryptographic-module-validation-program/certificate/3064) 証明書 を表示し、NIST から提供されたアドバイスに注意する必要があります。 交 換用の FIPS 140-3 モジュールが現在進行中であり、その状況を表示するには、 「[NIST CMVP modules in](https://csrc.nist.gov/Projects/cryptographic-module-validation-program/modules-in-process/modules-in-process-list) [process list](https://csrc.nist.gov/Projects/cryptographic-module-validation-program/modules-in-process/modules-in-process-list)」でそのモジュールを検索します。

IBM MQ Operator 3.2.0 およびキュー・マネージャー・コンテナー・イメージ 9.4.0.0 以降は、UBI 9 に基 づいています。 FIPS 140-3 準拠は現在保留中であり、その状況を表示するには、 「[NIST CMVP modules](https://csrc.nist.gov/Projects/cryptographic-module-validation-program/modules-in-process/modules-in-process-list) [in process list](https://csrc.nist.gov/Projects/cryptographic-module-validation-program/modules-in-process/modules-in-process-list)」で「Red Hat Enterprise Linux 9- OpenSSL FIPS Provider」を検索します。

始動時に、コンテナー内の IBM MQ は、コンテナーが開始されているオペレーティング・システムが FIPS に準拠しているかどうかを検出します。 その場合、以下のアクションが自動的に実行されます。

**キュー・マネージャー**

ホスト・オペレーティング・システムが FIPS に準拠しており、秘密鍵と証明書が提供されている場合、 キュー・マネージャー属性 **SSLFIPS** は YES に設定されます。 それ以外の場合、 **SSLFIPS** 属性は NO に設定されます。

#### **IBM MQ Web サーバー**

IBM MQ Web サーバーは、 IBM MQ を管理するための HTTP/HTTPS インターフェースを提供します。 ホスト・オペレーティング・システムが FIPS 準拠の場合、Web サーバーが FIPS 準拠の暗号方式を使 用するように JVM オプションが更新されます。 FIPS を使用できるようにするには、コンテナーの開始 時に秘密鍵と証明書を指定する必要があります。

#### **ネイティブ HA**

ノード間で複製されるデータのセキュリティーは、qm.ini ファイルの **NativeHALocalInstance** ス タンザによって制御されます。 以下に例を示します。

NativeHALocalInstance: KeyRepository=/run/runmqserver/ha/tls/key.kdb CertificateLabel=NHAQM CipherSpec=ECDHE\_RSA\_AES\_256\_GCM\_SHA384

FIPS が有効になっている場合、**SSLFipsRequired** 属性がスタンザに追加され、値が Yes に設定され ます。

NativeHALocalInstance: KeyRepository=/run/runmqserver/ha/tls/key.kdb CertificateLabel=NHAQM CipherSpec=ECDHE\_RSA\_AES\_256\_GCM\_SHA384 **SSLFipsRequired=Yes**

FIPS がサポートされていない OpenShift クラスターでコンテナーが実行されている場合、キュー・マネー ジャー、 IBM MQ Web サーバー、およびネイティブ HA コンポーネントでは、FIPS が自動的にサポートさ れません。 現在、FIPS 用の OpenShift プラットフォームでは、 x86-64 アーキテクチャーのみがサポート されています。 Power および Linux for IBM Z® アーキテクチャーの場合、 OpenShift は FIPS サポートを提 供しません。 これらのアーキテクチャーの IBM MQ コンポーネントで FIPS サポートを明示的に有効にす るには、キュー・マネージャー YAML で *MQ\_ENABLE\_FIPS* 環境変数を true に設定します。 以下の YAML スニペットは、 *MQ\_ENABLE\_FIPS* 環境変数の使用法を説明しています。

template: pod: containers: - env: - name: MQ\_ENABLE\_FIPS value: "true" name: qmgr

### **コンテナー内の** *IBM MQ* **の自動** *FIPS* **モードのオーバーライド**

コンテナー内の IBM MQ コンポーネントに対して FIPS モードを明示的に有効または無効にするには、環境 変数 *MQ\_ENABLE\_FIPS* を使用します。

## **始める前に**

**注 :** AIX, Linux, and Windows では、 IBM MQ は IBM Crypto for C (ICC) 暗号モジュールを介して FIPS 140-2 準拠を提供します。 このモジュールの証明書は「履歴」ステータスに移動されました。 お客様は、 [IBM Crypto for C \(ICC\)](https://csrc.nist.gov/projects/cryptographic-module-validation-program/certificate/3064) 証明書 を表示し、NIST から提供されたアドバイスに注意する必要があります。 交 換用の FIPS 140-3 モジュールが現在進行中であり、その状況を表示するには、 「[NIST CMVP modules in](https://csrc.nist.gov/Projects/cryptographic-module-validation-program/modules-in-process/modules-in-process-list) [process list](https://csrc.nist.gov/Projects/cryptographic-module-validation-program/modules-in-process/modules-in-process-list)」でそのモジュールを検索します。

IBM MQ Operator 3.2.0 およびキュー・マネージャー・コンテナー・イメージ 9.4.0.0 以降は、UBI 9 に基 づいています。 FIPS 140-3 準拠は現在保留中であり、その状況を表示するには、 「[NIST CMVP modules](https://csrc.nist.gov/Projects/cryptographic-module-validation-program/modules-in-process/modules-in-process-list) [in process list](https://csrc.nist.gov/Projects/cryptographic-module-validation-program/modules-in-process/modules-in-process-list)」で「Red Hat Enterprise Linux 9- OpenSSL FIPS Provider」を検索します。

## **このタスクについて**

*MQ\_ENABLE\_FIPS* は、以下の 3 つの値をサポートします。

#### **auto**

これがデフォルト値です。

ホスト・オペレーティング・システムで FIPS が有効になっている場合は、すべてのコンポーネント (キ ュー・マネージャー、 IBM MQ Web サーバー、およびネイティブ HA) が FIPS モードで実行されます。 ホスト・オペレーティング・システムで FIPS が有効になっていない場合、すべてのコンポーネントが FIPS モードで実行されるわけではありません。

#### **true**

この値は、コンテナー内の選択されたコンポーネントに対して FIPS をオンにします。

コンテナー内の IBM MQ が FIPS 準拠でないホスト・オペレーティング・システムで実行されている場 合でも、キュー・マネージャー属性 **SSLFIPS** は YES に設定されます。 つまり、 IBM MQ キュー・マ ネージャー、Web サーバー、およびネイティブ HA は FIPS 準拠ですが、コンテナーのオペレーティン グ・システムは FIPS 準拠ではありません。

#### **false**

この値は、FIPS 準拠をオフにします。

コンテナー内の IBM MQ が FIPS 準拠のホスト・マシンで実行されている場合でも、キュー・マネージ ャー属性 **SSLFIPS** は NO に設定されます。 ただし、秘密鍵と証明書が提供されている場合でも、 IBM MQ は接続を保護します。

IBM MQ Web サーバーの JVM オプションは更新されません。 ただし、秘密鍵と証明書が指定されてい る場合、 IBM MQ Web サーバーは引き続き HTTPS エンドポイントを実行します。

ネイティブ HA でのデータ複製では、FIPS 暗号化は使用されません。

#### **例**

キュー・マネージャー・コンポーネントの TLS および FIPS を有効にする方法を説明するサンプル・キュ ー・マネージャー YAML を以下に示します。

```
apiVersion: mq.ibm.com/v1beta1
kind: QueueManager
metadata:
  namespace: ibm-mq-fips
  name: ibm-mq-qm-ppcle
spec:
  license:
    accept: true
    license: L-EHXT-MQCRN9
    use: Production
   queueManager:
    name: PPCLEQM
    storage:
       queueManager:
        type: ephemeral
   template:
    pod:
       containers:
         - env:
 - name: MQ_ENABLE_FIPS
 value: "true"
```

```
 name: qmgr
 version: 9.4.0.0-r1
 web:
   enabled: false
 pki:
   keys:
     name: ibm-mq-tls-certs
       secret:
          secretName: ibm-mq-tls-secret
          items: 
          - tls.key
          - tls.crt
```
## **コンテナー内の IBM MQ のスケーラビリティーとパフォーマンスの計画**

ほとんどの場合、コンテナー内の IBM MQ のスケーリングとパフォーマンスは、 IBM MQ for Multiplatforms と同じです。 ただし、コンテナー・プラットフォームによって課される可能性がある追加の制限がいくつ かあります。

## **このタスクについて**

コンテナー内の IBM MQ のスケーラビリティーとパフォーマンスを計画する場合は、以下のオプションを 考慮してください。

## **手順**

• **スレッドおよびプロセスの数を制限します。**

IBM MQ はスレッドを使用して並行性を管理します。 Linux では、スレッドはプロセスとして実装され るため、コンテナー・プラットフォームまたはオペレーティング・システムによって課される、プロセ スの最大数に関する制限を検出することができます。 Red Hat OpenShift Container Platform 4.11 以降 では、コンテナーごとに 4096 プロセスというデフォルトの制限があります。 これは大多数のシナリオ に適していますが、キュー・マネージャーのクライアント接続の数に影響を与える可能性があります。

Kubernetes のプロセス制限は、クラスター管理者が kubelet 構成設定 **podPidsLimit** を使用して構成 できます。 Kubernetes 資料の プロセス ID [の制限と予約](https://kubernetes.io/docs/concepts/policy/pid-limiting/) を参照してください。 Red Hat OpenShift Container Platform では、 **ContainerRuntimeConfig** [カスタム・リソースを作成して](https://docs.openshift.com/container-platform/4.15/post_installation_configuration/machine-configuration-tasks.html#create-a-containerruntimeconfig_post-install-machine-configuration-tasks) CRI-O パラメ [ーターを編集する](https://docs.openshift.com/container-platform/4.15/post_installation_configuration/machine-configuration-tasks.html#create-a-containerruntimeconfig_post-install-machine-configuration-tasks)こともできます。

IBM MQ 構成では、キュー・マネージャーのクライアント接続の最大数を設定することもできます。 個 々のサーバー接続チャネルに制限を適用する場合は サーバー接続チャネルの制限 を、キュー・マネージ ャー全体に制限を適用する場合は MAXCHANNELS INI 属性 を参照してください。

• **ボリューム数を制限します。**

クラウド・システムおよびコンテナー・システムでは、Network Attached Storage ボリュームが一般的 に使用されます。 Linux ノードに接続できるボリュームの数には制限があります。 例えば、 [AWS EC2](https://docs.aws.amazon.com/AWSEC2/latest/UserGuide/volume_limits.html) は、VM [当たりのボリューム数を](https://docs.aws.amazon.com/AWSEC2/latest/UserGuide/volume_limits.html) 30 以下に制限します。 Red Hat OpenShift Container Platform [類似し](https://docs.openshift.com/container-platform/4.15/storage/persistent_storage/persistent-storage-aws.html) [た制限がある](https://docs.openshift.com/container-platform/4.15/storage/persistent_storage/persistent-storage-aws.html)( Microsoft Azure および Google Cloud Platform と同様)。

ネイティブ HA キュー・マネージャーは、3 つのインスタンスごとに 1 つのボリュームを必要とし、イ ンスタンスをノード間に分散させます。 ただし、インスタンスごとに 3 つのボリューム (キュー・マネ ージャー・データ、リカバリー・ログ、および永続データ) を使用するようにキュー・マネージャーを 構成できます。

• **IBM MQ のスケーリング手法を使用します。**

少数の大規模なキュー・マネージャーではなく、 IBM MQ 均一クラスターなどの IBM MQ スケーリング 手法を使用して、同じ構成で複数のキュー・マネージャーを実行することをお勧めします。 これによ り、単一コンテナーの再始動 (例えば、コンテナー・プラットフォームの保守の一環として) の影響が軽 減されるという利点が追加されます。

# <span id="page-29-0"></span>**コンテナー内の IBM MQ 用の環境の準備、インストール、およびアッ プグレード**

IBM MQ 用に環境を準備するために、さまざまなタスクを実行します。

## **このタスクについて**

IBM MQ Operator を使用している場合は、オペレーターをインストールして Red Hat OpenShift Container Platform クラスターを準備します。 30 ページの『IBM MQ Operator のインストールおよびアップグレー ド』 を参照してください。

そうでない場合は、独自のコンテナー・イメージをビルドしてコンテナー環境を準備します。 55 [ページ](#page-54-0) [の『独自のコンテナー・イメージのビルドによる](#page-54-0) IBM MQ の準備』を参照

## **IBM MQ Operator のインストールおよびアップグレード**

IBM MQ Operator をインストール、アンインストール、およびアップグレードするには、さまざまなタス クを実行します。

## **このタスクについて**

Red Hat OpenShift Container Platform での IBM MQ Operator のインストールおよびアップグレードを開 始するには、以下のトピックを参照してください。

## **手順**

- 30 ページの『IBM MQ Operator の依存関係』
- 30 ページの『IBM MQ Operator に必要なクラスター・スコープ許可』
- 31 [ページの『イメージ署名の検証』](#page-30-0)
- 31 ページの『[IBM MQ Operator](#page-30-0) のインストール』
- 42 ページの『IBM MQ Operator [とキュー・マネージャーのアップグレード』](#page-41-0)
- 53 ページの『IBM MQ Operator [のアンインストール』](#page-52-0)

## **IBM MQ Operator の依存関係**

IBM MQ Operator のインストール時に他のオペレーターが自動的にインストールされることはありませ  $\mathcal{A}_\circ$ 

IBM Licensing Operator は、ライセンス使用量を追跡するために別個にインストールする必要があります。 IBM Cloud Pak for Integration 資料の License Service を参照してください。

IBM Cloud Pak for Integration ライセンスを使用して QueueManager を作成する場合、 Keycloak の IBM Cloud Pak for Integration インスタンスでシングル・サインオンを使用するかどうかを選択できます。 IBM Cloud Pak for Integration ライセンスでは、 Keycloak の使用はデフォルトで有効になっていますが、イン ストールされていない場合、 QueueManager は、正しい依存関係がインストールされるまで「ブロック」 状態になります。 依存関係について詳しくは、 31 ページの『[IBM MQ Operator](#page-30-0) のインストール』 を参照 してください。

#### **DenShift** CP4I **IBM MQ Operator に必要なクラスター・スコープ許可**

IBM MQ Operator には、アドミッション Webhook やサンプルを管理したり、ストレージ・クラスやクラス ター・バージョンの情報を読み取ったりするためのクラスター・スコープの権限が必要です。

IBM MQ Operator は、以下のクラスター・スコープ許可を必要とします。

• アドミッション Webhook を管理する権限。 オペレーターが提供するコンテナーの作成と管理のプロセ スで使用される特定の Webhook の作成、取得、更新が可能になります。

– API グループ: **admissionregistration.k8s.io**

- <span id="page-30-0"></span>– リソース: **validatingwebhookconfigurations**
- verbs: **get, delete**
- カスタム・リソースの作成時にサンプルおよびスニペットを提供するために、Red Hat OpenShift コンソ ールで使用されるリソースを作成および管理する権限です。
	- API グループ: **console.openshift.io**
	- リソース: **consoleyamlsamples**
	- verbs: **create, get, update, delete**
- クラスター・バージョンを読み取る権限。 オペレーターがクラスター環境に関する問題をフィードバッ クすることが可能になります。
	- API グループ: **config.openshift.io**
	- リソース: **clusterversions**
	- verbs: **get, list, watch**
- クラスター上のストレージ・クラスを読み取る権限。 オペレーターがコンテナー内の選択したストレー ジ・クラスに関する問題をフィードバックすることが可能になります。
	- API グループ: **storage.k8s.io**
	- リソース: **storageclasses**
	- verbs: **get, list**

**注 :** IBM MQ Operator には、名前空間を有効範囲とする許可も必要です。 IBM MQ Operator がクラスタ ー・スコープでインストールされている場合、名前空間スコープの許可はすべての名前空間に存在します。

## <mark>- OpenShift -</mark> CP4I イメージ署名の検証

IBM MQ Operator および IBM MQ のキュー・マネージャー・コンテナー・イメージはデジタル署名されて います。

## **このタスクについて**

デジタル署名により、コンテンツの利用者は、ダウンロードしたものが本物 (期待されるソースからのも の) であり、整合性があること (期待されるもの) を確認することができます。

## **手順**

- IBM MQ Operator および IBM MQ キュー・マネージャー・コンテナー・イメージの署名を検査します。
	- IBM Cloud Pak for Integration (CP4I) 16.1.0 資料の「 イメージ署名の検証 」を参照してください。

#### **D** OpenShift **D** CP4I **IBM MQ Operator のインストール**

IBM MQ Operator は、 OpenShift コンソールまたはコマンド・ライン・インターフェース (CLI) を使用して Red Hat OpenShift にインストールできます。

## **始める前に**

**重要 :**

- このトピックでは、スタンドアロンで使用するための IBM MQ Operator のインストールについて **のみ**説 明します。 1 つ以上のキュー・マネージャーで IBM Cloud Pak for Integration または Keycloak SSO を使 用する場合は、 39 ページの『CP4I で使用するための [IBM MQ Operator](#page-38-0) のインストール』を参照して ください。
- IBM MQ Operator をインストールする前に、 デプロイメントの構造化 に関するガイダンスを確認してく ださい。

<span id="page-31-0"></span>インストールができるだけスムーズに行われるようにするには、インストールを開始する前に、すべての 前提条件と要件を理解しておく必要があります。 7 [ページの『コンテナー内の](#page-6-0) IBM MQ の計画』 を参照し てください。

## **このタスクについて**

以下のステップは、 IBM MQ Operator をインストールするための標準的な作業フローを示しています。

- 1. Red Hat OpenShift Container Platform をインストールします。
- 2. ストレージを構成する。
- 3. ミラー・イメージ (エア・ギャップのみ)。
- 4. IBM MQ Operator [カタログを追加します](#page-32-0)。
- 5. IBM MQ Operator [をインストールします](#page-32-0)。
- 6. [ライセンス・キー・シークレットを作成します](#page-32-0) (オンライン・インストールのみ)。
- 7. License Service [をデプロイします。](#page-32-0)
- 8. [キュー・マネージャーをデプロイします](#page-32-0)。

## **手順**

1. Red Hat OpenShift Container Platform をインストールします。

OpenShift をインストールする詳細なステップについては、 Red Hat ソフトウェア 4.6 [以降のインスト](https://www.ibm.com/docs/en/cloudpaks_start/ocp_start/ocp_on_prem.html) [ール](https://www.ibm.com/docs/en/cloudpaks_start/ocp_start/ocp_on_prem.html)を参照してください。

**重要 :** サポートされているバージョンの OpenShift Container Platform がインストールされていること を確認してください。 例えば、 IBM MQ Operator 3.2 以降を使用するには、 OpenShift Container Platform 4.12 以降をインストールする必要があります。 詳しくは、 [IBM Cloud Pak](https://www.ibm.com/docs/en/cloudpaks_start/cp_start/cp_rh_version_compat.html) と Red Hat [OpenShift Container Platform](https://www.ibm.com/docs/en/cloudpaks_start/cp_start/cp_rh_version_compat.html) の互換性を参照してください。

Red Hat OpenShift Container Platform CLI を使用するすべてのステップで、 oc login を使用して OpenShift クラスターにログインする必要があります。 CLI をインストールするには、 [OpenShift CLI](https://docs.openshift.com/container-platform/latest/cli_reference/openshift_cli/getting-started-cli.html) の [概要](https://docs.openshift.com/container-platform/latest/cli_reference/openshift_cli/getting-started-cli.html)を参照してください。

OpenShift をインストールした後、[ライセンス・キー・シークレットの作成で](#page-32-0)作成した IBM ライセン ス・キーを使用して、コンテナー・ソフトウェアを検証し、アクセス権限を取得できます。

2. ストレージを構成します。

Red Hat OpenShift Container Platform でストレージ・クラスを定義し、サイジング要件を満たすように ストレージ構成を設定する必要があります。

**重要 :** IBM MQ 単一インスタンスおよびネイティブ HA キュー・マネージャーは RWO アクセス・モード を使用できますが、複数インスタンス・キュー・マネージャーは、 15 ページの『[IBM MQ Operator](#page-14-0) の [ストレージの計画』](#page-14-0)で説明されているように RWX を必要とします。 IBM MQ 複数インスタンス・キュ ー・マネージャーには、特定のファイル・システム特性が必要です。これは、 IBM MQ [の共有ファイ](https://www.ibm.com/support/pages/node/6117868) [ル・システムのテスト](https://www.ibm.com/support/pages/node/6117868)の手順を使用して検証できます。

既知の準拠ファイル・システムと非準拠ファイル・システムのリスト、およびその他の制限や制約事項 については、 IBM MQ [ファイル・システムのテスト・ステートメント](https://www.ibm.com/support/pages/testing-statement-ibm-mq-multi-instance-queue-manager-file-systems)を参照してください。

推奨されるストレージ・プロバイダーについては、 CP4I [「ストレージに関する考慮事項」](https://www.ibm.com/docs/en/cloud-paks/cp-integration/2022.4?topic=requirements-storage-considerations) ページを参 照してください。

3. イメージをミラーリングします (エア・ギャップのみ)。

クラスターが制限付き (エアギャップ) ネットワーク環境にある場合は、以下の値を使用して IBM MQ イ メージをミラーリングする必要があります。

export OPERATOR\_PACKAGE\_NAME=ibm-mq export OPERATOR\_VERSION=3.2.1

<span id="page-32-0"></span>ミラー・イメージを作成するには、 エアギャップ・クラスターのミラーリング・イメージを参照してく ださい。

4. IBM MQ Operator カタログ・ソースを追加します。

オペレーターをクラスターで使用できるようにするカタログ・ソースを追加します。 34 [ページの](#page-33-0) 『IBM MQ Operator [カタログ・ソースの追加』](#page-33-0) を参照してください。

5. IBM MQ Operator のインストール

以下の 2 つのオプションのいずれかを選択します (コンソールを使用するか、CLI を使用します)。

- オプション 1: OpenShift コンソールを使用して IBM MQ Operator [をインストールします。](#page-35-0)
- オプション 2: OpenShift CLI を使用して IBM MQ Operator [をインストールします](#page-36-0)。

6. 使用権キー・シークレットを作成します (オンライン・インストールのみ)。

IBM MQ Operator は、ライセンス資格検査を実行するコンテナー・レジストリーからプルされたキュ ー・マネージャー・イメージをデプロイします。 この検査には、 docker-registry プル・シークレ ットに保管されているライセンス・キーが必要です。 キュー・マネージャーをインストールする名前空 間にまだライセンス・キーがない場合は、以下の手順に従ってライセンス・キーを取得し、プル・シー クレットを作成します。

**注 :** IBM MQ Advanced for Developers (非警告) キュー・マネージャーのみをデプロイする場合は、ライ センス・キーは必要ありません。

OpenShift コンソールまたは CLI を使用して、使用権キー・シークレットを作成できます。 以下の例で は、CLI を使用します。

- a. IBM ID に割り当てられているライセンス・キーを取得します。 ライセンスが付与されているソフト ウェアに関連付けられた IBM ID とパスワードを使用して、 [MyIBM Container Software Library](https://myibm.ibm.com/products-services/containerlibrary) にロ グインします。
- b.**「使用権キー (Entitlement keys)」**セクションで**「キーのコピー (Copy key)」**を選択して、使用権キ ーをクリップボードにコピーします。
- c. OpenShift CLI から以下のコマンドを実行して、 ibm-entitlement-key という名前のイメージ・ プル・シークレットを作成します。

```
oc create secret docker-registry ibm-entitlement-key \
--docker-server=cp.icr.io \
--docker-username=cp \
--docker-password=entitlement_key \
--docker-email=user_email
\--namespace=namespace
```
ここで、*entitlement\_key* はステップ b でコピーしたライセンス・キー、*user\_email* はライセンスが 付与されているソフトウェアに関連付けられた IBM ID、 *namespace* は IBM MQ Operator をインス トールした名前空間です。

7. License Service をデプロイします。

これは、キュー・マネージャーのライセンス使用状況をモニターするために必要です。 License Service の手順に従います。

8. キュー・マネージャーをデプロイします。

サンプルの "クイック・スタート" ・キュー・マネージャーのデプロイ手順については、 63 [ページの](#page-62-0) 『IBM MQ Operator [を使用した単純なキュー・マネージャーのデプロイ』](#page-62-0)を参照してください。

#### **関連タスク**

53 ページの『IBM MQ Operator [のアンインストール』](#page-52-0)

Red Hat OpenShift コンソールまたは CLI を使用して、 Red Hat OpenShift から IBM MQ Operator をアンイ ンストールできます。

## <span id="page-33-0"></span>*IBM MQ Operator* **カタログ・ソースの追加**

IBM MQ Operator カタログ・ソースを OpenShift クラスターに追加して、 IBM MQ Operator をインストー ルできるようにします。 このタスクは、アップグレードを完了する前にカタログ・ソースのフィックスパ ックを適用する場合にも必要です。

## **このタスクについて**

オペレーター・カタログは、 Red Hat OpenShift Container Platform クラスターの API を拡張して IBM ソ フトウェア製品を使用可能にするために使用できるオペレーターの索引です。

以下のカタログ・ソースが使用可能です。

#### **オプション 1: IBM MQ Operator の特定のカタログ・ソース。**

特定の IBM MQ Operator カタログ・ソースを使用することにより、クラスター上でのソフトウェアの バージョン管理と、アップグレードがいつ行われるかを完全に制御できます。 新しい IBM MQ Operator バージョンが OpenShift クラスターで使用可能になるのは、カタログ・ソースを更新した後 **のみ** です。 このプロセスにより、アップグレードを手動で制御できるため、オペレーターの **Update approval** 設定に「手動」オプションを使用する必要はありません。**「手動」**オプションを選択する と、可能なすべてのアップグレードが同時に強制的に実行され、アップグレードがブロックされる可能 性があるため、 **「自動」** オプションのみを使用してください。 詳しくは、 Red Hat OpenShift コンソ ールを使用したオペレーターのインストールの「承認戦略による自動更新の制限」セクションを参照し てください。

アップグレードを実行していて、新しいバージョンの IBM MQ Operator カタログ・ソースを追加する 必要がある場合は、このオプションを選択します。

このオプションを使用するには、「 オプション 1: IBM MQ Operator の特定のカタログ・ソースの追加」 にスキップします。

#### **オプション 2: IBM オペレーター・カタログ。**

このオプションを使用すると、新しいオペレーター・バージョンが使用可能になり、ユーザーの介入を **必要とせずに** 適用されます。 そのため、このオプションは、 IBM MQ Operator の **自動** アップグレー ドが必要で、確定的インストールが必要ないオンライン・インストールに **のみ** 使用してください。

**注 :** このオプションは PoC (概念検証) 環境には役立ちますが、 **実稼働環境には適していません**。

このオプションを使用するには、「 オプション 2: IBM [オペレーター・カタログの追加](#page-34-0)」にスキップし ます。

### **手順**

#### • **オプション 1: IBM MQ Operator の特定のカタログ・ソースを追加します。**

このタスクでは、31ページの『IBM MO Operator [のインストール』の](#page-30-0)最初の3つのステップが完了し ていることを前提としています。

このタスクは、クラスター管理者が実行する必要があり、CLI を使用して実行する必要があります。

- a) アップグレードのみ: アップグレード前にカタログ・ソースのフィックスパックを適用する場合は、 以下の手順を実行します。
	- オペレーターが正しく実行されていることを確認します。
	- 手動による承認が必要な保留中の IBM MQ Operator 更新がある場合は、この手順を開始する前に それらを承認してください。 詳しくは、 Red Hat OpenShift コンソールを使用したオペレーター のインストールの「承認戦略による自動更新の制限」を参照してください。
- b) まだインストールしていない場合、または更新が必要な場合は、 GitHub から IBM [カタログ管理プラ](https://github.com/IBM/ibm-pak#download-and-verify-software) グイン (バージョン 1.6.0 以降) [をダウンロードします。](https://github.com/IBM/ibm-pak#download-and-verify-software)

このプラグインを使用すると、クラスターに対して **oc ibm-pak** コマンドを実行できます。

c) **oc login** コマンドとユーザー資格情報を使用して、クラスターにログインします。

oc login *openshift\_url* -u *username* -p *password* -n *namespace*

<span id="page-34-0"></span>d) IBM MQ Operator の以下の環境変数をエクスポートします。

export OPERATOR\_PACKAGE\_NAME=ibm-mq export OPERATOR\_VERSION=3.2.1 export ARCH=*ARCHITECTURE*

ここで、*ARCHITECTURE* は、 IBM MQ Operator をデプロイしているシステムのアーキテクチャーを 表し、値は amd64、 ppc64le、または s390x です。

**重要 :** IBM オペレーター・カタログから IBM MQ Operator の特定のカタログ・ソースに移動する場 合は、 OPERATOR\_VERSION を IBM MQ Operator のデプロイメントのバージョンに設定します。

e) IBM MQ Operator 用のファイルをダウンロードします。

**注 : エアギャップ** ・インストールを実行する場合は、 「 IBM MQ Operator [のインストール」の「ミ](#page-31-0) [ラー・イメージ」ステップ](#page-31-0)の完了後に必要なファイルが既にあるはずです。この場合は、ステップ 35 ページの『8』 「 IBM MQ Operator カタログ・ソースをクラスターに適用する」にスキップで きます。

oc ibm-pak get \${*OPERATOR\_PACKAGE\_NAME*} --version \${*OPERATOR\_VERSION*}

f) IBM MQ Operator に必要なカタログ・ソースを生成します。

oc ibm-pak generate mirror-manifests \${*OPERATOR\_PACKAGE\_NAME*} icr.io --version \$ {*OPERATOR\_VERSION*}

- g) オプション: カタログ・ソースを生成し、別のディレクトリーに保存します。
	- a. カタログ・ソースを取得します。

cat ~/.ibm-pak/data/mirror/\${*OPERATOR\_PACKAGE\_NAME*}/\${*OPERATOR\_VERSION*}/catalogsources.yaml

- b. (オプション) ファイル・ブラウザーでディレクトリーにナビゲートして、これらの成果物を再使 用またはパイプライン用に保持できるファイルにコピーします。
- h) IBM MQ Operator カタログ・ソースをクラスターに適用します。

oc apply -f ~/.ibm-pak/data/mirror/\${*OPERATOR\_PACKAGE\_NAME*}/\${*OPERATOR\_VERSION*}/catalogsources.yaml

i) openshift-marketplace 名前空間に IBM MQ Operator カタログ・ソースが作成されたことを確 認します。

oc get catalogsource -n openshift-marketplace

oc get catalogsource -n openshift-marketplace

出力例:

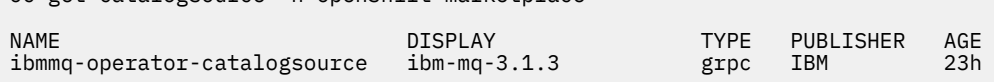

これで、 IBM MQ Operator [のインストールのステップ](#page-32-0) 5 を実行する準備ができました。

#### • **オプション 2: IBM オペレーター・カタログを追加します。**

**重要 :** IBM オペレーター・カタログ **は、** IBM MQ Operator の **自動** アップグレードが必要で、確定的イ ンストールが不要なオンライン・インストールにのみ使用してください。 このオプションは PoC (概念 検証) 環境には役立ちますが、 **実稼働環境には適していません**。

IBM オペレーター・カタログは、 Red Hat OpenShift Container Platform クラスターの API を拡張して IBM ソフトウェア製品を使用可能にするために使用できるオペレーターの索引です。 カタログ・ソース を OpenShift クラスターに追加すると、インストール可能なオペレーターのリストに IBM オペレーター が追加されます。

<span id="page-35-0"></span>このタスクでは、31 ページの『IBM MQ Operator [のインストール』の](#page-30-0)最初の 3 つのステップが完了し ていることを前提としています。

このタスクは、CLI または OpenShift Web コンソールを使用して実行できます。

#### **CLI の使用**

1. IBM オペレーター用の以下のリソース定義を、ご使用のコンピューター上のローカル・ファイルに コピーします。

```
apiVersion: operators.coreos.com/v1alpha1
kind: CatalogSource
metadata:
  name: ibm-operator-catalog
   namespace: openshift-marketplace
spec:
   displayName: IBM Operator Catalog
   publisher: IBM
   sourceType: grpc
   image: icr.io/cpopen/ibm-operator-catalog:latest
 updateStrategy:
 registryPoll:
       interval: 45m
```
2. 次のコマンドを実行します。 *filename*.yaml を、前のステップで作成したファイルの名前に置き換え ます。

oc apply -f *filename*.yaml

#### **OpenShift Web コンソールの使用**

1. OpenShift クラスター管理者の資格情報を使用して OpenShift Web コンソールにログインします。

2. バナーで、プラス記号 (「+」) をクリックします。**「YAML のインポート」**ダイアログ・ボックスを開 くためのアイコン。

**注 : 「プロジェクト」**の値を選択する必要はありません。 次のステップの YAML コードには、 metadata:namespace の正しい値が既に含まれています。これにより、カタログ・ソースが正しい プロジェクト (名前空間) にインストールされます。

3. 以下のリソース定義をダイアログ・ボックスに貼り付けます。

```
apiVersion: operators.coreos.com/v1alpha1
kind: CatalogSource
metadata:
  name: ibm-operator-catalog
  namespace: openshift-marketplace
spec:
  displayName: IBM Operator Catalog
  image: 'icr.io/cpopen/ibm-operator-catalog:latest'
   publisher: IBM
   sourceType: grpc
  updateStrategy:
     registryPoll:
       interval: 45m
```
4.**「作成」** をクリックします。

これで、 IBM MQ Operator [のインストールのステップ](#page-32-0) 5 を実行する準備ができました。

#### OpenShift CP41 *OpenShift* **コンソールを使用した** *IBM MQ Operator* **のインストー**

#### **ル**

IBM MQ Operator は、 OperatorHub を使用して Red Hat OpenShift にインストールできます。

#### **始める前に**

```
このタスクは、 31 ページの『IBM MQ Operator のインストール』のステップ 1 から 4 を完了しているこ
とを前提としています。
```
## <span id="page-36-0"></span>**手順**

- 1. Red Hat OpenShift クラスター・コンソールにログインします。
- 2. ナビゲーション・ペインで、**「オペレーター (Operators)」** > **「OperatorHub」**をクリックします。 「OperatorHub」ページが表示されます。
- 3.**「All Items」**フィールドで、「IBM MQ」と入力します。 IBM MQ カタログ・エントリーが表示されます。
- 4.**「IBM MQ」**を選択します。 「IBM MQ」ウィンドウが表示されます。
- 5.**「インストール」**をクリックします。 「Install Operator」ページが表示されます。

#### 6. 以下の値を入力します。

a)**「チャネル」** を、選択したバージョンに設定します。

13 ページの『IBM MQ Operator [のバージョン・サポート』を](#page-12-0)確認して、選択するオペレーター・チ ャネルを判別します。

b)**「インストール・モード」** を「クラスター上の特定の名前空間」(次のステップで作成できます) また はクラスター全体の有効範囲のいずれかに設定します。

異なるバージョンのオペレーターを異なる名前空間にインストールすると問題が発生する可能性が あるため、クラスター全体の有効範囲を選択することをお勧めします。 オペレーターは、コントロ ール・プレーンの拡張機能となるように設計されています。

c) オプション: 「クラスター上の特定の名前空間」を選択した場合は、**「名前空間」**を、オペレーター のインストール先のプロジェクト (名前空間) の値に設定します。

**注 :** コンソールを使用してオペレーターをインストールする場合は、既存の名前空間を使用するか、 オペレーターによって提供されるデフォルトの名前空間を使用するか、新しい名前空間を作成するこ とができます。 このフォームから新しい名前空間を作成する場合は、以下のようにします。ナビゲ ーション・ペインで **ホーム** > **「プロジェクト」**をクリックし、 **「プロジェクトの作成」**を選択し、 作成するプロジェクトの **名前** (名前空間) を指定して、 **「作成」**をクリックします。

- d)**「承認戦略」** を「自動」に設定します。
- 7.**「インストール」** をクリックし、オペレーターがインストールするまで待ちます。

インストールが完了すると、確認が表示されます。

インストールを検証するには、 **オペレーター** > **「インストール済みオペレーター (Installed Operators)」**にナビゲートし、**「プロジェクト (Projects)」** ドロップダウン・リストからプロジェクト を選択します。 インストールが完了すると、オペレーターの状況が「成功」に変わります。

#### **次のタスク**

これで、 [ライセンス・キー・シークレットを作成](#page-32-0) する準備ができました ( 31 ページの『[IBM MQ Operator](#page-30-0) [のインストール』](#page-30-0)のステップ 6)。

# *Red Hat OpenShift CLI* **を使用した** *IBM MQ Operator* **のインスト**

#### **ール**

IBM MQ Operator は、コマンド・ライン・インターフェース (CLI) を使用して Red Hat OpenShift にインス トールできます。

#### **始める前に**

このタスクは、31ページの『IBM MQ Operator [のインストール』の](#page-30-0)ステップ1から4を完了しているこ とを前提としています。

## **手順**

- 1. **oc login** を使用して、 Red Hat OpenShift コマンド・ライン・インターフェース (CLI) にログインしま す。
- 2. オプション: IBM MQ Operator に使用する名前空間を作成します。

IBM MQ Operator は、単一の名前空間またはすべての名前空間を範囲としてインストールできます。 こ のステップは、まだ存在しない特定の名前空間にインストールする場合にのみ必要です。

CLI で新しい名前空間を作成するには、以下のコマンドを実行します。

oc create namespace *namespace\_name*

ここで、 *namespace\_name* は、作成する名前空間の名前です。

3. OperatorHub から、クラスターで使用可能なオペレーターのリストを表示します。

oc get packagemanifests -n openshift-marketplace

4. IBM MQ Operator を調べて、サポートされている **InstallModes** かつ使用可能な **Channels** ことを確 認します。

oc describe packagemanifests ibm-mq -n openshift-marketplace

5. オプション: **OperatorGroup** を作成します。

**OperatorGroup** は、**OperatorGroup** と同じ名前空間におけるすべてのオペレーターに必要となる RBAC アクセス権限を生成するターゲット名前空間を選択する OLM リソースです。

オペレーターのサブスクライブ先となる名前空間には **OperatorGroup** が必要です。これは、オペレー ターの **InstallMode** (AllNamespaces モードまたは SingleNamespace モードのいずれか) に適合 するものです。

インストールするオペレーターが AllNamespaces モードを使用する場合は、 openshiftoperators 名前空間に適切な **OperatorGroup** が既に設定されているため、このステップをスキップ できます。

オペレーターが SingleNamespace モードを使用し、適切な **OperatorGroup** がまだ設定されていな い場合は、以下のコマンドを実行して作成します。

```
cat << EOF | oc apply -f -
apiVersion: operators.coreos.com/v1
kind: OperatorGroup
metadata:
  name: operatorgroup_name
  namespace: namespace_name
spec:
   targetNamespaces:
    - namespace_name
EOF
```
- 6. 13 ページの『IBM MQ Operator [のバージョン・サポート』を](#page-12-0)確認して、選択するオペレーター・チャ ネルを判別します。
- 7. オペレーターをインストールします。

以下のコマンドを使用して、インストールする IBM MQ Operator のバージョンに合わせて *ibm-mqoperator-channel* を変更し、「AllNamespaces」モードを使用している場合は 名前空間名 を **openshift-operators** に変更し、「SingleNamespace」モードを使用している場合は IBM MQ Operator をデプロイする名前空間に変更します。

```
cat << EOF | oc apply -f -
apiVersion: operators.coreos.com/v1alpha1
kind: Subscription
metadata:
  name: ibm-mq
  namespace: namespace_name
spec:
  channel: ibm-mq-operator-channel
```

```
 installPlanApproval: Automatic
   name: ibm-mq 
   source: ibm-operator-catalog 
   sourceNamespace: openshift-marketplace
EOF
```
8. 数分後に、オペレーターがインストールされます。 以下のコマンドを実行して、すべてのコンポーネン トが「成功」状態であることを確認します。

oc get csv -n *namespace\_name* | grep ibm-mq

ここで、 *namespace\_name* は、「AllNamespaces」モードを使用している場合は **openshiftoperators** 、「SingleNamespace」モードを使用している場合はプロジェクト (名前空間) 名です。

#### **次のタスク**

これで、 [ライセンス・キー・シークレットを作成](#page-32-0) する準備ができました ( 31 ページの『[IBM MQ Operator](#page-30-0) [のインストール』の](#page-30-0)ステップ 6)。

# **CP4I で使用するための IBM MQ Operator のインストール**

IBM Cloud Pak for Integration (CP4I) で使用する場合、 OpenShift コンソールまたはコマンド・ライン・イ ンターフェース (CLI) を使用して、 IBM MQ Operator を Red Hat OpenShift にインストールできます。

## **始める前に**

**重要 :**

- このトピックでは、 CP4I で使用するために IBM MQ Operator をインストールする場合、または CP4I ラ イセンス **のみ**を使用して少なくとも 1 つのキュー・マネージャーをデプロイする場合について説明しま す。 スタンドアロンで使用するための IBM MQ Operator のインストール手順については、 31 [ページの](#page-30-0) 『IBM MQ Operator [のインストール』を](#page-30-0)参照してください。
- IBM MQ Operator をインストールする前に、 デプロイメントの構造化 に関するガイダンスを確認してく ださい。

インストールが可能な限り円滑に行われるようにするには、インストールを開始する前に、すべての前提 条件および要件を理解しておく必要があります。 7 [ページの『コンテナー内の](#page-6-0) IBM MQ の計画』 を参照し てください。

## **このタスクについて**

以下のステップは、 IBM MQ Operator をインストールするための標準的なタスク・フローを示しています。

- 1. Red Hat OpenShift Container Platform をインストールします。
- 2. [ストレージを構成する](#page-39-0)。
- 3. ミラー・イメージ ([エア・ギャップのみ](#page-39-0))。
- 4. [IBM MQ Operator](#page-39-0) カタログを追加 し、クラスターを準備します。
- 5. IBM MQ Operator [をインストールします](#page-40-0)。
- 6. [ライセンス・キー・シークレットを作成します](#page-40-0) (オンライン・インストールのみ)。
- 7. オプション[: IBM Cloud Pak for Integration \(CP4I\)](#page-41-0) とその依存関係をインストールします。
- 8. License Service [をデプロイします。](#page-41-0)
- 9. [キュー・マネージャーをデプロイします](#page-41-0)。

## **手順**

1. Red Hat OpenShift Container Platform をインストールします。

OpenShift をインストールする詳しい手順については、 Red Hat [ソフトウェアのインストール](https://www.ibm.com/docs/en/cloudpaks_start/ocp_start/ocp_on_prem.html) 4.6 以降 を参照してください。

<span id="page-39-0"></span>**重要 :** サポートされているバージョンの OpenShift Container Platform がインストールされていること を確認してください。 例えば、 IBM MQ Operator 3.2 以降を使用するには、 OpenShift Container Platform 4.12 以降をインストールする必要があります。 詳しくは、 [IBM Cloud Pak](https://www.ibm.com/docs/en/cloudpaks_start/cp_start/cp_rh_version_compat.html) と Red Hat [OpenShift Container Platform](https://www.ibm.com/docs/en/cloudpaks_start/cp_start/cp_rh_version_compat.html) の互換性を参照してください。

Red Hat OpenShift Container Platform CLI を使用するすべてのステップで、 oc login を使用して OpenShift クラスターにログインする必要があります。 CLI をインストールするには、 [OpenShift CLI](https://docs.openshift.com/container-platform/latest/cli_reference/openshift_cli/getting-started-cli.html) の [概要](https://docs.openshift.com/container-platform/latest/cli_reference/openshift_cli/getting-started-cli.html)を参照してください。

OpenShift をインストールした後、[使用権キーの秘密の作成](#page-40-0)で作成した IBM 使用権キーを使用して、コ ンテナー・ソフトウェアを検証し、アクセス権限を取得することができます。

2. ストレージを構成します。

Red Hat OpenShift Container Platform でストレージ・クラスを定義し、サイズ設定要件を満たすように ストレージ構成を設定する必要があります。

**重要 :** IBM MQ の単一インスタンス・キュー・マネージャーおよびネイティブ HA キュー・マネージャー は RWO アクセス・モードを使用できますが、複数インスタンス・キュー・マネージャーは 15 [ページの](#page-14-0) 『IBM MQ Operator [のストレージの計画』で](#page-14-0)説明されているように RWX を必要とします。 IBM MQ 複数 インスタンス・キュー・マネージャーには、特定のファイル・システム特性が必要です。この特性は、 IBM MQ [の共有ファイル・システムのテストの](https://www.ibm.com/support/pages/node/6117868)手順を使用して確認できます。

既知の準拠および非準拠のファイル・システムのリスト、およびその他の制限または制約事項に関する 注記は、 [Testing statement for IBM MQ file systems](https://www.ibm.com/support/pages/testing-statement-ibm-mq-multi-instance-queue-manager-file-systems) に記載されています。

推奨されるストレージ・プロバイダーについては、 CP4I [Storage considerations](https://www.ibm.com/docs/en/cloud-paks/cp-integration/2022.4?topic=requirements-storage-considerations) ページを参照してくだ さい。

3. イメージをミラーリングします (エア・ギャップのみ)。

クラスターが制限付き (エアギャップ) ネットワーク環境にある場合は、 IBM MQ イメージをミラーリン グする必要があります。 構成によっては、いくつかの追加コンポーネントのミラーリングが必要になる 場合もあります。 以下の情報を読み、必要に応じてイメージをミラーリングします。

• IBM MQ イメージをミラーリングする必要があります。 以下の値を使用します。

export OPERATOR\_PACKAGE\_NAME=ibm-mq export OPERATOR\_VERSION=3.2.1

- また、以下の **すべて** の記述が当てはまるキュー・マネージャーを少なくとも 1 つデプロイする予定の 場合は、いくつかの追加の必須コンポーネントもミラーリングする必要があります。
	- CP4I ライセンスを使用している。
	- IBM MQ Console が使用可能になります。
	- IBM MQ Console シングル・サインオン (SSO) 認証および許可に IBM Cloud Pak for Integration Keycloak サービスを使用している (デフォルト)。

上記の記述がすべて当てはまる場合、SSO は Keycloak によって提供されます。 したがって、 IBM MQ Operator カタログ・ソースの場合と同様に、以下の追加の必須コンポーネントのそれぞれについても ステップを繰り返す必要があります。

- IBM Cloud Pak foundational services
- IBM Cloud Pak for Integration
- Keycloak (Red Hat OpenShift 演算子)

ミラー・イメージを作成するには、 エアギャップ・クラスターのミラーリング・イメージを参照してく ださい。

4. IBM MQ Operator カタログ・ソースを追加します。

<span id="page-40-0"></span>以下の値を使用して、 IBM MQ Operator をクラスターで使用できるようにするカタログ・ソースを追加 します。

export OPERATOR\_PACKAGE\_NAME=ibm-mq export OPERATOR\_VERSION=3.2.1 export ARCH=*ARCHITECTURE*

ここで、*ARCHITECTURE* はご使用のシステム・アーキテクチャーを表し、値は amd64、ppc64le、ま たは s390x です。

少なくとも 1 つのキュー・マネージャーをデプロイするときに、以下の **すべて** の記述が当てはまる場 合は、いくつかの追加の必須コンポーネントがあります。

- CP4I ライセンスを使用している。
- IBM MQ Console が使用可能になります。
- IBM MQ Console シングル・サインオン (SSO) 認証および許可に IBM Cloud Pak for Integration Keycloak サービスを使用している (デフォルト)。

上記の記述がすべて当てはまる場合、SSO は Keycloak によって提供されます。 したがって、 IBM MQ Operator カタログ・ソースの場合と同様に、以下の追加の必須コンポーネントのそれぞれについてもス テップを繰り返す必要があります。

- IBM Cloud Pak foundational services
- IBM Cloud Pak for Integration
- Keycloak (Red Hat OpenShift 演算子)

クラスターへのカタログ・ソースの追加に記載されている、必要なカタログ・ソースの手順に従いま す。

5. IBM MQ Operator のインストール

以下の 2 つのオプションのいずれかを選択します (コンソールを使用するか、CLI を使用します)。

- オプション 1: OpenShift コンソールを使用して IBM MQ Operator [をインストールします。](#page-35-0)
- オプション 2: OpenShift CLI を使用して IBM MQ Operator [をインストールします](#page-36-0)。
- 6. 使用権キー・シークレットを作成します (オンライン・インストールのみ)。

IBM MQ Operator は、ライセンス資格検査を実行するコンテナー・レジストリーからプルされるキュ ー・マネージャー・イメージをデプロイします。 このチェックには、 docker-registry プル・シー クレットに保管されている使用権キーが必要です。 キュー・マネージャーをインストールする名前空間 にまだ使用権キーがない場合は、以下の手順に従って使用権キーを取得し、プル・シークレットを作成 します。

**注 :** IBM MQ Advanced for Developers (非保証) キュー・マネージャーのみをデプロイする場合、ライセ ンス・キーは必要ありません。

OpenShift コンソールまたは CLI を使用して、使用権キー・シークレットを作成できます。 以下の例で は、CLI を使用します。

- a. IBM ID に割り当てられているライセンス・キーを取得します。 ライセンス契約済みソフトウェアに 関連付けられている IBM ID とパスワードを使用して、 [MyIBM Container Software Library](https://myibm.ibm.com/products-services/containerlibrary) にログイ ンします。
- b.**「使用権キー (Entitlement keys)」**セクションで**「キーのコピー (Copy key)」**を選択して、使用権キ ーをクリップボードにコピーします。
- c. OpenShift CLI から、以下のコマンドを実行して、ibm-entitlement-key という名前のイメージ・ プル・シークレットを作成します。

```
oc create secret docker-registry ibm-entitlement-key \
--docker-server=cp.icr.io \
--docker-username=cp \
--docker-password=entitlement_key \
--docker-email=user_email
\--namespace=namespace
```
<span id="page-41-0"></span>ここで、 *entitlement\_key* はステップ b でコピーした使用権キー、 *user\_email>* は使用権付きソフト ウェアに関連付けられた IBM ID、 *namespace* は IBM MQ Operator をインストールした名前空間で す。

7. オプション: CP4I とその依存関係をインストールします。

少なくとも 1 つのキュー・マネージャーをデプロイするときに、以下の **すべて** の記述が当てはまる場 合は、いくつかの追加の必須コンポーネントがあります。

- CP4I ライセンスを使用している。
- IBM MQ Console が使用可能になります。
- IBM MQ Console シングル・サインオン (SSO) 認証および許可に CP4I Keycloak サービスを使用して いる (デフォルト)。

上記の記述がすべて当てはまる場合、SSO は Keycloak によって提供されるため、以下の追加ステップ を実行する必要があります。

- CP4I Operator と同じインストール・モードで IBM Cloud Pak foundational services Operator をイン ストールします。 サポートされるバージョンについては、このリリースのオペレーター・チャネルの バージョンを参照してください。
- CP4I Operator をインストールします。
- オプション: プラットフォーム UI をデプロイします。
	- a. ibm-common-services 名前空間を作成します。 CLI を使用して OpenShift クラスターにログイ ンしたら、以下のコマンドを実行します。

oc new-project ibm-common-services

b. プラットフォーム UI をデプロイします。

8. License Service をデプロイします。

これは、キュー・マネージャーのライセンス使用状況をモニターするために必要です。 License Service の手順に従います。

9. キュー・マネージャーをデプロイします。

サンプルの "クイック・スタート" ・キュー・マネージャーのデプロイ手順については、 63 [ページの](#page-62-0) 『IBM MQ Operator [を使用した単純なキュー・マネージャーのデプロイ』](#page-62-0)を参照してください。

#### **関連タスク**

53 ページの『IBM MQ Operator [のアンインストール』](#page-52-0)

Red Hat OpenShift コンソールまたは CLI を使用して、 Red Hat OpenShift から IBM MQ Operator をアンイ ンストールできます。

#### OpenShift Operator2.0.0 **IBM MQ Operator とキュー・マネージャーのアッ プグレード**

IBM MQ Operator のユーザーには、 IBM MQ ライセンスを使用するか、 IBM Cloud Pak for Integration (CP4I) ライセンスを使用するかに応じて、さまざまなアップグレード・プロセスがあります。 ご使用のデ プロイメント・タイプのアップグレード・ステップを実行します。

## **このタスクについて**

IBM MQ Operator およびキュー・マネージャーをアップグレードするには、以下のいずれかのステップを 実行します。

## **手順**

• オプション 1: **現在のオペレーター・チャネルでデプロイメントを最新バージョンにアップグレードしま す。**

<span id="page-42-0"></span>現在のオペレーター・チャネルで IBM MQ Operator のデプロイメントを最新バージョンにアップグレー ドするには、 43 ページの『IBM MQ Operator チャネルの最新セキュリティー・リリースへのアップグ レード』を参照してください。

• オプション 2: **IBM MQ Operator for IBM MQ ライセンスをアップグレードします。**

IBM MQ ライセンス **のみ** を使用する IBM MQ Operator のデプロイメントをアップグレードするには、 43 ページの『IBM MQ Operator のアップグレード』を参照してください。

• オプション 3: **CP4I ユーザーのために IBM MQ Operator をアップグレードします。**

IBM Cloud Pak for Integration のユーザーのために IBM MQ Operator のデプロイメントをアップグレー ドします。 これには、 CP4I ライセンスの下に少なくとも 1 つのキュー・マネージャーをデプロイした 場合が含まれます。 48 ページの『CP4I ユーザーのための IBM MQ Operator [のアップグレード』を](#page-47-0)参 照してください。

## *IBM MQ Operator* **のアップグレード**

IBM MQ ライセンス **のみ** が使用されている IBM MQ Operator のデプロイメントをアップグレードします。

## **始める前に**

**重要 :** このタスクは、 IBM MQ Operator および **のみ** の IBM MQ ライセンスのユーザーを対象としていま す。 IBM Cloud Pak for Integration (CP4I) ユーザーである場合、または CP4I ライセンスを使用して少なく とも1つのキュー・マネージャーをデプロイした場合は、48ページの『CP4I [ユーザーのための](#page-47-0) IBM MO Operator [のアップグレード』](#page-47-0)を参照してください。

## **このタスクについて**

以下のいずれかのステップを、必要なアップグレードに合わせて実行します。

**注 :** IBM MQ Operator のバージョン 3.2.x は、 CD と SC2 の両方のリリースとしてリリースされました。

## **手順**

- オプション 1:43 ページの『IBM MQ Operator チャネルの最新セキュリティー・リリースへのアップグ レード』
- オプション 2:45 ページの『3.2.x SC2/CD チャネルへの [2.0.x LTS IBM MQ Operator](#page-44-0) のアップグレード』
- オプション 3: 46 ページの『3.2.x SC2/CD チャネルへの [CD IBM MQ Operator](#page-45-0) のアップグレード』

<mark>DopenShift </mark> CP4I *IBM MQ Operator チャネルの*最新セキュリティー・リリースへのアップグレー

ド

IBM MQ Operator をアップグレードすると、キュー・マネージャーをアップグレードできます。

## **始める前に**

**重要 :** このトピックでは、 IBM MQ Operator のデプロイメントを、デプロイメントのチャネル上の最新の セキュリティー・リリースにアップグレードします。 これがご使用のデプロイメントに該当しない場合は、 42 ページの『IBM MQ Operator [とキュー・マネージャーのアップグレード』で](#page-41-0)説明されている代替アップ グレード・パスを参照してください。

## **このタスクについて**

まずカタログ・ソースをアップグレードしてから、キュー・マネージャーをアップグレードします。 アッ プグレード対象の IBM MQ Operator のデプロイに使用されるカタログ・ソースに応じて、2 つのオプショ ンがあります。

### **オプション 1: IBM MQ Operator の特定のカタログ・ソース**

新しい IBM MQ Operator バージョンが OpenShift クラスターで使用可能になるのは、カタログ・ソー スを更新した後 **のみ** です。 このプロセスにより、アップグレードを手動で制御できるため、オペレー

ターの **Update approval** 設定に **「手動」** オプションを使用する必要はありません。 **「手動」** オプ ションを選択すると、可能なすべてのアップグレードが同時に強制的に実行され、アップグレードがブ ロックされる可能性があるため、 **「自動」** オプションのみを使用してください。 詳しくは、 Red Hat OpenShift コンソールを使用したオペレーターのインストールの「承認戦略による自動更新の制限」セ クションを参照してください。

このオプションを使用するには、 IBM MQ Operator の特定のカタログ・ソースを使用したアップグレ ードにスキップします。

#### **オプション 2: IBM オペレーター・カタログ**

このオプションを使用すると、新しいオペレーター・バージョンが使用可能になり、ユーザーの介入を **必要とせずに** 適用されます。 そのため、このオプションは、 IBM MQ Operator の **自動** アップグレー ドが必要で、確定的インストールが必要ないオンライン・インストールに **のみ** 使用してください。 こ のオプションは PoC (概念検証) 環境には役立ちますが、 **実稼働環境には適していません**。

このオプションを使用するには、 IBM オペレーター・カタログを使用したアップグレードにスキップ してください。

IBM オペレーター・カタログの使用から、アップグレードをより詳細に制御できる IBM MQ Operator の特 定のカタログ・ソースの使用に移行するには、 47 ページの『IBM MQ Operator [の特定のカタログ・ソー](#page-46-0) [スへの移動』を](#page-46-0)参照してください。

## **手順**

- **IBM MQ Operator の特定のカタログ・ソースを使用したアップグレード**
	- a) 最新のカタログ・ソースを適用します。

「 IBM MQ Operator [カタログ・ソースの追加」の「](#page-33-0) IBM MQ Operator の特定のカタログ・ソースの [追加」](#page-33-0)の説明に従ってください。

- b) IBM MQ Operator の **「承認の更新」** 状況が **「自動」**に設定されている場合、オペレーターはアップ グレードします。 **「承認の更新」** が **「手動」**に設定されている場合は、以下の手順に従って IBM MQ Operator をアップグレードします。
	- a. ナビゲーション・ペインで、**「オペレーター (Operators)」** > **「インストール済みのオペレーター (Installed Operators)」**をクリックします。

指定したプロジェクトにインストールされているすべてのオペレーターが表示されます。

- b.**「IBM MQ Operator」**を選択します。
- c.**「サブスクリプション」**タブにナビゲートします。
- d.**「アップグレード可能」** をクリックします。
- e.**「プレビュー」 InstallPlan をクリックします。**
- f.**「承認」** をクリックして、アップグレードを完了します。
- オペレーターが新しいバージョンにアップグレードします。
- c) すべての IBM MQ キュー・マネージャーをアップグレードします。

IBM MQ [キュー・マネージャーのアップグレードの](#page-44-0)手順に進みます。

• **IBM オペレーター・カタログを使用したアップグレード**

a) IBM MQ Operator を新しいバージョンにアップグレードします。

自動アップグレードが設定されている場合、新しいセキュリティー・リリースがリリースされると、 IBM MQ Operator はアップグレードを完了します。 自動アップグレードが設定されていない場合 は、 IBM MQ Operator のアップグレードを手動で承認します。

- 使用可能なアップグレードがある場合、 **Upgrade Status** は「Upgrade available」の可能 性があります。
- この場合、 IBM MQ Operator をアップグレードする **InstallPlan** を承認するために使用できる制 御が存在する可能性があります。

<span id="page-44-0"></span>b) すべての IBM MQ キュー・マネージャーのアップグレード

IBM MQ キュー・マネージャーのアップグレードの手順に進みます。

• **IBM MQ キュー・マネージャーをアップグレードします**。

IBM MQ Operator のアップグレード後に、すべての IBM MQ キュー・マネージャーを新しいバージョン にアップグレードする必要があります。

以下の表に、アクティブなオペレーター・チャネルごとの IBM MQ キュー・マネージャーの最新バージ ョンを示します。関連するバージョンを使用して、51ページの『[Red Hat OpenShift](#page-50-0) を使用した IBM MQ [キュー・マネージャーのアップグレード』の](#page-50-0)手順に従います。

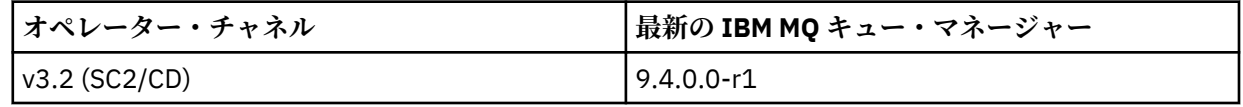

*3.2.x SC2/CD* チャネルへの *2.0.x LTS IBM MQ*

*Operator* のアップグレード

IBM MQ Operator をアップグレードすると、キュー・マネージャーをアップグレードできます。

## **始める前に**

**重要 :**

- このタスクは、 IBM MQ Operator および **のみ** の IBM MQ ライセンスのユーザーを対象としています。 IBM Cloud Pak for Integration (CP4I) ユーザーである場合、または CP4I ライセンスを使用して少なくと も 1 つのキュー・マネージャーをデプロイした場合は、 48 ページの『CP4I [ユーザーのための](#page-47-0) IBM MQ Operator [のアップグレード』を](#page-47-0)参照してください。
- このトピックは、 2.0.x Long Term Support (LTS) IBM MQ Operator を IBM MQ Operator 3.2.x **のみ**の Support Cycle 2 (SC2) チャネルにアップグレードするためのものです。 これがご使用のデプロイメント に該当しない場合は、42 ページの『IBM MQ Operator [とキュー・マネージャーのアップグレード』](#page-41-0)で説 明されている代替アップグレード・パスを参照してください。

IBM MQ Operator 3.2.1 にアップグレードするには、 Red Hat OpenShift Container Platform 4.12 以降を実 行している必要があります。 各 IBM MQ Operator チャネルの互換性のあるバージョンを確認するには、 14 ページの『互換性のある [Red Hat OpenShift Container Platform](#page-13-0) のバージョン』を参照してください。 プラットフォームをアップグレードするには、 Red Hat OpenShift のアップグレードを参照してください。

## **手順**

1. **ミラー・イメージ (エア・ギャップのみ)。**

IBM MQ イメージをミラーリングする必要があります。 これらの値のみを使用して、以下のリンクでス テップを実行します。

export OPERATOR PACKAGE NAME=ibm-mq export OPERATOR\_VERSION=3.2.1

以前のインストールまたはアップグレード時にイメージ・レジストリーへの接続がセットアップされて いる必要があるため、セクション 3.5 「クラスターの構成」を省略する必要があります。

**リンク:** エアギャップ・クラスター用のミラーリング・イメージ。

2. **IBM MQ Operator を 3.2.1 にアップグレードします。**

49 ページの『Red Hat OpenShift を使用した IBM MQ Operator [のアップグレード』](#page-48-0) を参照してくださ い。

3. **インスタンスをアップグレードします。**

最新の機能とセキュリティー・フィックスを入手するには、 IBM MQ Operand (キュー・マネージャー・ コンテナー・イメージ) を最新の CD バージョン (9.4.0.0-r1) にアップグレードします。 51 [ページの](#page-50-0)

<span id="page-45-0"></span>『Red Hat OpenShift を使用した IBM MQ [キュー・マネージャーのアップグレード』](#page-50-0)を参照してくださ い。

**DpenShift** *3.2.x SC2/CD* チャネルへの *CD IBM MQ Operator* のアップグレー ド

IBM MQ Operator をアップグレードすると、キュー・マネージャーをアップグレードできます。

### **始める前に**

**重要 :**

- このタスクは、 IBM MQ Operator および **のみ** の IBM MQ ライセンスのユーザーを対象としています。 IBM Cloud Pak for Integration (CP4I) ユーザーである場合、または CP4I ライセンスを使用して少なくと も 1 つのキュー・マネージャーをデプロイした場合は、 48 ページの『CP4I [ユーザーのための](#page-47-0) IBM MQ Operator [のアップグレード』を](#page-47-0)参照してください。
- このトピックでは、バージョン 3.2.0 より前の IBM MQ Operator の Continuous Delivery (CD) デプロイメ ントをバージョン 3.2.1 **のみ**にアップグレードします。 これがご使用のデプロイメントに該当しない場 合は、 42 ページの『IBM MQ Operator [とキュー・マネージャーのアップグレード』で](#page-41-0)説明されている代 替アップグレード・パスを参照してください。

IBM MQ Operator 3.2.1 にアップグレードするには、 Red Hat OpenShift Container Platform 4.12 以降を実 行している必要があります。 各 IBM MQ Operator チャネルの互換性のあるバージョンを確認するには、 14 ページの『互換性のある [Red Hat OpenShift Container Platform](#page-13-0) のバージョン』を参照してください。 プラットフォームをアップグレードするには、 Red Hat OpenShift のアップグレードを参照してください。

## **手順**

1. オプション: **3.0.0 より前の CD バージョンである IBM MQ Operator をアップグレードします。**

ご使用の IBM MQ Operator が現在 3.0.0 より前の CD バージョンである場合は、 IBM MQ Operator (IBM MQ 9.3 資料) の現行 CD チャネルへのマイグレーションの関連ステップに従ってから、ここに戻って最 新の CD バージョンにアップグレードしてください。 これは、バージョン 3.2.1 にアップグレードする 前の必須の前提条件ステップであることに注意してください。

2. **ミラー・イメージ (エア・ギャップのみ)。**

IBM MQ イメージをミラーリングする必要があります。 これらの値のみを使用して、以下のリンクでス テップを実行します。

export OPERATOR PACKAGE NAME=ibm-mq export OPERATOR VERSION=3.2.1

以前のインストールまたはアップグレード時にイメージ・レジストリーへの接続がセットアップされて いる必要があるため、セクション 3.5 「クラスターの構成」を省略する必要があります。

**リンク:** エアギャップ・クラスター用のミラーリング・イメージ。

#### 3. **IBM MQ Operator を 3.2.1 にアップグレードします。**

49 ページの『Red Hat OpenShift を使用した IBM MQ Operator [のアップグレード』](#page-48-0) を参照してくださ い。

4. **インスタンスをアップグレードします。**

最新の機能とセキュリティー・フィックスを入手するには、 IBM MQ Operand (キュー・マネージャー・ コンテナー・イメージ) を最新の CD バージョン (9.4.0.0-r1) にアップグレードします。 51 [ページの](#page-50-0) 『Red Hat OpenShift を使用した IBM MQ [キュー・マネージャーのアップグレード』](#page-50-0)を参照してくださ い。

<span id="page-46-0"></span><mark>D OpenShift | CP4I V 9.4.0 V 9.4.0 *IBM MQ Operator の*特定のカタログ・ソースへの移</mark>

動

以前のリリースの IBM MQ Operator がインストールされていて、 IBM オペレーター・カタログを使用して いる場合、特定のカタログ・ソースを適用することが、クラスター上のソフトウェアのバージョン管理を 完全に制御するための最も効果的な方法です。

## **始める前に**

**重要 :** このタスクは、クラスター管理者が実行する必要があります。 OpenShift の役割と権限を参照してく ださい。

CLI を使用して、以下のステップを実行します。

## **このタスクについて**

IBM オペレーター・カタログは、 Red Hat OpenShift Container Platform クラスターの API を拡張して IBM ソフトウェア製品を使用可能にするために使用できるオペレーターの索引です。

この手順では、 IBM オペレーター・カタログから IBM MQ Operator のインストールを移動して、 IBM MQ Operator の特定のカタログ・ソースを使用できるようにします。

## **手順**

1. IBM MQ Operator カタログを追加します。

「 IBM MQ Operator [カタログ・ソースの追加」の「](#page-33-0) IBM MQ Operator の特定のカタログ・ソースの追 [加」](#page-33-0)の説明に従ってください。

2. IBM MQ Operator カタログ・ソースが openshift-marketplace 名前空間に作成されたことを確認し ます。

以下のコマンドを実行します。

oc get catalogsource -n openshift-marketplace

出力例:

```
oc get catalogsource -n openshift-marketplace
```
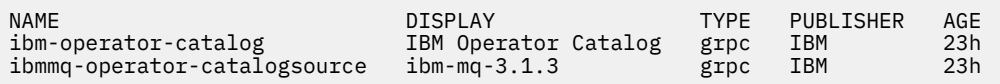

3. オプション: IBM Operator カタログ・ソースを削除します。

**警告 :** このステップは、 IBM オペレーター・カタログを使用しているオペレーターが他にないこ とが確実な場合にのみ実行してください。

以下のコマンドを実行します。

oc delete catalogsource ibm-operator-catalog -n openshift-marketplace

IBM MQ Operator の状況が CatalogSource not found に変わります。 これは、予期されているこ とです。

<span id="page-47-0"></span>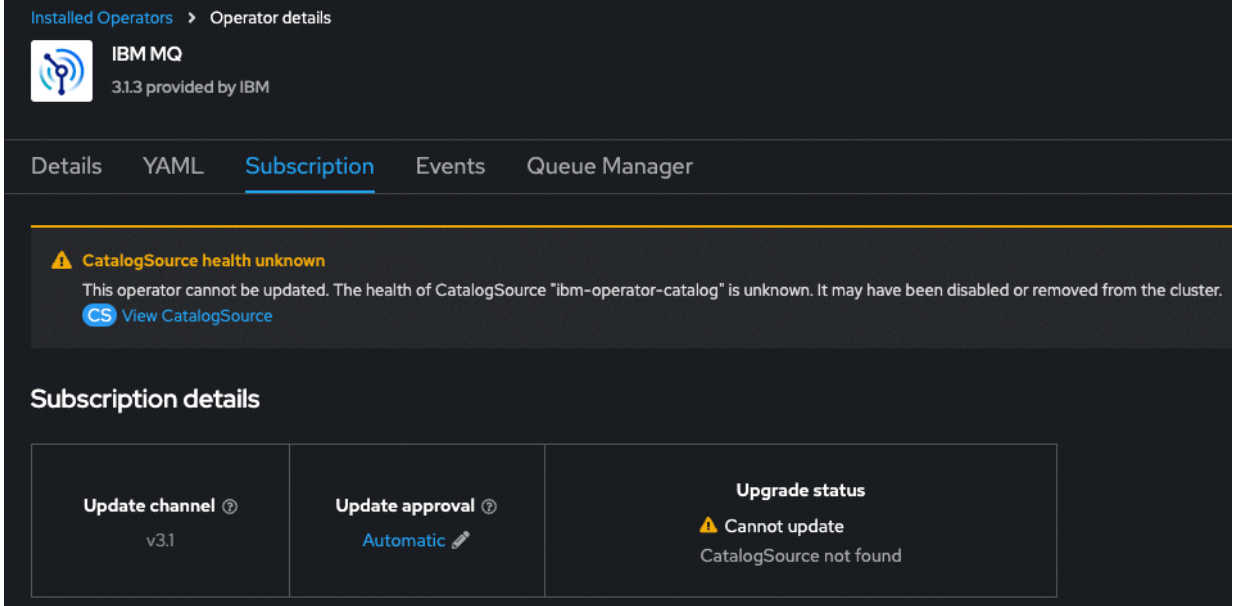

4. IBM MQ Operator のサブスクリプションを、新しい特定の IBM MQ Operator カタログ・ソースを指すよ うに変更します。

a) サブスクリプションを編集します。

以下のコマンドを実行します。 *OPERATOR-NAMESPACE* は、 IBM MQ Operator のクラスター全体の インストール済み環境の場合は openshift-operators に、 IBM MQ Operator がデプロイされて いる特定の名前空間に置き換えてください。

oc edit subscription ibm-mq -n *OPERATOR-NAMESPACE*

b) spec.source 値を ibm-operator-catalog から、ステップ 47 [ページの『](#page-46-0)1』で作成したカタロ グ・ソースの名前に変更します。

以下に例を示します。

```
spec:
  channel: v3.1
   installPlanApproval: Automatic
   name: ibm-mq
   source: ibm-operator-catalog # CHANGE --> ibmmq-operator-catalogsource
  sourceNamespace: openshift-marketplace
```
c) 変更を保存します。

これで、 IBM MQ Operator のインストール済み環境が IBM MQ Operator カタログ・ソースを指すよ うになりました。 IBM オペレーター・カタログを削除した場合、状況は「CatalogSource not found」 から「Succeeded」に戻ります。

## **タスクの結果**

これで、 IBM MQ Operator のインストール済み環境は、 IBM MQ Operator の特定のカタログ・ソースを指 すようになります。 これにより、オペレーターのアップグレードを完全に制御できます。

## *CP4I* **ユーザーのための** *IBM MQ Operator* **のアップグレード**

IBM Cloud Pak for Integration (CP4I) ライセンスが使用されている IBM MQ Operator のデプロイメントを アップグレードします。

## **始める前に**

**重要 :** このタスクは、 CP4I ユーザーを対象としています。 これには、 CP4I ライセンスの下に少なくとも 1 つのキュー・マネージャーをデプロイした場合が含まれます。 これが該当しない場合は、 43 [ページの](#page-42-0) 『IBM MQ Operator [のアップグレード』](#page-42-0)を参照してください。

## <span id="page-48-0"></span>**このタスクについて**

以下のいずれかのオプションを実行します。

## **手順**

- **オプション 1:** 2.0.x のデプロイメントのアップグレード Long Term Support (LTS) IBM MQ Operator アップグレード計画の生成による 2022.2 からのアップグレードの手順に従います。
- **オプション 2:** IBM MQ Operator の 3.0.x または 3.1.x デプロイメントのアップグレード アップグレード計画の生成による 2023.4 からのアップグレードの手順に従います。
- **オプション 3:** IBM MQ Operator の他のデプロイメントをアップグレードする

IBM MQ Operator の現行 CD チャネルへのマイグレーション (IBM MQ 9.3 資料)の関連ステップに従っ てから、ここに戻り、 **オプション 2** に進みます。 これは必須の前提条件ステップであることに注意し てください。

**DpenShift** CP4I *Red Hat OpenShift* **を使用した** *IBM MQ Operator* **のアップグレー ド**

Red Hat OpenShift Web コンソールまたは CLI を使用して、 IBM MQ Operator をアップグレードできます。

## **手順**

Red Hat OpenShift を使用して IBM MQ Operator をアップグレードするには、以下のいずれかのタスクを実 行します。

- 49 ページの『Red Hat OpenShift コンソールを使用した IBM MQ Operator のアップグレード』
- 50 ページの『Red Hat OpenShiftCLI を使用して IBM MQ Operator [をアップグレードする』](#page-49-0)

*Red Hat OpenShift* コンソールを使用した *IBM MQ Operator* のアップグレード Operator Hub を使用して、IBM MQ Operator をアップグレードできます。

## **始める前に**

**注 :** 最新の CD バージョンの IBM MQ Operator は 3.2.1 であり、 SC2 と CD の両方のバージョンです。 最 新の IBM MQ Operator リリース・ノートについては、 IBM MQ Operator のリリース・ヒストリーを参照し てください。

Red Hat OpenShift クラスター・コンソールにログインします。

## **手順**

- 1. 13 ページの『IBM MQ Operator [のバージョン・サポート』を](#page-12-0)確認して、どのオペレーター・チャネル にアップグレードすべきかを判別します。
- 2. 最新のカタログ・ソースを適用します。

ibm-operator-catalog ではなく、 IBM MQ Operator の特定のカタログ・ソースを使用する場合は、 新しい IBM MQ バージョンのカタログ・ソースを適用する必要があります。

IBM オペレーター・カタログの使用から IBM MQ Operator の特定のカタログ・ソースの使用に移行し、 アップグレードをより詳細に制御するには、ステップ 49 ページの『3』に戻る前に、 47 [ページの『](#page-46-0)IBM MQ Operator [の特定のカタログ・ソースへの移動』](#page-46-0) のステップを参照してください。

IBM オペレーター・カタログ (一部のオンライン・インストールのみ) を使用している場合は、ステップ 49 ページの『3』に進みます。

34 ページの『IBM MQ Operator [カタログ・ソースの追加』](#page-33-0) の指示に従ってください。

3. IBM MQ Operator をアップグレードします。 IBM MQ Operator の新規のメジャー/マイナーのバージョ ンは、新しいサブスクリプション・チャネルを介して配信されます。 Operator を新規のメジャー/マイ

<span id="page-49-0"></span>ナーのバージョンにアップグレードするには、IBM MQ Operator の「サブスクリプション」で、選択し たチャネルを更新する必要があります。

- a) ナビゲーション・ペインで、**「オペレーター (Operators)」** > **「インストール済みのオペレーター (Installed Operators)」**をクリックします。 指定したプロジェクトにインストールされているすべてのオペレーターが表示されます。
- b)**「IBM MQ Operator」**を選択します。
- c)**「サブスクリプション」**タブにナビゲートします。
- d)**「チャネル」**をクリックします。 **「サブスクリプション更新チャネルの変更 (Change Subscription Update Channel)」**ウィンドウが表 示されます。
- e) 必要なチャネルを選択して、**「保存」**をクリックします。 新しいチャネルで使用できる最新バージョンに Operator がアップグレードされます。 13 [ページの](#page-12-0) 『IBM MQ Operator [のバージョン・サポート』](#page-12-0) を参照してください。

<mark>RepenShift CP4I *Red Hat OpenShiftCLI* を使用して *IBM MQ Operator* をアップグレードする</mark> IBM MQ Operator はコマンド・ラインからアップグレードできます。

## **始める前に**

**注 :** 最新の CD バージョンの IBM MQ Operator は 3.2.1 であり、 SC2 と CD の両方のバージョンです。 最 新の IBM MQ Operator リリース・ノートについては、 IBM MQ Operator のリリース・ヒストリーを参照し てください。

**oc login** を使用してクラスターにログインします。

## **手順**

- 1. 13 ページの『IBM MQ Operator [のバージョン・サポート』を](#page-12-0)確認して、どのオペレーター・チャネル にアップグレードすべきかを判別します。
- 2. 最新のカタログ・ソースを適用します。

ibm-operator-catalog ではなく、 IBM MQ Operator の特定のカタログ・ソースを使用する場合は、 新しい IBM MQ バージョンのカタログ・ソースを適用する必要があります。

IBM オペレーター・カタログの使用から IBM MQ Operator の特定のカタログ・ソースの使用に移行し、 アップグレードをより詳細に制御するには、ステップ 50 ページの『3』に戻る前に、 47 [ページの『](#page-46-0)IBM MQ Operator [の特定のカタログ・ソースへの移動』](#page-46-0) のステップを参照してください。

IBM オペレーター・カタログ (一部のオンライン・インストールのみ) を使用している場合は、ステップ 50 ページの『3』に進みます。

34 ページの『IBM MQ Operator [カタログ・ソースの追加』](#page-33-0) の指示に従ってください。

- 3. IBM MQ Operator をアップグレードします。 IBM MQ Operator の新規のメジャー/マイナーのバージョ ンは、新しいサブスクリプション・チャネルを介して配信されます。 オペレーターを新規メジャー/マ イナー・バージョンにアップグレードするには、IBM MQ Operator サブスクリプションで、選択したチ ャネルを更新する必要があります。
	- a) 必要な IBM MQ Operator アップグレード・チャネルが使用可能であることを確認します。

oc get packagemanifest ibm-mq -o=jsonpath='{.status.channels[\*].name}'

b) Subscription にパッチを適用して目的の更新チャネルに移動します (*vX.Y* は前のステップで識別 された目的の更新チャネルです)。

oc patch subscription ibm-mq --patch '{"spec":{"channel":"*vX.Y*"}}' --type=merge

<span id="page-50-0"></span>*Red Hat OpenShift* **を使用した** *IBM MQ* **キュー・マネージャーのア ップグレード**

## **始める前に**

IBM MQ キュー・マネージャーをアップグレードするプロセスの一環として、 IBM Cloud Pak for Integration の資料からこのトピックに移動した可能性があります。

## **手順**

Red Hat OpenShift を使用して IBM MQ キュー・マネージャーをアップグレードするには、以下のいずれか のタスクを実行します。

- 51ページの『Red Hat OpenShift コンソールを使用した IBM MQ キュー・マネージャーのアップグレ ード』
- 52 ページの『Red Hat OpenShift CLI を使用した IBM MQ [キュー・マネージャーのアップグレード』](#page-51-0)
- 52 [ページの『プラットフォーム](#page-51-0) UI を使用した Red Hat OpenShift での IBM MQ キュー・マネージャー [のアップグレード』](#page-51-0)

## **次のタスク**

IBM Cloud Pak for Integration のアップグレードを完了するには、 IBM Cloud Pak for Integration の資料に 戻らなければならない場合があります。

**DpenShift** CP4I *Red Hat OpenShift* コンソールを使用した *IBM MQ* キュー・マネージャーのアッ プグレード

IBM MQ Operator を使用してデプロイされた IBM MQ キュー・マネージャーは、オペレーター・ハブを使 用して Red Hat OpenShift でアップグレードすることができます。

## **始める前に**

**注 :** IBM MQ キュー・マネージャーの最新バージョンは 9.4.0.0-r1 であり、 SC2 と CD の両方のバージョン です。 最新の IBM MQ キュー・マネージャーのリリース・ノートについては、 IBM MQ Operator で使用す るためのキュー・マネージャー・コンテナー・イメージのリリース履歴を参照してください。

- Red Hat OpenShift クラスターのウェブコンソールにログインします。
- IBM MQ Operator で対象の更新チャネルを使用していることを確認してください。 49 [ページの『](#page-48-0)Red Hat OpenShift を使用した IBM MQ Operator [のアップグレード』](#page-48-0)を参照してください。

エア・ギャップ環境でキュー・マネージャーをアップグレードする前に、CD IBM MQ Operator の 3.2.x SC2/CD チャネルへのアップグレードのエアー・ギャップ固有のステップを使用して、最新の IBM Cloud Pak for Integration イメージをミラーリングする必要があります。

## **手順**

- 1. ナビゲーション・ペインで、**「オペレーター (Operators)」** > **「インストール済みのオペレーター (Installed Operators)」**をクリックします。 指定したプロジェクトにインストールされているすべてのオペレーターが表示されます。
- 2.**「IBM MQ Operator」**を選択します。 「**IBM MQ Operator**」ウィンドウが表示されます。
- 3.**「キュー・マネージャー」**タブにナビゲートします。 **「キュー・マネージャーの詳細」**ウィンドウが表示されます。
- 4. アップグレードするキュー・マネージャーを選択します。
- 5. YAML タブに移動します。
- 6. 以下のフィールドを更新します。必要に応じて、対象の IBM MQ キュー・マネージャーのバージョン・ アップグレードに合わせてください。
- <span id="page-51-0"></span>• spec.version
- spec.license.licence

IBM MQ Operator バージョンと IBM MQ キュー・マネージャー・コンテナー・イメージのマッピングに ついては、 7 ページの『IBM MQ Operator [で使用するキュー・マネージャー・コンテナー・イメージの](#page-6-0) [リリース履歴』](#page-6-0) を参照してください。

7. 更新したキュー・マネージャー YAML を保存します。

**DenShift**  $CP4I$ *Red Hat OpenShift CLI* を使用した *IBM MQ* キュー・マネージャーのアップグレ ード

IBM MQ Operator を使用してデプロイされた IBM MQ キュー・マネージャーは、コマンド行を使用して Red Hat OpenShift にアップグレードすることができます。

## **始める前に**

**注 :** IBM MQ キュー・マネージャーの最新バージョンは 9.4.0.0-r1 であり、 SC2 と CD の両方のバージョン です。 最新の IBM MQ キュー・マネージャーのリリース・ノートについては、 IBM MQ Operator で使用す るためのキュー・マネージャー・コンテナー・イメージのリリース履歴を参照してください。

以下の手順は、クラスター管理者でないと実行できません。

- oc login を使用して、 Red Hat OpenShift コマンド・ライン・インターフェース (CLI) にログインしま す。
- IBM MQ Operator で対象の更新チャネルを使用していることを確認してください。 42 [ページの『](#page-41-0)IBM MQ Operator [とキュー・マネージャーのアップグレード』を](#page-41-0)参照してください。

エア・ギャップ環境でキュー・マネージャーをアップグレードする前に、 CD IBM MQ Operator の 3.2.x SC2/CD チャネルへのアップグレードのエアー・ギャップ固有のステップを使用して、最新の IBM Cloud Pak for Integration イメージをミラーリングする必要があります。

## **手順**

**QueueManager** リソースを編集して以下のフィールドを更新します。必要に応じて、対象の IBM MQ キュ ー・マネージャーのバージョン・アップグレードに合わせてください。

- spec.version
- spec.license.licence

チャネルから IBM MQ Operator バージョンおよび IBM MQ キュー・マネージャー・バージョンへのマッピ ングについては、 13 ページの『IBM MQ Operator [のバージョン・サポート』](#page-12-0) を参照してください。

以下のコマンドを使用します。

oc edit queuemanager *my\_qmgr*

ここで、*my\_qmgr* は、アップグレードする QueueManager リソースの名前です。

プラットフォーム *UI* を使用した *Red Hat OpenShift* での *IBM MQ* キュー・マネージャーのア ップグレード

IBM MQ Operator を使用してデプロイされた IBM MQ キュー・マネージャーは、 IBM Cloud Pak for Integration Platform UI を使用して Red Hat OpenShift でアップグレードすることができます。

## **始める前に**

**注 :** IBM MQ キュー・マネージャーの最新バージョンは 9.4.0.0-r1 であり、 SC2 と CD の両方のバージョン です。 最新の IBM MQ キュー・マネージャーのリリース・ノートについては、 IBM MQ Operator で使用す るためのキュー・マネージャー・コンテナー・イメージのリリース履歴を参照してください。

• アップグレードするキュー・マネージャーが含まれている名前空間内の IBM Cloud Pak for Integration Platform UI にログインします。

<span id="page-52-0"></span>• IBM MQ Operator で対象の更新チャネルを使用していることを確認してください。 42 [ページの『](#page-41-0)IBM MQ Operator [とキュー・マネージャーのアップグレード』を](#page-41-0)参照してください。

エア・ギャップ環境でキュー・マネージャーをアップグレードする前に、 CD IBM MQ Operator の 3.2.x SC2/CD チャネルへのアップグレードのエアー・ギャップ固有のステップを使用して、最新の IBM Cloud Pak for Integration イメージをミラーリングする必要があります。

## **手順**

- 1. IBM Cloud Pak for Integration Platform UI ホーム・ページで**「ランタイム (Runtimes)」**タブをクリック します。
- 2. アップグレードが可能なキュー・マネージャーには、**「バージョン」**の隣に青色の **i** マークが付いていま す。 **i** マークをクリックすると、**「利用できる新しいバージョン (New version available)」**が表示され ます。
- 3. アップグレードするキュー・マネージャーの右端にある 3 点メニューをクリックして、**「バージョンの 変更 (Change version)」**をクリックします。
- 4.**「新しいチャネルまたはバージョンの選択 (Select a new channel or version)」**の下で、必要なアップグ レード・バージョンを選択します。
- 5.**「バージョンの変更 (Change version)」**をクリックします。

## **タスクの結果**

キュー・マネージャーがアップグレードされます。

#### **DenShift IBM MQ Operator のアンインストール**

Red Hat OpenShift コンソールまたは CLI を使用して、 Red Hat OpenShift から IBM MQ Operator をアンイ ンストールできます。

## **手順**

• オプション 1: OpenShift コンソールを使用して IBM MQ Operator をアンインストールします。

**注 :** クラスター上のすべてのプロジェクト/名前空間に IBM MQ Operator がインストールされている場 合は、キュー・マネージャーを削除するプロジェクトごとに、以下の手順のステップ 2 から 6 を繰り返 します。

- a) Red Hat OpenShift Container Platform クラスター管理者資格情報を使用して、 Red Hat OpenShift Container Platform Web コンソールにログインします。
- b)**「プロジェクト」** を、 IBM MQ Operator をアンインストールする名前空間に変更します。 **「プロジ ェクト」** ドロップダウン・リストから名前空間を選択します。
- c) ナビゲーション・ペインで、 **「オペレーター」** > **「インストール済みオペレーター」**をクリックし ます。
- d)**「IBM MQ」**オペレーターをクリックします。
- e)**「キュー・マネージャー」**タブをクリックして、この IBM MQ Operator によって管理されているキュ ー・マネージャーを表示します。
- f) 1 つ以上のキュー・マネージャーを削除します。

これらのキュー・マネージャーは引き続き稼働しますが、IBM MQ Operator がない状態では正常に 機能しない場合があることに注意してください。

- g) オプション: 必要に応じて、キュー・マネージャーを削除するプロジェクトごとにステップ 2 から 6 を繰り返します。
- h)**「オペレーター (Operators)」** > **「インストール済みのオペレーター (Installed Operators)」**に戻り ます。
- i)**「IBM MQ」**オペレーターの横にある 3 点メニューをクリックし、**「オペレーターのアンインストール (Uninstall Operator)」**を選択します。
- オプション 2: OpenShift CLI を使用して IBM MQ Operator をアンインストールする
	- a) oc login を使用して Red Hat OpenShift クラスターにログインします。
	- b) IBM MQ Operator が 1 つの名前空間にインストールされている場合は、以下のサブステップを実行 します。
		- a. アンインストールする IBM MQ Operator が含まれているプロジェクトにいることを確認します。

oc project *project\_name*

b. プロジェクトにインストールされているキュー・マネージャーを表示します。

oc get qmgr

c. 1 つ以上のキュー・マネージャーを削除します。

oc delete qmgr *qmgr\_name*

これらのキュー・マネージャーは引き続き稼働しますが、IBM MQ Operator がない状態では正常 に機能しない場合があることに注意してください。

d. **ClusterServiceVersion** インスタンスを表示します。

oc get csv

e. IBM MQ **ClusterServiceVersion** を削除します。

oc delete csv *ibm\_mq\_csv\_name*

f. サブスクリプションを表示します。

oc get subscription

g. すべてのサブスクリプションを削除します。

oc delete subscription *ibm\_mq\_subscription\_name*

- h. 共通サービスを使用しているものがほかにない場合は、共通サービス・オペレーターをアンイン ストールし、オペレーター・グループを削除できます。
	- i) IBM Cloud Pak foundational services 製品資料の「 Uninstalling foundational services 」の説 明に従って、共通サービス・オペレーターをアンインストールします。
	- ii) オペレーター・グループを表示します。

oc get operatorgroup

iii) オペレーター・グループを削除します。

oc delete OperatorGroup *operator\_group\_name*

c) IBM MQ Operator がクラスター上のすべての名前空間にインストールされて使用可能な状態になっ ている場合は、以下のサブステップを実行します。

a. インストールされているすべてのキュー・マネージャーを表示します。

oc get qmgr -A

b. 1 つ以上のキュー・マネージャーを削除します。

oc delete qmgr *qmgr\_name* -n *namespace\_name*

これらのキュー・マネージャーは引き続き稼働しますが、IBM MQ Operator がない状態では正常 に機能しない場合があることに注意してください。

c. **ClusterServiceVersion** インスタンスを表示します。

oc get csv -A

d. クラスターから IBM MQ **ClusterServiceVersion** を削除します。

oc delete csv *ibm\_mq\_csv\_name* -n openshift-operators

e. サブスクリプションを表示します。

oc get subscription -n openshift-operators

f. サブスクリプションを削除します。

oc delete subscription *ibm\_mq\_subscription\_name* -n openshift-operators

g. オプション: 共通サービスを使用しているものが他にない場合は、共通サービス・オペレーターを アンインストールすることができます。 これを行うには、 IBM Cloud Pak foundational services 製品資料の「 基本サービスのアンインストール 」の説明に従ってください。

## **独自のコンテナー・イメージのビルドによる IBM MQ の準備**

自作コンテナーを開発します。 これは最も柔軟なコンテナソリューションですが、コンテナの設定に強い スキルが必要であり、結果としてのコンテナを"所有する"必要があります。

#### **始める前に**

独自のコンテナーを開発する前に、代わりに IBM MQ Operator を使用できるかどうかを検討してください。 8 [ページの『コンテナー内の](#page-7-0) IBM MQ の使用方法の選択』 を参照してください。

## **このタスクについて**

#### **手順**

- 55 ページの『独自のキュー・マネージャー・イメージを作成する際の一般的な考慮事項』
- 56 ページの『サンプルの IBM MQ [キュー・マネージャーのコンテナー・イメージのビルド』](#page-55-0)
- 58 [ページの『別々のコンテナーでのローカル・バインディング・アプリケーションの実行』](#page-57-0)
- IBM MQ サンプルの Helm [チャートを確認します](https://github.com/ibm-messaging/mq-helm)。

## **独自のキュー・マネージャー・イメージを作成する際の一般的な考慮事項**

コンテナーで IBM MQ キュー・マネージャーを実行するには、考慮すべき要件がいくつかあります。 サン プルのコンテナー・イメージは、これらの要件に対応できるようになっていますが、独自のイメージを使 用する場合は、これらの要件に対応する方法を検討する必要があります。

## **プロセス監視**

コンテナーを実行することは、基本的に単一のプロセス (コンテナー内部の PID 1) を実行することになりま す。この単一のプロセスは、後で子プロセスを spawn することができます。

メインプロセスが終了すると、コンテナー・ランタイムがコンテナーを停止します。 IBM MQ キュー・マ ネージャーでは、複数のプロセスをバックグラウンドで実行する必要があります。

このため、キュー・マネージャーの実行中は、メインプロセスがアクティブな状態であることを確認する 必要があります。 グッド・プラクティスとして、例えば管理照会などを実行して、キュー・マネージャー がアクティブであることをこのプロセスから確認してください。

#### **/var/mqm への移植**

コンテナーは、 /var/mqm をボリュームとして構成する必要があります。

<span id="page-55-0"></span>これを行うと、コンテナーが最初に始動したときに、このボリュームのディレクトリーは空の状態です。 通常、このディレクトリーにはインストール時に内容が取り込まれますが、コンテナーを使用する場合は、 インストールとランタイムが別々の環境になります。

これを解決するために、コンテナーが始動して初めて実行されるときに、**crtmqdir** コマンドを使用し て、/var/mqm にデータを取り込みます。

## **コンテナーのセキュリティー**

ランタイムのセキュリティー要件を最小限にするために、サンプルのコンテナー・イメージは、unzip 可能 な IBM MQ インストールを使用してインストールされます。 これにより、setuid ビットが設定されなく なり、コンテナーは特権エスカレーションを使用する必要がなくなります。 コンテナー・システムの中に は、使用できるユーザー ID を定義したものもありますが、この unzip 可能なインストールでは、使用可能 なオペレーティング・システム・ユーザーについて一切想定されていません。

## **サンプルの IBM MQ キュー・マネージャーのコンテナー・イメージのビルド**

コンテナーで IBM MQ キュー・マネージャーを実行するためにサンプルのコンテナー・イメージをビルド するには、この情報を活用してください。

## **このタスクについて**

まず、Red Hat Universal Base Image ファイル・システムと IBM MQ のクリーン・インストールが含まれ ているベース・イメージをビルドします。

次に、そのベースの上に、ユーザー ID とパスワードによる基本的なセキュリティーを可能にする IBM MQ 構成を追加するための別のコンテナー・イメージ層をビルドします。

最後に、このイメージをファイル・システムとして使用し、ホスト・ファイル・システム上のコンテナー 固有のボリュームによって提供される /var/mqm の内容を使用してコンテナーを実行します。

## **手順**

- コンテナーで IBM MQ キュー・マネージャーを実行するためにサンプルのコンテナー・イメージをビル ドする方法については、以下のサブトピックを参照してください。
	- 56 ページの『サンプルの IBM MQ キュー・マネージャーのベース・イメージのビルド』
	- 57 ページの『サンプルの構成済みの IBM MQ [キュー・マネージャーのイメージのビルド』](#page-56-0)

#### **サンプルの** *IBM MQ* **キュー・マネージャーのベース・イメージのビルド**

独自のコンテナー・イメージの IBM MQ を使用するためには、まず、IBM MQ クリーン・インストールを 含むベース・イメージをビルドする必要があります。 以下の手順は、GitHub でホストされているサンプ ル・コードを使用してサンプルのベース・イメージをビルドする方法を示しています。

## **手順**

• [mq-container GitHub](https://github.com/ibm-messaging/mq-container) リポジトリーで提供されている Make ファイルを使用して実稼働用のコンテナ ー・イメージをビルドします。

GitHub の [コンテナー・イメージの作成](https://github.com/ibm-messaging/mq-container/blob/master/docs/building.md)の指示に従います。

• オプション: Red Hat OpenShift Container Platform "restricted" Security Context Constraint (SCC) を使 用してセキュア・アクセスを構成する予定の場合は、 IBM MQ 非インストール・イメージの 1 つを使用 してください。

これらのイメージをダウンロードするためのリンクは、 IBM MQ ダウンロードの「コンテナー」セクシ ョンにあります。

## **タスクの結果**

IBM MQ がインストールされたベース・コンテナー・イメージができました。

<span id="page-56-0"></span>これで、構成済みのサンプル IBM MQ キュー・マネージャー・イメージを作成する準備ができました。

#### **サンプルの構成済みの** *IBM MQ* **キュー・マネージャーのイメージのビルド**

汎用的なベースの IBM MQ コンテナー・イメージをビルドしたら、セキュアなアクセスを可能にするため に独自の構成を適用する必要があります。 これを行うには、汎用イメージを親として使用して、独自のコ ンテナー・イメージ層を作成します。

#### **始める前に**

このタスクは、サンプルの基本 IBM MQ [キュー・マネージャー・イメージの作成時](#page-55-0)に "インストールなし" の IBM MQ パッケージを使用したことが前提になっています。 そうでない場合は、Red Hat OpenShift Container Platform の "制限付き" のセキュリティー・コンテキスト制約 (SCC) を使用してセキュア・アク セスを構成することができなくなります。 デフォルトで使用される "制限付き" の SCC では、ランダムのユ ーザー ID が使用され、別のユーザーへの変更による特権のエスカレーションが不可になります。 IBM MQ の従来の RPM ベースのインストーラーは、mqm のユーザーとグループに依存していて、実行可能プログラ ムで setuid ビットを使用します。 現行バージョンの IBM MQ では、 "No-Install" IBM MQ パッケージを 使用すると、 mqm ユーザーも mqm グループも存在しなくなります。

### **手順**

1. 新しいディレクトリーを作成し、以下を内容とする config.mqsc というファイルを追加します。

DEFINE QLOCAL(EXAMPLE.QUEUE.1) REPLACE

上記の例では、ユーザー ID とパスワードによる単純な認証が使用されることに注意してください。 た だし、企業が必要とする任意のセキュリティー構成を適用できます。

2. 以下を内容とする Dockerfile というファイルを作成します。

FROM mq

COPY config.mqsc /etc/mqm/

3. 次のコマンドを使用して、カスタム・コンテナー・イメージをビルドします。

docker build -t mymq .

「.」は、先ほど作成した 2 つのファイルが含まれているディレクトリーです。

Docker はそのイメージを使用して一時コンテナーを作成し、残りのコマンドを実行します。

**注 :** Red Hat Enterprise Linux (RHEL) では、コマンド **docker** (RHEL V7) または **podman** (RHEL V7 また は RHEL V8) を使用します。 Linux では、コマンドの先頭に **sudo** を指定して **docker** コマンドを実行 し、追加の特権を取得する必要があります。

4. カスタマイズした新しいイメージを実行して、先ほど作成したディスク・イメージを含む新しいコンテ ナーを作成します。

新しいイメージ層では、実行する特定のコマンドを指定しなかったので、親イメージから継承されてい ます。 親のエントリー・ポイント (このコードは GitHub で提供されています):

- キュー・マネージャーを作成する
- キュー・マネージャーを開始する
- デフォルトのリスナーを作成する
- 次に、 /etc/mqm/config.mqsc.から MQSC コマンドを実行します

以下のコマンドを発行して、カスタマイズした新しいイメージを実行します。

docker run \

- --env LICENSE=accept \
- --env MQ\_QMGR\_NAME=QM1 \
- --volume /var/example:/var/mqm \  $-$ -publish 1414:1414 \

```
--detach \setminus mymq
```
説明:

#### **最初の env パラメーター**

IBM IBM WebSphere® MQ のライセンスに同意したことを知らせる環境変数をコンテナーに渡して います。 LICENSE 変数を view に設定してライセンスを表示することもできます。

IBM MQ ライセンスについて詳しくは、 IBM MQ ライセンス情報 を参照してください。

#### **2 番目の env パラメーター**

使用するキュー・マネージャー名を設定しています。

#### **volume パラメーター**

MQ が /var/mqm 上で実際に /var/example に書き込む必要があることをコンテナーに指示しま す。

このオプションは、後で永続データを保持したままコンテナーを簡単に削除できることを意味しま す。 このオプションにより、ログ・ファイルの表示も簡単になります。

#### **publish パラメーター**

ホスト・システムのポートをコンテナーのポートにマップしています。 デフォルトでは、コンテナ ーはコンテナー自身の内部 IP アドレスを使用して実行されます。つまり、ポートを公開するには、 具体的にポートをマップする必要があります。

この例では、ホストのポート 1414 をコンテナーのポート 1414 にマップしています。

#### **detach パラメーター**

バックグラウンドでコンテナーを実行します。

## **タスクの結果**

構成したコンテナー・イメージをビルドしたので、**docker ps** コマンドを使用して、実行中のコンテナー を表示できます。 **docker top** コマンドを使用して、コンテナーで実行されている IBM MQ プロセスを表 示できます。

# **重要 :**

**docker logs \${CONTAINER\_ID}** コマンドを使用して、コンテナーのログを表示できます。

## **次のタスク**

- **docker ps** コマンドを使用してもコンテナーが表示されない場合は、コンテナーが失敗している可能性 があります。 **docker ps -a** コマンドを使用して、失敗したコンテナーを表示できます。
- **docker ps -a** コマンドを使用すると、コンテナー ID が表示されます。 この ID は、**docker run** コマ ンドを発行したときにも表示されたものです。
- **docker logs \${CONTAINER\_ID}** コマンドを使用して、コンテナーのログを表示できます。

## **別々のコンテナーでのローカル・バインディング・アプリケーションの実行**

コンテナー間でプロセス名前空間を共有することにより、 IBM MQ キュー・マネージャーとは別のコンテ ナーにある IBM MQ へのローカル・バインディング接続を必要とするアプリケーションを実行できます。

## **このタスクについて**

以下の制約事項に従う必要があります。

- --pid 引数を使用して、各コンテナーの PID 名前空間を共有する必要があります。
- --ipc 引数を使用して、各コンテナーの IPC 名前空間を共有する必要があります。
- 以下のいずれかが必要です。

1. --uts 引数を使用して、各コンテナーの UTS 名前空間をホストと共有する。

2. -h 引数または --hostname 引数を使用して、各コンテナーを同じホスト名にする。

• IBM MQ データディレクトリは、 /var/mqm ディレクトリの下にあるすべてのコンテナが利用可能なボ リュームにマウントする必要があります。

以下の例では、サンプルの IBM MQ コンテナー・イメージを使用しています。 このイメージの詳細につい ては、[Github](https://github.com/ibm-messaging/mq-container) を参照してください。

### **手順**

1. 次のコマンドを発行して、ボリュームとして機能する一時ディレクトリーを作成します。

mkdir /tmp/dockerVolume

2. 次のコマンドを発行して、1 つのコンテナー内にキュー・マネージャー (QM1) を作成し、名前 sharedNamespace を指定します。

docker run -d -e LICENSE=accept -e MQ\_QMGR\_NAME=QM1 --volume /tmp/dockerVol:/mnt/mqm --uts host --name sharedNamespace ibmcom/mq

3. 次のコマンドを発行して、ibmcom/mq をベースとする secondaryContainer という 2 つ目のコンテ ナーを始動します。ただし、キュー・マネージャーは作成しません。

docker run --entrypoint /bin/bash --volumes-from sharedNamespace --pid container:sharedNamespace --ipc container:sharedNamespace --uts host --name secondaryContainer -it --detach ibmcom/mq

4. 次のコマンドを発行して、2 つ目のコンテナーに対して **dspmq** コマンドを実行し、両方のキュー・マネ ージャーの状況を調べます。

docker exec secondaryContainer dspmq

5. 次のコマンドを実行して、もう一方のコンテナーで実行されているキュー・マネージャーに対する MQSC コマンドを処理します。

docker exec -it secondaryContainer runmqsc QM1

## **タスクの結果**

これで、別々のコンテナーでローカル・アプリケーションが実行されるようになりました。**dspmq**、 **amqsput**、**amqsget**、**runmqsc** などのコマンドを、QM1 キュー・マネージャーへのローカル・バインディ

ングとして、2 つ目のコンテナーから正常に実行することができます。

予期した結果にならない場合は、59 ページの『名前空間アプリケーションのトラブルシューティング』 で詳細を参照してください。

#### **名前空間アプリケーションのトラブルシューティング**

共有の名前空間を使用する場合は、すべての名前空間 (IPC、PID、UTS/ホスト名) およびマウント・ボリュ ームを共有する必要があります。そうしないと、アプリケーションは機能しません。

従う必要がある制約事項のリストについては、58 [ページの『別々のコンテナーでのローカル・バインディ](#page-57-0) [ング・アプリケーションの実行』を](#page-57-0)参照してください。

リストされているすべての制約事項をアプリケーションが満たしていないと、コンテナーが始動しても、 予期したように機能しないという問題が発生する可能性があります。

以下のリストに、一般的な原因と、制約事項のいずれかを満たすことを忘れた場合に見られる動作をまと めています。

• コンテナーの名前空間 (UTS/PID/IPC)、またはホスト名のいずれかを共有することを忘れた状態でボリュ ームをマウントした場合、コンテナーは、キュー・マネージャーを認識できますが、キュー・マネージャ ーと対話することができません。

– **dspmq** コマンドの場合は、以下のようになります。

docker exec container dspmq

QMNAME(QM1) STATUS(Status not available)

– **runmqsc** コマンドなど、キュー・マネージャーに接続しようとするコマンドの場合は、AMQ8146 エ ラー・メッセージを受け取るはずです。

docker exec -it container runmqsc QM1 5724-H72 (C) Copyright IBM Corp. 1994, 2024. Starting MQSC for queue manager QM1. AMQ8146: IBM MQ queue manager not available

- すべての必要な名前空間を共有しているが、共有ボリュームを /var/mqm ディレクトリーにマウントせ ず、有効な IBM MQ データ・パスを持っている場合は、コマンドも アンキ 8146 のエラー・メッセージ を受け取ります。
	- しかし、**dspmq** は、キュー・マネージャーをまったく認識できないので、代わりに空の応答を返します。

docker exec container dspmq

• 必要なすべての名前空間を共有しているが、共有ボリュームを /var/mqm ディレクトリーにマウントせ ず、有効な IBM MQ データ・パス ( または IBM MQ データ・パスなし ) を持っていない場合は、データ・ パスが IBM MQ インストールのキー・コンポーネントであるため、さまざまなエラーが表示されます。 データ・パスがなければ、IBM MQ は動作できません。

以下のコマンドのいずれかを実行したときに、これらの例に示すような応答が表示される場合は、ディレ クトリーをマウントしたこと、または IBM MQ データ・ディレクトリーを作成したことを確認する必要 があります。

docker exec container dspmq 'No such file or directory' from /var/mqm/mqs.ini AMQ6090: IBM MQ was unable to display an error message FFFFFFFF. AMQffff

docker exec container dspmqver AMQ7047: An unexpected error was encountered by a command. Reason code is 0.

docker exec container mqrc <file path>/mqrc.c[1152] lpiObtainQMDetails --> 545261715

docker exec container crtmqm QM1 AMQ8101: IBM MQ error (893) has occurred.

docker exec container strmqm QM1 AMQ6239: Permission denied attempting to access filesystem location '/var/mqm'. AMQ7002: An error occurred manipulating a file.

docker exec container endmqm QM1 AMQ8101: IBM MQ error (893) has occurred.

docker exec container dltmqm QM1 AMQ7002: An error occurred manipulating a file.

docker exec container strmqweb <file path>/mqrc.c[1152] lpiObtainQMDetails --> 545261715

## **独自のコンテナーを作成する場合のネイティブ HA グループの作成**

ネイティブ HA グループを作成するには、3 つのキュー・マネージャーを作成、構成、および開始する必要 があります。

## **このタスクについて**

ネイティブ HA ソリューションを作成するために推奨される方法は、 IBM MQ 演算子を使用することです ( ネイティブ HA を参照)。 あるいは、独自のコンテナーを作成する場合は、以下の手順に従うことができ ます。

ネイティブ HA グループを作成するには、ログ・タイプを log replication に設定して、3 つのノード に 3 つのキュー・マネージャーを作成します。 次に、各キュー・マネージャーの qm.ini ファイルを編集 して、3 つのノードのそれぞれの接続の詳細を追加し、ログ・データを相互に複製できるようにします。

その後、3 つすべてのキュー・マネージャーを開始して、3 つすべてのインスタンスが相互に通信できるこ とを確認し、どのインスタンスがアクティブ・インスタンスになり、どのインスタンスがレプリカになる かを判別できるようにする必要があります。

**注 :** この方法で独自のコンテナーにネイティブ HA グループを作成できるのは、 Kubernetes または Red Hat OpenShift を実行している場合のみです。

## **手順**

1. 3 つのノードのそれぞれで、ログ・レプリカのログ・タイプを指定し、各ログ・インスタンスに固有の 名前を指定して、キュー・マネージャーを作成します。 各キュー・マネージャーの名前は同じです。

crtmqm -lr *instance\_name qmname*

以下に例を示します。

node 1> crtmqm -lr qm1\_inst1 qm1 node 2> crtmqm -lr qm1\_inst2 qm1 node 3> crtmqm -lr qm1\_inst3 qm1

2. 各キュー・マネージャーが正常に作成されると、 NativeHALocalInstance という名前のスタンザが キュー・マネージャー構成ファイル qm.ini に追加されます。 指定されたインスタンス名を指定する Name 属性がスタンザに追加されます。

オプションで、以下の属性を qm.ini ファイルの NativeHALocalInstance スタンザに追加できま す。

#### **KeyRepository**

ログ複製トラフィックの保護のために、使用するデジタル証明書を保持する鍵リポジトリーのロケ ーション。 位置は語幹形式で指定されます。つまり、拡張子なしの絶対パスとファイル名が含まれ ます。 KeyRepository スタンザ属性を省略すると、インスタンス間でログ複製データがプレー ン・テキストで交換されます。

#### **CertificateLabel**

ログ複製トラフィックの保護に使用するデジタル証明書を識別する証明書ラベル。 KeyRepository が指定されているが、 CertificateLabel が省略されている場合は、デフォル ト値 ibmwebspheremq*queue\_manager* が使用されます。

#### **CipherSpec**

ログ複製トラフィックを保護するために使用する MQCipherSpec。 このスタンザ属性を指定する場 合は、 KeyRepository も指定する必要があります。 KeyRepository が指定されているが、 CipherSpec が省略されている場合は、デフォルト値 ANY が使用されます。

#### **LocalAddress**

ログ複製トラフィックを受け入れるローカル・ネットワーク・インターフェース・アドレス。 この スタンザ属性が指定されている場合は、「[addr] [(port)]」の形式を使用してローカル・ネットワー ク・インターフェースまたはポート (あるいはその両方) を識別します。 ネットワーク・アドレス は、ホスト名、 IPv4 小数点付き 10 進数、または IPv6 16 進形式で指定できます。 この属性を省略 すると、キュー・マネージャーはすべてのネットワーク・インターフェースへのバインドを試行し、 ローカル・インスタンス名と一致する NativeHAInstances スタンザの ReplicationAddress に指定されているポートを使用します。

#### **HeartbeatInterval**

ハートビート間隔は、ネイティブ HA キュー・マネージャーのアクティブ・インスタンスがネット ワーク・ハートビートを送信する頻度をミリ秒単位で定義します。 ハートビート間隔値の有効範囲 は 500 (0.5 秒) から 60000 (1 分) で、この範囲外の値を使用するとキュー・マネージャーの開始が 失敗します。 この属性を省略すると、デフォルト値の 5000 (5 秒) が使用されます。 各インスタン スで同じハートビート間隔を使用する必要があります。

#### **HeartbeatTimeout**

ハートビート・タイムアウトは、ネイティブ HA キュー・マネージャーのレプリカ・インスタンス が、アクティブ・インスタンスが応答しないと判断するまで待機する時間の長さを定義します。 ハ ートビート間隔タイムアウト値の有効範囲は 500 (0.5 秒) から 120000 (2 分) です。 ハートビー ト・タイムアウトの値は、ハートビート間隔以上でなければなりません。

無効な値を指定すると、キュー・マネージャーの開始が失敗します。 この属性が省略されると、レ プリカは、新しいアクティブ・インスタンスを選択するプロセスを開始する前に 2 x HeartbeatInterval 待機します。 各インスタンスで同じハートビート・タイムアウトを使用する 必要があります。

#### **RetryInterval**

再試行間隔は、障害が発生した複製リンクがネイティブ HA キュー・マネージャーで再試行される 頻度をミリ秒単位で定義します。 再試行間隔の有効範囲は 500 (0.5 秒) から 120000 (2 分) です。 この属性が省略されると、レプリカは、障害が発生した複製リンクを再試行する前に 2 x HeartbeatInterval 待機します。

3. 各キュー・マネージャーの qm.ini ファイルを編集し、接続の詳細を追加します。 ネイティブ HA グル ープ内のキュー・マネージャー・インスタンス (ローカル・インスタンスを含む) ごとに 1 つずつ、合計 3 つの NativeHAInstance スタンザを追加します。 以下の属性を追加します。

#### **名前**

キュー・マネージャー・インスタンスの作成時に使用したインスタンス名を指定します。

#### **ReplicationAddress**

インスタンスのホスト名、 IPv4 ドット 10 進または IPv6 16 進形式のアドレスを指定します。 アド レスは、ホスト名、 IPv4 小数点付き 10 進数、または IPv6 16 進形式のアドレスとして指定できま す。 複製アドレスは、グループ内の各インスタンスから解決可能かつルーティング可能でなければ なりません。 ログ複製に使用するポート番号は、大括弧で囲んで指定する必要があります。以下に 例を示します。

ReplicationAddress=host1.example.com(4444)

**注 :** NativeHAInstance スタンザはすべてのインスタンスで同じであり、自動構成 (**crtmqm -ii**) を 使用して提供できます。

4. 以下の 3 つのインスタンスのそれぞれを開始します。

strmqm *QMgrName*

インスタンスが開始されると、3 つのインスタンスがすべて実行中であることを確認するために通信が 行われます。次に、3 つのインスタンスのうちどちらがアクティブ・インスタンスであるかを決定し、 残りの 2 つのインスタンスは引き続きレプリカとして実行されます。

#### **例**

以下の例は、3 つのインスタンスのいずれかに必要なネイティブ HA の詳細を指定する qm.ini ファイルの セクションを示しています。

```
NativeHALocalInstance:
   LocalName=node-1
NativeHAInstance:
   Name=node-1
   ReplicationAddress=host1.example.com(4444)
NativeHAInstance:
   Name=node-2
   ReplicationAddress=host2.example.com(4444)
NativeHAInstance:
```
 Name=node-3 ReplicationAddress=host3.example.com(4444)

# <span id="page-62-0"></span>**コンテナーでのキュー・マネージャーのデプロイおよび構成**

IBM MQ キュー・マネージャーをデプロイおよび構成するには、さまざまなタスクを実行します。

## **このタスクについて**

キュー・マネージャーのデプロイおよび構成を開始するには、以下のトピックを参照してください。

## **手順**

- 63 ページの『IBM MQ Operator を使用したキュー・マネージャーのデプロイおよび構成』
- 104 ページの『Helm [を使用したキュー・マネージャーのデプロイおよび構成』](#page-103-0)

## **IBM MQ Operator を使用したキュー・マネージャーのデプロイおよび 構成**

構成例: HA の構成、 OpenShift クラスターの外部からの接続、 CP4i ダッシュボードとの統合、Instana ト レースとの統合、カスタム MQSC ファイルおよび INI ファイルを使用したイメージの作成、カスタム・ア ノテーションおよびラベルの追加。

## **このタスクについて**

## **手順**

- 66 [ページの『キュー・マネージャーの構成例』](#page-65-0).
- 75 ページの『IBM MQ Operator [を使用したキュー・マネージャーの高可用性の構成』](#page-74-0).
- 84 ページの『Red Hat OpenShift [クラスターの外部からキュー・マネージャーに接続するためのルー](#page-83-0) [トの構成』](#page-83-0).
- 86 ページの『IBM MQ と IBM Instana [トレースの統合』](#page-85-0).
- 93 ページの『[Red Hat OpenShift CLI](#page-92-0) を使用した、カスタム MQSC および INI ファイルを使用したイ [メージの作成』](#page-92-0).
- 95 [ページの『キュー・マネージャー・リソースへのカスタム・アノテーションとカスタム・ラベルの](#page-94-0) [追加』](#page-94-0).
- 95 ページの『実行時 Webhook [チェックの無効化』](#page-94-0).
- 96 [ページの『キュー・マネージャー仕様に対するデフォルト値更新の無効化』](#page-95-0).

## **IBM MQ Operator を使用した単純なキュー・マネージャーの デプロイ**

この例では、一時 (非永続) ストレージを使用する「クイック・スタート」キュー・マネージャーをデプロ イし、 IBM MQ セキュリティーをオフにします。 メッセージは、キュー・マネージャーの再始動後は保持 されません。 構成を調整することで、キュー・マネージャーのさまざまな設定を変更できます。

## **このタスクについて**

このタスクには、キュー・マネージャーを OpenShift にデプロイするための 3 つのオプションが用意され ています。

- 1. OpenShift [コンソールを使用してキュー・マネージャーをデプロイします](#page-63-0)。
- 2. OpenShift CLI [を使用してキュー・マネージャーをデプロイします。](#page-63-0)
- 3. IBM Cloud Pak for Integration Platform UI [を使用してキュー・マネージャーをデプロイします](#page-65-0)。

<span id="page-63-0"></span>**手順**

- **オプション 1: OpenShift コンソールを使用してキュー・マネージャーをデプロイする。**
	- a) キュー・マネージャーをデプロイします。
		- a. Red Hat OpenShift Container Platform クラスター管理者資格情報を使用して、 OpenShift コンソ ールにログインします。
		- b.**「プロジェクト」** を、 IBM MQ Operator をインストールした名前空間に変更します。 **「プロジェ クト」** ドロップダウン・リストから名前空間を選択します。
		- c. ナビゲーション・ペインで、 **「オペレーター」** > **「インストール済みオペレーター」**をクリック します。
		- d.「インストール済みオペレーター (Installed Operators)」パネルのリストで、**IBM MQ** を見つけて クリックします。
		- e.**「キュー・マネージャー (Queue Manager)」**タブをクリックします。
		- f.**「QueueManager の作成 (Create QueueManager)」**ボタンをクリックします。 インスタンス作成 パネルが表示され、リソースを構成するための 2 つの方法 ( **フォーム・ビュー** と **YAML ビュー**) が示されます。 デフォルトでは、 **「フォーム・ビュー」** が選択されています。
	- b) キュー・マネージャーを構成します。

ステップ 2 オプション 1: **フォーム・ビュー**で構成します。

- **「フォーム・ビュー」** は、リソース構成を表示または変更するために使用できるフォームを開きま す。
- a.**「ライセンス」**の横にある矢印をクリックして、ライセンス承諾セクションを展開します。
- b. ご使用条件に同意する場合は、 **「ライセンスの受諾」** を **true** に設定します。
- c. 矢印をクリックしてドロップダウン・リストを開き、ライセンスを選択します。 IBM MQ は、複 数の異なるライセンスで提供されています。 有効なライセンスについて詳しくは、139 [ページの](#page-138-0) 『mq.ibm.com/v1beta1 [のライセンスのリファレンス』を](#page-138-0)参照してください。 キュー・マネージ ャーをデプロイするには、ライセンスに同意する必要があります
- d.**「作成」** をクリックします。 現在のプロジェクト (名前空間) 内のキュー・マネージャーのリスト が表示されます。 新しい QueueManager が Pending の状態になっているはずです。
- ステップ 2 オプション 2: **YAML ビュー**で構成します。

**YAML ビュー** は、QueueManager の YAML ファイルの例を含むエディターを開きます。 以下の手順 に従って、ファイル内の値を更新します。

- a. metadata.namespace をプロジェクト (名前空間) 名に変更します。
- b. spec.license.license の値を、要件に一致するライセンス・ストリングに変更します。 ライ センスの詳細については、 139 ページの『mq.ibm.com/v1beta1 [のライセンスのリファレンス』](#page-138-0) を参照してください。
- c. ご使用条件に同意する場合は、 spec.license.accept を true に変更します。
- d.**「作成」** をクリックします。 現在のプロジェクト (名前空間) 内のキュー・マネージャーのリスト が表示されます。 新しい QueueManager が Pending の状態になっているはずです。
- c) キュー・マネージャーの作成を確認してください。
	- キュー・マネージャーが作成されたことを確認するには、以下の手順を実行します。
	- a. IBM MQ Operator を作成した名前空間内にいることを確認します。
	- b.**「ホーム」** 画面で、 **オペレーター** > **「インストール済みオペレーター」**をクリックし、キュー・ マネージャーを作成した対象のインストール済み IBM MQ Operator を選択します。
	- c.**「キュー・マネージャー (Queue Manager)」**タブをクリックします。 QueueManager の状況が Running になったら、作成は完了です。
- **オプション 2: OpenShift CLI を使用してキュー・マネージャーをデプロイする。**

a) QueueManager YAML ファイルの作成

例えば、IBM Cloud Pak for Integration に基本的なキュー・マネージャーをインストールするには、 以下を内容とするファイル「mq-quickstart.yaml」を作成します。

```
apiVersion: mq.ibm.com/v1beta1
kind: QueueManager
metadata:
   name: quickstart-cp4i
spec:
   version: 9.4.0.0-r1
   license:
     accept: false
     license: L-BMSF-5YDSLR
     use: NonProduction
   web:
     enabled: true
   queueManager:
     name: "QUICKSTART"
     storage:
       queueManager:
         type: ephemeral
```
**重要 :** ご使用条件に同意する場合は、accept: false を accept: true に変更します。 ライセン スについて詳しくは、139 ページの『mq.ibm.com/v1beta1 [のライセンスのリファレンス』を](#page-138-0)参照し てください。

この例には、キュー・マネージャーとともにデプロイされ、 IBM Cloud Pak for Integration 内でシン グル・サインオンを使用して Web コンソールが使用可能になっている Web サーバーも含まれていま す。 シングル・サインオンを機能させるには、最初に他の IBM Cloud Pak for Integration コンポーネ ントをインストールする必要があります。 39 ページの『CP4I [で使用するための](#page-38-0) IBM MQ Operator [のインストール』](#page-38-0)を参照してください。

IBM Cloud Pak for Integration とは別に、基本的なキュー・マネージャーをインストールするには、 以下を内容とするファイル「mq-quickstart.yaml」を作成します。

```
apiVersion: mq.ibm.com/v1beta1
kind: QueueManager
metadata:
  name: quickstart
spec:
   version: 9.4.0.0-r1
   license:
     accept: false
     license: L-EHXT-MQCRN9
   web:
     enabled: true
   queueManager:
     name: "QUICKSTART"
     storage:
       queueManager:
         type: ephemeral
```
**重要:** MQ のご使用条件に同意する場合は、 accept: false を accept: true に変更してくださ い。 ライセンスについて詳しくは、139 ページの『mq.ibm.com/v1beta1 [のライセンスのリファレ](#page-138-0) [ンス』](#page-138-0)を参照してください。

b) QueueManager オブジェクトを作成します。

oc apply -f mq-quickstart.yaml

c) キュー・マネージャーの作成を確認してください。

以下の手順を実行して、キュー・マネージャーが作成されたことを確認します。

a. デプロイメントを検証します。

oc describe queuemanager *Queue\_Manager\_Resource\_Name*

b. 状況を確認します。

```
oc describe queuemanager quickstart
```
<span id="page-65-0"></span>• **オプション 3: IBM Cloud Pak for Integration Platform UI を使用してキュー・マネージャーをデプロイ する。**

プラットフォーム UI を使用したインスタンスのデプロイの手順に従います。

#### **関連タスク**

84 ページの『Red Hat OpenShift [クラスターの外部からキュー・マネージャーに接続するためのルートの](#page-83-0) [構成』](#page-83-0)

Red Hat OpenShift クラスターの外部から IBM MQ キュー・マネージャーにアプリケーションを接続するに は、 Red Hat OpenShift 経路が必要です。 IBM MQ キュー・マネージャーおよびクライアント・アプリケー ションで TLS を有効にする必要があります。SNI は、TLS 1.2 以上のプロトコルが使用されている場合にの み TLS プロトコルで使用できるためです。 Red Hat OpenShift Container Platform Router では、IBM MQ キ ュー・マネージャーへの要求のルーティングに SNI が使用されます。

129 ページの『IBM MQ Console [クラスターにデプロイされた](#page-128-0) Red Hat OpenShift への接続』 Red Hat OpenShift Container Platform クラスターにデプロイされているキュー・マネージャーの IBM MQ Console に接続する方法について説明します。

66 ページの『キュー・マネージャーの構成例』 QueueManager カスタム・リソースの内容を調整することによってキュー・マネージャーを構成できます。

## <mark>うOpenShift CP41</mark> キュー・マネージャーの構成例

QueueManager カスタム・リソースの内容を調整することによってキュー・マネージャーを構成できます。

#### **このタスクについて**

QueueManager YAML ファイルを使用してキュー・マネージャーを構成するのに役立つ例を以下に挙げま す。

## **手順**

- 66 ページの『例: MQSC ファイルと INI ファイルの提供』
- 69 ページの『例: 相互 TLS [認証を使用したキュー・マネージャーの構成』](#page-68-0)

## **例***: MQSC* **ファイルと** *INI* **ファイルの提供**

この例では、2 つの MQSC ファイルと 1 つの INI ファイルを組み込んだ Kubernetes ConfigMap を作成しま す。 その後、それらの MQSC ファイルと INI ファイルを処理するキュー・マネージャーをデプロイしま す。

## **このタスクについて**

MQSC ファイルと INI ファイルは、キュー・マネージャーのデプロイ時に提供できます。 MQSC と INI の データは、1 つ以上の Kubernetes [ConfigMap](https://kubernetes.io/docs/concepts/configuration/configmap/) [とシークレット](https://kubernetes.io/docs/concepts/configuration/secret/)で定義する必要があります。 キュー・マネー ジャーをデプロイする名前空間 (プロジェクト) 内にそれらを作成してください。

**注 :** MQSC ファイルや INI ファイルに機密データを組み込む場合は、Kubernetes シークレットを使用して ください。

#### **例**

2 つの MQSC ファイルと 1 つの INI ファイルを組み込んだ Kubernetes ConfigMap を作成する例を以下に 示します。 その後、それらの MQSC ファイルと INI ファイルを処理するキュー・マネージャーをデプロイ します。

ConfigMap の例 - 以下の YAML をクラスターに適用します。

```
apiVersion: v1
kind: ConfigMap
metadata:
   name: mqsc-ini-example
data:
  example1.mqsc:
     DEFINE QLOCAL('DEV.QUEUE.1') REPLACE
```
 DEFINE QLOCAL('DEV.QUEUE.2') REPLACE example2.mqsc: DEFINE QLOCAL('DEV.DEAD.LETTER.QUEUE') REPLACE example.ini: | Channels: MQIBindType=FASTPATH

QueueManager の例-コマンド行または Red Hat OpenShift Container Platform Web コンソールを使用し て、以下の構成でキュー・マネージャーをデプロイします。

```
apiVersion: mq.ibm.com/v1beta1
kind: QueueManager
metadata:
  name: mqsc-ini-qm
spec:
   version: 9.4.0.0-r1
   license:
     accept: false
     license: L-EHXT-MQCRN9
     use: Production
   web:
     enabled: true
   queueManager:
     name: "MQSCINI"
    masc:
     - configMap:
         name: mqsc-ini-example
          items:
          - example1.mqsc
          - example2.mqsc
     ini:
     - configMap:
         name: mqsc-ini-example
         items:
          - example.ini
     storage:
       queueManager:
         type: ephemeral
```
**重要 :** IBM MQ Advanced のご使用条件に同意する場合は、accept: false を accept: true に変更し ます。 ライセンスの詳細については、mq.ibm.com/v1beta1 [のライセンス交付に関する参照資料を](#page-138-0)参照し てください。

追加情報:

- キュー・マネージャーは、単一の Kubernetes ConfigMap またはシークレット (この例を参照) を使用する ように構成することも、複数の ConfigMaps およびシークレットを使用するように構成することもできま す。
- この例のように 1 つの Kubernetes ConfigMap またはシークレットから MQSC と INI のすべてのデータ を使用することも、キュー・マネージャーごとに使用可能なファイルのサブセットだけを使用するように 構成することも可能です。
- MQSC ファイルと INI ファイルは、それぞれのキーに基づいてアルファベット順に処理されます。 した がって、example1.mqsc は、キュー・マネージャー構成での表示順序に関係なく、常に example2.mqsc の前に処理されます。
- 複数の Kubernetes ConfigMap またはシークレットにまたがる複数の MQSC ファイルや INI ファイルが 同じキーを持っている場合、その一連のファイルはそれぞれがキュー・マネージャー構成で定義されてい る順序に基づいて処理されます。
- キュー・マネージャー・ポッドの実行中は、 Kubernetes ConfigMap に対する変更は反映されません。こ れは、 IBM MQ Operator が変更を認識しないためです。 ConfigMap に変更を加えた場合 (例えば、MQSC コマンドまたは INI ファイルに変更を加えた場合)、それらの変更を有効にするには、キュー・マネージ ャーを手動で再始動する必要があります。 単一インスタンス・キュー・マネージャーの場合は、ポッド を削除して、必要な再始動をトリガーします。 ネイティブ HA デプロイメントの場合は、まずスタンバ イ・ポッドを削除して再始動します。 再度実行状態になったら、アクティブ・ポッドを削除して再始動 します。 この再始動の順序により、キュー・マネージャーのダウン時間を最小限に抑えることができま す。

#### <span id="page-67-0"></span>⊪ OpenShift I  $\blacksquare$  CP4I *OpenSSL* **を使用した自己署名** *PKI* **の作成**

IBM MQ では、認証に相互 TLS を使用できます。この場合、接続の両端で証明書が提供され、証明書の詳 細を使用してキュー・マネージャーとの ID が確立されます。 このトピックでは、 OpenSSL コマンド行ツ ールを使用して Public Key Infrastructure (PKI) の例を作成し、他の例で使用できる 2 つの証明書を作成す る方法について説明します。

### **始める前に**

OpenSSL コマンド・ライン・ツールがインストールされていることを確認します。

IBM MQ client をインストールし、samp/bin と bin を パスに追加します。 **runmqicred** コマンドが必要 です。このコマンドは、以下のように IBM MQ client の一部としてインストールできます。

- Windows Hinux Windows および Linux の場合: <u><https://ibm.biz/mq94redistclients></u> から、ご使 用のオペレーティング・システム用の IBM MQ 再配布可能クライアントをインストールします。
- mac OS Mac の場合: IBM MQ MacOS Toolkit をダウンロードしてセットアップします。 [https://](https://developer.ibm.com/tutorials/mq-macos-dev/) [developer.ibm.com/tutorials/mq-macos-dev/](https://developer.ibm.com/tutorials/mq-macos-dev/)

## **このタスクについて**

**重要 :** ここで説明する例は、実稼働環境には適しておらず、すぐに使用できるようにするための例としての み意図されています。 証明書管理は、上級者向けの複雑なサブジェクトです。 実動環境では、ローテーシ ョン、取り消し、鍵の長さ、災害復旧などを考慮する必要があります。

これらのステップは、 OpenSSL 3.1.4 を使用してテストされています。

## **手順**

1. 内部認証局に使用する秘密鍵を作成します

openssl genpkey -algorithm rsa -pkeyopt rsa\_keygen\_bits:4096 -out ca.key

内部認証局の秘密鍵は、 *ca.key* というファイルに作成されます。 このファイルは、安全に秘密にして おく必要があります。内部認証局の証明書に署名するために使用されます。

2. 内部認証局の自己署名証明書の発行

```
openssl req -x509 -new -nodes -key ca.key -sha512 -days 30 -subj "/CN=example-selfsigned-ca" 
-out ca.crt
```
-days は、ルート CA 証明書が有効である日数を指定します。

*ca.crt* というファイルに証明書が作成されます。 この証明書には、内部認証局に関する公開情報が含ま れており、自由に共有できます。

3. キュー・マネージャーの秘密鍵と証明書の作成

a) キュー・マネージャーの秘密鍵および証明書署名要求の作成

openssl req -new -nodes -out example-qm.csr -newkey rsa:4096 -keyout example-qm.key -subj '/CN=example-qm'

*example-qm.key* という名前のファイルに秘密鍵が作成され、 *example-qm.csr* という名前のファイ ルに証明書署名要求が作成されます。

b) 内部認証局を使用してキュー・マネージャー鍵に署名します。

openssl x509 -req -in example-qm.csr -CA ca.crt -CAkey ca.key -CAcreateserial -out example-qm.crt -days 7 -sha512

-days は、証明書が有効になる日数を指定します。

*example-qm.crt* というファイルに署名証明書が作成されます。

c) キュー・マネージャーの鍵と証明書を使用して Kubernetes 秘密を作成します。

<span id="page-68-0"></span>oc create secret generic example-qm-tls --type="kubernetes.io/tls" --fromfile=tls.key=example-qm.key --from-file=tls.crt=example-qm.crt --from-file=ca.crt

*example-qm-tls* という Kubernetes シークレットが作成されます。 この秘密には、キュー・マネー ジャーの秘密鍵、公開証明書、および CA 証明書が含まれています。

- 4. アプリケーションの秘密鍵と証明書の作成
	- a) アプリケーションの秘密鍵および証明書署名要求の作成

openssl req -new -nodes -out example-app1.csr -newkey rsa:4096 -keyout example-app1.key -subj '/CN=example-app1'

*example-app1.key* というファイルに秘密鍵が作成され、*example-app1.csr* というファイルに証明書 署名要求が作成されます。

b) 内部認証局を使用してキュー・マネージャー鍵に署名します。

openssl x509 -req -in example-app1.csr -CA ca.crt -CAkey ca.key -CAcreateserial -out example-app1.crt -days 7 -sha512

-days は、証明書が有効になる日数を指定します。

署名付き証明書が *example-app1.crt* というファイルに作成されます。

c) アプリケーションの鍵と証明書を使用して PKCS#12 鍵ストアを作成します。

IBM MQ は、個々の鍵ファイルではなく、鍵データベースを使用します。 コンテナー化されたキュ ー・マネージャーは、シークレットからキュー・マネージャーの鍵データベースを作成しますが、ク ライアント・アプリケーションの場合は、鍵データベースを手動で作成する必要があります。

openssl pkcs12 -export -in "example-app1.crt" -name "example-app1" -certfile "ca.crt" -inkey "example-app1.key" -out "example-app1.p12" -passout pass:*PASSWORD*

ここで、 *PASSWORD* はユーザーが選択したパスワードです。

*example-app1.p12* という名前のファイルに鍵ストアが作成されます。 アプリケーションの鍵と証 明書は、CA 証明書だけでなく、「example-app1」の「label」または「friendly name」という名前で 内部に保管されます。

d) arm64 Apple Mac を使用している場合は、アプリケーション証明書と CA 証明書を組み合わせた追加 ファイルを構成する必要があります。 以下に例を示します。

cat example-app1.crt ca.crt > example-app1-chain.crt

#### **関連タスク**

69 ページの『例: 相互 TLS 認証を使用したキュー・マネージャーの構成』 この例では、 IBM MQ Operator を使用して、キュー・マネージャーを OpenShift Container Platform にデ プロイします。 相互 TLS は、認証に使用され、TLS 証明書からキュー・マネージャー内の ID にマップされ ます。

76 ページの『例: IBM MQ Operator [を使用したネイティブ](#page-75-0) HA の構成』

この例では、 IBM MQ Operator を使用して、ネイティブ高可用性フィーチャーを使用するキュー・マネー ジャーを OpenShift Container Platform にデプロイします。 相互 TLS は、認証に使用され、TLS 証明書か らキュー・マネージャー内の ID にマップされます。

81 ページの『IBM MQ Operator [を使用した複数インスタンス・キュー・マネージャーの構成』](#page-80-0) この例では、 IBM MQ Operator を使用して、複数インスタンス・キュー・マネージャーを OpenShift Container Platform にデプロイします。 相互 TLS は、認証に使用され、TLS 証明書からキュー・マネージ ャー内の ID にマップされます。

#### OpenShift CP41 Linux **例***:* **相互** *TLS* **認証を使用したキュー・マネージャーの構**

**成**

この例では、 IBM MQ Operator を使用して、キュー・マネージャーを OpenShift Container Platform にデ プロイします。 相互 TLS は、認証に使用され、TLS 証明書からキュー・マネージャー内の ID にマップされ ます。

## <span id="page-69-0"></span>**始める前に**

この例を完了するには、まず以下の前提条件を満たしておく必要があります。

- この例のための OpenShift Container Platform (OCP) プロジェクト / 名前空間を作成します。
- コマンド・ラインで OCP クラスターにログインし、上記の名前空間に切り替えます。
- 上記の名前空間に IBM MQ Operator がインストールされ、使用可能な状態になっていることを確認しま す。

## **このタスクについて**

この例では、OpenShift Container Platform にデプロイするキュー・マネージャーを定義したカスタム・リ ソース YAML を提供しています。 また、TLS を有効にしてキュー・マネージャーをデプロイするために必 要な追加のステップも詳しく説明しています。

## **手順**

- 1. 68 ページの『OpenSSL [を使用した自己署名](#page-67-0) PKI の作成』の説明に従って、証明書のペアを作成します。
- 2. MQSC コマンドと INI ファイルを含む構成マップを作成します。

MQSC コマンドを含む Kubernetes ConfigMap を作成して、新しいキューと SVRCONN チャネルを作成 し、チャネルへのアクセスを許可するチャネル認証レコードを追加します。

前に作成した名前空間 ( [始める前に](#page-68-0)を参照) にいることを確認してから、OCP Web コンソールで、また はコマンド・ラインを使用して、以下の YAML を入力します。

```
apiVersion: v1
kind: ConfigMap
metadata:
  name: example-tls-configmap
data:
 example-tls.mqsc: |
 DEFINE CHANNEL('MTLS.SVRCONN') CHLTYPE(SVRCONN) SSLCAUTH(REQUIRED) 
SSLCIPH('ANY_TLS13_OR_HIGHER') REPLACE
     SET CHLAUTH('MTLS.SVRCONN') TYPE(SSLPEERMAP) SSLPEER('CN=*') USERSRC(NOACCESS) 
ACTION(REPLACE)
     SET CHLAUTH('MTLS.SVRCONN') TYPE(SSLPEERMAP) SSLPEER('CN=example-app1') USERSRC(MAP) 
MCAUSER('app1') ACTION(REPLACE)
 SET AUTHREC PRINCIPAL('app1') OBJTYPE(QMGR) AUTHADD(CONNECT,INQ)
 DEFINE QLOCAL('EXAMPLE.QUEUE') REPLACE 
     SET AUTHREC PROFILE('EXAMPLE.QUEUE') PRINCIPAL('app1') OBJTYPE(QUEUE) 
AUTHADD(BROWSE,PUT,GET,INQ)
   example-tls.ini: |
     Service:
         Name=AuthorizationService
         EntryPoints=14
         SecurityPolicy=UserExternal
```
MQSC は、*MTLS.SVRCONN* というチャネルと、*EXAMPLE.QUEUE*。 チャネルは、「共通名」が *exampleapp1* の証明書を提示するクライアントにのみアクセスを許可するように構成されています。 これは、 ステップ <u>70 ページの『1』</u>で作成した証明書のいずれかで使用される共通名です。 この共通名を持つ このチャネル上の接続は、 *app1* というユーザー ID にマップされます。このユーザー ID は、キュー・ マネージャーに接続し、サンプル・キューにアクセスすることを許可されています。 INI ファイルはセ キュリティー・ポリシーを使用可能にします。これは、*app1* ユーザー ID が外部ユーザー・レジストリ ーに存在する必要がないことを意味します。この ID は、この構成に名前としてのみ存在します。

3. キュー・マネージャーのデプロイ

以下のカスタム・リソース YAML を使用して、新しいキュー・マネージャーを作成します。 このタスク を開始する前に作成した名前空間にいることを確認してから、OCP Web コンソールで、またはコマン ド・ラインを使用して、以下の YAML を入力します。 正しいライセンスが指定されていることを確認 し、false を true に変更してライセンスを受け入れます。

```
apiVersion: mq.ibm.com/v1beta1
kind: QueueManager
metadata:
  name: exampleqm
spec:
  license:
```

```
 accept: false
     license: L-EHXT-MQCRN9
    use: Production
  queueManager:
    name: EXAMPLEQM
    mqsc:
     - configMap:
         name: example-tls-configmap
         items:
         - example-tls.mqsc
    ini:
     - configMap:
         name: example-tls-configmap
         items:
         - example-tls.ini
    storage:
       queueManager:
 type: ephemeral
 version: 9.4.0.0-r1
  pki:
    keys:
        - name: default
         secret:
           secretName: example-qm-tls
           items:
             - tls.key
              - tls.crt
             - ca.crt
```
シークレット *example-qm-tls* がステップ 70 [ページの『](#page-69-0)1』で作成され、 ConfigMap *example-tlsconfigmap* がステップ 70 [ページの『](#page-69-0)2』 で作成されたことに注意してください。

4. キュー・マネージャーが稼働していることの確認

キュー・マネージャーがデプロイされます。 続行する前に、Running 状態であることを確認してくだ さい。 以下に例を示します。

oc get qmgr exampleqm

5. キュー・マネージャーへの接続のテスト

キュー・マネージャーが相互 TLS 通信用に構成されていることを確認するには、71 ページの『ラップ トップからキュー・マネージャーへの相互 TLS 接続のテスト』の手順に従います。

## **タスクの結果**

これで、TLS が有効になっているキュー・マネージャーが正常にデプロイされ、TLS 証明書で提供された詳 細を使用してキュー・マネージャーで認証を行い、ID を指定することができました。

### ▶ OpenShift ┃ CP4I ┃ Linux ラップトップからキュー・マネージャーへの相互 *TLS*

#### **接続のテスト**

IBM MQ Operator を使用してキュー・マネージャーを作成した後、そのキュー・マネージャーに接続し、 メッセージの書き込みと読み取りを行うことによって、そのキュー・マネージャーが機能しているかどう かをテストできます。 このタスクでは、ラップトップなどの Kubernetes クラスター外部のマシン上で IBM MQ サンプル・プログラムを実行することにより、それらのプログラムを使用して接続する方法につい て説明します。

## **始める前に**

この例を完了するには、まず以下の前提条件を満たしておく必要があります。

- IBM MQ client のインストール **amqsputc** コマンドと **amqsgetc** コマンドが必要です。これらのコマン ドは、以下のように IBM MQ client の一部としてインストールできます。
	- Windows F Linux Windows および Linux の場合:<https://ibm.biz/mq94redistclients> から、ご 使用のオペレーティング・システム用の IBM MQ 再配布可能クライアントをインストールします。
	- <sub>ー</sub> Mac OS M<sub>ac</sub> の場合: IBM MO MacOS Toolkit をダウンロードしてセットアップします。 <u>[https://](https://developer.ibm.com/tutorials/mq-macos-dev/)</u> [developer.ibm.com/tutorials/mq-macos-dev/](https://developer.ibm.com/tutorials/mq-macos-dev/)
- 必要な鍵ファイルと証明書ファイルがマシン上のディレクトリーにダウンロードされていること、および 鍵ストアのパスワードがわかっていることを確認してください。 例えば、以下のファイルが 68 [ページの](#page-67-0) 『OpenSSL [を使用した自己署名](#page-67-0) PKI の作成』に作成されます。
	- example-app1.p12
	- example-app1-chain.crt ( arm64 Apple Mac を使用している場合のみ)
- TLS で構成されたキュー・マネージャーを OCP クラスターにデプロイします。例えば、 69 [ページの『例](#page-68-0): 相互 TLS [認証を使用したキュー・マネージャーの構成』](#page-68-0) の手順に従います。

## **このタスクについて**

この例では、ラップトップなどの Kubernetes クラスター外部のマシン上で実行されている IBM MQ サンプ ル・プログラムを使用して、TLS で構成された QueueManager に接続し、メッセージの書き込みと取得を 行います。

## **手順**

1. キュー・マネージャーが稼働していることの確認

キュー・マネージャーがデプロイされます。 続行する前に、Running 状態であることを確認してくだ さい。 以下に例を示します。

oc get qmgr exampleqm

2. キュー・マネージャーのホスト名の検索

自動的に作成される経路を使用して、OCP クラスターの外部からキュー・マネージャーの完全修飾ホス ト名を検索するには、次のコマンドを使用します。 exampleqm-ibm-mq-qm

oc get route exampleqm-ibm-mq-qm --template="{{.spec.host}}"

3. IBM MQ クライアント・チャネル定義テーブル (CCDT) の作成

以下の内容を含む ccdt.json というファイルを作成します。

```
{
    "channel":
   \Gamma {
          "name": "MTLS.SVRCONN",
          "clientConnection":
\{ "connection":
 [
{f} "host": "hostname from previous step",
               "port": 443
\} ],
 "queueManager": "EXAMPLEQM"
\frac{3}{2},
 "transmissionSecurity":
\{ "cipherSpecification": "ANY_TLS13",
 "certificateLabel": "example-app1"
\frac{3}{2},
         "type": "clientConnection"
      }
   ]
}
```
この接続では、 Red Hat OpenShift Container Platform ルーターが listen しているポートであるため、ポ ート 443 が使用されます。 トラフィックは、ポート 1414 でキュー・マネージャーに転送されます。

別のチャネル名を使用した場合は、それも調整する必要があります。 相互 TLS の例では、 *MTLS.SVRCONN* という名前のチャネルを使用します。

詳しくは、 JSON 形式の CCDT の構成 を参照してください。
4. 接続の詳細を構成するためのクライアント INI ファイルの作成

現行ディレクトリーに mqclient.ini という名前のファイルを作成します。 このファイルは、 **amqsputc** および **amqsgetc** によって読み取られます。

```
Channels:
  ChannelDefinitionDirectory=.
   ChannelDefinitionFile=ccdt.json
SSL:
   OutboundSNI=HOSTNAME
   SSLKeyRepository=example-app1.p12
  SSLKeyRepositoryPassword=password you used when creating the p12 file
```
必ず、 *SSLKeyRepository*「パスワード」 を、 PKCS#12 ファイルの作成時に選択したパスワードに更新 してください。 暗号化されたパスワードを使用するなど、鍵ストアのパスワードを設定する方法は他に もあります。 詳しくは、 AIX, Linux, and Windows での IBM MQ MQI client の鍵リポジトリー・パスワ ードの提供 を参照してください。

Red Hat OpenShift Container Platform Router では、IBM MQ キュー・マネージャーへの要求のルーティ ングに SNI が使用されます。 *OutboundSNI= HOSTNAME* 属性は、ルーターが IBM MQ Operator によっ て構成されたデフォルト経路を処理するために必要な情報が IBM MQ クライアントに確実に含まれる ようにします。 詳しくは、84 ページの『Red Hat OpenShift [クラスターの外部からキュー・マネージ](#page-83-0) [ャーに接続するためのルートの構成』](#page-83-0)を参照してください。

5. arm64 Apple Mac を使用している場合は、追加の環境変数を構成する必要があります。

export MQSSLTRUSTSTORE=example-app1-chain.crt

このファイルには、アプリケーションおよび CA 証明書を含む完全な証明書チェーンが含まれています。 6. キューへのメッセージの書き込み

以下のコマンドを実行します。

/opt/mqm/samp/bin/amqsputc EXAMPLE.QUEUE EXAMPLEQM

キュー・マネージャーへの接続が成功すると、以下の応答が出力されます。

target queue is EXAMPLE.QUEUE

任意のテキストを入力してから **Enter** を押す操作を何回か繰り返すことで、キューに複数のメッセージ を書き込みます。

書き込みを終了するには、**Enter** を 2 回押します。

7. キューからのメッセージの取得

以下のコマンドを実行します。

/opt/mqm/samp/bin/amqsgetc EXAMPLE.QUEUE EXAMPLEQM

前のステップで追加したメッセージがコンシュームされ、出力されます。 数秒後にコマンドが終了しま す。

#### **タスクの結果**

これで、TLS が有効になっているキュー・マネージャーの接続のテストが正常に完了し、クライアントから キュー・マネージャーにメッセージを安全に書き込んだり、取得したりできることが示されました。

### <mark>』OpenShift CP4I </mark>例:ライセンス・サービスの注釈のカスタマイズ

IBM MQ Operator は、デプロイ済みリソースに IBM License Service アノテーションを自動的に追加しま す。 これらは IBM License Service によってモニターされ、必要な資格に対応するレポートが生成されま す。

### **このタスクについて**

IBM MQ Operator によって追加される注釈は、標準シチュエーションで予期される注釈であり、キュー・ マネージャーのデプロイメント中に選択されたライセンス値に基づいています。

#### **例**

**License** が L-RJON-BZFQU2 (IBM Cloud Pak for Integration 2021.2.1) に設定されていて、 **Use** が NonProduction に設定されている場合は、次のアノテーションが適用されます:

- cloudpakId: c8b82d189e7545f0892db9ef2731b90d
- cloudpakName: IBM Cloud Pak for Integration
- productChargedContainers: qmgr
- productCloudpakRatio: '4:1'
- productID: 21dfe9a0f00f444f888756d835334909
- 実動用の製品名: IBM MQ Advanced 非実動用
- 製品メトリック:VIRTUAL PROCESSOR CORE
- productVersion: 9.2.3.0

IBM Cloud Pak for Integration 内で、 IBM App Connect Enterprise のデプロイメントには、IBM MQ に対す る制限付き使用権が含まれます。 このような状況では、これらのアノテーションをオーバーライドして、 IBM License Service が正しい使用法をキャプチャーすることを確認する必要があります。 そのためには、 95 [ページの『キュー・マネージャー・リソースへのカスタム・アノテーションとカスタム・ラベルの追](#page-94-0) [加』](#page-94-0)で説明されている方法を使用してください

例えば、IBM MQ が IBM App Connect Enterprise ライセンスの下にデプロイされている場合は、以下のコ ード・フラグメントに示されている方法を使用してください。

```
apiVersion: mq.ibm.com/v1beta1
kind: QueueManager
metadata:
  name: mq4ace
  namespace: cp4i
spec:
  annotations:
    productMetric: FREE
```
ライセンスアノテーションの変更が必要となる理由は、他に 2 つあります。

1. IBM MQ Advanced は、別の IBM 製品の使用権に含まれています。

• この状態では、IBM App Connect Enterprise について前に説明したアプローチを使用してください。

2. IBM MQ は IBM Cloud Pak for Integration ライセンスの下にデプロイされます。

- IBM Cloud Pak for Integration ライセンスがある場合は、IBM MQ または IBM MQ Advanced の比率の 下にキュー・マネージャーをデプロイすることを決定できます。 IBM MQ の比率の下にデプロイする 場合は、ネイティブ HA や Advanced Message Security などの高度な機能を使用しないようにする必 要があります。
- このような場合は、以下のアノテーションを使用して制作してください。

```
apiVersion: mq.ibm.com/v1beta1
kind: QueueManager
metadata:
  name: mq4ace
  namespace: cp4i
spec:
   annotations:
     productID: c661609261d5471fb4ff8970a36bccea
     productCloudpakRatio: '4:1'
     productName: IBM MQ for Production
     productMetric: VIRTUAL_PROCESSOR_CORE
```
<sup>•</sup> 非実動使用には以下の注釈を使用します。

```
apiVersion: mq.ibm.com/v1beta1
kind: QueueManager
metadata:
  name: mq4ace
   namespace: cp4i
spec:
   annotations:
     productID: 151bec68564a4a47a14e6fa99266deff
     productCloudpakRatio: '8:1'
     productName: IBM MQ for Non-Production
     productMetric: VIRTUAL_PROCESSOR_CORE
```
## **IBM MO Adv. IBM MQ Operator を使用したキュー・マネージャーの高可用 性の構成**

## **このタスクについて**

### **手順**

- 19 [ページの『ネイティブ](#page-18-0) HA』.
- 76 ページの『例: IBM MQ Operator [を使用したネイティブ](#page-75-0) HA の構成』.
- 81 ページの『IBM MQ Operator [を使用した複数インスタンス・キュー・マネージャーの構成』](#page-80-0).

### *IBM MQ Operator* **を使用したネイティブ** *HA* **の構成**

ネイティブ HA は QueueManager API を使用して構成され、拡張オプションは INI ファイルを使用して利 用できます。

ネイティブ HA は、[.spec.queueManager.availability](#page-143-0) (QueueManager API) を使用して構成されま す。以下に例を示します。

```
apiVersion: mq.ibm.com/v1beta1
kind: QueueManager
metadata:
name: nativeha-example
spec:
  license:
     accept: false
    license: L-EHXT-MQCRN9
    use: Production
   queueManager:
    availability:
 type: NativeHA
 version: 9.4.0.0-r1
```
.spec.queueManager.availability.type フィールドは NativeHA に設定する必要があります。

[.spec.queueManager.availability](#page-143-0) では、複製時にキュー・マネージャー・インスタンス間で使用す る TLS シークレットと TLS 暗号を構成することもできます。 この構成を行うことを強くお勧めします。 76 ページの『例: IBM MQ Operator [を使用したネイティブ](#page-75-0) HA の構成』には、ステップバイステップ形式 のガイドが用意されています。

### **関連タスク**

76 ページの『例: IBM MQ Operator [を使用したネイティブ](#page-75-0) HA の構成』

この例では、 IBM MQ Operator を使用して、ネイティブ高可用性フィーチャーを使用するキュー・マネー ジャーを OpenShift Container Platform にデプロイします。 相互 TLS は、認証に使用され、TLS 証明書か らキュー・マネージャー内の ID にマップされます。

#### <span id="page-75-0"></span>DenShift MQ Adv. **例***: IBM MQ Operator* **を使用したネイティブ** *HA* **の構**

**成**

この例では、 IBM MQ Operator を使用して、ネイティブ高可用性フィーチャーを使用するキュー・マネー ジャーを OpenShift Container Platform にデプロイします。 相互 TLS は、認証に使用され、TLS 証明書か らキュー・マネージャー内の ID にマップされます。

### **始める前に**

この例を完了するには、まず以下の前提条件を満たしておく必要があります。

- この例のための OpenShift Container Platform (OCP) プロジェクト / 名前空間を作成します。
- コマンド・ラインで OCP クラスターにログインし、上記の名前空間に切り替えます。
- 上記の名前空間に IBM MQ Operator がインストールされ、使用可能な状態になっていることを確認しま す。

### **このタスクについて**

この例では、OpenShift Container Platform にデプロイするキュー・マネージャーを定義したカスタム・リ ソース YAML を提供しています。 また、TLS を有効にしてキュー・マネージャーをデプロイするために必 要な追加のステップも詳しく説明しています。

## **手順**

1. 68 ページの『OpenSSL [を使用した自己署名](#page-67-0) PKI の作成』の説明に従って、証明書のペアを作成します。

2. MQSC コマンドと INI ファイルを含む構成マップを作成します。

MQSC コマンドを含む Kubernetes ConfigMap を作成して、新しいキューと SVRCONN チャネルを作成 し、チャネルへのアクセスを許可するチャネル認証レコードを追加します。

前に作成した名前空間 ( 始める前にを参照) にいることを確認してから、OCP Web コンソールで、また はコマンド・ラインを使用して、以下の YAML を入力します。

```
apiVersion: v1
kind: ConfigMap
metadata:
  name: example-nativeha-configmap
data:
   example-tls.mqsc: |
     DEFINE CHANNEL('MTLS.SVRCONN') CHLTYPE(SVRCONN) SSLCAUTH(REQUIRED) 
SSLCIPH('ANY_TLS13_OR_HIGHER') REPLACE
 SET CHLAUTH('MTLS.SVRCONN') TYPE(SSLPEERMAP) SSLPEER('CN=*') USERSRC(NOACCESS) 
ACTION(REPLACE)
     SET CHLAUTH('MTLS.SVRCONN') TYPE(SSLPEERMAP) SSLPEER('CN=example-app1') USERSRC(MAP) 
MCAUSER('app1') ACTION(REPLACE)
 SET AUTHREC PRINCIPAL('app1') OBJTYPE(QMGR) AUTHADD(CONNECT,INQ)
 DEFINE QLOCAL('EXAMPLE.QUEUE') REPLACE 
     SET AUTHREC PROFILE('EXAMPLE.QUEUE') PRINCIPAL('app1') OBJTYPE(QUEUE) 
AUTHADD (BROWSE, PUT, GET, INQ)
   example-tls.ini: |
     Service:
         Name=AuthorizationService
         EntryPoints=14
         SecurityPolicy=UserExternal
```
MQSC は、*MTLS.SVRCONN* というチャネルと、*EXAMPLE.QUEUE*。 チャネルは、「共通名」が *exampleapp1* の証明書を提示するクライアントにのみアクセスを許可するように構成されています。 これは、 ステップ 76 ページの『1』で作成した証明書のいずれかで使用される共通名です。 この共通名を持つ このチャネル上の接続は、 *app1* というユーザー ID にマップされます。このユーザー ID は、キュー・ マネージャーに接続し、サンプル・キューにアクセスすることを許可されています。 INI ファイルはセ キュリティー・ポリシーを使用可能にします。これは、*app1* ユーザー ID が外部ユーザー・レジストリ ーに存在する必要がないことを意味します。この ID は、この構成に名前としてのみ存在します。

3. キュー・マネージャーのデプロイ

以下のカスタム・リソース YAML を使用して、新しいキュー・マネージャーを作成します。 このタスク を開始する前に作成した名前空間にいることを確認してから、OCP Web コンソールで、またはコマン

ド・ラインを使用して、以下の YAML を入力します。 正しいライセンスが指定されていることを確認 し、false を true に変更してライセンスを受け入れます。

```
apiVersion: mq.ibm.com/v1beta1
kind: QueueManager
metadata:
  name: exampleqm
spec:
  license:
     accept: false
     license: L-EHXT-MQCRN9
     use: Production
   queueManager:
     name: EXAMPLEQM
     availability:
       type: NativeHA
       tls:
         secretName: example-qm-tls
     mqsc:
    - configMap:
         name: example-nativeha-configmap
         items:
          - example-tls.mqsc
     ini:
     - configMap:
         name: example-nativeha-configmap
         items:
          - example-tls.ini
     storage:
       queueManager:
         type: persistent-claim
   version: 9.4.0.0-r1
   pki:
     keys:
        name: default
         secret:
           secretName: example-qm-tls
           items:
              - tls.key
              - tls.crt
              - ca.crt
```
シークレット *example-qm-tls* がステップ 76 [ページの『](#page-75-0)1』で作成され、ConfigMap *example-nativehaconfigmap* がステップ 76 [ページの『](#page-75-0)2』 で作成されたことに注意してください。

可用性タイプが *NativeHA* に設定され、永続ストレージが選択されます。 Kubernetes クラスターで構成 されているデフォルトのストレージ・クラスが使用されます。 ストレージ・クラスがデフォルトとして 構成されていない場合、または別のストレージ・クラスを使用したい場合は、defaultClass: *storage\_class\_name* を spec.queueManager.storage の下に追加します。

ネイティブ HA キュー・マネージャー内の 3 つのポッドは、ネットワークを介してデータを複製します。 このリンクはデフォルトでは暗号化されませんが、この例ではトラフィックの暗号化にキュー・マネー ジャーの証明書を使用します。 セキュリティーを強化するために、別の証明書を指定することができま す。 ネイティブ HA TLS シークレットは、特定の構造を持つ Kubernetes TLS シークレットでなければ なりません (例えば、秘密鍵を *tls.key* という名前にする必要があります)。

4. キュー・マネージャーが稼働していることの確認

キュー・マネージャーがデプロイされます。 続行する前に、Running 状態であることを確認してくだ さい。 以下に例を示します。

oc get qmgr exampleqm

5. キュー・マネージャーへの接続のテスト

キュー・マネージャーが構成済みで使用可能であることを確認するには、 71 [ページの『ラップトップ](#page-70-0) [からキュー・マネージャーへの相互](#page-70-0) TLS 接続のテスト』の手順に従います。

6. アクティブ・ポッドの障害の強制試行 キュー・マネージャーの自動復旧を検証するには、ポッドの障害をシミュレートします。 a) アクティブ・ポッドとスタンバイ・ポッドの表示

以下のコマンドを実行します。

oc get pods --selector app.kubernetes.io/instance=exampleqm

**READY** フィールドでは、アクティブ・ポッドは値 1/1 を返し、レプリカ・ポッドは値 0/1 を返すこ とに注意してください。

b) アクティブ・ポッドの削除 アクティブ・ポッドの絶対パス名を指定して次コマンドを実行します。

oc delete pod exampleqm-ibm-mq-*value*

c) ポッドの状況の再表示

以下のコマンドを実行します。

oc get pods --selector app.kubernetes.io/instance=exampleqm

d) キュー・マネージャーの状況の表示

他のいずれかのポッドの絶対パス名を指定して次のコマンドを実行します。

oc exec -t *Pod* -- dspmq -o nativeha -x -m EXAMPLEQM

アクティブ・インスタンスが変更されたことを示す状況が表示されるはずです。以下に例を示しま す。

QMNAME(EXAMPLEQM) ROLE(Active) INSTANCE(inst1) INSYNC(Yes) QUORUM(3/3) INSTANCE(inst1) ROLE(Active) REPLADDR(9.20.123.45) CONNACTV(Yes) INSYNC(Yes) BACKLOG(0) CONNINST(Yes) ALTDATE(2022-01-12) ALTTIME(12.03.44) INSTANCE(inst2) ROLE(Replica) REPLADDR(9.20.123.46) CONNACTV(Yes) INSYNC(Yes) BACKLOG(0) CONNINST(Yes) ALTDATE(2022-01-12) ALTTIME(12.03.44) INSTANCE(inst3) ROLE(Replica) REPLADDR(9.20.123.47) CONNACTV(Yes) INSYNC(Yes) BACKLOG(0) CONNINST(Yes) ALTDATE(2022-01-12) ALTTIME(12.03.44)

e) キュー・マネージャーへの接続を再度テストします。

キュー・マネージャーが回復したことを確認するには、 71 [ページの『ラップトップからキュー・マ](#page-70-0) [ネージャーへの相互](#page-70-0) TLS 接続のテスト』の手順に従います。

### **タスクの結果**

これで、ネイティブの高可用性と相互 TLS 認証を使用してキュー・マネージャーが正常にデプロイされ、 アクティブなポッドで障害が発生したときに自動的に復旧することが確認されました。

### ▶ OpenShift ▶ MQ Adv. - <mark>IBM MQ コンテナーのネイティブ *HA* キュー・マネージャーの状況</mark>

#### **の表示**

IBM MQ コンテナーの場合、実行中のいずれかのポッド内で **dspmq** コマンドを実行することで、ネイティ ブ HA インスタンスの状況を表示できます。

#### **このタスクについて**

実行中のポッドのうち 1 つで **dspmq** コマンドを使用すると、キュー・マネージャー・インスタンスの運用 状況を表示できます。 返される情報は、インスタンスがアクティブとレプリカのどちらであるかに応じて 異なります。 アクティブ・インスタンスで提供される情報が確定的なもので、レプリカ・ノードからの情 報は古くなっている可能性があります。

以下のアクションを実行できます。

- 現行ノード上のキュー・マネージャー・インスタンスがアクティブかレプリカを表示します。
- 現行ノード上のインスタンスのネイティブ HA の運用状況を表示します。
- ネイティブ HA 構成に属する 3 つのインスタンスすべての運用状況を表示します。

以下の状況フィールドが、ネイティブ HA 構成状況の報告に使用されます。

#### **ROLE**

これは、現行インスタンス・ロールを指定します。これは、Active、Replica、または Unknown の いずれかです。

#### **INSTANCE**

このキュー・マネージャー・インスタンスの作成時に **crtmqm** コマンドの **-lr** オプションを使用して このキュー・マネージャー・インスタンスに対して指定された名前。

#### **INSYNC**

必要な場合にインスタンスがアクティブ・インスタンスとしてテークオーバーできるかどうかを示しま す。

#### **QUORUM**

クォーラムの状況を *number\_of\_instances\_in-sync*/*number\_of\_instances\_configured* という形式でレポ ートします。

#### **REPLADDR**

キュー・マネージャー・インスタンスの複製アドレス。

#### **CONNACTV**

ノードがアクティブ・インスタンスに接続されているかどうかを示します。

#### **BACKLOG**

このインスタンスがどれだけ遅れているかを KB 数で示します。

#### **CONNINST**

指定されたインスタンスがこのインスタンスに接続されているかどうかを示します。

## **ALTDATE**

この情報が最後に更新された日付を示します (更新されたことがない場合にはブランク)。

#### **ALTTIME**

この情報が最後に更新された時刻を示します (更新されたことがない場合にはブランク)。

#### **手順**

• キュー・マネージャーの一部であるポッドを見つけます。

oc get pod --selector app.kubernetes.io/instance=nativeha-qm

• いずれかのポッドで dspmq を実行します。

oc exec -t *Pod* dspmq

oc rsh *Pod*

対話式シェルの場合は、dspmq を直接実行できる場所です。

• キュー・マネージャー・インスタンスがアクティブ・インスタンスとして実行されているか、それとも レプリカとして実行されているか判別するには、次のようにします

oc exec -t *Pod* dspmq -o status -m *QMgrName*

BOB という名前のキュー・マネージャーのアクティブ・インスタンスからは、次の状況が報告されます

QMNAME(BOB) STATUS(Running)

BOB という名前のキュー・マネージャーのレプリカ・インスタンスからは、次の状況が報告されます

QMNAME(BOB) STATUS(Replica)

非アクティブ・インスタンスからは、次の状況が報告されます

QMNAME(BOB) STATUS(Ended Immediately)

• 指定されたポッド内のインスタンスのネイティブ HA 運用状況を判別するには、次のようにします

oc exec -t *Pod* dspmq -o nativeha -m *QMgrName*

BOB という名前のキュー・マネージャーのアクティブ・インスタンスからは、次のような状況が報告さ れます

QMNAME(BOB) ROLE(Active) INSTANCE(inst1) INSYNC(Yes) QUORUM(3/3)

BOB という名前のキュー・マネージャーのレプリカ・インスタンスからは、次のような状況が報告され ます

QMNAME(BOB) ROLE(Replica) INSTANCE(inst2) INSYNC(Yes) QUORUM(2/3)

BOB という名前のキュー・マネージャーの非アクティブ・インスタンスからは、次のような状況が報告 されます

QMNAME(BOB) ROLE(Unknown) INSTANCE(inst3) INSYNC(no) QUORUM(0/3)

• ネイティブ HA 構成内のすべてのインスタンスのネイティブ HA 運用状況を判別するには、次のように します

oc exec -t *Pod* dspmq -o nativeha -x -m *QMgrName*

キュー・マネージャー BOB のアクティブ・インスタンスを実行しているノード上でこのコマンドを発 行すると、以下のような状況が表示されます

QMNAME(BOB) ROLE(Active) INSTANCE(inst1) INSYNC(Yes) QUORUM(3/3) INSTANCE(inst1) ROLE(Active) REPLADDR(9.20.123.45) CONNACTV(Yes) INSYNC(Yes) BACKLOG(0) CONNINST(Yes) ALTDATE(2022-01-12) ALTTIME(12.03.44) INSTANCE(inst2) ROLE(Replica) REPLADDR(9.20.123.46) CONNACTV(Yes) INSYNC(Yes) BACKLOG(0) CONNINST(Yes) ALTDATE(2022-01-12) ALTTIME(12.03.44) INSTANCE(inst3) ROLE(Replica) REPLADDR(9.20.123.47) CONNACTV(Yes) INSYNC(Yes) BACKLOG(0)  $CONNINT(Yes)$   $AITDATE(2022-01-12)$   $ALTTIME(12.03.44)$ 

キュー・マネージャー BOB のレプリカ・インスタンスを実行しているノード上でこのコマンドを発行 すると、以下のような状況が表示されます。これは、レプリカの 1 つで処理が遅れていることを示して います

QMNAME(BOB) ROLE(Replica) INSTANCE(inst2) INSYNC(Yes) QUORUM(2/3) INSTANCE(inst2) ROLE(Replica) REPLADDR(9.20.123.46) CONNACTV(Yes) INSYNC(Yes) BACKLOG(0) CONNINST(Yes) ALTDATE(2022-01-12) ALTTIME(12.03.44) INSTANCE(inst1) ROLE(Active) REPLADDR(9.20.123.45) CONNACTV(Yes) INSYNC(Yes) BACKLOG(0) CONNINST(Yes) ALTDATE(2022-01-12) ALTTIME(12.03.44) INSTANCE(inst3) ROLE(Replica) REPLADDR(9.20.123.47) CONNACTV(Yes) INSYNC(No) BACKLOG(435) CONNINST(Yes) ALTDATE(2022-01-12) ALTTIME(12.03.44)

キュー・マネージャー BOB の非アクティブ・インスタンスを実行しているノード上でこのコマンドを 発行すると、以下のような状況が表示されます

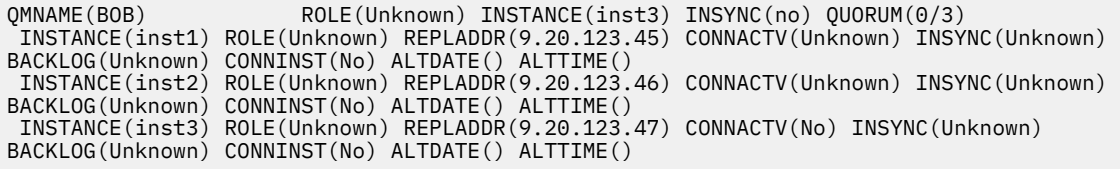

どのインスタンスがアクティブでどれがレプリカになるかをまだネゴシエーションしている間にコマ ンドを発行すると、次の状況が表示されます

QMNAME(BOB) STATUS(Negotiating)

#### **関連タスク**

76 ページの『例: IBM MQ Operator [を使用したネイティブ](#page-75-0) HA の構成』

この例では、 IBM MQ Operator を使用して、ネイティブ高可用性フィーチャーを使用するキュー・マネー ジャーを OpenShift Container Platform にデプロイします。 相互 TLS は、認証に使用され、TLS 証明書か らキュー・マネージャー内の ID にマップされます。

<span id="page-80-0"></span>**関連資料**

dspmq (キュー・マネージャーの表示) コマンド

### <mark>★ OpenShift ★ MQ Adv. ☆イティブ HA の詳細チューニング</mark>

タイミングと間隔のチューニングに関する詳細設定。 デフォルトがシステムの要件に適合しないことが判 明している場合を除いて、これらの設定を使用する必要はないはずです。

ネイティブ HA を構成するための基本的なオプションは、QueueManager API を使用して処理されます。 IBM MQ Operator はこの API を使用して、基礎となるキュー・マネージャー INI ファイルを自動的に構成 します。 NativeHALocal インスタンス·スタンザの下には、INI ファイルを使用してのみ構成可能な拡張オ プションがいくつかあります。 INI ファイルの構成方法について詳しくは、 66 [ページの『例](#page-65-0): MQSC ファ イルと INI [ファイルの提供』](#page-65-0) も参照してください。

#### **HeartbeatInterval**

ハートビート間隔は、ネイティブ HA キュー・マネージャーのアクティブ・インスタンスがネットワー ク・ハートビートを送信する頻度をミリ秒単位で定義します。 ハートビート間隔値の有効範囲は 500 (0.5 秒) から 60000 (1 分) で、この範囲外の値を使用するとキュー・マネージャーの開始が失敗しま す。 この属性を省略すると、デフォルト値の 5000 (5 秒) が使用されます。 各インスタンスで同じハー トビート間隔を使用する必要があります。

#### **HeartbeatTimeout**

ハートビート・タイムアウトは、ネイティブ HA キュー・マネージャーのレプリカ・インスタンスが、 アクティブ・インスタンスが応答しないと判断するまで待機する時間の長さを定義します。 ハートビ ート間隔タイムアウト値の有効範囲は 500 (0.5 秒) から 120000 (2 分) です。 ハートビート・タイムア ウトの値は、ハートビート間隔以上でなければなりません。

無効な値を指定すると、キュー・マネージャーの開始が失敗します。 この属性が省略されると、レプ リカは、新しいアクティブ・インスタンスを選択するプロセスを開始する前に 2 x HeartbeatInterval 待機します。 各インスタンスで同じハートビート・タイムアウトを使用する必 要があります。

#### **RetryInterval**

再試行間隔は、障害が発生した複製リンクがネイティブ HA キュー・マネージャーで再試行される頻度 をミリ秒単位で定義します。 再試行間隔の有効範囲は 500 (0.5 秒) から 120000 (2 分) です。 この属 性が省略されると、レプリカは、障害が発生した複製リンクを再試行する前に 2 x HeartbeatInterval 待機します。

### <mark>★ OpenShift ★ MQ Adv. ☆イティブ *HA* キュー・マネージャーの終了</mark>

**endmqm** コマンドを使用して、ネイティブ HA グループの一部であるアクティブ・キュー・マネージャーま たはレプリカ・キュー・マネージャーを終了できます。

#### **手順**

• キュー・マネージャーのアクティブ・インスタンスを終了するには、この資料の「構成」セクションの 「 ネイティブ HA キュー・マネージャーの終了 」を参照してください。

## **DopenShift & CP4I MQ Adv. Kubernetes IBM MQ Operator を使用した複数インスタ**

#### **ンス・キュー・マネージャーの構成**

この例では、 IBM MQ Operator を使用して、複数インスタンス・キュー・マネージャーを OpenShift Container Platform にデプロイします。 相互 TLS は、認証に使用され、TLS 証明書からキュー・マネージ ャー内の ID にマップされます。

### **始める前に**

この例を完了するには、まず以下の前提条件を満たしておく必要があります。

- この例のための OpenShift Container Platform (OCP) プロジェクト / 名前空間を作成します。
- コマンド・ラインで OCP クラスターにログインし、上記の名前空間に切り替えます。

<span id="page-81-0"></span>• 上記の名前空間に IBM MQ Operator がインストールされ、使用可能な状態になっていることを確認しま す。

### **このタスクについて**

この例では、OpenShift Container Platform にデプロイするキュー・マネージャーを定義したカスタム・リ ソース YAML を提供しています。 また、TLS を有効にしてキュー・マネージャーをデプロイするために必 要な追加のステップも詳しく説明しています。

### **手順**

1. 適切なストレージ・クラスの判別

Kubernetes クラスター内のストレージには、複数の [永続ボリューム・アクセス・モードを](https://www.ibm.com/links?url=https%3A%2F%2Fkubernetes.io%2Fdocs%2Fconcepts%2Fstorage%2Fpersistent-volumes%2F%23access-modes)使用してア クセスできます。 複数インスタンス・キュー・マネージャーは、複数の永続ボリューム (キュー・マネ ージャーごとに 1 つ、少なくとも 1 つの共有ボリューム) を作成します。 複数インスタンス・キュー・ マネージャーの共有ボリュームでは、 ReadWriteMany ストレージ・クラスを使用する必要がありま す。 Kubernetes クラスターのデフォルトのストレージ・クラスは、通常、 ReadWriteOnce ストレー ジ・クラス (ブロック・ストレージ) 用です。 例えば、 Red Hat OpenShift Data Foundation を使用して いる場合、ストレージ・クラス *ocs-storagecluster-cephfs* は適切な共有ファイル・システムを提供しま す。 すべての共有ファイル・システムが同じ方法でファイル・ロックを処理するわけではないため、フ ァイル・システムの選択は非常に重要です。 Multiplatforms でのファイル・システム・サポートの計画 および IBM MQ 複数インスタンス・キュー・マネージャー・ファイル・システムの [テスト・ステートメ](https://www.ibm.com/support/pages/testing-statement-ibm-mq-multi-instance-queue-manager-file-systems) [ント](https://www.ibm.com/support/pages/testing-statement-ibm-mq-multi-instance-queue-manager-file-systems)を参照してください。

2. 68 ページの『OpenSSL [を使用した自己署名](#page-67-0) PKI の作成』の説明に従って、証明書のペアを作成します。

3. MQSC コマンドと INI ファイルを含む構成マップを作成します。

MQSC コマンドを含む Kubernetes ConfigMap を作成して、新しいキューと SVRCONN チャネルを作成 し、チャネルへのアクセスを許可するチャネル認証レコードを追加します。

前に作成した名前空間 ( [始める前に](#page-80-0)を参照) にいることを確認してから、OCP Web コンソールで、また はコマンド・ラインを使用して、以下の YAML を入力します。

```
apiVersion: v1
kind: ConfigMap
metadata:
  name: example-miqm-configmap
data:
 example-tls.mqsc: |
 DEFINE CHANNEL('MTLS.SVRCONN') CHLTYPE(SVRCONN) SSLCAUTH(REQUIRED) 
SSLCIPH('ANY_TLS13_OR_HIGHER') REPLACE
    SET CHLAUTH('MTLS.SVRCONN') TYPE(SSLPEERMAP) SSLPEER('CN=*') USERSRC(NOACCESS) 
ACTION(REPLACE)
     SET CHLAUTH('MTLS.SVRCONN') TYPE(SSLPEERMAP) SSLPEER('CN=example-app1') USERSRC(MAP) 
MCAUSER('app1') ACTION(REPLACE)
 SET AUTHREC PRINCIPAL('app1') OBJTYPE(QMGR) AUTHADD(CONNECT,INQ)
 DEFINE QLOCAL('EXAMPLE.QUEUE') REPLACE 
     SET AUTHREC PROFILE('EXAMPLE.QUEUE') PRINCIPAL('app1') OBJTYPE(QUEUE) 
AUTHADD(BROWSE,PUT,GET,INQ)
  example-tls.ini: |
     Service:
        Name=AuthorizationService
         EntryPoints=14
         SecurityPolicy=UserExternal
```
MQSC は、*MTLS.SVRCONN* というチャネルと、*EXAMPLE.QUEUE*。 チャネルは、「共通名」が *exampleapp1* の証明書を提示するクライアントにのみアクセスを許可するように構成されています。 これは、 ステップ 82 ページの『2』で作成した証明書のいずれかで使用される共通名です。 この共通名を持つ このチャネル上の接続は、 *app1* というユーザー ID にマップされます。このユーザー ID は、キュー・ マネージャーに接続し、サンプル・キューにアクセスすることを許可されています。 INI ファイルはセ キュリティー・ポリシーを使用可能にします。これは、*app1* ユーザー ID が外部ユーザー・レジストリ ーに存在する必要がないことを意味します。この ID は、この構成に名前としてのみ存在します。

4. キュー・マネージャーのデプロイ

以下のカスタム・リソース YAML を使用して、新しいキュー・マネージャーを作成します。 このタスク を開始する前に作成した名前空間にいることを確認してから、OCP Web コンソールで、またはコマン

ド・ラインを使用して、以下の YAML を入力します。 正しいライセンスが指定されていることを確認 し、false を true に変更してライセンスを受け入れます。

```
apiVersion: mq.ibm.com/v1beta1
kind: QueueManager
metadata:
  name: exampleqm
spec:
  license:
     accept: false
     license: L-EHXT-MQCRN9
     use: Production
   queueManager:
     name: EXAMPLEQM
     availability:
       type: MultiInstance
    masc: - configMap:
         name: example-miqm-configmap
         items:
          - example-tls.mqsc
     ini:
     - configMap:
         name: example-miqm-configmap
         items:
          - example-tls.ini
     storage:
       defaultClass: STORAGE_CLASS
   version: 9.4.0.0-r1
   pki:
     keys:
        name: default
         secret:
            secretName: example-qm-tls
            items:
              - tls.key
              - tls.crt
              - ca.crt
```
*STORAGE\_CLASS* を、ステップ 82 [ページの『](#page-81-0)1』で識別したストレージ・クラスに変更します。

シークレット *example-qm-tls* がステップ 82 [ページの『](#page-81-0)2』で作成され、 ConfigMap *example-miqmconfigmap* がステップ 82 [ページの『](#page-81-0)3』 で作成されたことに注意してください。

可用性タイプは *MultiInstance* に設定されます。これにより、永続ストレージが自動的に選択されます。 5. キュー・マネージャーが稼働していることの確認

キュー・マネージャーがデプロイされます。 続行する前に、Running 状態であることを確認してくだ さい。 以下に例を示します。

oc get qmgr exampleqm

6. キュー・マネージャーへの接続のテスト

キュー・マネージャーが構成済みで使用可能であることを確認するには、 71 [ページの『ラップトップ](#page-70-0) [からキュー・マネージャーへの相互](#page-70-0) TLS 接続のテスト』の手順に従います。

7. アクティブ・ポッドの障害の強制試行

```
キュー・マネージャーの自動復旧を検証するには、ポッドの障害をシミュレートします。
```
a) アクティブ・ポッドとスタンバイ・ポッドの表示

以下のコマンドを実行します。

oc get pods --selector app.kubernetes.io/instance=exampleqm

**READY** フィールドでは、アクティブ・ポッドが値 1/1 を返し、スタンバイ・ポッドが値 0/1 を返す ことに注意してください。

b) アクティブ・ポッドの削除 アクティブ・ポッドの絶対パス名を指定して次コマンドを実行します。

oc delete pod exampleqm-ibm-mq-*value*

<span id="page-83-0"></span>c) ポッドの状況の再表示

以下のコマンドを実行します。

oc get pods --selector app.kubernetes.io/instance=exampleqm

d) キュー・マネージャーの状況の表示

他のポッドのフルネームを指定して、以下のコマンドを実行します。

oc exec -t *Pod* -- dspmq -x

アクティブ・インスタンスが変更されたことを示す状況が表示されるはずです。以下に例を示しま す。

QMNAME(EXAMPLEQM) STATUS(Running as standby) INSTANCE(exampleqm-ibm-mq-1) MODE(Active) INSTANCE(exampleqm-ibm-mq-0) MODE(Standby)

e) キュー・マネージャーへの接続を再度テストします。 キュー・マネージャーが回復したことを確認するには、71 [ページの『ラップトップからキュー・マ](#page-70-0) [ネージャーへの相互](#page-70-0) TLS 接続のテスト』の手順に従います。

#### **タスクの結果**

これで、相互 TLS 認証を使用して複数インスタンス・キュー・マネージャーが正常にデプロイされ、アク ティブなポッドで障害が発生したときに自動的に復旧することが確認されました。

## **Red Hat OpenShift クラスターの外部からキュ ー・マネージャーに接続するためのルートの構成**

Red Hat OpenShift クラスターの外部から IBM MQ キュー・マネージャーにアプリケーションを接続するに は、 Red Hat OpenShift 経路が必要です。 IBM MQ キュー・マネージャーおよびクライアント・アプリケー ションで TLS を有効にする必要があります。SNI は、TLS 1.2 以上のプロトコルが使用されている場合にの み TLS プロトコルで使用できるためです。 Red Hat OpenShift Container Platform Router では、IBM MQ キ ュー・マネージャーへの要求のルーティングに SNI が使用されます。

### **このタスクについて**

[Red Hat OpenShift Route](https://docs.openshift.com/container-platform/3.11/architecture/networking/routes.html) の必要な構成は、クライアント・アプリケーションの [Server Name Indication](https://tools.ietf.org/html/rfc3546#page-8) (SNI) の動作によって異なります。 IBM MQ では、構成とクライアントのタイプに応じて 2 種類の SNI ヘ ッダー設定がサポートされています。 SNI ヘッダーは、クライアントの宛先のホスト名に設定されるか、 または IBM MQ チャネル名に設定されます。 IBM MQ でチャネル名がどのようにホスト名にマップされる かについては、IBM MQ で複数の証明書の機能を提供する方法を参照してください。

SNI ヘッダーを IBM MQ チャネル名に設定するか、ホスト名に設定するかは、 **OutboundSNI** 属性を使用 して制御します。 可能な値は、 OutboundSNI=CHANNEL (デフォルト値) または

OutboundSNI=HOSTNAME です。 詳しくは、クライアント構成ファイルの SSL スタンザを参照してくださ い。 CHANNEL および HOSTNAME は、使用する正確な値です。これらは、実際のチャネル名またはホスト 名に置き換える変数名ではありません。

#### **OutboundSNI 設定が異なるクライアントの動作**

**OutboundSNI** が HOSTNAME に設定されていて、接続名でホスト名が指定されていると、以下のクライ アントではホスト名の SNI が設定されます。

- C クライアント
- 非管理対象モードの .NET クライアント
- Java/JMS クライアント

**OutboundSNI** が HOSTNAME に設定されていて、接続名で IP アドレスが使用されていると、以下のク ライアントではブランクの SNI ヘッダーが送信されます。

- C クライアント
- 非管理対象モードの .NET クライアント
- Java/JMS クライアント ( ホスト名の逆引き DNS ルックアップを実行できない )

**OutboundSNI** が CHANNEL に設定されている場合や、何も設定されていない場合は、ホスト名と IP ア ドレスのどちらの接続名が使用されていても、IBM MQ チャネル名が代わりに使用されて常に送信され ます。

以下のクライアント・タイプでは、SNI ヘッダーを IBM MQ チャネル名に設定できないので、 **OutboundSNI** の設定に関係なく常に SNI ヘッダーをホスト名に設定しようとします。

- AMQP クライアント
- XR クライアント

IBM MQ 管理対象 .NET クライアントは、**OutboundSNI** プロパティーが HOSTNAME に設定されている 場合、SERVERNAME をそれぞれのホスト名に設定します。これにより、 IBM MQ 管理対象 .NET クライ アントは、 Red Hat OpenShift 経路を使用してキュー・マネージャーに接続できます。

クライアント・アプリケーションが IBM MQ Internet Pass-Thru (MQIPT) を介して Red Hat OpenShift クラスターにデプロイされたキュー・マネージャーに接続する場合、 MQIPT は、ルート定義内の SSLClientOutboundSNI プロパティーを使用して、 SNI をホスト名に設定するように構成することがで きます。

#### **OutboundSNI、複数の証明書、および Red Hat OpenShift 経路**

IBM MQ は、SNI ヘッダーを使用して複数の証明書機能を提供します。 アプリケーションが、 CERTLABL フィールドを介して別の証明書を使用するように構成されている IBM MQ チャネルに接続 する場合、アプリケーションは CHANNEL の **OutboundSNI** 設定を使用して接続する必要があります。

Red Hat OpenShift 経路構成に HOSTNAME SNI が必要な場合は、 IBM MQ の複数の証明書機能を使用 できず、 IBM MQ チャネル・オブジェクトに CERTLABL 設定を設定できません。

**OutboundSNI** に CHANNEL 以外の設定を持つアプリケーションが、証明書ラベルが構成されたチャネ ルに接続すると、そのアプリケーションは MORC\_SSL\_INITIALIZATION\_ERROR で拒否され、キュー・ マネージャーのエラー・ログに AMQ9673 メッセージが出力されます。

IBM MQ が複数の証明書機能を提供する方法について詳しくは、 IBM MQ が複数の証明書機能を提供す る方法 を参照してください。

#### **例**

SNI を MQ チャネルに設定するクライアント・アプリケーションには、接続先のチャネルごとに新しい Red Hat OpenShift ルートが作成されている必要があります。 また、適切なキュー・マネージャーにルーティン グできるようにするには、Red Hat OpenShift Container Platform クラスターで一意のチャネル名を使用す る必要があります。

IBM MQ がチャネル名を SNI ヘッダーにマップする方法により、 MQ チャネル名の末尾が小文字にならな いことが重要です。

それぞれの新規 Red Hat OpenShift ルートに必要なホスト名を判別するには、各チャネル名を SNI アドレ スにマップする必要があります。 詳しくは、IBM MQ で複数の証明書の機能を提供する方法を参照してく ださい。

次に、クラスターに以下の yaml を適用して、チャネルごとに新しい Red Hat OpenShift 経路を作成する必 要があります。

apiVersion: route.openshift.io/v1 kind: Route metadata: name: *unique\_name\_for\_the\_route* namespace: *namespace\_of\_your\_MQ\_deployment* spec: host: *SNI\_address\_mapping\_for\_the\_channel* to: kind: Service name: *name\_of\_Kubernetes\_Service\_for\_your\_MQ\_deployment* (for example "*queue\_manager\_name*-

```
ibm-mq")
   port:
     targetPort: 1414
   tls:
     termination: passthrough
```
#### **クライアント・アプリケーション接続の詳細の構成**

以下のコマンドを実行すると、クライアント接続で使用するホスト名を判別できます。

oc get route *Name of hostname based Route (for example "queue\_manager\_name-ibm-mq-qm")>* -n *namespace of your MQ deployment* -o jsonpath="{.spec.host}"

クライアント接続用のポートは、Red Hat OpenShift Container Platform ルーターが使用するポート (通常は 443) に設定する必要があります。

#### **関連タスク**

129 ページの『IBM MQ Console [クラスターにデプロイされた](#page-128-0) Red Hat OpenShift への接続』 Red Hat OpenShift Container Platform クラスターにデプロイされているキュー・マネージャーの IBM MQ Console に接続する方法について説明します。

### **IBM MQ と IBM Instana トレースの統合**

IBM Instana を使用して、 IBM Cloud Pak for Integration 内のトランザクションをトレースできます。

### **始める前に**

本書では、 IBM Instana トレースについて説明します。これは、システムを介してメッセージをトレース するプロセスです。 このトピックでは、 IBM MQ キュー・マネージャーの状態に関する詳細を取得する IBM Instana モニターについては説明しません。 IBM Instana による IBM MQ のモニターについては、 Monitoring IBM MQ を参照してください。 認証済みモニターについて詳しくは、 88 [ページの『](#page-87-0)TLS を使 用した認証済み IBM Instana [モニターの構成』](#page-87-0)を参照してください。

#### **注 :**

- この機能は、 IBM MQ バージョン 9.3.1.0-r2 以降のオペランドでのみサポートされます。
- IBM Instana トレースは、以前のバージョンの IBM MQ オペレーターおよびキュー・マネージャーで実行 できますが、ネイティブでは実行できません。 IBM Instana 資料の IBM MQ トレースの構成 を参照して ください。

IBM MQ Operator を使用して IBM Instana トレースを実行する前に、 IBM Instana バックエンド・エージ ェントと IBM Instana エージェントの両方をデプロイする必要があります。 デフォルトでは、 IBM MQ キ ュー・マネージャーは、キュー・マネージャー・ポッドと同じノードにデプロイされた IBM Instana エー ジェントと通信します。

### **このタスクについて**

IBM Instana との統合を有効にすると、 IBM MQ API 出口がキュー・マネージャーにインストールされま す。 API 出口は、キュー・マネージャーを流れるメッセージに関するトレース・データを IBM Instana エ ージェントに送信します。

API 出口は、各メッセージに RFH2 ヘッダーを追加します。 これらのヘッダーにはトレース情報が含まれ ます。

IBM Instana エージェントは、 IBM Instana バックエンドへのトレース・データの送信を担当します。

IBM Instana バックエンドおよび IBM Instana エージェントのデプロイについては、 IBM Instana 資料の 「 プラットフォーム UI での Instana モニター・リンクの有効化 」を参照してください。

### **手順**

**標準デプロイメント**

• IBM Instana トレースを有効にしてキュー・マネージャーをデプロイします。

デフォルトでは、 IBM Instana トレースは無効になっています。

IBM Cloud Pak for Integration Platform UI または OpenShift Web コンソールを使用している場合:

1.**「テレメトリー」** > **「トレース」** > **「インスタンス」**をクリックします。

2.**「Instana トレースを有効にする (Enable Instana tracing)」** トグルを true に設定します。

YAML を使用してデプロイする場合は、以下のスニペットを使用します。

```
spec:
   telemetry:
     tracing:
       instana:
          enabled: true
```
#### **拡張デプロイメント**

• https 経由で IBM Instana エージェントと通信します。

デフォルトでは、 IBM MQ の IBM Instana 出口は HTTP を介して IBM Instana エージェントと通信しま す。 エージェントのホスト・アドレスは、キュー・マネージャーが実行されているノードの IP アドレ スに設定されます。これは、IBM Instana 資料の「IBM Instana モニターの使用可能化」で説明され ている構成と一致します。ここで、 IBM Instana エージェントは、 IBM Instana Agent Operator によっ てデーモン・セットとしてデプロイされます。

現在、 IBM MQ の IBM Instana 出口と IBM Instana エージェントの間の通信では、http プロトコルまた は https プロトコルがサポートされています。 https を使用するには、まず TLS 暗号化を使用するよう に IBM Instana エージェントを構成する必要があります。 IBM Instana 資料の エージェント・エンドポ イントの TLS 暗号化のセットアップ を参照してください。 その後、以下のようにプロトコルを https に 設定できます。

OpenShift Web コンソールを使用している場合:

- 1.**「Telemetry」** > **「Instana」**をクリックします。
- 2.**「拡張構成」** ドロップダウン・リストを展開します。
- 3.**「Instana エージェント通信プロトコル」** を https に設定します。

YAML を使用してデプロイする場合は、以下のスニペットを使用します。

```
spec:
   telemetry:
     instana:
       enabled: true
       protocol: https
```
• **agentHost** を設定します。

IBM Instana エージェントが、キュー・マネージャーが実行されている OpenShift クラスターにデーモ ンセットとしてデプロイされていない場合は、 **agentHost** 値を、 IBM Instana エージェントが実行さ れているホスト名または IP アドレスに設定する必要があります。 **agentHost** 値にプロトコルまたは ポートを含めることはできません。

OpenShift Web コンソールを使用している場合:

- 1.**「Telemetry」** > **「Instana」**をクリックします。
- 2.**「拡張構成」** ドロップダウン・リストを展開します。
- 3.**「Instana エージェント・ホスト (Instana agent host)」** テキスト・ボックスにホスト名を入力しま す。

YAML を使用してデプロイする場合は、以下のスニペットを使用します。

```
spec:
   telemetry:
     instana:
       enabled: true
       agentHost: 9.9.9.9
```
### <span id="page-87-0"></span>**次のタスク**

63 ページの『IBM MQ Operator [を使用した単純なキュー・マネージャーのデプロイ』](#page-62-0)も参照してくださ い。

### **TLS を使用した認証済み IBM Instana モニターの 構成**

IBM Instana エージェントを介してキュー・マネージャーをモニターできるようにするには、エージェント とキュー・マネージャーの両方を構成する必要があります。

### **始める前に**

IBM Instana 資料の 「 IBM MQ のモニター」の「構成」セクション には、 IBM Instana モニター構成に関 する一般情報が記載されています。 ただし、キュー・マネージャーの構成に関する詳細は含まれていませ  $\mathcal{A}_\circ$ 

IBM MQ Operator で IBM Instana トレースを実行する前に、 IBM Instana バックエンドと IBM Instana エ ージェントの両方をデプロイする必要があります。 これを行うには、 IBM Instana 資料の CP4I Platform UI での IBM Instana モニタリングの有効化 を参照してください。

### **手順**

- 1. 証明書を生成します。
- 2. IBM Instana [エージェントを構成します。](#page-88-0)
- 3. [キュー・マネージャーを構成します](#page-89-0)。
- 4. [検証およびデバッグ](#page-91-0)。

#### **関連タスク**

86 ページの『IBM MQ と IBM Instana [トレースの統合』](#page-85-0) IBM Instana を使用して、 IBM Cloud Pak for Integration 内のトランザクションをトレースできます。

# <mark>DopenShift CP4I Dperntor2.2.0 </mark>IBM Instana エージェントおよびキュー・マネージャ

#### **ーの証明書と鍵を生成します。**

IBM Instana エージェントとキュー・マネージャーの間の TLS 通信の場合、両方に証明書とそれに対応する 秘密鍵が必要です。

### **始める前に**

これは、 TLS を使用して認証済み IBM Instana モニターを構成する 4 つのタスクのうちの最初のタスクで す。

**注 :** これらの証明書の生成に使用される値は、デモンストレーション用です。 実稼働環境にデプロイする 場合は、証明書のサブジェクトと有効期限が適切であることを確認してください。

#### **手順**

#### **IBM MQ キュー・マネージャー**

TLS を介して IBM Instana エージェントと通信するには、キュー・マネージャーに証明書とそれに対応する 秘密鍵が必要です。 これらが既にある場合は、このセクションをスキップしてください。

1. キュー・マネージャーの証明書と秘密鍵を生成します。

以下のコマンドを実行します。

openssl req \ -newkey rsa:2048 -nodes -keyout server.key \ -subj "/CN=mq queuemanager/OU=ibm mq" \ -x509 -days 3650 -out server.crt

<span id="page-88-0"></span>**IBM Instana エージェント**

エージェントが IBM MQ キュー・マネージャーとの TLS 通信を実行するには、エージェントに証明書とそ れに対応する秘密鍵が必要です。 使用する JKS 鍵ストア内に秘密鍵と証明書が既にある場合は、このセク ションをスキップしてください。

2. IBM Instana エージェントの証明書と秘密鍵を生成します。

以下のコマンドを実行します。

openssl req \ -newkey rsa:2048 -nodes -keyout application.key \ -subj "/CN=instana-agent/OU=app team1" \ -x509 -days 3650 -out application.crt

3. 証明書と秘密鍵を PKCS12 鍵ストアに保管します。

以下のコマンドを実行します。 *your\_password* は、鍵ストアを保護するために使用するパスワードに置 き換えてください。 この置換は、後続のすべてのステップで実行します。

openssl pkcs12 -export -out application.p12 -inkey application.key -in application.crt -passout pass:*your\_password*

4. PKCS12 鍵ストアを JKS 鍵ストアに変換します。

以下のコマンドを実行します。

```
keytool -importkeystore \
         -srckeystore application.p12 \
         -srcstoretype pkcs12 \
         -destkeystore application.jks \
        -deststoretype JKS \
         -srcstorepass your_password \
         -deststorepass your_password \
         -noprompt
```
5. 証明書にラベルを付けます。

以下のコマンドを実行します。

keytool -changealias -alias "1" -destalias "instana" -keypass *your\_password* -keystore application.jks -storepass *your\_password* -noprompt

6. キュー・マネージャー証明書を鍵ストアにインポートします。

以下のコマンドを実行します。

keytool -importcert -file server.crt -keystore application.jks -storepass *your\_password* -alias myca -noprompt

#### **次のタスク**

これで、 IBM Instana モニター用にエージェントを構成する準備ができました。

# <mark>DOpenShift CP4I Operator27.0 Instana モニター: エージェントの構成</mark>

鍵ストアを IBM Instana エージェントにマウントしてから、特定のキュー・マネージャーのモニターを構 成します。

### **始める前に**

このタスクは、 IBM Instana [エージェントおよびキュー・マネージャーの証明書と鍵を生成](#page-87-0)していること を前提としています。

### **手順**

**IBM Instana エージェントへの鍵ストアのマウント**

1. IBM Instana エージェント名前空間内の JKS 鍵ストアから秘密を作成します。

<span id="page-89-0"></span>以下のコマンドを実行します。 *keystore\_secret\_name* は、使用する名前に置き換えてください。 この 置換は、後続のすべてのステップで実行します。

oc create secret generic *keystore\_secret\_name* --from-file=./application.jks -n instana-agent

2. instana-agent 名前空間で、 oc edit daemonset instana-agent コマンドを使用して instanaagent デーモン・セットを編集し、以下の追加の volumeMount とボリュームを追加します。

```
volumeMounts:
- name: mq-key-jks-name
    subPath: application.jks
   mountPath: /opt/instana/agent/etc/application.jks 
volumes:
- name: mq-key-jks-name
    secret:
       secretName: keystore_secret_name
```
#### **特定のキュー・マネージャーのモニターの構成**

- 3. instana-agent 名前空間で、 oc edit configmap instana-agent コマンドを使用して instanaagent 構成マップを編集します。
- 4. configuration.yaml: |の下に以下のセクションを追加します。 このセクションを既に定義してい る場合は、新しいキュー・マネージャーをリストに追加するだけです。

```
 com.instana.plugin.ibmmq:
    enabled: true
      poll_rate: 60
 queueManagers:
 QUEUE_MANAGER_NAME:
           channel: 'INSTANA.A.SVRCONN'
 keystorePassword: 'your_password'
 keystore: '/opt/instana/agent/etc/application.jks'
 cipherSuite: 'TLS_RSA_WITH_AES_256_CBC_SHA256'
```
説明:

- *your\_password* は JKS 鍵ストアのパスワードです。
- *QUEUE\_MANAGER\_NAME* は、キュー・マネージャー・オペランドの名前ではなく、デプロイする基 礎となる IBM MQ キュー・マネージャーの名前です。

**注 :** *QUEUE\_MANAGER\_NAME* が基礎となるキュー・マネージャー名に設定されておらず、代わりにオ ペランドに設定されている場合、モニターは機能しません。 基礎となる名前は、キュー・マネージャ ー・オペランドの spec.queuemanager.name で定義されます。

5. instana-agent 名前空間内の instana-agent ポッドを削除します。 これにより、それらのユーザーは再始 動し、新しい設定でモニターを開始します。

#### **次のタスク**

これで、 IBM Instana モニター用にキュー・マネージャーを構成する準備ができました。

# <mark>DopenShift CP4I Dperntor2.2.0 Instana モニター: キュー・マネージャーの構成</mark>

TLS を使用して IBM Instana エージェントと通信するキュー・マネージャーをセットアップします。この接 続の認証は、 SSLPEERMAP を使用して行われます。

### **始める前に**

このタスクは、 IBM Instana [モニター用にエージェントを構成](#page-88-0)していることを前提としています。

#### **手順**

1. MQSC と INI の両方を使用してキュー・マネージャーを構成します。

MQSC は、新しい TLS 対応チャネルをセットアップするために使用されます。その後、必須フィールド が指定された証明書がある場合に、接続先の IBM Instana エージェントを認証するようにそのチャネル を構成します。 この場合、CN=instana-agent,OU=app team1 フィールドを含む証明書を持つ接続

クライアントをユーザー app1 にマップします。 次に、MQSC は、 IBM Instana モニターに必要な操作 を実行する権限をユーザー app1 に付与します。

INI ファイルは、外部ユーザー app1 に許可を付与するために使用されます。

以下の構成マップには、必須の MQSC 設定と INI 設定が含まれています。 キュー・マネージャーの名前 空間にデプロイします。

```
apiVersion: v1
data:
  channel.mqsc: |
     DEFINE CHANNEL('INSTANA.A.SVRCONN') CHLTYPE(SVRCONN) SSLCAUTH(REQUIRED) 
SSLCIPH('ANY_TLS12_OR_HIGHER')
     ALTER QMGR CONNAUTH(' ')
     REFRESH SECURITY
     SET CHLAUTH('INSTANA.A.SVRCONN') TYPE(SSLPEERMAP) SSLPEER('CN=*') USERSRC(NOACCESS) 
ACTION(REPLACE)
 SET CHLAUTH('*') TYPE(ADDRESSMAP) ADDRESS('*') USERSRC(NOACCESS) ACTION(REPLACE)
 SET CHLAUTH('INSTANA.A.SVRCONN') TYPE(SSLPEERMAP) SSLPEER('CN=instana-agent,OU=app 
team1') USERSRC(MAP) MCAUSER('app1')
    SET AUTHREC PRINCIPAL('app1') OBJTYPE(QMGR) AUTHADD(ALL)
     SET AUTHREC PROFILE('SYSTEM.ADMIN.COMMAND.QUEUE') PRINCIPAL('app1') OBJTYPE(QUEUE) 
AUTHADD(PUT,INQ,DSP,CHG)
 SET AUTHREC PROFILE('SYSTEM.**') PRINCIPAL('app1') OBJTYPE(TOPIC) AUTHADD(DSP)
 SET AUTHREC PROFILE('*') PRINCIPAL('app1') OBJTYPE(TOPIC) AUTHADD(DSP)
 SET AUTHREC PROFILE('SYSTEM.**') PRINCIPAL('app1') OBJTYPE(QUEUE) AUTHADD(DSP, CHG, GET)
 SET AUTHREC PROFILE('SYSTEM.**') PRINCIPAL('app1') OBJTYPE(LISTENER) AUTHADD(DSP)
 SET AUTHREC PROFILE('AMQ.*') PRINCIPAL('app1') OBJTYPE(QUEUE) AUTHADD(DSP, CHG)
    REFRESH SECURITY TYPE(CONNAUTH)
  auth.ini: |-
    Service:
       Name=AuthorizationService
       EntryPoints=14
       SecurityPolicy=UserExternal
kind: ConfigMap
metadata:
  namespace: your-queue-manager-namespace
  name: qmgr-monitoring-config
```
ここで、 *your-queue-manager-namespace* は、キュー・マネージャーがデプロイされる名前空間です。

**注 :** ユーザー定義キューをモニターする場合は、構成マップ MQSC に追加の行を追加して、DSP、CHG、 および GET 許可をそれらのキューに付与する必要があります。 以下に例を示します。

SET AUTHREC PROFILE('MYQUEUE') PRINCIPAL('app1') OBJTYPE(QUEUE) AUTHADD(DSP, CHG, GET).

この例では、MQSC データと INI データに configmap を使用しますが、追加した内容が機密情報である 場合は、シークレットを使用できます。 MQSC および INI を使用したデプロイに関する一般情報につい ては、 66 ページの『例: MQSC ファイルと INI [ファイルの提供』を](#page-65-0)参照してください。

2. TLS 接続を行うには、キュー・マネージャーが IBM Instana エージェントの証明書を信頼する必要があ ります。 これを行うには、 IBM Instana エージェントの証明書のみを含むシークレットを作成します。

oc create secret generic instana-certificate-secret --from-file=./application.crt -n yourqueue-manager-namespace

3. キュー・マネージャーは、TLS ハンドシェーク用に独自の証明書を提示する必要があり、関連付けられ た秘密鍵へのアクセスを必要とします。 以前に作成したか、既に所有している鍵と証明書を含む秘密を デプロイします。

oc create secret tls qm-tls-secret --cert server.crt --key server.key -n your-queue-managernamespace

構成マップとシークレットが作成されると、キュー・マネージャー自体を作成する準備が整います。

4. キュー・マネージャー YAML がキュー・マネージャー・コンテナーで環境変数 **MQSNOAUT** を設定してい ないことを確認します。

そうしないと、有効にした後に認証メカニズムが機能しなくなります。 デプロイメント後にこの変数を 削除しても、メカニズムは再有効化されないため、キュー・マネージャーを再作成する必要がありま す。

<span id="page-91-0"></span>5. キュー・マネージャー定義に以下のセクションを追加します。ここで、*MYQM* はキュー・マネージャー の名前です。

```
spec:
   queueManager:
    name: M\breve{Y}QM #(a)
    ini: \#(b)
       - configMap:
            items:
              - auth.ini
    name: qmgr-monitoring-config<br>mqsc: #(c)#(c) - configMap:
           items:
               - channel.mqsc
            name: qmgr-monitoring-config
   pki:
     keys: #(d)
          - name: default
            secret:
              items:
              - tls.key
              - tls.crt
             secretName: qm-tls-secret<br>#(e)
    trust:
        - name: app
         secret:
            items:
              - application.crt
            secretName: instana-certificate-secret
```
この仕様のフラグが立てられたセクションについて、以下で説明します。

- a. 基礎となるキュー・マネージャーに固有の名前を指定したことを確認してください。 基礎となるキ ュー・マネージャーに固有の名前がない場合は、モニターが意図したとおりに機能しない可能性があ ります。 この名前は、前に編集した IBM Instana エージェント構成マップ内の名前と一致している 必要があります。
- b. 構成マップに書き込まれた INI 情報がキュー・マネージャーに追加されます。
- c. 構成マップに書き込まれた MQSC 情報がキュー・マネージャーに追加されます。
- d. キュー・マネージャーの証明書と秘密鍵がキュー・マネージャーの鍵ストアに追加されます。
- e. IBM Instana エージェント証明書がキュー・マネージャーのトラストストアに追加されます。
- 6. オプション: モニター対象キュー・マネージャーで IBM Instana トレースを有効にします。

これを行う場合は、 86 ページの『IBM MQ と IBM Instana [トレースの統合』を](#page-85-0)参照してください。 7. キュー・マネージャーをデプロイします。

#### **次のタスク**

これで、IBM Instana モニターの検証とデバッグを行う準備ができました。

# <mark>D OpenShift CP4I Dperator2.2.0 Instana モニター: 検証およびデバッグ</mark>

IBM Instana エージェントを介してキュー・マネージャーをモニターできるようにするには、エージェント とキュー・マネージャーの両方を構成する必要があります。

### **始める前に**

この作業は、 IBM Instana [モニター用にキュー・マネージャーが構成されている](#page-89-0)ことを前提としています。

#### **手順**

**の検証**

1. デプロイメントが正常に完了したことを確認するには、 IBM Instana ダッシュボードでキュー・マネー ジャーを表示します。

<span id="page-92-0"></span>キュー・マネージャーは、アプリケーション・ページのサービス・セクションと「インフラストラクチ ャー」ビューにも表示されます。

**デバッグ**

**注 :** これらのデバッグ手順では、デーモンセットとして実行されている IBM Instana エージェントの Openshift デプロイメントを想定しています。

IBM Instana ダッシュボードにキュー・マネージャーが表示されない場合は、キュー・マネージャーの構成 が誤っている可能性があります。 調査するには、以下の手順を使用します。

2. アクティブなキュー・マネージャー・ポッドが実行されているノードを識別します。

キュー・マネージャーの名前空間で以下のコマンドを実行します。

oc get pods -o wide -n *your-queue-manager-namespace*

3. キュー・マネージャーと同じノードで実行されている IBM Instana エージェント・ポッドを判別するに は、instana-agent 名前空間で同じコマンドを実行します。

oc get pods -o wide -n *instana-agent-namespace*

4. IBM Instana エージェント側の問題を理解しやすくするために、 IBM Instana エージェント・ポッドの ログを取得し、「mq」またはキュー・マネージャーの名前に関連する項目を探します。

以下のコマンドを実行します。

oc logs *instana-agent-pod* -c instana-agent -n instana-agent

5. キュー・マネージャーのログを確認してください。

エージェントがキュー・マネージャーへの接続を試行した場合、キュー・マネージャーのログに、接続 が失敗した理由が示されているはずです。 以下のコマンドを実行します。

oc logs *your-queue-manager-name* -n *your-queue-manager-namespace*

#### **タスクの結果**

これで、 TLS [を使用した認証済み](#page-87-0) IBM Instana モニターの構成のための 4 つのタスクがすべて完了しまし た。

### **Red Hat OpenShift CLI を使用した、カスタム MQSC および INI ファイルを使用したイメージの作成**

Red Hat OpenShift Container Platform パイプラインを使用して、新規の IBM MQ コンテナー・イメージを 作成できます。このイメージを使用するキュー・マネージャーに適用する MQSC ファイルと INI ファイル も指定できます。 このタスクは、プロジェクト管理担当者が実行する必要があります。

### **始める前に**

Red Hat OpenShift Container Platform [のコマンド・ライン・インターフェース](https://docs.openshift.com/container-platform/latest/cli_reference/openshift_cli/getting-started-cli.html)をインストールする必要が あります。

**cloudctl login** (IBM Cloud Pak for Integration の場合) または **oc login** を使用してクラスターにログ インします。

Red Hat OpenShift プロジェクトに IBM Entitled Registry の Red Hat OpenShift シークレットがない場合 は、 [ライセンス・キー・シークレットの作成](#page-32-0)の手順に従います。

### **手順**

1. ImageStream の作成

イメージ・ストリームおよびそのストリームに関連付けられたタグによって、Red Hat OpenShift Container Platform 内からコンテナー・イメージを参照するための抽象化が可能になります。 イメー ジ・ストリームおよびそのストリームのタグによって、使用可能なイメージを確認できます。また、必 要とする特定のイメージがリポジトリー内で変更されたとしても、確実にそのイメージを使用すること ができます。

oc create imagestream mymq

2. 新規イメージ用に BuildConfig を作成

BuildConfig は、新しいイメージのビルドを許可します。これは、IBM 公式イメージに基づきますが、 コンテナーの始動時に実行される MQSC ファイルまたは INI ファイルが追加されます。

a) BuildConfig リソースを定義する YAML ファイルを作成します

例えば、以下を内容とする「mq-build-config.yaml」というファイルを作成します。

```
apiVersion: build.openshift.io/v1
kind: BuildConfig
metadata:
   name: mymq
spec:
   source:
     dockerfile: |-
       FROM cp.icr.io/cp/ibm-mqadvanced-server-integration:9.4.0.0-r1
 RUN printf "DEFINE QLOCAL(foo) REPLACE\n" > /etc/mqm/my.mqsc \
 && printf "Channels:\n\tMQIBindType=FASTPATH\n" > /etc/mqm/my.ini
 LABEL summary "My custom MQ image"
   strategy:
     type: Docker
     dockerStrategy:
       from:
         kind: "DockerImage"
         name: "cp.icr.io/cp/ibm-mqadvanced-server-integration:9.4.0.0-r1"
       pullSecret:
         name: ibm-entitlement-key
   output:
     to:
 kind: ImageStreamTag
 name: 'mymq:latest-amd64'
```
ベースの IBM MQ が指定されている 2 箇所を、使用するバージョンとフィックスを表す正しいベー ス・イメージを指すように置き換える必要があります (詳しくは、5 ページの『[IBM MQ Operator](#page-4-0) の [リリース履歴』](#page-4-0)を参照)。 フィックスが適用されたときには、この手順を繰り返してイメージを再ビ ルドする必要があります。

この例では、 IBM の公式イメージに基づいて新規イメージを作成し、 "my.mqsc" および "my.ini" と いうファイルを /etc/mqm ディレクトリーに追加します。 このディレクトリー内にある MQSC フ ァイルまたは INI ファイルは、始動時にコンテナーによって適用されます。 INI ファイルは、**crtmqm -ii** オプションを使用して適用され、既存の INI ファイルとマージされます。 MQSC ファイルは、 アルファベット順に適用されます。

MQSC コマンドは、キュー・マネージャーが開始されるたびに 実行されるので、反復可能であるこ とが重要です。 通常、これは、REPLACE パラメーターを DEFINE コマンドに追加すること、および IGNSTATE(YES) パラメーターを START コマンドまたは STOP コマンドに追加することを意味しま す。

b) BuildConfig をサーバーに適用します。

oc apply -f mq-build-config.yaml

- 3. ビルドを実行してイメージを作成します。
	- a) ビルドを開始します。

oc start-build mymq

次のような出力が表示されます。

build.build.openshift.io/mymq-1 started

b) ビルドの状況を確認します。

<span id="page-94-0"></span>例えば、前の手順で返されたビルド ID を使用して、次のコマンドを実行します。

oc describe build mymq-1

4. 新規イメージを使用してキュー・マネージャーをデプロイします。

63 ページの『IBM MQ Operator [を使用した単純なキュー・マネージャーのデプロイ』で](#page-62-0)説明している 手順に従って、新規カスタム・イメージを YAML に追加します。

以下の YAML スニペットを通常の QueueManager YAML に追加できます。*my-namespace* は使用する Red Hat OpenShift プロジェクト/名前空間です。*image* は前に作成したイメージの名前 (例えば、 「mymq:latest-amd64」) です。

spec: queueManager:

image: image-registry.openshift-image-registry.svc:5000/*my-namespace*/*my-image*

#### **関連タスク**

63 ページの『IBM MQ Operator [を使用した単純なキュー・マネージャーのデプロイ』](#page-62-0) この例では、一時 (非永続) ストレージを使用する「クイック・スタート」キュー・マネージャーをデプロ イし、 IBM MQ セキュリティーをオフにします。 メッセージは、キュー・マネージャーの再始動後は保持 されません。 構成を調整することで、キュー・マネージャーのさまざまな設定を変更できます。

### **A OpenShift CP4I キュー・マネージャー・リソースへのカスタム・アノテーシ ョンとカスタム・ラベルの追加**

QueueManager メタデータにカスタム・アノテーションとカスタム・ラベルを追加します。

#### **このタスクについて**

PVC を除くすべてのリソースにカスタム・アノテーションとカスタム・ラベルを追加できます。 カスタム・ アノテーションまたはカスタム・ラベルが既存のキーと一致する場合は、IBM MQ Operator によって設定 される値が使用されます。

### **手順**

• カスタム・アノテーションを追加します。

ポッドなどのキュー・マネージャー・リソースにカスタム・アノテーションを追加するには、metadata の下にアノテーションを追加します。 以下に例を示します。

```
apiVersion: mq.ibm.com/v1beta1
kind: QueueManager
metadata:
  name: quickstart-cp4i
  annotations:
    annotationKey: "value"
```
• カスタム・ラベルを追加します。

ポッドなどのキュー・マネージャー・リソースにカスタム・ラベルを追加するには、metadata の下に ラベルを追加します。 以下に例を示します。

```
apiVersion: mq.ibm.com/v1beta1
kind: QueueManager
metadata:
   name: quickstart-cp4i
   labels:
     labelKey: "value"
```
### **実行時 Webhook チェックの無効化**

実行時 Webhook チェックによって、ストレージ・クラスがキュー・マネージャーで実行可能かどうかを確 認します。 パフォーマンスを向上させたい場合や、ご使用の環境で有効でない場合は、このチェックを無 効にできます。

### **このタスクについて**

実行時 Webhook チェックは、キュー・マネージャー構成に対して実行します。 選択したキュー・マネー ジャー・タイプにストレージ・クラスが適しているかを確認します。

キュー・マネージャーの作成にかかる時間を短縮したい場合や、ご使用の特定の環境で有効でない場合は、 チェックを無効にできます。

**注 :** 実行時 Webhook チェックを無効にすると、すべてのストレージ・クラス値が有効になります。 その結 果、キュー・マネージャーの失敗につながることもあります。

### **手順**

• 実行時 Webhook チェックを無効にします。

metadata の下に以下のアノテーションを追加します。 以下に例を示します。

```
apiVersion: mq.ibm.com/v1beta1
kind: QueueManager
metadata:
  name: quickstart-cp4i
   annotations:
     "com.ibm.cp4i/disable-webhook-runtime-checks" : "true"
```
### <mark>MOpenShift Moperator2.10</mark> CP41 キュー・マネージャー仕様に対するデフォルト値

### **更新の無効化**

IBM MQ Operator は、キュー・マネージャー仕様内の指定されていない値をデフォルト値で更新します。 キュー・マネージャー仕様に変更を加えないようにする場合は、この動作を無効にすることができます。 キュー・マネージャー状況フィールドは引き続き更新されます。

### **手順**

• キュー・マネージャーのデフォルト値の更新を無効にします。

metadata の下に以下のアノテーションを追加します。 以下に例を示します。

```
apiVersion: mq.ibm.com/v1beta1
kind: QueueManager
metadata:
  name: quickstart-cp4i
  annotations:
     "com.ibm.mq/write-defaults-spec" : "false"
```
**注 :** クイック・スタート・サンプルには、デフォルトでこのアノテーションが適用されています。

### **読み取り専用ルート・ファイル・システムを使用した IBM MQ コンテナーの実行**

読み取り専用のルート・ファイル・システムで実行するように IBM MQ コンテナーを構成することができ ます。 これにより、攻撃者はコンテナー内の悪意のあるコードをコピーして実行することができなくなり ます。

### **このタスクについて**

読み取り専用ルート・ファイル・システムを有効にすると、コンテナー・ファイルが変更不可能になりま す。 つまり、コンテナー・ファイル・システムでは、ファイルを表示することはできますが、変更するこ とはできず、新規ファイルを作成することはできません。 ファイルは、マウントされたファイル・システ ム上でのみ変更または作成することができます。

読み取り専用ルート・ファイル・システムが使用可能な場合、2 つの一時ボリューム Scratch および Tmp が作成され、それぞれコンテナー内の /run ディレクトリーおよび /tmp ディレクトリーにマウントされま す。

- •「スクラッチ」 ボリュームには、キュー・マネージャーの構成に使用されるファイル、鍵ストア、および その他のファイルが含まれています。
- Tmp ボリュームには、キュー・マネージャー RAS ファイルなどの診断ファイルが含まれています。

これらのボリュームは一時ボリュームであるため、これらのボリューム上のファイルはポッドの再始動時 に失われます。

キュー・マネージャー・データ用に作成されるボリュームのタイプは、ストレージ・タイプによって異な ります。 デフォルトでは、永続ボリュームがマウントされます。 あるいは、ストレージ・タイプが ephemeral の場合は、一時ボリュームがマウントされます。 ボリューム内のデータのサイズが **sizeLimit** プロパティーに指定された値を超える場合、 Kubernetes はコンテナーを排出して新しいコン テナーを作成できます。

読み取り専用ルート・ファイル・システムは、デフォルトでは使用可能になっていません。 有効にするに は、以下の手順を実行します。

### **手順**

1. spec.securityContext API を使用して、読み取り専用ルート・ファイル・システムを有効にしま す。

キュー・マネージャーの場合は、 152 ページの『[.spec.securityContext](#page-151-0)』の **readOnlyRootFilesystem** プロパティーを true に設定します。

IBM MQ Operator は、 Scratch および Tmp という 2 つの一時ボリュームを作成します。

2. オプション: キュー・マネージャーのデータ・ストレージ・タイプを設定または変更します。

デフォルトでは、永続ボリューム要求は /mnt/mqm にマウントされます。 あるいは、 150 [ページの](#page-149-0) 『[.spec.queueManager.storage.queueManager](#page-149-0)』で **type** プロパティーが ephemeral に設定されている 場合、一時ボリュームが作成され、マウントされます。

- 3. 一時ボリュームごとに、データがどの程度増大する可能性があるかを慎重に検討してください。 SI 単位 を含め、 **sizeLimit** プロパティーの値を適宜設定します。
	- Scratch 一時ボリュームの場合、 151 ページの『[.spec.queueManager.storage.scratch](#page-150-0)』で **sizeLimit** プロパティーを設定します。 デフォルト値は「100M」です。
	- Tmp 一時ボリュームの場合は、 152 ページの『[.spec.queueManager.storage.tmp](#page-151-0)』で **sizeLimit** プ ロパティーを設定します。 デフォルト値は「2Gi」です。
	- キュー・マネージャー・ボリュームの **type** が ephemeral に設定されている場合、 150 [ページの](#page-149-0) 『[.spec.queueManager.storage.queueManager](#page-149-0)』に **sizeLimit** プロパティーを設定します。 デフォル ト値は「2Gi」です。

**IBM MQ Operator を使用した基本レジストリーでの IBM**

### **MQ Console の構成**

IBM MQ Console にログインするために、キュー・マネージャーに独自の構成を提供することができます。

### **始める前に**

IBM MQ Advanced for Developers ライセンスを使用してキュー・マネージャーをデプロイする場合は、単 純な構成が組み込まれています。 170 ページの『admin および app [ユーザーのパスワードを指定する方法](#page-169-0) [を説明するキュー・マネージャー](#page-169-0) YAML の例』を参照してください。 IBM Cloud Pak for Integration ライセ ンス・キュー・マネージャーをデプロイする場合は、シングル・サインオンを使用して IBM MQ Console に ログインするために、 IBM Cloud Pak for Integration Keycloak との統合を有効にすることができます。 129 ページの『IBM MQ Console [クラスターにデプロイされた](#page-128-0) Red Hat OpenShift への接続』を参照してく ださい。

### <span id="page-97-0"></span>**手順**

1. **パスワードを作成し、 securityUtility を使用して暗号化します。**

ConfigMap は、キュー・マネージャーへのアクセスに使用する資格情報を保管するために使用されま す。 セキュリティーを強化するために、 securityUtility コマンドを使用してこれらの資格情報をエンコ ードします。

あるいは、 Kubernetes 層で資格情報を保護するシークレットを使用することもできます。 ただし、モ ニター・ツールやトラブルシューティング・ツールを使用すると、基礎となるファイルがセキュアでな くなる可能性があります。

2. オプション: **Red Hat OpenShift コマンド・ライン・インターフェース (CLI) にログインします。**

OpenShift CLI を使用している場合は、 oc login を使用してログインします。

あるいは、 OpenShift コンソールを使用することもできます。

3. **ご使用の構成で ConfigMap を作成します。**

XML 構成の作成については、 IBM MQ Console および REST API セキュリティーを参照してください。

以下の例では、グループ MQWebAdminGroup 内にユーザーを作成します。 MQWebAdminGroup のメン バーには、MQWebAdmin 役割が割り当てられます。 この例のそれぞれの指定の意味は次のとおりです。

• *USERNAME* および *PASSWORD* を独自の値に置き換える **必要があります** 。 この例では、 *USERNAME* が 2 回使用されていることに注意してください。

*NAMESPACE* は、 IBM MQ Operator がデプロイされ、キュー・マネージャーがデプロイされる場所、 または既にデプロイされている場所として指定する **必要があります** 。

a) OpenShift コンソールまたはコマンド行を使用して、以下の ConfigMap を作成します。

```
kind: ConfigMap
apiVersion: v1
metadata:
   name: mqwebuserconfigmap
   namespace: NAMESPACE
data:
   mqwebuser.xml: |
     <?xml version="1.0" encoding="UTF-8"?>
     <server>
       <featureManager>
         <feature>appSecurity-2.0</feature>
         <feature>basicAuthenticationMQ-1.0</feature>
       </featureManager>
       <enterpriseApplication id="com.ibm.mq.console">
         <application-bnd>
 <security-role name="MQWebAdmin">
 <group name="MQWebAdminGroup" realm="defaultRealm"/>
           </security-role>
         </application-bnd>
       </enterpriseApplication>
 <basicRegistry id="basic" realm="defaultRealm">
 <user name="USERNAME" password="PASSWORD"/>
         <group name="MQWebAdminGroup">
           <member name="USERNAME"/>
         </group>
       </basicRegistry> 
       <sslDefault sslRef="mqDefaultSSLConfig"/>
     </server>
```
b) オプション: コマンド行を使用する場合は、 ConfigMap を適用します。

oc apply -f mqwebuserconfigmap.yaml

残りのステップでは、以下のいずれかのオプションを選択します。

- IBM MQ Console にアクセスするための構成を使用して、新しいキュー・マネージャーをデプロイし ます。
- 既存のキュー・マネージャーに対するアクセス権限を IBM MQ Console に付与する構成を適用します。

4. オプション: **IBM MQ Console にアクセスするための構成を使用して、新規キュー・マネージャーをデプ ロイします。**

a) キュー・マネージャーを作成します。

以下のいずれかのオプションを使用して、認証および許可プロバイダーを 手動 に設定し、新しく作 成した ConfigMap mqwebuserconfigmap を指定します。

• オプション 1: キュー・マネージャー YAML を使用する

キュー・マネージャー YAML の web セクションの下に以下のコードを追加します。

```
...
web:
     enabled: true
     console:
       authentication:
         provider: manual
       authorization:
         provider: manual
     manualConfig:
       configMap:
         name: mqwebuserconfigmap
```
- オプション 2: OpenShift コンソール・フォーム・ビューを使用して、以下の操作を行います。
	- i) OpenShift コンソールで、**「オペレーター」** > **「インストール済みオペレーター」**を選択しま す。
	- ii) IBM MQ Operator のデプロイメントを選択します。
	- iii)**「キュー・マネージャー」** を選択し、 **「作成」 QueueManager** をクリックします。
	- iv) キュー・マネージャーに関連するオプションを選択します。
	- v)**「Web」** を選択し、 **「Web サーバーを使用可能にする」** を true に設定します。
	- vi)**「拡張構成」** リスト・ボックスを開きます。
	- vii)**「コンソール」** リスト・ボックスで、**「認証」** と **「許可」** の両方の **プロバイダー** を manual に設定します。
	- viii)「 **構成** 」リスト・ボックスを開きます。
	- ix) **ConfigMap** リスト・ボックスを開き、ステップ 98 [ページの『](#page-97-0)3』で作成した ConfigMap mqwebuserconfigmap を選択します。
	- x)**「作成」** をクリックします。

これで、ステップ 98 [ページの『](#page-97-0)3』で作成した ConfigMap で指定した資格情報を使用して、新し いキュー・マネージャーの IBM MQ Console にアクセスできるようになりました。

5. オプション: **既存のキュー・マネージャーに対して IBM MQ Console を有効にする構成を適用します。**

IBM MQ Console を有効にするキュー・マネージャーの YAML を編集します。

- a. OpenShift コンソールで、 **「オペレーター」** > **「インストール済みオペレーター」**を選択します。
- b. IBM MQ Operator のデプロイメントを選択します。
- c.**「キュー・マネージャー」** を選択し、キュー・マネージャーの名前を選択します。
- d.**「YAML」**を選択します。
- e. キュー・マネージャー YAML の既存の web セクションを以下のコードに置き換えます。

```
...
web:
     enabled: true
     console:
       authentication:
         provider: manual
       authorization:
         provider: manual
     manualConfig:
       configMap:
         name: mqwebuserconfigmap
```
f. **保存** をクリックします。

これで、ステップ 98 [ページの『](#page-97-0)3』で作成した ConfigMap で指定した資格情報を使用して、既存のキ ュー・マネージャーの IBM MQ Console にアクセスできるようになりました。

#### ▶ OpenShift ▶ V 9.4.0 , X 9.4.0 , 永続ボリュームの拡張

ご使用のストレージ・プロバイダーがボリューム拡張をサポートしている場合は、このタスクを使用して 永続ボリュームを拡張します。 ストレージ・プロバイダーによっては、拡張がオンラインまたはオフライ ンで行われる場合があります。

### **始める前に**

ボリュームが正常に拡張されるには、ストレージ・プロバイダーが拡張要求を満たす必要があります。 オ ンライン・サイズ変更がサポートされているかどうか、およびオフライン・サイズ変更手順については、 ご使用のストレージ・プロバイダーの資料を参照してください。

ストレージ・プロバイダーが拡張要求を満たすことができない場合、永続ボリューム要求は警告またはエ ラーのある状態になる可能性があります。 拡張が失敗した場合、 OpenShift 管理者は永続ボリューム要求 の状態を手動でリカバリーし、拡張を取り消すことができます。 Red Hat OpenShift 資料の「 [ボリューム](https://docs.openshift.com/container-platform/latest/storage/expanding-persistent-volumes.html#expanding-recovering-from-failure_expanding-persistent-volumes) [拡張時の障害からのリカバリー](https://docs.openshift.com/container-platform/latest/storage/expanding-persistent-volumes.html#expanding-recovering-from-failure_expanding-persistent-volumes) 」を参照してください。

### **このタスクについて**

永続ストレージの管理に役立つように、 Kubernetes では以下の 2 つの API リソースが定義されています。

- PersistentVolume (PV)。これは、管理者によってプロビジョンされたか、ストレージ・クラスを使用し て動的にプロビジョンされた、クラスター内のストレージの一部です。 これは、静的または動的にプロ ビジョンできます。
- PersistentVolumeClaim (PVC)。これは、ユーザーによるストレージの要求です。 また、リソースに対す るクレーム・チェックとしても機能します。

詳しくは、 Kubernetes 資料の [永続ボリューム](https://kubernetes.io/docs/concepts/storage/persistent-volumes/) を参照してください。

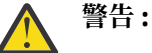

- キュー・マネージャー PVC の作成に使用されるストレージ・クラスがオンライン・サイズ変更を サポートしていない場合は、オフライン・サイズ変更が行われます。 ボリューム拡張を完了する には、オフラインでのサイズ変更中にユーザー介入が必要になるため、キュー・マネージャーで ダウン時間が発生します。
- 複数インスタンス・キュー・マネージャーの共有ボリュームのオフライン・サイズ変更の場合、 ユーザー介入の実行時にアクティブ・ポッドとスタンバイ・ポッドの両方を同時に停止する必要 があります。
- OpenShift では、PVC のサイズの縮小はサポートされていません。 永続ボリュームのサイズを削 減しようとすると、キュー・マネージャーは「失敗」状態になります。
- この手順は、一時ボリュームには適用されません。

IBM MQ コンテナーによって使用される PV を展開するには、以下の手順を実行します。

### **手順**

#### 1. **ボリュームの拡張の準備**

- a) 拡張するボリュームを決定します。
- b) ボリュームで使用されている 1 つ以上のストレージ・クラスを判別します。 以下に例を示します。

spec: queueManager: storage: persistedData: enabled: true

```
 type: persistent-claim
   class: ocs-storagecluster-cephfs (1)
 queueManager:
  type: persistent-claim
 recoveryLogs:
   enabled: true
   type: persistent-claim
 defaultClass: ocs-storagecluster-ceph-rbd (2)
```
注:

- (1) ボリュームが特定のストレージ・クラスを定義している場合、これはこのタイプの PVC によっ て使用されます。
- (2) **defaultClass** が設定されている場合、このストレージ・クラスは、特定のストレージ・クラ スを持たないすべてのボリュームに使用されます。 **defaultClass** が設定されておらず、ボリュ ーム・タイプにクラスが指定されていない場合は、クラスターのデフォルトのストレージ・クラス が使用されます。

基礎となる PVC を記述することで、使用中のストレージ・クラスを確認することもできます。 以下 に例を示します。

oc describe pvc *pvc-name*

c) ストレージ・クラスがボリューム拡張をサポートしていることを確認します。

ストレージ・クラスには、プロパティー **.allowVolumeExpansion** が定義されている場合があり ます。

- このプロパティーが true に設定されている場合、ボリューム拡張がサポートされます。
- このプロパティーが false に設定されているか、このプロパティーが定義されていない場合、ス トレージ・クラスはボリューム拡張を許可しません。 この場合は、ストレージ・プロバイダーの 資料を参照して、この機能を有効にできるかどうかを確認してください。

また、ストレージ・クラスを記述して、そのストレージ・クラスがボリューム拡張をサポートしてい るかどうかを判別することもできます。 以下に例を示します。

oc describe sc *storage-class-name*

d) ストレージ・プロバイダーの資料を参照して、ボリューム拡張にオンラインまたはオフラインの手順 が使用されているかどうかを確認してください。

オフライン手順では、キュー・マネージャー・ポッドを手動で再始動する必要がありますが、オンラ イン手順では再始動しません。 オフラインでのサイズ変更手順については、ご使用のストレージ・ プロバイダーの資料を参照してください。

e) キュー・マネージャーに「StorageMismatch」という状況条件があるかどうかを確認します。

キュー・マネージャーがこの状況条件になっている場合、ボリューム拡張を使用可能にすると、条件 にリストされているボリュームが拡張されます。 これを行わない場合は、キュー・マネージャー定 義内の各ボリューム・タイプに関連付けられているサイズ・フィールドを、プロビジョンされた PVC と一致するように変更します。 一致しないすべてのボリュームに対してこれが行われると、状況条 件は除去されます。

2. **ボリュームの拡張**

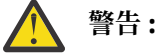

- キュー・マネージャー定義のボリューム・サイズ・フィールドのいずれかを以前に変更したこ とがある場合は、キュー・マネージャー定義で **.allowVolumeExpansion** が true に設定さ れていると、ボリュームの拡張が開始されます。
- ストレージ・プロバイダーによっては、ファイル・システムの制限やローカル・ハードウェア の可用性のために、ボリュームの最大サイズに制限がある場合があります。 障害を回避するに は、ボリュームを拡張する前に、ストレージ・プロバイダーの資料でこれらの制限を確認して ください。

• PVC サイズの縮小は、 OpenShift ではサポートされていません。 ボリュームのサイズを拡張す る場合、縮小することはできません。 これを行おうとして失敗した場合、 IBM MQ Operator は PVC を元の状態に戻すことができません。

ボリューム拡張を示すキュー・マネージャー定義の例:

```
spec:
   queueManager:
    storage:
      allowVolumeExpansion: true (A)
       persistedData:
         enabled: true
         type: persistent-claim
        size: 3Gi (B)
       queueManager:
         type: persistent-claim
         size: 4Gi (B)
       recoveryLogs:
        enabled: true
 type: persistent-claim
 size: 3Gi (B)
```
- a) キュー・マネージャーのボリューム拡張を許可するには、キュー・マネージャーのフィール ド **.spec.queueManager.storage.allowVolumeExpansion** (A) を true に設定します。
- b) これで、使用可能な任意のボリューム・タイプのサイズ・フィールド (B) を増やすことができます。 これらの変更を適用すると、ボリューム拡張が開始されます。
- 3. **PVC がサイズ変更されたことを確認します。**

**注 :**

- ボリュームの拡張には時間がかかる場合があります。 検証が初めて成功しなかった場合は、数分待っ てから再度検証することを検討してください。
- ボリューム拡張は、オンライン・サイズ変更が実行された場合にのみ、ユーザー・アクションなしで 完了します。
- 一部のストレージ・プロバイダーは、要求したストレージ・サイズを切り上げます。 拡張ボリューム のサイズは、要求のサイズ以上でなければなりません。
- a) 状況条件については、キュー・マネージャーを確認してください。 条件、説明、および推奨アクシ ョンについては、以下の表を参照してください。

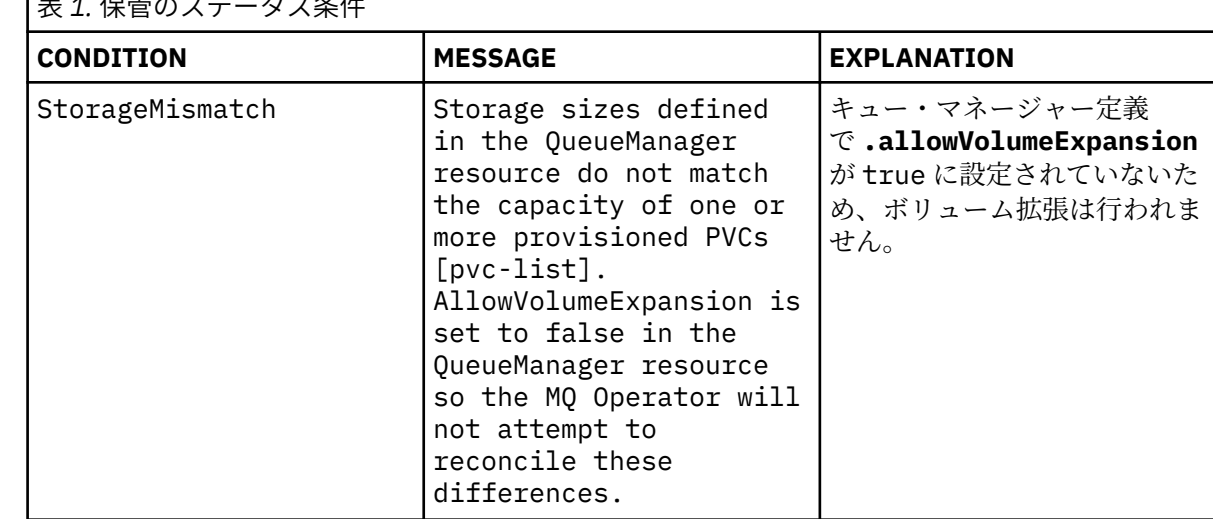

<u>+</u>  $A \uparrow A \uparrow B$ 

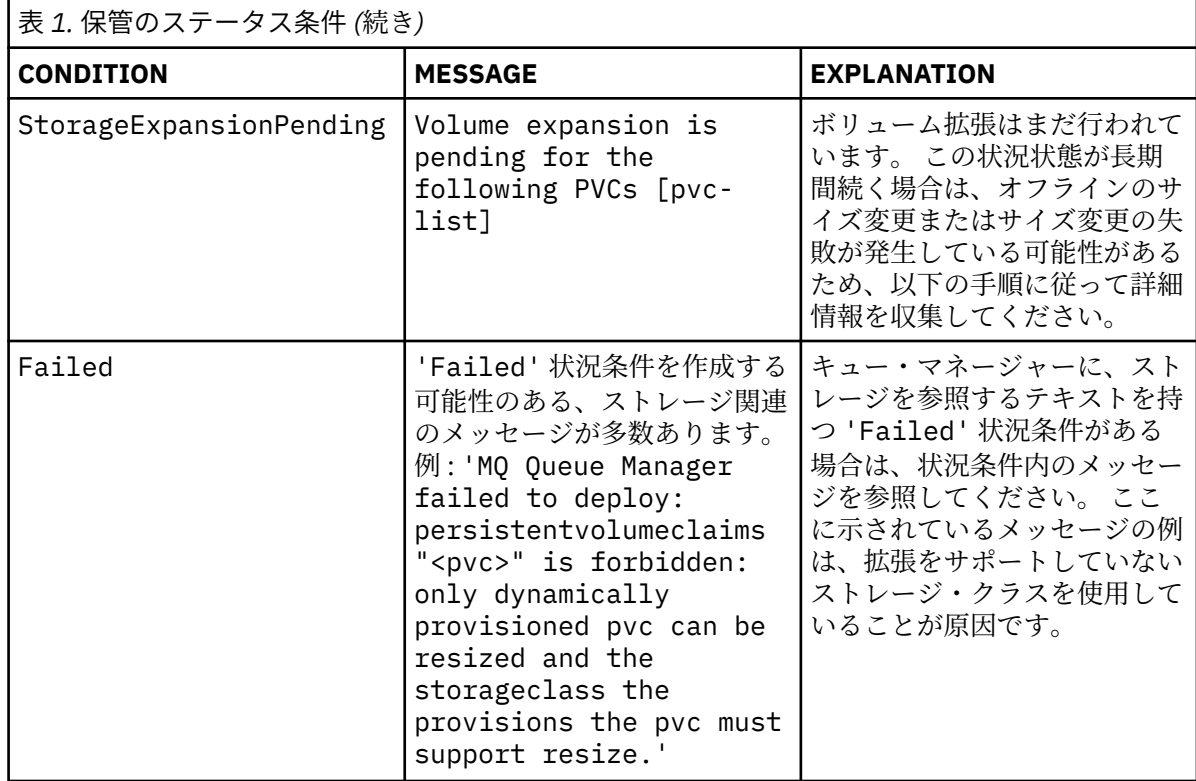

b) 拡張した PVC ごとに、キュー・マネージャー定義で指定された値以上になるように容量が増加して いることを確認します。

HA キュー・マネージャーには、各タイプの複数の PVC がある場合があります。 PVC の容量を取得 するには、以下のコマンドを実行します。

oc get pvc *pvc-name* -o template --template '{{.status.capacity.storage}}'

c) PVC に、サイズ変更の失敗を示す状況条件またはイベントがないことを確認します。

oc describe pvc *pvc-name*

- PVC が「Waiting for user to (re-) start a pod to finish file system resize of volume on node」という メッセージとともに状況条件 FileSystemResizePending を持っている可能性があります。 こ の状況条件は、オンラインとオフラインの両方のサイズ変更で発生します。 オンライン・サイズ 変更の場合、この状況条件は、オンライン・サイズ変更の完了後にユーザー処置なしで表示されな くなります。
- サイズ変更が失敗したことを示すイベントまたは状況条件が PVC にある場合は、 Red Hat OpenShift 資料の [ボリューム拡張時の障害からのリカバリー](https://docs.openshift.com/container-platform/latest/storage/expanding-persistent-volumes.html#expanding-recovering-from-failure_expanding-persistent-volumes) を参照してください。
- d) キュー・マネージャーのポッドに、サイズ変更の失敗を示す状況条件やイベントがないことを確認し ます。 HA デプロイメントの場合は、各レプリカを確認します。

oc describe pod *queue-manager-pod-name*

- サイズ変更が失敗したことを示すイベントまたは状況条件がポッドにある場合は、 Red Hat OpenShift 資料の [ボリューム拡張時の障害からのリカバリー](https://docs.openshift.com/container-platform/latest/storage/expanding-persistent-volumes.html#expanding-recovering-from-failure_expanding-persistent-volumes) を参照してください。 エラー・テキ ストは、問題の解決に役立つ場合があります。また、リカバリー後にサイズ変更を再試行すると、 同じ問題の発生を防ぐことができます。
- 4. **オフラインのサイズ変更時にポッドを再始動する**

ストレージ・プロバイダーがボリュームの拡張時にオフラインのサイズ変更手順を使用する場合、ボリ ュームの拡張を完了するには、サイズ変更するボリュームをマウントするキュー・マネージャー・ポッ ドを再始動する必要があります。

複数インスタンス・キュー・マネージャーの場合、リカバリー・ログと永続データ・ボリュームは、ア クティブ・ポッドとスタンバイ・ポッドの両方で共有されます。 これらのボリュームのサイズ変更を完 了するには、両方のポッドを同時に停止します。

オフラインでのサイズ変更手順については、ご使用のストレージ・プロバイダーの資料を参照してくだ さい。

#### <mark>▶ OpenShift | Ⅴ9.4.0 | Ⅴ9.4.0 |</mark> キュー・マネージャーの停止 (mq.ibm.com/

#### **stop)**

キュー・マネージャー定義に注釈を追加して、キュー・マネージャーを停止します。

### **このタスクについて**

IBM MQ Operator によって作成されたキュー・マネージャーには、 StatefulSet が関連付けられていま す。 この StatefulSet は、「.replicas」フィールドを使用して、特定のキュー・マネージャー可用性 タイプに対してデプロイされる Pods の数を宣言します。 これは、1 (単一インスタンス)、2 (複数インスタ ンス)、または 3 (NativeHA) の値を取ります。

**注 :** 「.replicas」フィールドの値を手動で変更すると、キュー・マネージャーが正しく機能しなくなり ます。

場合によっては、キュー・マネージャーを停止して、 StatefulSet のレプリカ・カウントが 0 になり、 Pods がデプロイされないようにすることができます。 これを行う必要がある場合の例としては、保守中や バックアップ手順中などがあります。

**注 :** キュー・マネージャーの停止時にはキュー・マネージャー Pods がデプロイされていないため、キュ ー・マネージャーが再始動されるまで、ユーザーとアプリケーションはキュー・マネージャーにアクセス できません。

### **手順**

• キュー・マネージャーを停止するには、「.metadata.annotations」セクションの下のキュー・マネ ージャー定義に以下のアノテーションを追加します。

```
apiVersion: mq.ibm.com/v1beta1
kind: QueueManager
metadata:
  name: my-qm
  annotations:
     "mq.ibm.com/stop" : "true"
```
• キュー・マネージャーを再始動して正しいレプリカ数に戻すには、キュー・マネージャーからアノテー ションを削除するか、その値を「false'」に設定します。

### **Helm を使用したキュー・マネージャーのデプロイおよび構成**

サンプルの Helm チャートを使用して、 Kubernetes にキュー・マネージャーをデプロイして構成すること ができます。

#### **このタスクについて**

Red Hat OpenShift Container Platform を使用していない場合、 IBM MQ Operator はサポートされません。 サンプルの Helm チャートを使用して、他のタイプの Kubernetes クラスターにデプロイできます。

### **手順**

• Helm を使用して独自の IBM MQ コンテナー・イメージをデプロイする方法については、 [サンプル](https://github.com/ibm-messaging/mq-helm) IBM [MQ Helm](https://github.com/ibm-messaging/mq-helm) チャート を参照してください。

#### **関連資料**

8 [ページの『コンテナーでの](#page-7-0) IBM MQ のサポート』

<span id="page-104-0"></span>コンテナーでは、すべての IBM MQ 機能が同じ方法で使用可能およびサポートされているわけではありま せん。

#### OpenShift CP41-SC2 **IBM MQ Operator へのマイグレーション**  $CD$

この一連のトピックでは、 Red Hat OpenShift Container Platform の IBM MQ Operator を使用して、既存の IBM MQ キュー・マネージャーをコンテナー環境にマイグレーションするための主要なステップについて説 明します。

### **このタスクについて**

IBM MQ on Red Hat OpenShift で展開するクライアントは、以下のシナリオに分けることができる。

- 1. 新規アプリケーションのための新しい IBM MQ デプロイメントを Red Hat OpenShift に作成する。
- 2. Red Hat OpenShift 内の新規アプリケーションのために IBM MQ ネットワークを Red Hat OpenShift に 拡張します。
- 3. 既存のアプリケーションを引き続きサポートするには、 IBM MQ デプロイメントを Red Hat OpenShift に移動します。

ご使用の IBM MQ 構成をマイグレーションする必要があるのは、シナリオ 3 の場合のみです。 その他のシ ナリオは、新規デプロイメントと見なされます。

この一連のトピックでは、シナリオ 3 に焦点を当て、 IBM MQ Operator を使用して既存の IBM MQ キュ ー・マネージャーをコンテナー環境にマイグレーションするための重要なステップについて説明します。 IBM MQ は柔軟性と拡張性に優れているため、オプションで行える手順がいくつかあります。 これらの各 手順に「これを行う必要がありますか?」セクションがあります。 社内でどのようなニーズがあるかを確認 しておくなら、マイグレーション時に時間を節約することができるはずです。

どのデータをマイグレーションするか検討することも必要です。

1. 同じ構成で IBM MQ をマイグレーションするが、キューに入っている既存のメッセージは含めない。

2. 同じ構成で IBM MQ をマイグレーションし、既存のメッセージも含める。

標準的なバージョン間マイグレーションでは、どちらのアプローチでも使用できます。 IBM MQ キュー・ マネージャーの標準的なマイグレーションでは、マイグレーション時にキューにメッセージが保管されて いたとしてもわずかなので、多くの場合はオプション 1 が適切です。 コンテナー・プラットフォームへの マイグレーションでは、それにも増してオプション 1 を使用することが一般的になっています。これは、 マイグレーションの複雑な手順をなくして、ブルー・グリーン・デプロイメントを行えるようにするため です。 そのため、このシナリオに焦点を当てて説明します。

このシナリオの目的は、既存のキュー・マネージャーの定義と一致するキュー・マネージャーをコンテナ ー環境内に作成することです。 この方法では、ネットワークに接続された既存のアプリケーションは、新 しいキュー・マネージャーを指すように再構成するだけで済みますので、他の構成やアプリケーション・ ロジックを変更する必要はありません。

このマイグレーション全体を通して、新しいキュー・マネージャーに適用される複数の構成ファイルを生 成します。 これらのファイルの管理を簡素化するために、ディレクトリーを 1 つ作成し、生成したファイ ルはそのディレクトリーに入れるようにしてください。

### **手順**

1. 106 [ページの『必要な機能を利用できることの確認』](#page-105-0)

- 2. 106 [ページの『キュー・マネージャー構成の抽出』](#page-105-0)
- 3. オプション: 107 ページの『オプション: [キュー・マネージャーの鍵と証明書の抽出および取得』](#page-106-0)
- 4. オプション: 109 [ページの『オプション](#page-108-0): LDAP の構成』
- 5. オプション: 117 ページの『オプション: IBM MQ 構成内の IP [アドレスとホスト名の変更』](#page-116-0)
- 6. 118 [ページの『コンテナー環境用のキュー・マネージャー構成の更新』](#page-117-0)
- 7. 121 [ページの『コンテナーで実行されている](#page-120-0) IBM MQ のためのターゲット HA アーキテクチャーの選 [択』](#page-120-0)

<span id="page-105-0"></span>8. 122 [ページの『キュー・マネージャー用のリソースの作成』](#page-121-0)

9. 123 ページの『Red Hat OpenShift [での新しいキュー・マネージャーの作成』](#page-122-0)

10. 127 [ページの『新規コンテナー・デプロイメントの検証』](#page-126-0)

#### OpenShift CP41-SC2 CD **必要な機能を利用できることの確認**

IBM MQ Operator には、IBM MQ Advanced 内で使用可能な機能がすべて含まれているわけではないので、 除外されている機能が必要ないことを確認する必要があります。 その他の機能は部分的にサポートされて おり、コンテナー内で使用可能なものと一致するように再構成することもできます。

#### **始める前に**

これは、105 ページの『IBM MQ Operator [へのマイグレーション』](#page-104-0)の最初のステップです。

#### **手順**

1. 必要なすべての機能がターゲット・コンテナー・イメージに含まれていることを確認します。

最新情報については、8 [ページの『コンテナー内の](#page-7-0) IBM MQ の使用方法の選択』を参照してください。

- 2. IBM MQ Operator には、リスナーと呼ばれる IBM MQ トラフィック・ポートが 1 つあります。 複数の リスナーがある場合は、これを単純化して、コンテナーで 1 つのリスナーを使用するようにします。 こ れは一般的なシナリオではないため、この変更についての詳細な説明は行いません。
- 3. IBM MQ 出口が使用されている場合は、IBM MQ 出口バイナリー内で階層化することにより、それらを コンテナーにマイグレーションします。 これは上級のマイグレーション・シナリオであるため、ここに は記載しません。 手順の概要については、93 ページの『[Red Hat OpenShift CLI](#page-92-0) を使用した、カスタム MQSC および INI [ファイルを使用したイメージの作成』を](#page-92-0)参照してください。
- 4. IBM MQ システムに高可用性が設定されている場合は、使用可能なオプションを確認します。

17 [ページの『コンテナー内の](#page-16-0) IBM MQ の高可用性の計画』 を参照してください。

#### **次のタスク**

これで、キュー・マネージャー構成を抽出する準備ができました。

### **ADpenShift CP4I-SC2 CD キュー・マネージャー構成の抽出**

構成の大部分は、キュー・マネージャー間で移植可能です。 例えば、アプリケーションが対話する内容 (キ ュー、トピック、およびチャネルの定義など) です。 既存の IBM MQ キュー・マネージャーから構成を抽出 するには、このタスクを使用します。

#### **始める前に**

このタスクでは、必要な機能が使用可能であることを確認済みであることを前提としています。

#### **手順**

- 1. 既存の IBM MQ インストール済み環境があるマシンにログインします。
- 2. 構成のバックアップをとります。

以下のコマンドを実行します。

dmpmqcfg -m *QMGR\_NAME* > /tmp/backup.mqsc

このコマンドの使用上の注意:

• このコマンドは、バックアップを tmp ディレクトリーに保管します。 別の場所にバックアップを保管 することもできますが、このシナリオの以下のコマンドでは、tmp ディレクトリーを使用することを 想定しています。

<span id="page-106-0"></span>• *QMGR\_NAME* は、ご使用の環境のキュー・マネージャー名に置き換えてください。 値が分からない場 合は、**dspmq** コマンドを実行して、このマシンで使用可能なキュー・マネージャーを表示します。 こ こでは、qm1 という名前のキュー・マネージャーの **dspmq** コマンド出力例を示します。

QMNAME(qm1) STATUS(Running)

**dspmq** コマンドを実行するには、IBM MQ キュー・マネージャーが開始している必要があります。開 始していない場合は、次のエラーを受け取ります。

AMQ8146E: IBM MQ queue manager not available.

必要に応じて、次のコマンドを実行してキュー・マネージャーを開始します。

strmqm *QMGR\_NAME*

### **次のタスク**

これで、キュー・マネージャーの鍵と証明書を抽出して取得する準備ができました。

### - OpenShift CP4I-SC2 CD オプション: キュー・マネージャーの鍵と証明書の

### **抽出および取得**

IBM MQ は、TLS を使用してキュー・マネージャーへのネットワーク・トラフィックを暗号化するように構 成できます。 このタスクを使用して、キュー・マネージャーが TLS を使用していることを確認し、鍵と証 明書を抽出し、マイグレーションされたキュー・マネージャーで TLS を構成します。

#### **始める前に**

このタスクでは、[キュー・マネージャー構成を抽出済みで](#page-105-0)あることを前提としています。

### **このタスクについて**

#### **これを行う必要がありますか?**

キュー・マネージャーへのトラフィックを暗号化するように IBM MQ を構成することができます。 この暗 号化は、キュー・マネージャーで構成されている鍵リポジトリーを使用して実行されます。 IBM MQ チャ ネルはそれを使って TLS 通信を有効にします。 ご使用の環境で TLS 通信が構成されているかどうかが不 明な場合は、以下のコマンドを実行して確認してください。

grep 'SECCOMM(ALL\|SECCOMM(ANON\|SSLCIPH' backup.mqsc

結果が表示されない場合、TLS は使用されていません。 しかし、このことはマイグレーション済みのキュ ー・マネージャーで TLS を構成できないことを意味するものではありません。 以下の状況では、この状態 を変更することが必要となる場合があります。

- Red Hat OpenShift 環境に対するセキュリティー・アプローチは、前の環境と比較して拡張する必要があ ります。
- Red Hat OpenShift 環境の外部からマイグレーション済みキュー・マネージャーにアクセスする必要があ る場合は、Red Hat OpenShift ルートを通過するために TLS が必要です。

**注 :** 発行者 (CA) 証明書と同じサブジェクト識別名 (DN) を持つキュー・マネージャー証明書はサポートされ ません。 証明書には固有のサブジェクト識別名が必要です。 製品は、DN が同じでないことを検査します。

### **手順**

1. 既存のストアから信頼できる証明書をすべて抽出します。

現在、キュー・マネージャーで TLS を使用している場合、キュー・マネージャーにいくつかのトラステ ッド証明書が保管されている可能性があります。 これらを抽出して、新しいキュー・マネージャーにコ ピーする必要があります。 以下のいずれかのオプションの手順を実行します。

• 証明書の抽出を簡素化するには、ローカル・システム上で以下のスクリプトを実行します。

```
#!/bin/bash
keyr=$(grep SSLKEYR $1)
if [ -n "${keyr}" ]; then
 keyrlocation=$(sed -n "s/^.*'\(.*\)'.*$/\1/ p" <<< ${keyr})
    mapfile -t runmqakmResult < <(runmqakm -cert -list -db ${keyrlocation}.kdb -stashed)
    cert=1 
    for i in "${runmqakmResult[@]:2}"
    do
       certlabel=$(echo ${i:2} | xargs) 
 echo Extracting certificate $certlabel to $cert.cert
 runmqakm -cert -extract -db ${keyrlocation}.kdb -label "$certlabel" -target $
{cert}.cert -stashed
       cert=$[$cert+1]
    done
fi
```
このスクリプトを実行するときに、IBM MQ バックアップの場所を引数として指定すると、証明書が 抽出されます。 例えば、スクリプトが extractCert.sh という名前で、IBM MQ バックアップ が /tmp/backup.mqsc にある場合は、以下のコマンドを実行します。

extractCert.sh /tmp/backup.mqsc

• または、以下のコマンドを上から順に実行します。

a. キュー・マネージャーの TLS キー・リポジトリーの場所を識別します。

grep SSLKEYR /tmp/backup.mqsc

出力例は次のとおりです。

SSLKEYR('/run/runmqserver/tls/key') +

ここで、鍵ストアは /run/runmqserver/tls/key.kdb にあります

b. このロケーション情報に基づいて鍵ストアを照会し、保管されている証明書を判別します。

runmqakm -cert -list -db /run/runmqserver/tls/key.kdb -stashed

出力例は次のとおりです。

Certificates in database /run/runmqserver/tls/key.kdb: default CN=cs-ca-certificate,O=cert-manager

c. リストされた各証明書を抽出します。 これを行うには、以下のコマンドを実行します。

runmqakm -cert -extract -db *KEYSTORE\_LOCATION* -label "*LABEL\_NAME*" -target *OUTPUT\_FILE* -stashed

上記のサンプルでは、これは以下のコマンドと同等です。

```
runmqakm -cert -extract -db /run/runmqserver/tls/key.kdb -label "CN=cs-ca-
certificate,O=cert-manager" -target /tmp/cert-manager.crt -stashed
runmqakm -cert -extract -db /run/runmqserver/tls/key.kdb -label "default" -target /tmp/
default.crt -stashed
```
2. キュー・マネージャーの新しい鍵と証明書を取得します。
<span id="page-108-0"></span>マイグレーション済みのキュー・マネージャー上で TLS を構成するには、新しい鍵と証明書を生成しま す。 これが後でデプロイメント時に使用されます。 多くの組織では、このためにセキュリティー・チー ムに連絡して鍵と証明書を提供してもらうことが必要になります。 組織によっては、このオプションが 使えないため、自己署名証明書を使用します。

以下の例では、有効期限を 10 年に設定して自己署名証明書を生成します。

openssl req \ -newkey rsa:2048 -nodes -keyout qmgr.key \ -subj "/CN=mq queuemanager/OU=ibm mq" \ -x509 -days 3650 -out qmgr.crt

次の 2 つの新規ファイルが作成されます。

- qmgr.key は、キュー・マネージャーの秘密鍵です
- qmgr.crt はパブリック証明書です

### **次のタスク**

これで、LDAP を構成する準備ができました。

## △OpenShi<mark>ft CP41-SC2 CD オプション: LDAP の構成</mark>

IBM MQ Operator は、複数の異なるセキュリティー・アプローチを使用するように構成できます。 通常、 LDAP はエンタープライズ・デプロイメントに最も効果的なので、このマイグレーション・シナリオでは LDAP を使用します。

### **始める前に**

このタスクでは、[キュー・マネージャーの鍵と証明書を抽出して取得済みで](#page-106-0)あることを前提としています。

### **このタスクについて**

### **これを行う必要がありますか?**

認証と許可に LDAP を既に使用している場合は、変更する必要はありません。

LDAP を使用しているかどうかが分からない場合は、次のコマンドを実行します。

connauthname="\$(grep CONNAUTH backup.mqsc | cut -d "(" -f2 | cut -d ")" -f1)"; grep -A 20 AUTHINFO\(\$connauthname\) backup.mqsc

出力例は次のとおりです。

```
DEFINE AUTHINFO('USE.LDAP') +
   AUTHTYPE(IDPWLDAP) +
 ADOPTCTX(YES) +
 CONNAME('ldap-service.ldap(389)') +
 CHCKCLNT(REQUIRED) +
 CLASSGRP('groupOfUniqueNames') +
 FINDGRP('uniqueMember') +
 BASEDNG('ou=groups,dc=ibm,dc=com') +
 BASEDNU('ou=people,dc=ibm,dc=com') +
 LDAPUSER('cn=admin,dc=ibm,dc=com') +
* LDAPPWD('********************************') +
 SHORTUSR('uid') +
 GRPFIELD('cn') +
 USRFIELD('uid') +
 AUTHORMD(SEARCHGRP) +
 * ALTDATE(2020-11-26) +
  ALTTIME(15.44.38) + REPLACE
```
出力の中に、特に注目できる 2 つの属性があります。

### <span id="page-109-0"></span>**AUTHTYPE**

ここに値 IDPWLDAP が設定されている場合は、認証に LDAP を使用しています。

この値がブランクであるか、または別の値である場合は、LDAP が構成されていません。 この場合、許 可に LDAP ユーザーが使用されているかどうかを確認するために、AUTHORMD 属性を確認してくださ い。

#### **AUTHORMD**

ここに値 OS が設定されている場合は、許可に LDAP を使用していません。

LDAP を使用するように許可と認証を変更するには、以下の作業を行います。

### **手順**

1. LDAP サーバーの IBM MQ バックアップを更新します。

2. LDAP 許可情報の IBM MQ バックアップを更新します。

## **LDAP パート 1: LDAP サーバー用の IBM MQ バッ**

### **クアップの更新**

LDAP をセットアップする方法についての包括的な説明は、このシナリオでは扱われません。 このトピック では、プロセスの要約、サンプル、および詳細情報の参照先を示します。

### **始める前に**

このタスクでは[、キュー・マネージャーの鍵と証明書を抽出して取得済み](#page-106-0)であることを前提としています。

### **このタスクについて**

### **これを行う必要がありますか?**

認証と許可に LDAP を既に使用している場合は、変更する必要はありません。 LDAP を使用しているかどう かが分からない場合は、109 [ページの『オプション](#page-108-0): LDAP の構成』を参照してください。

LDAP サーバーのセットアップには 2 つの段階があります。

- 1. LDAP 構成を定義します。
- 2. LDAP [構成をキュー・マネージャー定義に関連付けます。](#page-111-0)

この構成について詳しくは、以下を参照してください。

- ユーザー・リポジトリーの概要
- AUTHINFO コマンドの参照ガイド

## **手順**

1. LDAP 構成を定義します。

backup.mqsc ファイルを編集して、LDAP システム用の新しい **AUTHINFO** オブジェクトを定義します。 以下に例を示します。

```
DEFINE AUTHINFO(USE.LDAP) + 
   AUTHTYPE(IDPWLDAP) + 
 CONNAME('ldap-service.ldap(389)') + 
 LDAPUSER('cn=admin,dc=ibm,dc=com') + 
 LDAPPWD('admin') + 
  SECCOMM(NO) +
 USRFIELD('uid') + 
 SHORTUSR('uid') + 
 BASEDNU('ou=people,dc=ibm,dc=com') + 
   AUTHORMD(SEARCHGRP) + 
 BASEDNG('ou=groups,dc=ibm,dc=com') +
 GRPFIELD('cn') +
 CLASSGRP('groupOfUniqueNames') +
```

```
 FINDGRP('uniqueMember')
 REPLACE
```
説明:

- **CONNAME** は、LDAP サーバーに対応するホスト名とポートです。 回復力を高めるために複数のアドレ スが用意されている場合は、これらをコンマ区切りリストにして構成することができます。
- **LDAPUSER** は、IBM MQ が LDAP に接続してユーザー・レコードを照会するときに使用するユーザー に対応する識別名です。
- **LDAPPWD** は、**LDAPUSER** ユーザーに対応するパスワードです。
- **SECCOM** は、LDAP サーバーへの通信に TLS を使用する必要があるかどうかを指定します。 指定可能 な値:
	- YES: TLS を使用し、証明書は IBM MQ サーバーによって提供されます。
	- ANON: TLS を使用しますが、証明書は IBM MQ サーバーによって提供されません。
	- NO: 接続中に TLS を使用しません。
- **USRFIELD** は、提示されたユーザー名の突き合わせに使用する LDAP レコード内のフィールドを指定 します。
- **SHORTUSR** は、LDAP レコード内の長さが 12 文字を超えないフィールドです。 認証に成功すると、こ のフィールド内の値は表明された ID になります。
- **BASEDNU** は、LDAP の検索に使用する必要がある基本 DN です。
- **BASEDNG** は、LDAP 内のグループの基本 DN です。
- **AUTHORMD** は、ユーザーのグループ・メンバーシップを解決するために使用するメカニズムを定義し ます。 次の 4 つのオプションがあります。
	- OS: 短い名前に関連付けられているグループのオペレーティング・システムを照会します。
	- SEARCHGRP: LDAP 内のグループ・エントリーから認証済みユーザーを検索します。
	- SEARCHUSR: 認証済みユーザー・レコードからグループ・メンバーシップ情報を検索します。
	- SRCHGRPSN: LDAP 内のグループ・エントリーから、認証済みユーザーの短いユーザー名 (SHORTUSR フィールドで定義する) を検索します。
- **GRPFIELD** は、単純名に対応する LDAP グループ・レコード内の属性です。 これを指定すると、許可 レコードの定義に使用できます。
- **CLASSUSR** は、ユーザーに対応する LDAP オブジェクト・クラスです。
- **CLASSGRP** は、グループに対応する LDAP オブジェクト・クラスです。
- **FINDGRP** は、グループ・メンバーシップに対応する LDAP レコード内の属性です。

新しい項目はファイル内の任意の場所に置くことができますが、新しい項目をファイルの先頭に置くと 便利です。

<span id="page-111-0"></span>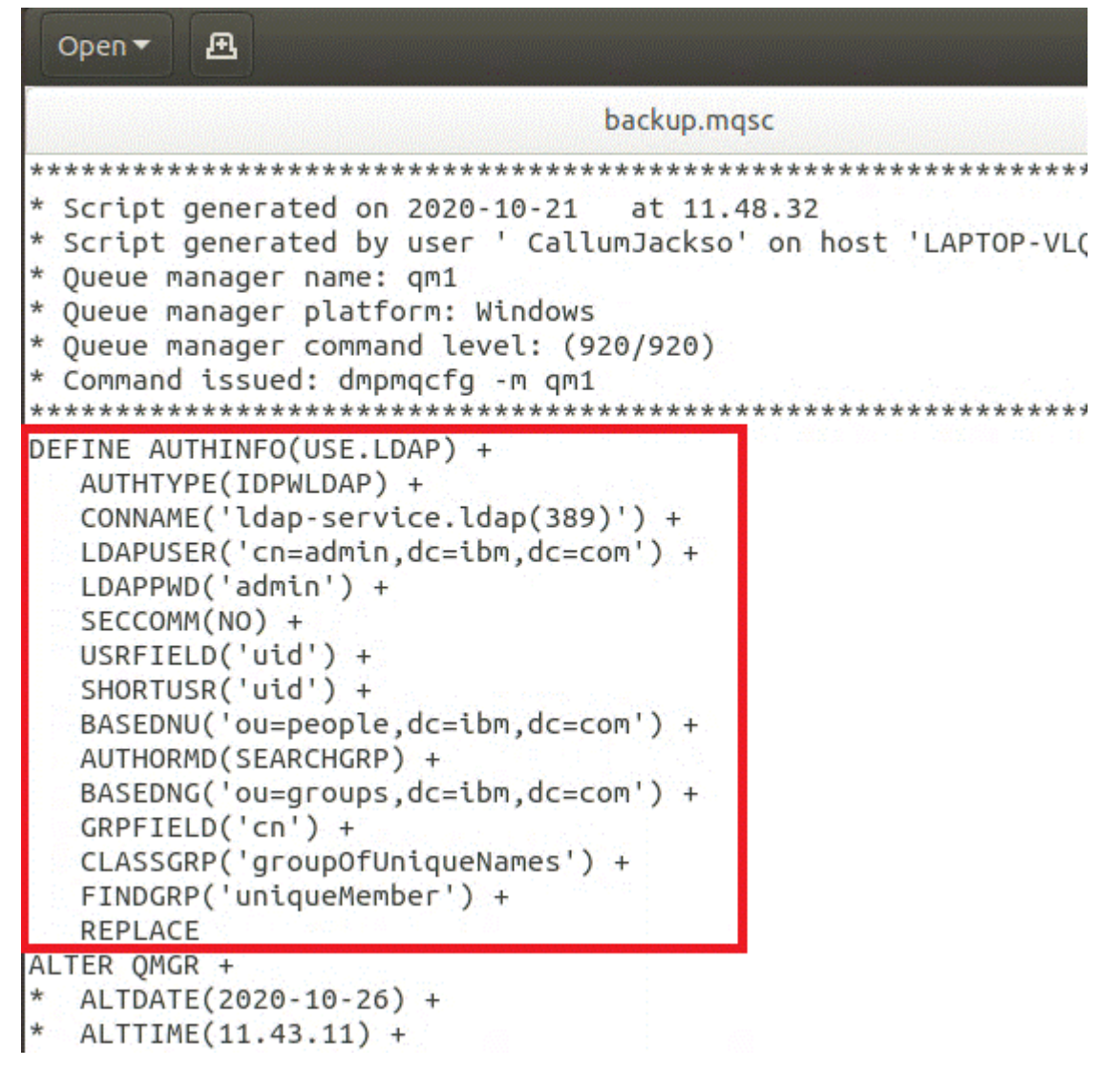

2. LDAP 構成をキュー・マネージャー定義に関連付けます。

LDAP 構成をキュー・マネージャー定義に関連付ける必要があります。 DEFINE AUTHINFO 項目のすぐ 下に ALTER QMGR 項目があります。 新しく作成された AUTHINFO 名に対応するように CONNAUTH 項 目を変更します。 例えば直前の例では、AUTHINFO(USE.LDAP) が定義されています。これは、名前が USE.LDAP であることを示しています。 それで、

CONNAUTH('SYSTEM.DEFAULT.AUTHINFO.IDPWOS') を CONNAUTH('USE.LDAP') に変更します。

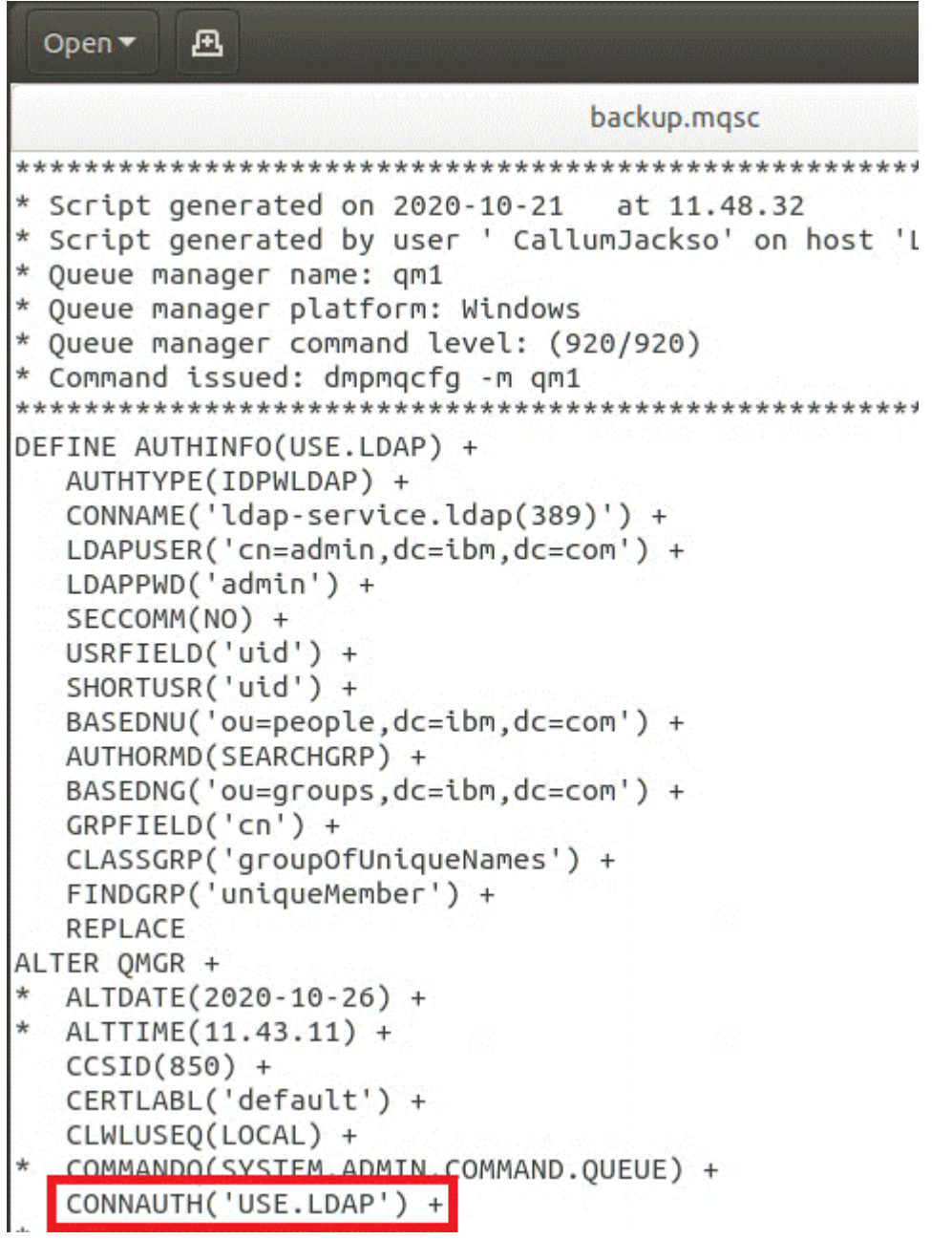

LDAP への切り替えがすぐに行われるように、ALTER QMGR コマンドの直後に行を追加して、REFRESH SECURITY コマンドを呼び出します。

```
*backup.mgsc
* Script generated on 2020-10-21
                               at 11.48.32
* Script generated by user ' CallumJackso' on host 'LAPTOP-VLQKJ5UH'
* Oueue manager name: gm1
* Queue manager platform: Windows
* Oueue manager command level: (920/920)
* Command issued: dmpmqcfg -m qm1
DEFINE AUTHINFO(USE.LDAP) +
  AUTHTYPE(IDPWLDAP) +
  CONNAME('ldap-service.ldap(389)') +
  LDAPUSER('cn=admin,dc=ibm,dc=com') +
  LDAPPWD('admin') +
  SECCOMM(NO) +
  USRFIELD('uid') +
  SHORTUSR('uid') +
  BASEDNU('ou=people.dc=ibm.dc=com') +
  AUTHORMD(SEARCHGRP) +
  BASEDNG('ou=groups,dc=ibm,dc=com') +
  GRPFIELD('cn') +
  CLASSGRP('groupOfUniqueNames') +
  FINDGRP('uniqueMember') +
  REPLACE
ALTER OMGR +
 ALTDATE(2020-10-26) +
* ALTTIME(11.43.11) +
  CCSID(850) +CERTLABL('default') +
  CLWLUSEO(LOCAL) +
* COMMANDQ(SYSTEM.ADMIN.COMMAND.QUEUE) +
  CONNAUTH('USE.LDAP') +
* CRDATE(2020-10-26) +
\starCRTIME(11.43.11) +* QMID(qm1_2020-10-26_11.43.11) +SSLCRYP(' ') +
  SSLKEYR('/run/runmqserver/tls/key') +
  SUITEB(NONE) +
 VERSION(09020000) +
  FORCE
REFRESH SECURITY
```
## **次のタスク**

これで、LDAP 許可情報の IBM MQ [バックアップを更新する](#page-114-0)準備ができました。

<span id="page-114-0"></span>**LDAP パート 2: LDAP 許可情報の IBM MQ バック**

## **アップの更新**

IBM MQ には、IBM MQ オブジェクトへのアクセスを制御する、細分化された許可規則が用意されていま す。 この認証および許可を LDAP に変更すると、許可規則が無効になって更新が必要になる場合がありま す。

### **始める前に**

このタスクでは、LDAP [サーバーのバックアップを更新済み](#page-109-0)であることを前提としています。

## **このタスクについて**

### **これを行う必要がありますか?**

認証と許可に LDAP を既に使用している場合は、変更する必要はありません。 LDAP を使用しているかどう かが分からない場合は、109 [ページの『オプション](#page-108-0): LDAP の構成』を参照してください。

LDAP 許可情報の更新には 2 つの部分があります。

1. 既存のすべての許可をファイルから削除します。

2. LDAP [用の新しい許可情報を定義します。](#page-115-0)

## **手順**

1. 既存のすべての許可をファイルから削除します。

バックアップ・ファイルのファイルの終わり近くに、SET AUTHREC で始まるいくつかの項目があるは ずです。

<span id="page-115-0"></span>Open  $\blacktriangledown$ 風 **STREET OF** AUTHADD(CRT) SET AUTHREC + PROFILE('@CLASS') + PRINCIPAL('CallumJackson@AzureAD') + OBJTYPE(QMGR) + AUTHADD (CRT) SET AUTHREC + PROFILE('@CLASS') + GROUP('mqm@LAPTOP-VLQKJ5UH') + OBJTYPE(QMGR) + AUTHADD(CRT) SET AUTHREC + PROFILE('SYSTEM.ADMIN.CHANNEL.EVENT') + PRINCIPAL('CallumJackson@AzureAD') + OBJTYPE(QUEUE) + AUTHADD(BROWSE.CHG.CLR.DLT.DSP.GET.INO.PUT.PASSALL.PASSID.SET.SETALL.SETID) SET AUTHREC + PROFILE('SYSTEM.ADMIN.CHANNEL.EVENT') + GROUP('mqm@LAPTOP-VLOKJ5UH') + OBJTYPE(QUEUE) + AUTHADD(BROWSE, CHG, CLR, DLT, DSP, GET, INQ, PUT, PASSALL, PASSID, SET, SETALL, SETID) \* Script ended on  $2020 - 10 - 26$ at 11.48.32 \* Number of Inquiry commands issued: 14 \* Number of Inquiry commands completed: 14 \* Number of Inquiry responses processed: 295 \* QueueManager count: 1 \* Queue count: 57 \* NameList count: 3 \* Process count: 1 \* Channel count: 11 \* AuthInfo count: 4 \* Listener count: 4 \* Service count: 2 \* CommInfo count: 1 \* Topic count: 6 \* Subscription count: 1 \* ChlAuthRec count: 3 \* AuthRec count: 199 \* Number of objects/records: 293 \*\*\*\*\*\*\*\*\*\*\*\*\*\*\*\*\*\*\*\*\*\*\*\*\*\*\*\*\*\*\*\*\*\*\*

既存の項目を見つけて削除します。 一番手っ取り早い方法は、既存の SET AUTHREC ルールをすべて削 除してから、LDAP 項目に基づいて新しい項目を作成する方法です。

### 2. LDAP 用の新しい許可情報を定義します。

キュー・マネージャーの構成、およびリソースとグループの数によっては、この作業に時間がかかる場 合もありますし、簡単にできる場合もあります。 以下の例では、キュー・マネージャーには Q1 という 名前のキューが 1 つしかなく、LDAP グループ apps にアクセス権限を許可しようとしている状況を想 定しています。

SET AUTHREC GROUP('apps') OBJTYPE(QMGR) AUTHADD(ALL) SET AUTHREC PROFILE('Q1') GROUP('apps') OBJTYPE(QUEUE) AUTHADD(ALL)

最初の AUTHREC コマンドは、キュー・マネージャーにアクセスするための権限を追加し、2 番目のコ マンドはキューへのアクセス権限を設定します。 2 番目のキューにアクセスする必要がある場合は、3 番目の AUTHREC コマンドが必要になります。あるいは、ワイルドカードを使用して一般化したアクセ ス権限を設定することもできます。

ここで別の例を見てみましょう。 管理者グループ (名前は admins) がキュー・マネージャーに対する全 アクセス権限を必要とする場合は、以下のコマンドを追加します。

SET AUTHREC PROFILE('\*') OBJTYPE(QUEUE) GROUP('admins') AUTHADD(ALL) SET AUTHREC PROFILE('\*') OBJTYPE(TOPIC) GROUP('admins') AUTHADD(ALL) SET AUTHREC PROFILE('\*') OBJTYPE(CHANNEL) GROUP('admins') AUTHADD(ALL)

<span id="page-116-0"></span>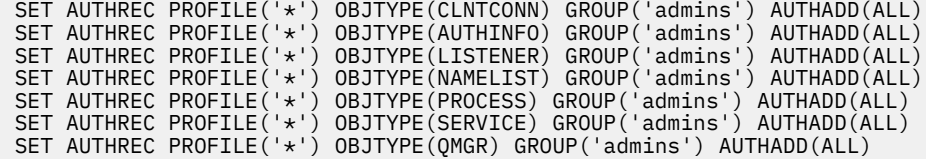

### **次のタスク**

これで、IBM MQ 構成の IP アドレスとホスト名を変更する準備ができました。

#### OpenShift CP41-SC2 CD. **オプション: IBM MQ 構成内の IP アドレスとホス**

## **ト名の変更**

IBM MQ 構成には、IP アドレスとホスト名が指定されている場合があります。 状況によっては、これらを そのまま使用できる場合もありますが、更新する必要がある場合もあります。

### **始める前に**

このタスクでは、LDAP [を構成済みである](#page-108-0)ことを前提としています。

## **このタスクについて**

### **これを行う必要がありますか?**

まず、直前のセクションで定義した LDAP 構成とは別に、IP アドレスまたはホスト名を指定したかどうか を判別します。 そのためには、以下のコマンドを実行します。

grep 'CONNAME\|LOCLADDR\|IPADDRV' -B 3 backup.mqsc

出力例は次のとおりです。

```
****************************************************
DEFINE AUTHINFO(USE.LDAP) + 
    AUTHTYPE(IDPWLDAP) + 
   CONNAME('ldap-service.ldap(389)') + 
--
DEFINE AUTHINFO('SYSTEM.DEFAULT.AUTHINFO.IDPWLDAP') +
    AUTHTYPE(IDPWLDAP) +
 ADOPTCTX(YES) +
 CONNAME(' ') +
--
    REPLACE
DEFINE AUTHINFO('SYSTEM.DEFAULT.AUTHINFO.CRLLDAP') +
    AUTHTYPE(CRLLDAP) +
   COMNAME('') +
```
この例では、検索によって 3 つの結果が返されています。 1 つの結果は、前に定義した LDAP 構成に対応 しています。 LDAP サーバーのホスト名は同じままであるため、これは無視できます。 他の 2 つの結果は 空の接続項目であるため、これらも無視できます。 さらに他の項目がなければ、このトピックの残りの部 分をスキップできます。

## **手順**

1. 返された項目の意味を考えます。

IBM MQ では、構成の多くの側面に IP アドレス、ホスト名、およびポートを含めることができます。 こ れらは、次の 2 つのカテゴリーに分類できます。

a. **このキュー・マネージャーのロケーション**: このキュー・マネージャーが使用またはパブリッシュす るロケーション情報。IBM MQ ネットワーク内の他のキュー・マネージャーやアプリケーションはこ の情報を使用して接続することができます。

<span id="page-117-0"></span>b. **キュー・マネージャーの依存関係のロケーション**: このキュー・マネージャーが認識している必要が ある他のキュー・マネージャーまたはシステムのロケーション。

このシナリオは、このキュー・マネージャー構成への変更のみに焦点を当てているため、カテゴリー (a) の構成の更新のみについて説明します。 ただし、このキュー・マネージャーのロケーションが他のキュ ー・マネージャーまたはアプリケーションによって参照されている場合は、このキュー・マネージャー の新しいロケーションと一致するように、それらの構成の更新が必要になることがあります。

更新する必要がある情報が含まれている可能性がある主なオブジェクトは、次の 2 つです。

- リスナー: これは、IBM MQ が listen するネットワーク・アドレスを表します。
- CLUSTER RECEIVER チャネル: キュー・マネージャーが IBM MQ クラスターの一部である場合、この オブジェクトが存在します。 これは、他のキュー・マネージャーが接続できるネットワーク・アドレ スを指定します。
- 2. grep 'CONNAME\|LOCLADDR\|IPADDRV' -B 3 backup.mqsc コマンドからの元の出力で、 CLUSTER RECEIVER チャネルが定義されているかどうかを確認します。 定義されている場合は、その IP アドレスを更新します。

CLUSTER RECEIVER チャネルが定義されているかどうかを確認するには、オリジナルの出力の中に、次 のように CHLTYPE(CLUSRCVR) を持つ項目を見つけます。

DEFINE CHANNEL(*ANY\_NAME*) + CHLTYPE(CLUSRCVR) +

項目が存在する場合は、 IBM MQ Red Hat OpenShift 経路を使用して CONNAME を更新します。 この値 は、 Red Hat OpenShift 環境に基づいており、予測可能な構文を使用します。

*queue\_manager\_resource\_name*-ibm-mq-qm-*openshift\_project\_name*.*openshift\_app\_route\_hostname*

例えば、キュー・マネージャーのデプロイメントが cp4i 名前空間内で qm1 に という名前で、 *openshift\_app\_route\_hostname* が apps.callumj.icp4i.com の場合、経路 URL は次のようになりま す。

qm1-ibm-mq-qm-cp4i.apps.callumj.icp4i.com

このルートのポート番号は、通常 443 です。 Red Hat OpenShift 管理者が異なる方法で指示しない限 り、これは通常、正しい値になります。 この情報を使用して、CONNAME フィールドを更新します。 以 下に例を示します。

CONNAME('qm1-ibm-mq-qm-cp4i.apps.callumj.icp4i.com(443)')

grep 'CONNAME\|LOCLADDR\|IPADDRV' -B 3 backup.mqsc コマンドの元の出力で、LOCLADDR または IPADDRV の項目が存在するかどうかを確認します。 それらが存在する場合は、削除します。 そ れらはコンテナー環境では関係ありません。

### **次のタスク**

これで、コンテナー環境用にキュー・マネージャー構成を更新する準備ができました。

#### OpenShift CP41-SC2 CD. **コンテナー環境用のキュー・マネージャー構成の更**

**新**

コンテナーで実行する場合、構成の特定の側面はコンテナーによって定義され、エクスポートされた構成 と対立する可能性があります。

### **始める前に**

このタスクでは、IBM MQ 構成の IP [アドレスとホスト名を変更済み](#page-116-0)であることを前提としています。

## **このタスクについて**

以下の構成の側面は、コンテナーによって定義されます。

- リスナー定義 (公開されたポートに対応)。
- TLS ストアの候補となる場所。

そのような理由で、エクスポートした構成を更新する必要があります。

1. リスナー定義をすべて削除します。

2. TLS [鍵リポジトリーの場所を定義します](#page-119-0)。

## **手順**

1. リスナー定義をすべて削除します。

バックアップ構成内で DEFINE LISTENER を検索します。 これは、AUTHINFO 定義と SERVICE 定義の 間にあるはずです。 強調表示されている領域を削除します。

<span id="page-119-0"></span>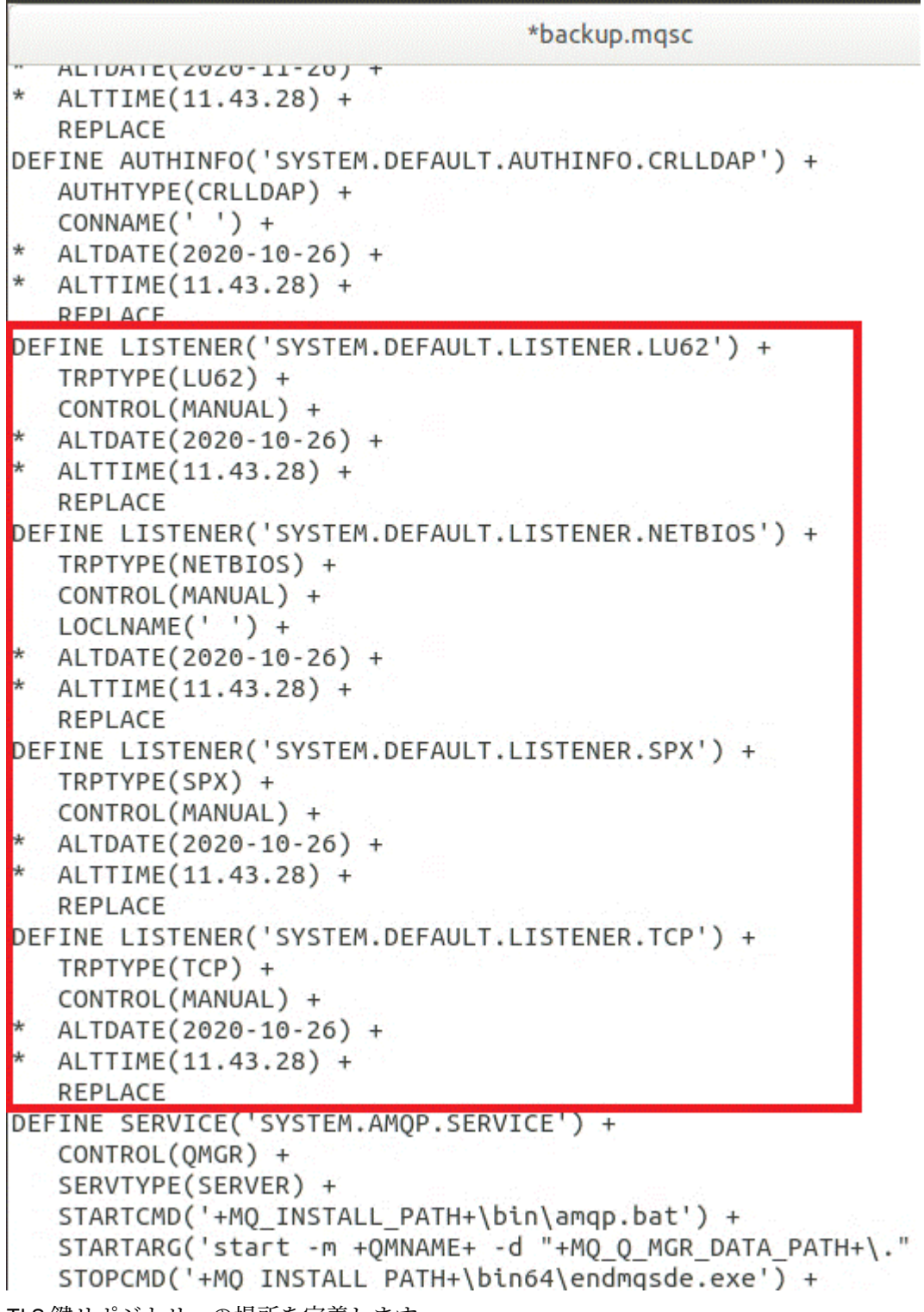

2. TLS 鍵リポジトリーの場所を定義します。

キュー・マネージャーのバックアップには、元の環境の TLS 構成が含まれています。 これはコンテナー 環境とは異なるため、いくつかの更新が必要です。

- **CERTLABL** 項目を default に変更します
- TLS キー・リポジトリーの場所 (**SSLKEYR**) を /run/runmqserver/tls/key に変更します

ファイル内の **SSLKEYR** 属性の位置を検索するには、**SSLKEYR** を検索します。 通常は 1 つの項目のみが 検出されます。 複数の項目が検出された場合は、以下の図に示すように、**QMGR** オブジェクトを編集中 であるか確認します。

```
*backup.mqsc
* Script generated on 2020-10-21
                                 at 11.48.32
* Script generated by user ' CallumJackso' on host 'LAPTOP-VLQKJ5UH'
* Queue manager name: qm1
* Queue manager platform: Windows
* Oueue manager command level: (920/920)
* Command issued: dmpmqcfq -m qm1
                                  ***********
**********************************
DEFINE AUTHINFO(USE.LDAP) +
  AUTHTYPE(IDPWLDAP) +
  CONNAME('ldap-service.ldap(389)') +
  LDAPUSER('cn=admin,dc=ibm,dc=com') +
  LDAPPWD('admin') +
  SECCOMM(NO) +
  USRFIELD('uid') +
  SHORTUSR('uid') +
  BASEDNU('ou=people,dc=ibm,dc=com') +
  AUTHORMD(SEARCHGRP) +
  BASEDNG('ou=groups, dc=ibm, dc=com') +GRPFIELD('cn') +
  CLASSGRP('groupOfUniqueNames') +
  FINDGRP('uniqueMember') +
  REPLACE
ALTER OMGR +
* ALTDATE(2020-10-26) +
* ALTTIME(11.43.11) +
  CCSID(850) +CERTLABL('default') +
  CLWLUSEQ(LOCAL) +
* COMMANDQ(SYSTEM.ADMIN.COMMAND.QUEUE) +
  CONNAUTH('USE.LDAP') +
* CRDATE(2020-10-26) +
* CRTIME(11.43.11) +* OMID(qm1 2020-10-26 11.43.11) +SSICRYP(<sup>1</sup> ) +
  SSLKEYR('/run/runmqserver/tls/key') +
  SUITEB(NUNE) +
* VERSION(09020000) +
  FORCE
REFRESH SECURITY
```
## **次のタスク**

これで、コンテナーで実行されている IBM MQ のためのターゲット・アーキテクチャーを選択する準備が 整いました。

# ● OpenShift <mark>』 CP41-SC2 CD </mark>コンテナーで実行されている IBM MQ のためのタ **ーゲット HA アーキテクチャーの選択**

高可用性の要件を満たすために、単一インスタンス (単一の Kubernetes ポッド)、複数インスタンス (2 つ のポッド)、およびネイティブ HA (1 つのアクティブ・レプリカ・ポッドと 2 つのスタンバイ・レプリカ・ ポッド) のいずれかを選択します。

### <span id="page-121-0"></span>**始める前に**

このタスクでは、[コンテナー環境用のキュー・マネージャー構成を更新済み](#page-117-0)であることを前提としていま す。

## **このタスクについて**

IBM MQ Operator には、以下の 3 つの高可用性オプションがあります。

- **単一インスタンス**: 単一のコンテナー (ポッド) が開始され、障害が発生した場合に Red Hat OpenShift が 再始動するのはその責任になります。 Kubernetes 内のステートフル・セットの特性が原因で、このフェ イルオーバーの際に、長い時間がかかったり管理アクションの実行が求められたりする状態がいくつかあ ります。
- **複数インスタンス**: 2 つのコンテナー (それぞれを別個のポッドに配置) が、1 つはアクティブ・モード、 もう 1 つはスタンバイで開始します。 このトポロジーでは、フェイルオーバーの大幅な高速化が可能で す。 これには、IBM MQ の要件を満たす Read Write Many ファイル・システムが必要です。
- **ネイティブ HA**: 3 つのコンテナー (それぞれが別個のポッド内にある) があり、それぞれにキュー・マネ ージャーのインスタンスがあります。 1 つのインスタンスがアクティブ・キュー・マネージャーとして 機能し、メッセージはそこで処理されてリカバリー・ログに書き込まれます。 そのリカバリー・ログへ の書き込みが行われると、アクティブ・キュー・マネージャーはレプリカと呼ばれる他の 2 つのインス タンスにデータを送信します。 アクティブ・キュー・マネージャーを実行しているポッドに障害が発生 すると、キュー・マネージャーのレプリカ・インスタンスの 1 つがアクティブの役割を引き継ぎ、この インスタンスにある最新データで運用が行われます。

このタスクでは、ターゲット HA アーキテクチャーのみを選択します。 選択したアーキテクチャーを構成 する手順については、このシナリオの後続のタスク (123 ページの『Red Hat OpenShift [での新しいキュー・](#page-122-0) [マネージャーの作成』](#page-122-0)) で説明します。

### **手順**

1. 3 つのオプションを確認します。

これらのオプションの包括的な説明については、 17 [ページの『コンテナー内の](#page-16-0) IBM MQ の高可用性の [計画』](#page-16-0)を参照してください。

2. ターゲット HA アーキテクチャーを選択します。

どちらのオプションを選択すべきか分からない場合、まず**単一インスタンス**のオプションで開始し、こ れがご使用の環境の高可用性要件を満たしているかどうかを確認します。

### **次のタスク**

これで、キュー・マネージャー・リソースを作成する準備ができました。

## - OpenShift CP4I-SC2 CD キュー・マネージャー用のリソースの作成

IBM MQ 構成、TLS 証明書、および鍵を Red Hat OpenShift 環境にインポートします。

### **始める前に**

このタスクでは、コンテナーで実行される IBM MQ [用のターゲット・アーキテクチャーを選択済みで](#page-120-0)ある ことを前提としています。

### **このタスクについて**

前の各セクションで、次の 2 つのリソースの抽出、更新、および定義を完了しました。

- IBM MQ 構成
- TLS 証明書および鍵

キュー・マネージャーがデプロイされる前に、これらのリソースを Red Hat OpenShift 環境にインポートす る必要があります。

## <span id="page-122-0"></span>**手順**

1. IBM MQ 構成を Red Hat OpenShift にインポートします。

以下の説明では、現行ディレクトリーの backup.mqsc というファイルに IBM MQ 構成があることを前 提としています。 そうでない場合は、ご使用の環境に基づいてファイル名をカスタマイズする必要があ ります。

- a) oc login を使用してクラスターにログインします。
- b) IBM MQ 構成を configmap にロードします。

以下のコマンドを実行します。

oc create configmap my-mqsc-migrated --from-file=backup.mqsc

c) ファイルが正常にロードされたことを確認します。

以下のコマンドを実行します。

oc describe configmap my-mqsc-migrated

2. IBM MQ TLS リソースをインポートします。

107 ページの『オプション: [キュー・マネージャーの鍵と証明書の抽出および取得』で](#page-106-0)説明しているよ うに、キュー・マネージャーのデプロイメントに TLS が必要な場合があります。 その場合は、.crt お よび .key で終わるファイルの数が既に存在するはずです。 キュー・マネージャーがこれらをデプロイ メント時に参照するために、これらのファイルを Kubernetes シークレットに追加する必要があります。 キュー・マネージャー用の鍵と証明書が存在する場合、それらは一例として次のような名前になりま

• qmgr.crt

す。

• qmgr.key

これらのファイルをインポートするには、以下のコマンドを実行します。

oc create secret tls my-tls-migration --cert=qmgr.crt --key=qmgr.key

Kubernetes では、一致する公開鍵と秘密鍵のインポート時に、この役立つユーティリティーが提供され ます。 例えば、キュー・マネージャーのトラストストアに追加する証明書がさらにある場合、次のコマ ンドを実行します。

oc create secret generic my-extra-tls-migration --from-file=*comma\_separated\_list\_of\_files*

例えば、インポートするファイルが trust1.crt、trust2.crt と trust3.crt の場合、コマンドは 次のようになります:

oc create secret generic my-extra-tls-migration --from-file=trust1.crt,trust2.crt,trust3.crt

### **次のタスク**

これで、Red Hat OpenShift で新しいキュー・マネージャーを作成する準備ができました。

#### OpenShift CP41-SC2 **Red Hat OpenShift での新しいキュー・マネージャ** -CD.

## **ーの作成**

Red Hat OpenShift に単一インスタンス・キュー・マネージャーまたは複数インスタンス・キュー・マネー ジャーのいずれかをデプロイします。

### <span id="page-123-0"></span>**始める前に**

このタスクは、 [キュー・マネージャー・リソースの作成](#page-121-0)および IBM MQ Operator を [Red Hat OpenShift](#page-30-0) に [インストールするが](#page-30-0)あることを前提としています。

### **このタスクについて**

121 [ページの『コンテナーで実行されている](#page-120-0) IBM MQ のためのターゲット HA アーキテクチャーの選択』 で概説されているように、3 つの可能なデプロイメント・トポロジーがあります。 したがって、このトピ ックでは以下の 3 つの異なるテンプレートを提供します

- テンプレート 1: 単一インスタンス・キュー・マネージャーをデプロイします。
- テンプレート 2: [複数インスタンス・キュー・マネージャーをデプロイします](#page-125-0)。
- テンプレート 3: ネイティブ HA [キュー・マネージャーをデプロイします](#page-126-0)。

**重要 :** 優先トポロジーに基づいて、3 つのテンプレートのいずれか 1 つのみを実行します。

### **手順**

#### • **テンプレート 1: 単一インスタンス・キュー・マネージャーをデプロイします。**

マイグレーションされたキュー・マネージャーは、 YAML ファイルを使用して Red Hat OpenShift にデ プロイされます。 前の各トピックで使用された名前に基づいたサンプルを以下に示します。

```
apiVersion: mq.ibm.com/v1beta1
kind: QueueManager
metadata:
   name: qm1
spec:
   version: 9.4.0.0-r1
   license:
     accept: true
     license: L-BMSF-5YDSLR
     use: "Production"
   pki:
     keys:
     - name: default
       secret:
         secretName: my-tls-migration
         items:
           - tls.key
            - tls.crt
   web:
     enabled: true
   queueManager:
     name: QM1
    masc:
        - configMap:
           name: my-mqsc-migrated
            items:
              - backup.mqsc
```
実行した手順によっては、直前の YAML をカスタマイズする必要があります。 これを行うための手引き として、この YAML の説明を次に示します。

```
apiVersion: mq.ibm.com/v1beta1
kind: QueueManager
metadata:
  name: qm1
```
これは、Kubernetes のオブジェクト、タイプ、および名前を定義します。 カスタマイズが必要となる フィールドは name フィールドのみです。

```
 spec:
  version: 9.4.0.0-r1
  license:
   accept: true
```
 license: L-BMSF-5YDSLR use: "Production"

これは、デプロイメントのバージョン情報とライセンス情報に対応しています。 これをカスタマイズす る必要がある場合は、139 ページの『mq.ibm.com/v1beta1 [のライセンスのリファレンス』に](#page-138-0)記載され ている情報を使用してください。

 pki: keys: - name: default secret: secretName: my-tls-migration items: - tls.key - tls.crt

TLS を使用するように構成されているキュー・マネージャーの場合は、関連する証明書と鍵を参照する 必要があります。 secretName フィールドは、Kubernetes シークレット (IBM MQ TLS [リソースのイン](#page-122-0) [ポート](#page-122-0)のセクション内で作成されたもの) を参照します。項目 (tls.key および tls.crt) のリスト は、Kubernetes が oc create secret tls 構文の使用時に割り当てる標準名です。 トラストストア に追加する証明書がさらにある場合は、それらは同様の方法で追加できますが、各項目はインポート時 に使用された対応する各ファイル名です。 例えば、トラストストア証明書を作成するために次のコード を使用できます。

oc create secret generic my-extra-tls-migration --from-file=trust1.crt,trust2.crt,trust3.crt

```
 pki:
   trust:
    - name: default
     secret:
        secretName: my-extra-tls-migration
       items:
          - trust1.crt
          - trust2.crt
          - trust3.crt
```
**重要 :** TLS が必要ない場合は、YAML の TLS セクションを削除します。

 web: enabled: true

これは、デプロイメントの Web コンソールを有効にします。

 queueManager: name: QM1

これは、キュー・マネージャーの名前を QM1 と定義します。 キュー・マネージャーは、お客様の要件 (例えば、元のキュー・マネージャー名) に基づいてカスタマイズします。

 mqsc: - configMap: name: my-mqsc-migrated items: - backup.mqsc

直前のコードは、IBM MQ [構成をインポートするセ](#page-122-0)クションでインポートされたキュー・マネージャー 構成をプルします。 別の名前を使用した場合は、my-mqsc-migrated と backup.mqsc を変更する必 要があります。

サンプルの YAML では、 Red Hat OpenShift 環境のデフォルトのストレージ・クラスが RWX または RWO ストレージ・クラスのいずれかとして定義されていることが前提となっていることに注意してくださ い。 ご使用の環境内でデフォルトが定義されていない場合は、使用するストレージ・クラスを指定する 必要があります。 これは、YAML を次のように拡張することで行えます。

 queueManager: name: QM1

#### <span id="page-125-0"></span> **storage: defaultClass:** *my\_storage\_class*  **queueManager: type: persistent-claim**

強調表示されたテキストを、ご使用の環境に合わせてカスタマイズしたクラス属性を設定して追加しま す。 ご使用の環境内のストレージ・クラス名を検出するには、次のコマンドを実行します。

oc get storageclass

このコマンドによって返される出力例を次に示します。

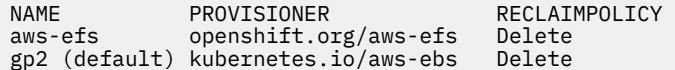

以下のコードは、IBM MQ 構成 (IBM MQ [構成のインポート](#page-122-0)のセクションでインポートされたもの) を参 照する方法を示しています。 別の名前を使用した場合は、my-mqsc-migrated と backup.mqsc を変 更する必要があります。

masc: - configMap: name: my-mqsc-migrated items: - backup.mqsc

単一インスタンス・キュー・マネージャーのデプロイが完了しました。 これにより、テンプレートが完 了します。 これで、[新しいコンテナー・デプロイメントを検証する準](#page-126-0)備ができました。

### • **テンプレート 2: 複数インスタンス・キュー・マネージャーをデプロイします。**

マイグレーションされたキュー・マネージャーは、 YAML ファイルを使用して Red Hat OpenShift にデ プロイされます。 前の各セクションで使用された名前に基づいたサンプルを以下に示します。

```
apiVersion: mq.ibm.com/v1beta1
kind: QueueManager
metadata:
  name: qm1mi
spec:
   version: 9.4.0.0-r1
  license:
     accept: true
     license: L-BMSF-5YDSLR
    use: "Production"
  pki:
     keys:
     - name: default
       secret:
         secretName: my-tls-migration
         items:
 - tls.key
 - tls.crt
   web:
    enabled: true
   queueManager:
    name: QM1
    availability: MultiInstance
     storage: 
       defaultClass: aws-efs
       persistedData:
         enabled: true
       queueManager:
         enabled: true
       recoveryLogs:
         enabled: true
     mqsc:
       - configMap:
           name: my-mqsc-migrated
           items:
              - backup.mqsc
```
<span id="page-126-0"></span>ここでは、この YAML について説明します。 構成の大部分は[、単一インスタンス・キュー・マネージャ](#page-123-0) [ーをデプロイする](#page-123-0)方法と同じであるため、ここでは、キュー・マネージャーの可用性とストレージの側 面についてのみ説明します。

queueManager: name: QM1 availability: MultiInstance

これは、キュー・マネージャー名を QM1 として指定し、デプロイメントがデフォルトの単一インスタン スではなく MultiInstance になるように設定します。

 storage: defaultClass: aws-efs persistedData: enabled: true queueManager: enabled: true recoveryLogs: enabled: true

IBM MQ 複数インスタンス・キュー・マネージャーは、RWX ストレージに依存します。 デフォルトで は、キュー・マネージャーは単一インスタンス・モードでデプロイされるため、複数インスタンス・モ ードに変更する場合は追加のストレージ・オプションが必要になります。 直前の YAML サンプルでは、 3 つのストレージ永続ボリュームと 1 つの永続ボリューム・クラスが定義されています。 この永続ボリ ューム・クラスは、RWX ストレージ・クラスでなければなりません。 ご使用の環境内の各ストレージ・ クラス名が分からない場合は、次のコマンドを実行してそれらを検出することができます。

oc get storageclass

このコマンドによって返される出力例を次に示します。

NAME PROVISIONER RECLAIMPOLICY<br>aws-efs openshift.org/aws-efs Delete openshift.org/aws-efs gp2 (default) kubernetes.io/aws-ebs Delete

以下のコードは、IBM MQ 構成 (IBM MQ [構成のインポート](#page-122-0)のセクションでインポートされたもの) を参 照する方法を示しています。 別の名前を使用した場合は、my-mqsc-migrated と backup.mqsc を変 更する必要があります。

masc: - configMap: name: my-mqsc-migrated items: - backup.mqsc

複数インスタンス・キュー・マネージャーのデプロイが完了しました。 これにより、テンプレートが完 了します。 これで、新しいコンテナー・デプロイメントを検証する準備ができました。

• **テンプレート 3: ネイティブ HA キュー・マネージャーをデプロイします。**

ネイティブ HA キュー・マネージャーの作成の作業例については、76ページの『例[: IBM MQ Operator](#page-75-0) [を使用したネイティブ](#page-75-0) HA の構成』を参照してください。

#### OpenShift CP41-SC2 CD **新規コンテナー・デプロイメントの検証**

IBM MQ が Red Hat OpenShift にデプロイされたので、IBM MQ サンプルを使用して環境を検査できます。

### **始める前に**

このタスクでは、Red Hat OpenShift [に新しいキュー・マネージャーを作成済み](#page-122-0)であることを前提としてい ます。

**重要 :** このタスクでは、キュー・マネージャーで TLS が有効になっていないことを前提としています。

## **このタスクについて**

このタスクでは、マイグレーション済みキュー・マネージャーのコンテナーの内部から IBM MQ サンプル を実行します。 ただし、別の環境から実行される独自のアプリケーションを使用することもできます。 以下の情報が必要になります。

- LDAP ユーザー名
- LDAP パスワード
- IBM MQ チャネル名
- キュー名

このサンプル・コードは、以下の設定を使用します。 この設定はご使用の環境によって異なることに注意 してください。

- LDAP ユーザー名: mqapp
- LDAP パスワード: mqapp
- IBM MQ チャネル名: DEV.APP.SVRCONN
- キュー名: Q1

## **手順**

1. 実行中の IBM MQ コンテナーに exec を実行します。

以下のコマンドを使用します。

oc exec -it qm1-ibm-mq-0 /bin/bash

ここで qm1-ibm-mq-0 は、123 ページの『Red Hat OpenShift [での新しいキュー・マネージャーの作](#page-122-0) [成』で](#page-122-0)デプロイしたポッドです。 別のデプロイメントを呼び出した場合は、この値をカスタマイズしま す。

2. メッセージを送信します。

以下のコマンドを実行します。

cd /opt/mqm/samp/bin export IBM MQSAMP\_USER\_ID=mqapp export IBM MQSERVER=DEV.APP.SVRCONN/TCP/'localhost(1414)' ./amqsputc Q1 QM1

パスワードの入力を求めるプロンプトが表示されたら、メッセージを送信できます。

3. メッセージが正常に受信されたことを確認します。

GET サンプルを実行します。

./amqsgetc Q1 QM1

### **タスクの結果**

105 ページの『IBM MQ Operator [へのマイグレーション』](#page-104-0)が完了しました。

### **次のタスク**

より複雑なマイグレーション・シナリオについては、以下の情報を参考にしてください。

### **キューに入ったメッセージのマイグレーション**

キューに入っている既存のメッセージをマイグレーションするには、新しいキュー・マネージャーの配 置後にメッセージをエクスポートおよびインポートするために、2 つのシステム間での dmpmqmsg ユ ーティリティーの使用のトピックのガイドに従ってください。

### **Red Hat OpenShift 環境の外部からの IBM MQ への接続**

デプロイされたキュー・マネージャーは、 Red Hat OpenShift 環境外の IBM MQ クライアントおよびキ ュー・マネージャーに公開することができます。 このプロセスは、 Red Hat OpenShift 環境に接続する IBM MQ のバージョンによって異なります。 84 ページの『Red Hat OpenShift [クラスターの外部からキ](#page-83-0) [ュー・マネージャーに接続するためのルートの構成』](#page-83-0)を参照してください。

# **コンテナーでの IBM MQ の操作**

コンテナーで実行されている IBM MQ キュー・マネージャーを操作または操作する必要がある場合、詳し くは以下のトピックを参照してください。

## **手順**

- 129 ページの『IBM MQ Operator を使用した IBM MQ』.
- 136 ページの『ネイティブ HA [キュー・マネージャーの状況の表示』](#page-135-0).
- 138 ページの『ネイティブ HA [キュー・マネージャー・インスタンスの手動での終了』](#page-137-0).

## **IBM MQ Operator を使用した IBM MQ**

## **手順**

- 129 ページの『IBM MQ Console クラスターにデプロイされた Red Hat OpenShift への接続』.
- 130 ページの『IBM MQ Operator [使用時のモニター』](#page-129-0).
- 135 ページの『Red Hat OpenShift CLI [を使用したキュー・マネージャー構成のバックアップおよびリス](#page-134-0) [トア』](#page-134-0).

## **IBM MQ Console クラスターにデプロイされた Red Hat OpenShift への接続**

Red Hat OpenShift Container Platform クラスターにデプロイされているキュー・マネージャーの IBM MQ Console に接続する方法について説明します。

# **このタスクについて**

IBM MQ Console URL は、 Red Hat OpenShift Web コンソールの QueueManager 詳細ページまたは IBM Cloud Pak for Integration Platform UI で見つけることができます。 あるいは、以下のコマンドを実行する ことにより、Red Hat OpenShiftCLI からそれを検出することもできます。

oc get queuemanager *QueueManager Name* -n *namespace of your MQ deployment* --output jsonpath='{.status.adminUiUrl}'

IBM Cloud Pak for Integration ライセンスを使用している場合、 IBM MQ Console は、ID およびアクセス管 理に Keycloak を使用します。 IBM Cloud Pak for Integration 資料の Identity and Access management を 参照してください。

IBM MQ ライセンスを使用している場合、 IBM MQ Console は事前構成されていないため、自分で構成する <u>必要があります。 詳しくは、ユーザーおよび役割の構成を参照してください。 例については、97 [ページ](#page-96-0)</u> の『IBM MQ Operator [を使用した基本レジストリーでの](#page-96-0) IBM MQ Console の構成』を参照してください。

### **関連タスク**

84 ページの『Red Hat OpenShift [クラスターの外部からキュー・マネージャーに接続するためのルートの](#page-83-0) [構成』](#page-83-0)

Red Hat OpenShift クラスターの外部から IBM MQ キュー・マネージャーにアプリケーションを接続するに は、 Red Hat OpenShift 経路が必要です。 IBM MQ キュー・マネージャーおよびクライアント・アプリケー ションで TLS を有効にする必要があります。SNI は、TLS 1.2 以上のプロトコルが使用されている場合にの み TLS プロトコルで使用できるためです。 Red Hat OpenShift Container Platform Router では、IBM MQ キ ュー・マネージャーへの要求のルーティングに SNI が使用されます。

# <span id="page-129-0"></span>**IBM MQ Console に対する権限の付与**

IBM MQ Console の権限は、ライセンス使用状況に応じて異なる方法で管理されます。

## **このタスクについて**

- IBM Cloud Pak for Integration ライセンスを使用している場合、 IBM MQ Console は、ID およびアクセス 管理に Keycloak を使用します。
	- IBM Cloud Pak for Integration 資料の Identity and Access management を参照してください。
	- 以前に旧バージョンの IBM MQ Operator で IAM を使用してユーザーを構成した場合は、 IAM から Keycloak へのユーザーのマイグレーションを参照してください。
- IBM MQ ライセンスを使用している場合、 IBM MQ Console は事前構成されていないため、自分で構成す る必要があります。
	- ユーザーおよび役割について詳しくは、 [ユーザーおよび役割の構成](https://ibmdocs-test.dcs.ibm.com/docs/en/SSFKSJ_9.4.0_test/secure/q127970_.html)を参照してください。
	- 簡単な例については、 97 ページの『IBM MQ Operator [を使用した基本レジストリーでの](#page-96-0) IBM MQ Console [の構成』](#page-96-0)を参照してください。
	- あるいは、前述のように IBM Cloud Pak for Integration Operator をインストールして Keycloak を構成 することもできます。

## **IBM MQ Operator 使用時のモニター**

IBM MQ Operator が管理するキュー・マネージャーは、Prometheus と互換性のあるメトリックを生成でき ます。

これらのメトリックは、 [Red Hat OpenShift Container Platform \(OCP\)](https://docs.openshift.com/container-platform/4.15/observability/monitoring/configuring-the-monitoring-stack.html) モニター・スタックを使用して表示 できます。 OCP の **「メトリック」** タブを開き、 **「監視」** > **「メトリック」**をクリックします。 キュー・ マネージャーのメトリックはデフォルトで有効になっていますが、 **.spec.metrics.enabled** を false に設定することで無効にすることができます。

Prometheus は、データベースと規則を評価してメトリックを時系列で取得するエンジンです。 Prometheus は、IBM MQ コンテナーで公開されるメトリック・エンドポイントを利用して照会を行うこと ができます。 MQ システム・トピックから、モニタリングとアクティビティー・トレースを行うためのメ トリックが生成されます。

OpenShift Container Platform には、Prometheus サーバーを使用する自己更新型のモニタリング・スタッ クが、事前インストールおよび事前構成されています。 ユーザー定義のプロジェクトをモニターするには、 OpenShift Container Platform モニタリング・スタックを構成する必要があります。 詳しくは、[Enabling](https://docs.openshift.com/container-platform/latest/monitoring/enabling-monitoring-for-user-defined-projects.html) [monitoring for user-defined projects](https://docs.openshift.com/container-platform/latest/monitoring/enabling-monitoring-for-user-defined-projects.html) を参照してください。 IBM MQ Operator によって ServiceMonitor が作成されるのは、メトリックを有効にして QueueManager を作成するときです。 Prometheus オペレーターはこれをディスカバーできます。

## **IDPEnShift CP41 IBM MO Operator の使用時にパブリッシュされるメトリック**

キューマネージャーコンテナは、Red Hat OpenShift モニタリングと互換性のあるメトリクスを公開するこ とができます。

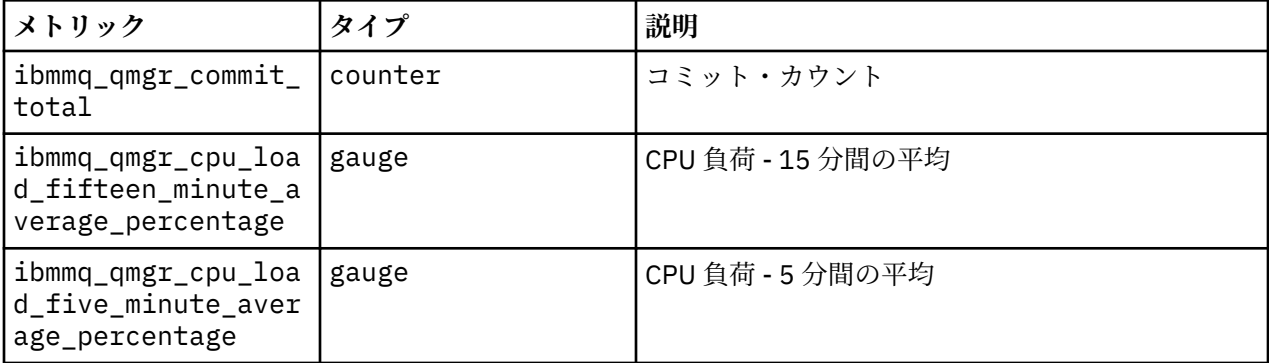

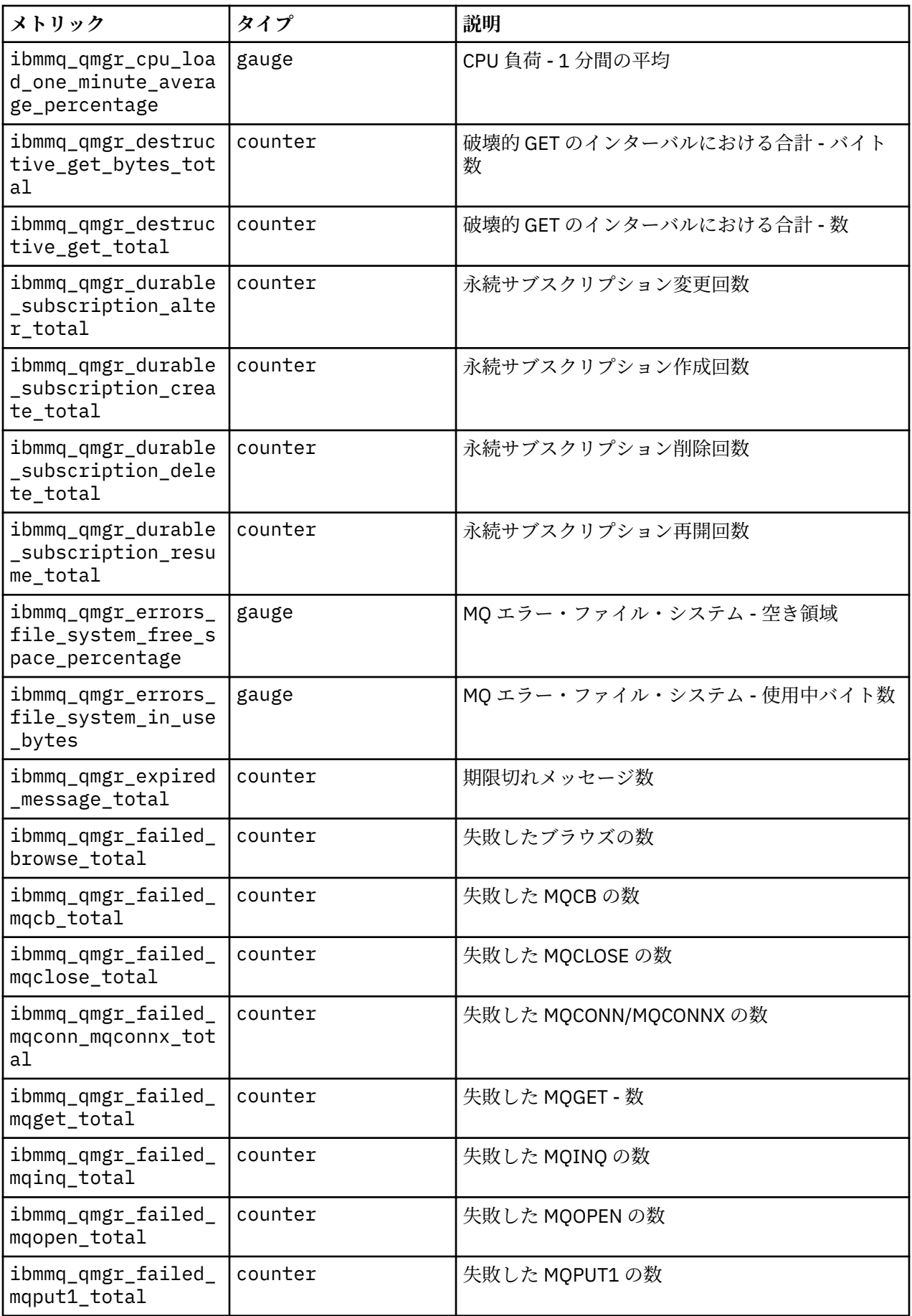

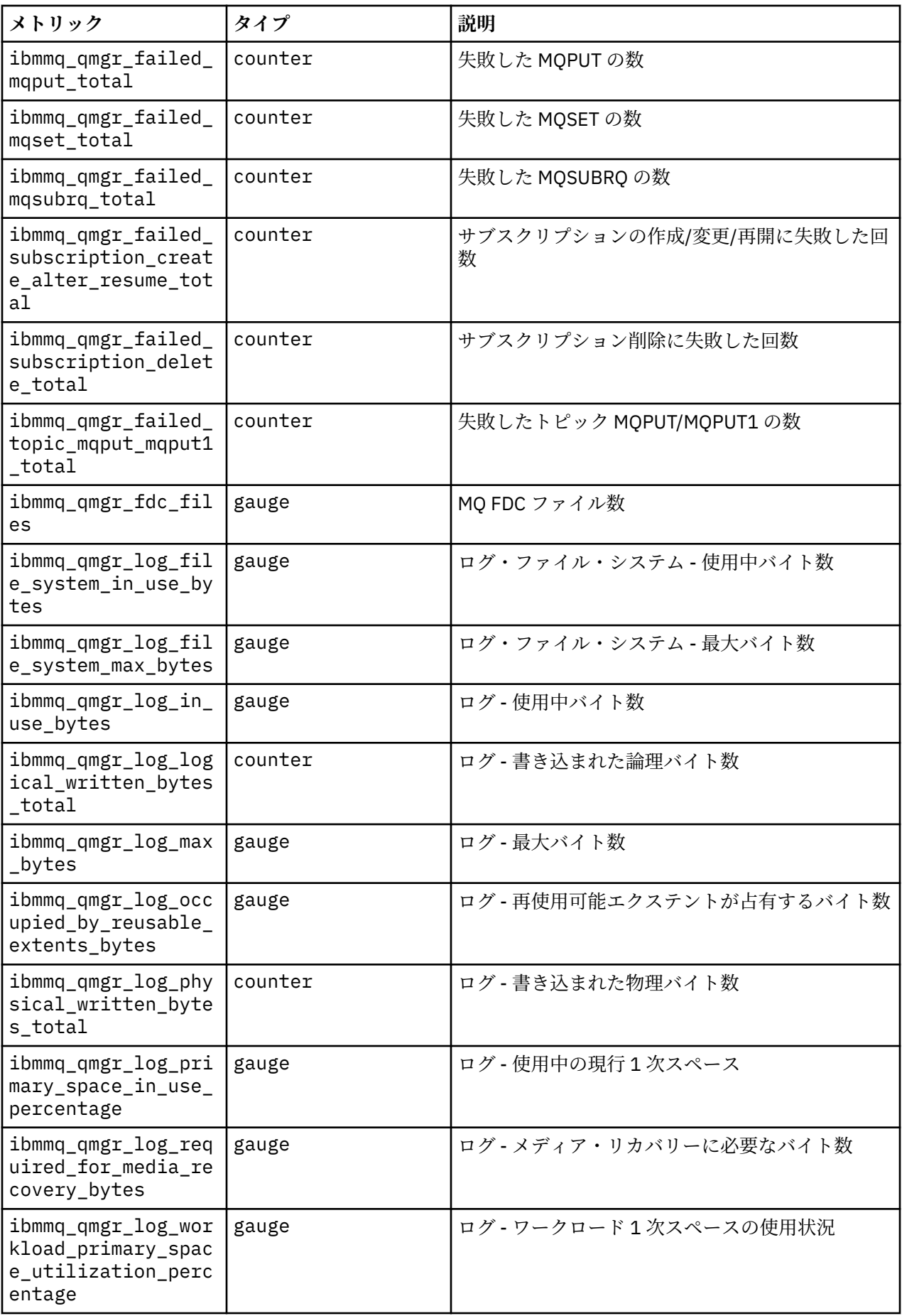

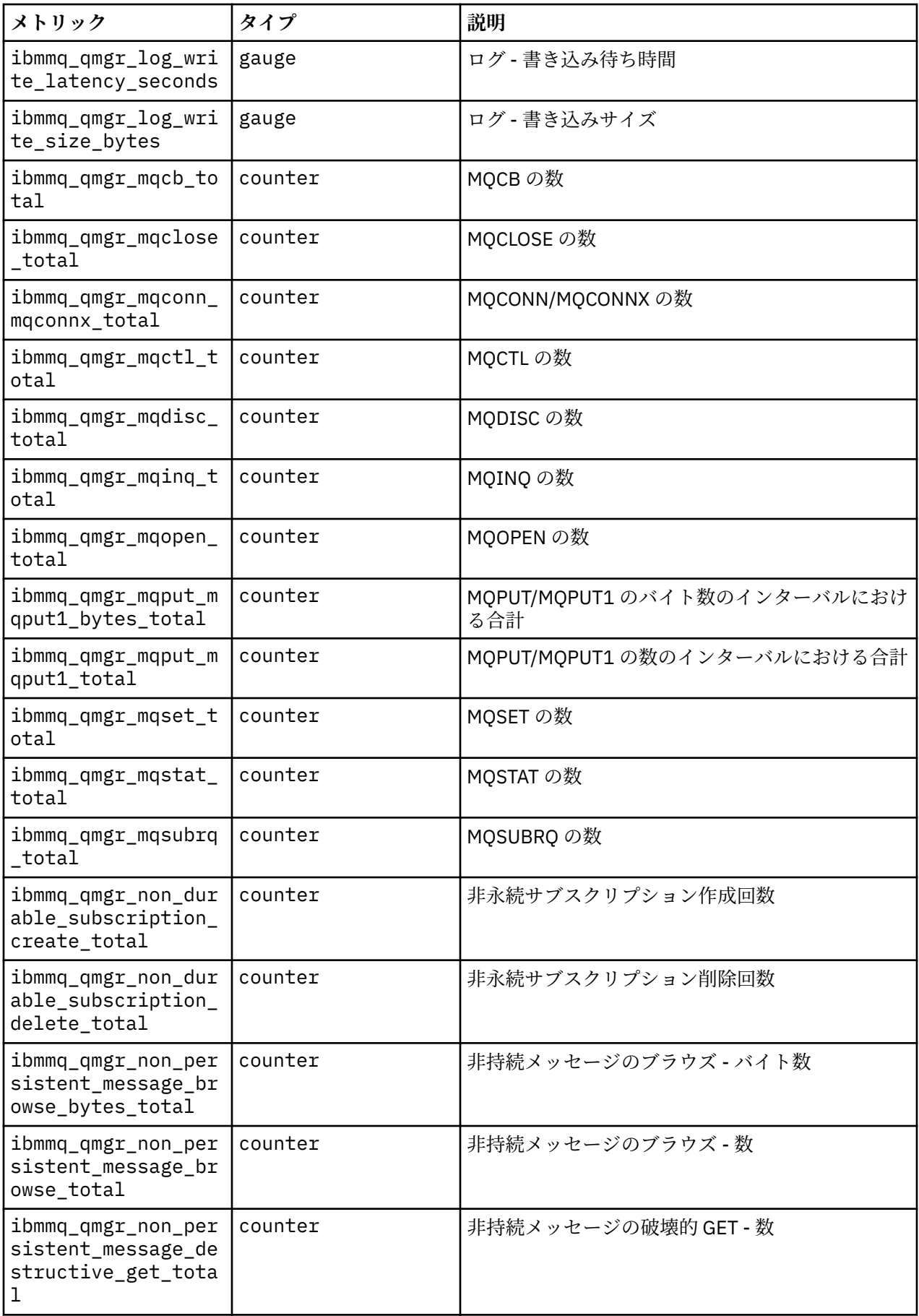

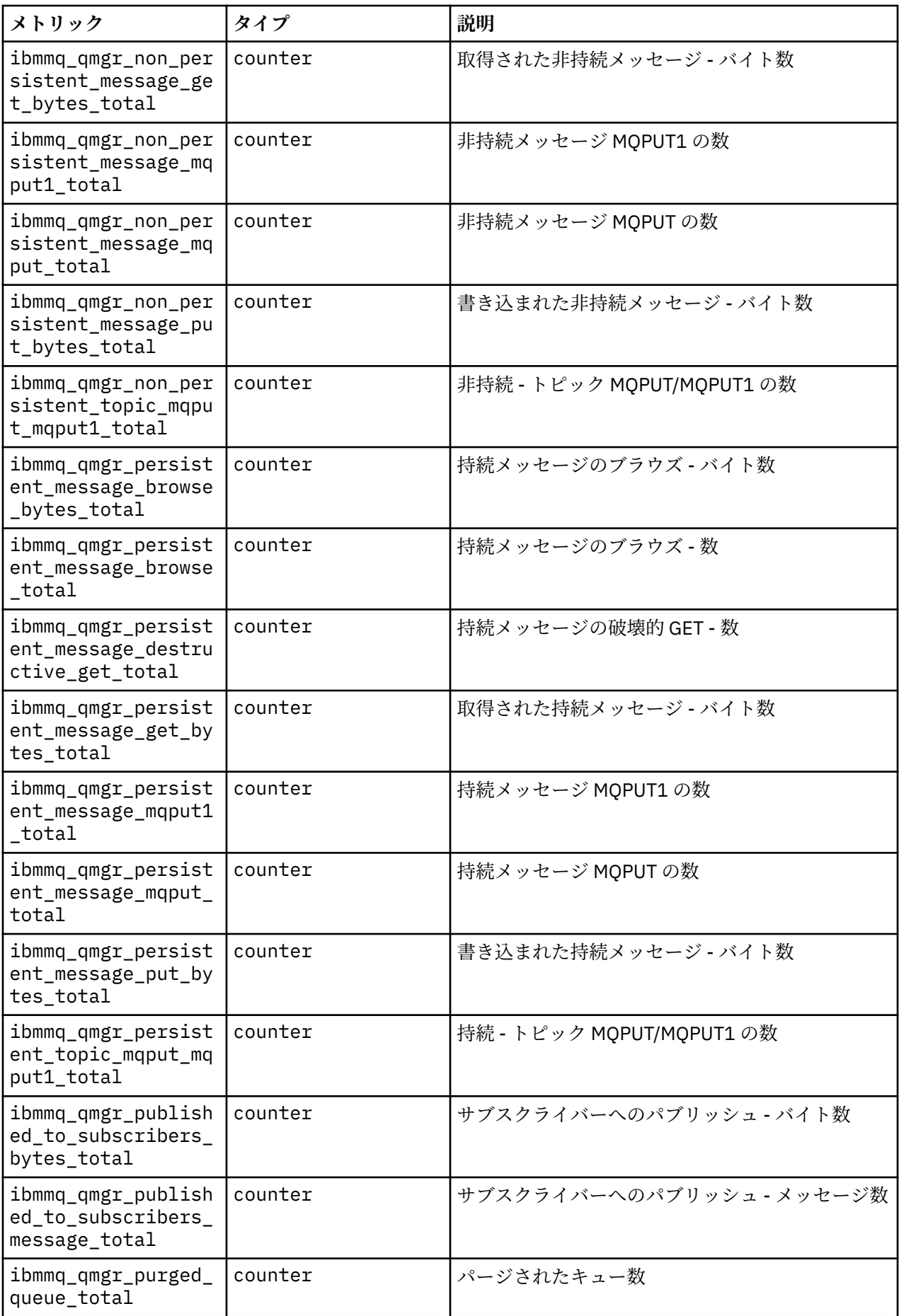

<span id="page-134-0"></span>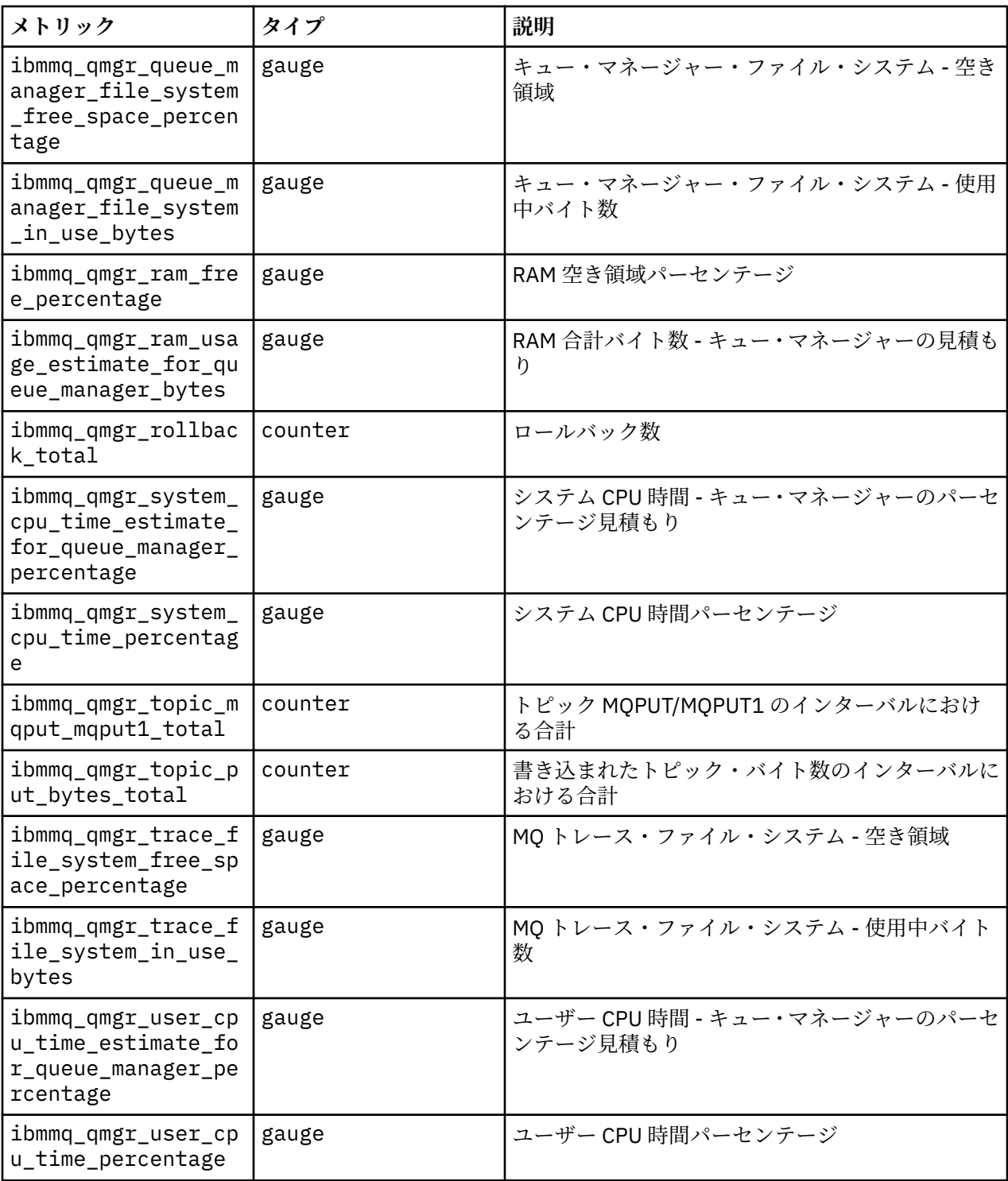

### **関連情報**

システム・トピックにパブリッシュされるメトリック

# **RepenShift CP41 Red Hat OpenShift CLI を使用したキュー・マネージャー構 成のバックアップおよびリストア**

キュー・マネージャー構成をバックアップすると、キュー・マネージャー構成が失われた場合に、キュー・ マネージャーをその定義から再構築することができます。 この手順を実行しても、キュー・マネージャー のログ・データはバックアップされません。 メッセージは特定の状況で出される一時的なものなので、履 歴ログ・データは復元時の対象となりません。

<span id="page-135-0"></span>**始める前に**

**oc login** を使用してクラスターにログインします。

## **手順**

• キュー・マネージャー構成をバックアップします。

**dmpmqcfg** コマンドを使用して、IBM MQ キュー・マネージャーの構成をダンプすることができます。

a) キュー・マネージャーのポッドの名前を取得します。 例えば、次のコマンドを実行します。ここで、*queue\_manager\_name* は QueueManager リソース の名前です。

oc get pods --selector app.kubernetes.io/name=ibm-mq,app.kubernetes.io/ instance=*queue\_manager\_name*

b) 出力をローカル・マシン上のファイルに指定して、ポッド上で **dmpmqcfg** コマンドを実行します。

**dmpmqcfg** がキュー・マネージャーの MQSC 構成を出力します。

oc exec -it *pod\_name* -- dmpmqcfg > backup.mqsc

• キュー・マネージャー構成を復元します。

前のステップで概説したバックアップ手順に従っている場合は、キュー・マネージャー構成を含む backup.mqsc ファイルが必要になります。 このファイルを新しいキュー・マネージャーに適用するこ とで、構成を復元できます。

a) キュー・マネージャーのポッドの名前を取得します。 例えば、次のコマンドを実行します。ここで、*queue\_manager\_name* は QueueManager リソース の名前です。

oc get pods --selector app.kubernetes.io/name=ibm-mq,app.kubernetes.io/ instance=*queue\_manager\_name*

b) ポッド上で **runmqsc** コマンドを実行し、backup.mqsc ファイルの内容を読み込みます。

oc exec -i *pod\_name* -- runmqsc < backup.mqsc

# **MQ Adv. ネイティブ HA キュー・マネージャーの状況の表示**

カスタムビルト・コンテナーの場合、 **dspmq** コマンドを使用してネイティブ HA インスタンスの状況を表 示できます。

## **このタスクについて**

**dspmq** コマンドを使用して、ノード上のキュー・マネージャー・インスタンスの操作状況を表示できます。 返される情報は、インスタンスがアクティブとレプリカのどちらであるかに応じて異なります。 アクティ ブ・インスタンスで提供される情報が確定的なもので、レプリカ・ノードからの情報は古くなっている可 能性があります。

以下のアクションを実行できます。

- 現行ノード上のキュー・マネージャー・インスタンスがアクティブかレプリカを表示します。
- 現行ノード上のインスタンスのネイティブ HA の運用状況を表示します。
- ネイティブ HA 構成に属する 3 つのインスタンスすべての運用状況を表示します。

以下の状況フィールドが、ネイティブ HA 構成状況の報告に使用されます。

### **ROLE**

これは、現行インスタンス・ロールを指定します。これは、Active、Replica、または Unknown の いずれかです。

### **INSTANCE**

このキュー・マネージャー・インスタンスの作成時に **crtmqm** コマンドの **-lr** オプションを使用して このキュー・マネージャー・インスタンスに対して指定された名前。

### **INSYNC**

必要な場合にインスタンスがアクティブ・インスタンスとしてテークオーバーできるかどうかを示しま す。

### **QUORUM**

クォーラムの状況を *number\_of\_instances\_in-sync*/*number\_of\_instances\_configured* という形式でレポ ートします。

#### **REPLADDR**

キュー・マネージャー・インスタンスの複製アドレス。

#### **CONNACTV**

ノードがアクティブ・インスタンスに接続されているかどうかを示します。

#### **BACKLOG**

このインスタンスがどれだけ遅れているかを KB 数で示します。

#### **CONNINST**

指定されたインスタンスがこのインスタンスに接続されているかどうかを示します。

## **ALTDATE**

この情報が最後に更新された日付を示します (更新されたことがない場合にはブランク)。

#### **ALTTIME**

この情報が最後に更新された時刻を示します (更新されたことがない場合にはブランク)。

### **手順**

• キュー・マネージャー・インスタンスがアクティブ・インスタンスとして実行されているか、それとも レプリカとして実行されているか判別するには、次のようにします

dspmq -o status -m *QMgrName*

BOB という名前のキュー・マネージャーのアクティブ・インスタンスからは、次の状況が報告されます

QMNAME(BOB) STATUS(Running)

BOB という名前のキュー・マネージャーのレプリカ・インスタンスからは、次の状況が報告されます

QMNAME(BOB) STATUS(Replica)

非アクティブ・インスタンスからは、次の状況が報告されます

QMNAME(BOB) STATUS(Ended Immediately)

• 現行ノード上のインスタンスのネイティブ HA 運用状況を判別するには、以下のようにします。

dspmq -o nativeha -m *QMgrName*

BOB という名前のキュー・マネージャーのアクティブ・インスタンスからは、次のような状況が報告さ れます

QMNAME(BOB) ROLE(Active) INSTANCE(inst1) INSYNC(Yes) QUORUM(3/3)

BOB という名前のキュー・マネージャーのレプリカ・インスタンスからは、次のような状況が報告され ます

QMNAME(BOB) ROLE(Replica) INSTANCE(inst2) INSYNC(Yes) QUORUM(2/3)

<span id="page-137-0"></span>BOB という名前のキュー・マネージャーの非アクティブ・インスタンスからは、次のような状況が報告 されます

QMNAME(BOB) ROLE(Unknown) INSTANCE(inst3) INSYNC(no) QUORUM(0/3)

• ネイティブ HA 構成内のすべてのインスタンスのネイティブ HA 運用状況を判別するには、次のように します

dspmq -o nativeha -x -m *QMgrName*

キュー・マネージャー BOB のアクティブ・インスタンスを実行しているノード上でこのコマンドを発 行すると、以下のような状況が表示されます

QMNAME(BOB) ROLE(Active) INSTANCE(inst1) INSYNC(Yes) QUORUM(3/3) INSTANCE(inst1) ROLE(Active) REPLADDR(9.20.123.45) CONNACTV(Yes) INSYNC(Yes) BACKLOG(0) CONNINST(Yes) ALTDATE(2022-01-12) ALTTIME(12.03.44) INSTANCE(inst2) ROLE(Replica) REPLADDR(9.20.123.46) CONNACTV(Yes) INSYNC(Yes) BACKLOG(0) CONNINST(Yes) ALTDATE(2022-01-12) ALTTIME(12.03.44) INSTANCE(inst3) ROLE(Replica) REPLADDR(9.20.123.47) CONNACTV(Yes) INSYNC(Yes) BACKLOG(0) CONNINST(Yes) ALTDATE(2022-01-12) ALTTIME(12.03.44)

キュー・マネージャー BOB のレプリカ・インスタンスを実行しているノード上でこのコマンドを発行 すると、以下のような状況が表示されます。これは、レプリカの 1 つで処理が遅れていることを示して います

QMNAME(BOB) ROLE(Replica) INSTANCE(inst2) INSYNC(Yes) QUORUM(2/3) INSTANCE(inst2) ROLE(Replica) REPLADDR(9.20.123.46) CONNACTV(Yes) INSYNC(Yes) BACKLOG(0) CONNINST(Yes) ALTDATE(2022-01-12) ALTTIME(12.03.44) INSTANCE(inst1) ROLE(Active) REPLADDR(9.20.123.45) CONNACTV(Yes) INSYNC(Yes) BACKLOG(0) CONNINST(Yes) ALTDATE(2022-01-12) ALTTIME(12.03.44) INSTANCE(inst3) ROLE(Replica) REPLADDR(9.20.123.47) CONNACTV(Yes) INSYNC(No) BACKLOG(435)  $CONNINST(Yes)$   $AITDATE(2022-01-12)$   $ALTTIME(12.03.44)$ 

キュー・マネージャー BOB の非アクティブ・インスタンスを実行しているノード上でこのコマンドを 発行すると、以下のような状況が表示されます

QMNAME(BOB) ROLE(Unknown) INSTANCE(inst3) INSYNC(no) QUORUM(0/3) INSTANCE(inst1) ROLE(Unknown) REPLADDR(9.20.123.45) CONNACTV(Unknown) INSYNC(Unknown)<br>BACKLOG(Unknown) CONNINST(No) ALTDATE() ALTTIME() CONNINST(No) ALTDATE() ALTTIME() INSTANCE(inst2) ROLE(Unknown) REPLADDR(9.20.123.46) CONNACTV(Unknown) INSYNC(Unknown) BACKLOG(Unknown) CONNINST(No) ALTDATE() ALTTIME() INSTANCE(inst3) ROLE(Unknown) REPLADDR(9.20.123.47) CONNACTV(No) INSYNC(Unknown) BACKLOG(Unknown) CONNINST(No) ALTDATE() ALTTIME()

どのインスタンスがアクティブでどれがレプリカになるかをまだネゴシエーションしている間にコマ ンドを発行すると、次の状況が表示されます

QMNAME(BOB) STATUS(Negotiating)

#### **関連資料**

dspmq (キュー・マネージャーの表示) コマンド

## **ネイティブ HA キュー・マネージャー・インスタンスの手動での終了**

**endmqm** コマンドを使用して、ネイティブ HA グループの一部であるアクティブ・キュー・マネージャーま たはレプリカ・キュー・マネージャーを終了できます。

### **手順**

• キュー・マネージャーのアクティブ・インスタンスを終了するには、この資料の「構成」セクションの 「 ネイティブ HA キュー・マネージャーの終了 」を参照してください。

#### <span id="page-138-0"></span>**コンテナー内の IBM MQ の参照情報** OpenShift | CP4I

IBM MQ は、Red Hat OpenShift コンテナー・プラットフォームとのネイティブ統合を提供する、 Kubernetes オペレーターを提供します。

#### OpenShift CP4I **IBM MQ Operator の API リファレンス**

IBM MQ は、Red Hat OpenShift コンテナー・プラットフォームとのネイティブ統合を提供する、 Kubernetes オペレーターを提供します。

#### **D** OpenShift **P mq.ibm.com/v1beta1 の API リファレンス**

v1beta1 API を使用して、QueueManager リソースを作成および管理できます。

#### OpenShift CP41 CP41-SC2 CD *mq.ibm.com/v1beta1* **のライセンスのリフ ァレンス**

## **現行バージョンのライセンス**

spec.license.license フィールドには、同意しようとしているライセンスのライセンス ID が含まれて いなければなりません。 有効な値は以下のとおりです。

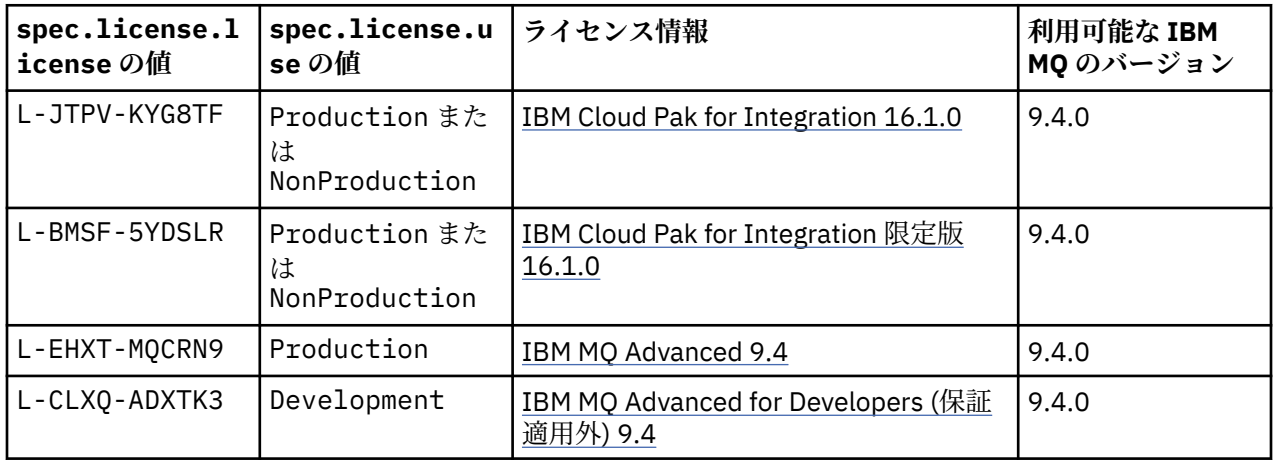

ライセンスのバージョン を指定しますが、これは必ずしも IBM MQ のバージョンとは同じでないことに注 意してください。

## **古いバージョンのライセンス**

IBM MQ 9.3 資料の 旧ライセンス・バージョン を参照してください。

# *QueueManager (mq.ibm.com/v1beta1)* **の** *API* **リファレンス**

## **QueueManager**

QueueManager は、アプリケーションにキューイングとパブリッシュ/サブスクライブのサービスを提供す る IBM MQ サーバーです。 IBM MQ 資料: [https://ibm.biz/BdPZqj](https://ibm.biz/BdPZqj.)。 ライセンス参照: [https://ibm.biz/](https://ibm.biz/BdPZfq.) [BdPZfq.](https://ibm.biz/BdPZfq.)。

<span id="page-139-0"></span>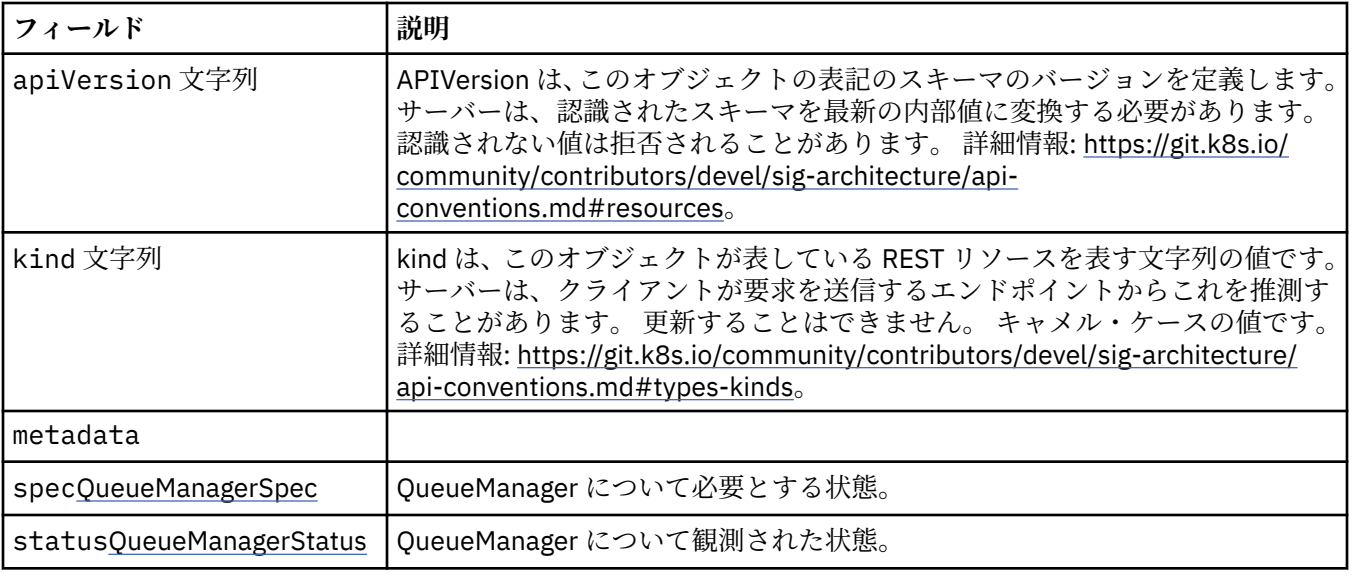

## **.spec**

QueueManager について必要とする状態。

以下の中に含まれます:

• 139 ページの『[QueueManager](#page-138-0)』

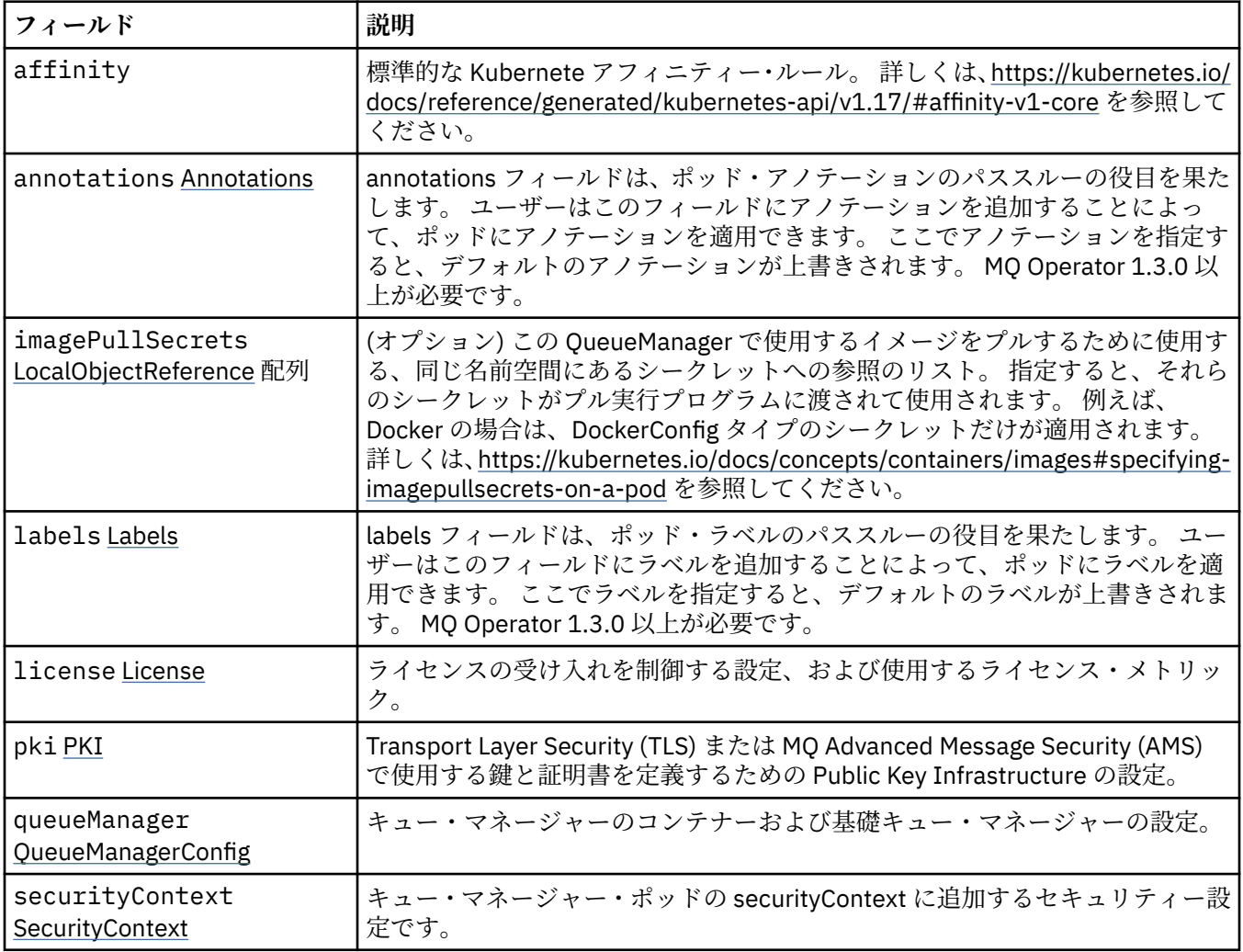

<span id="page-140-0"></span>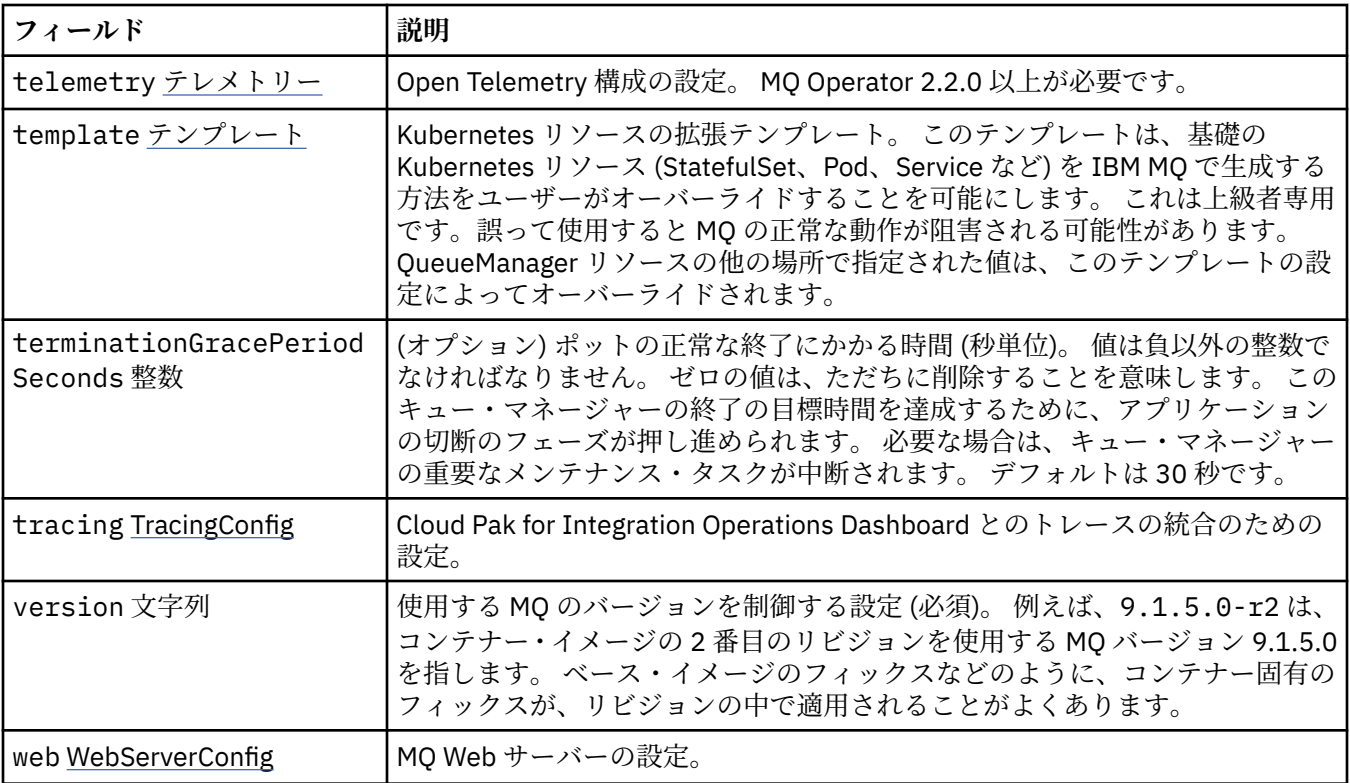

### **.spec.annotations**

annotations フィールドは、ポッド・アノテーションのパススルーの役目を果たします。 ユーザーはこのフ ィールドにアノテーションを追加することによって、ポッドにアノテーションを適用できます。 ここでア ノテーションを指定すると、デフォルトのアノテーションが上書きされます。 MQ Operator 1.3.0 以上が必 要です。

以下の中に含まれます:

• 140 [ページの『](#page-139-0).spec』

### **.spec.imagePullSecrets**

LocalObjectReference に、同じ名前空間の内部で参照されているオブジェクトを見つけることができる十 分な情報が含まれています。

以下の中に含まれます:

• 140 [ページの『](#page-139-0).spec』

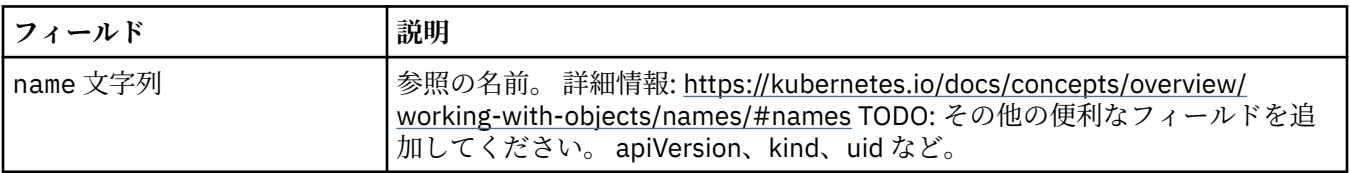

### **.spec.labels**

labels フィールドは、ポッド・ラベルのパススルーの役目を果たします。 ユーザーはこのフィールドにラ ベルを追加することによって、ポッドにラベルを適用できます。 ここでラベルを指定すると、デフォルト のラベルが上書きされます。 MQ Operator 1.3.0 以上が必要です。

以下の中に含まれます:

• 140 [ページの『](#page-139-0).spec』

## <span id="page-141-0"></span>**.spec.license**

ライセンスの受け入れを制御する設定、および使用するライセンス・メトリック。 以下の中に含まれます:

• 140 [ページの『](#page-139-0).spec』

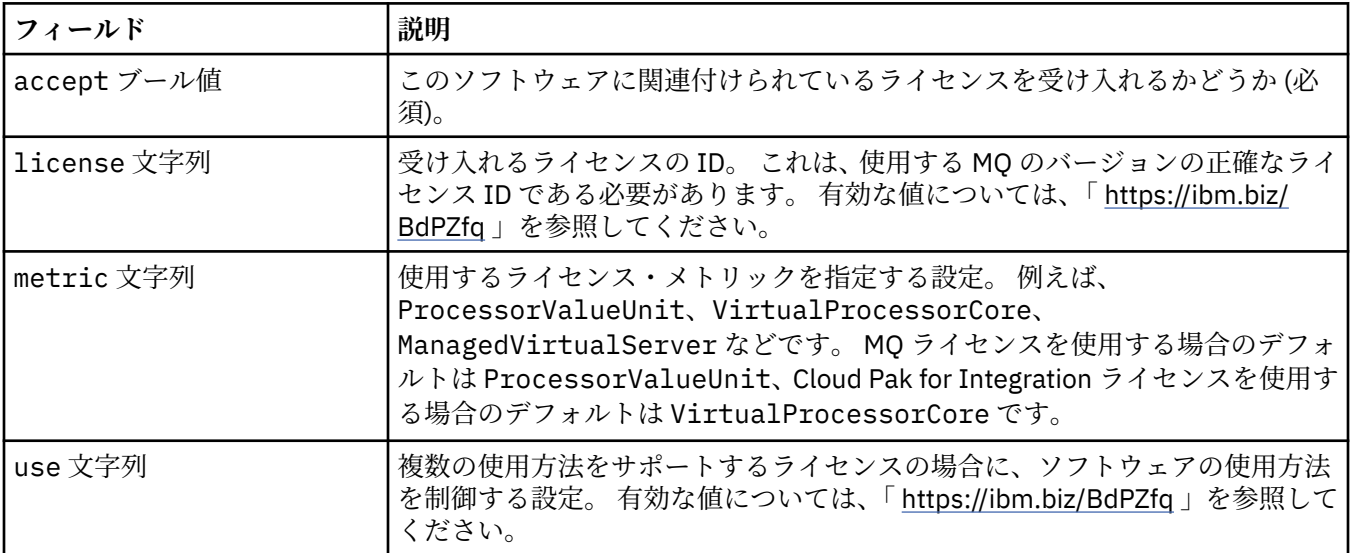

## **.spec.pki**

Transport Layer Security (TLS) または MQ Advanced Message Security (AMS) で使用する鍵と証明書を定 義するための Public Key Infrastructure の設定。

以下の中に含まれます:

• 140 [ページの『](#page-139-0).spec』

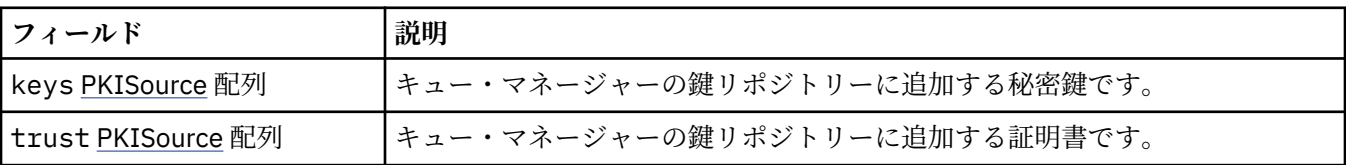

### **.spec.pki.keys**

PKISource は、鍵や証明書などの Public Key Infrastructure 情報のソースを定義します。 以下の中に含まれます:

• 142 ページの『.spec.pki』

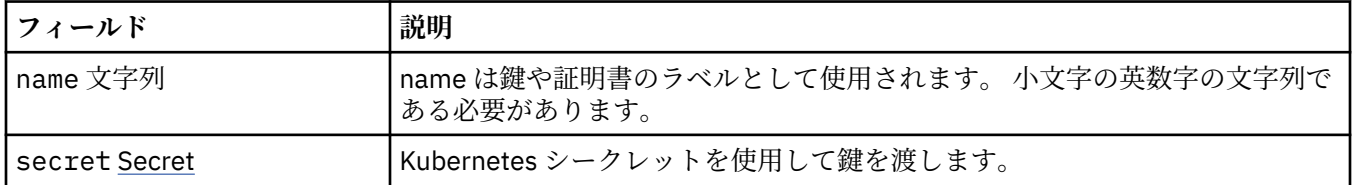

## **.spec.pki.keys.secret**

Kubernetes シークレットを使用して鍵を渡します。

以下の中に含まれます:

• 142 ページの『.spec.pki.keys』

<span id="page-142-0"></span>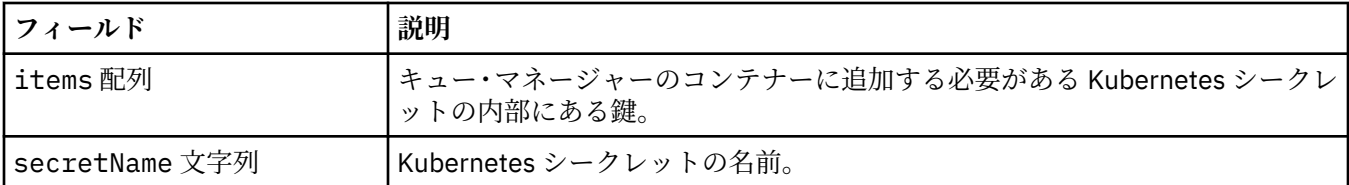

## **.spec.pki.trust**

PKISource は、鍵や証明書などの Public Key Infrastructure 情報のソースを定義します。

以下の中に含まれます:

• 142 [ページの『](#page-141-0).spec.pki』

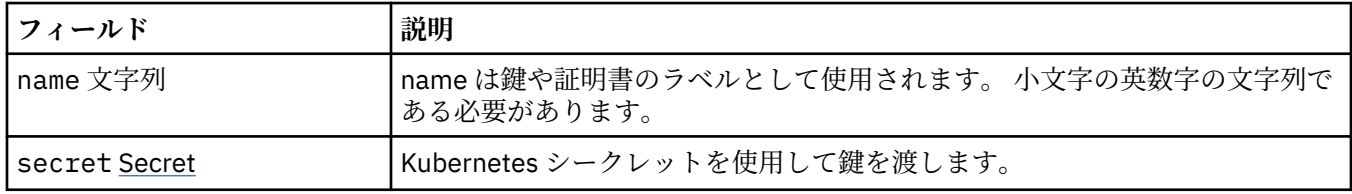

## **.spec.pki.trust.secret**

Kubernetes シークレットを使用して鍵を渡します。

以下の中に含まれます:

• 143 ページの『.spec.pki.trust』

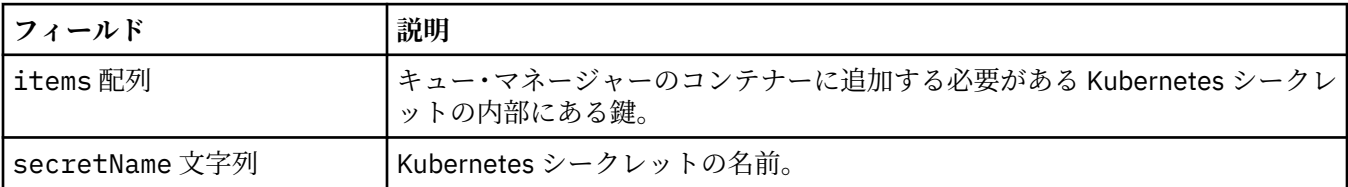

### **.spec.queueManager**

キュー・マネージャーのコンテナーおよび基礎キュー・マネージャーの設定。

以下の中に含まれます:

• 140 [ページの『](#page-139-0).spec』

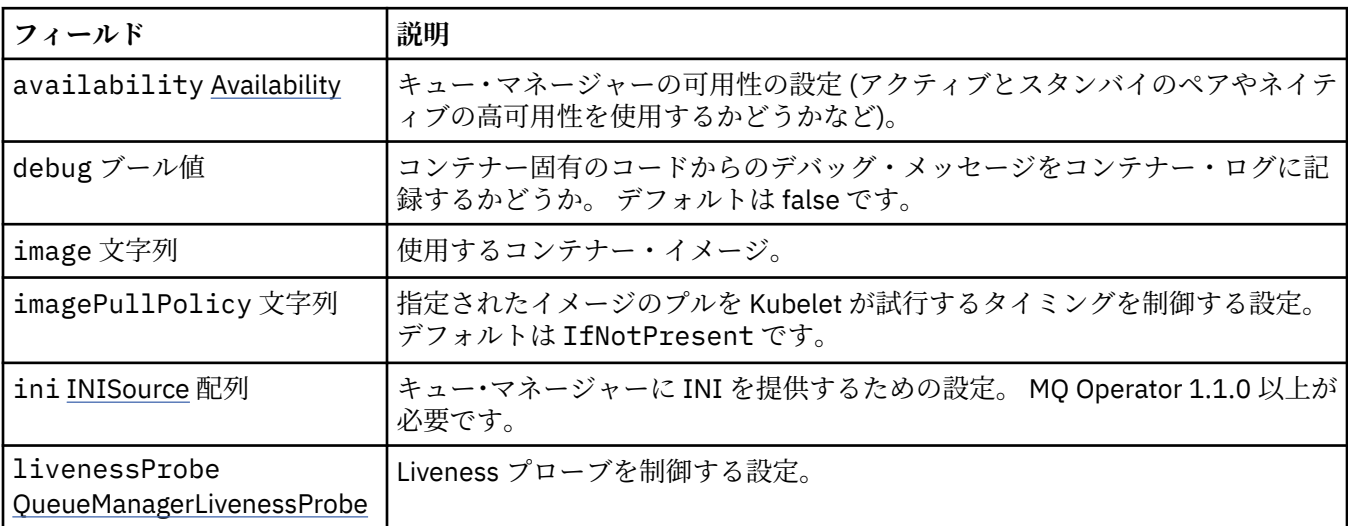

<span id="page-143-0"></span>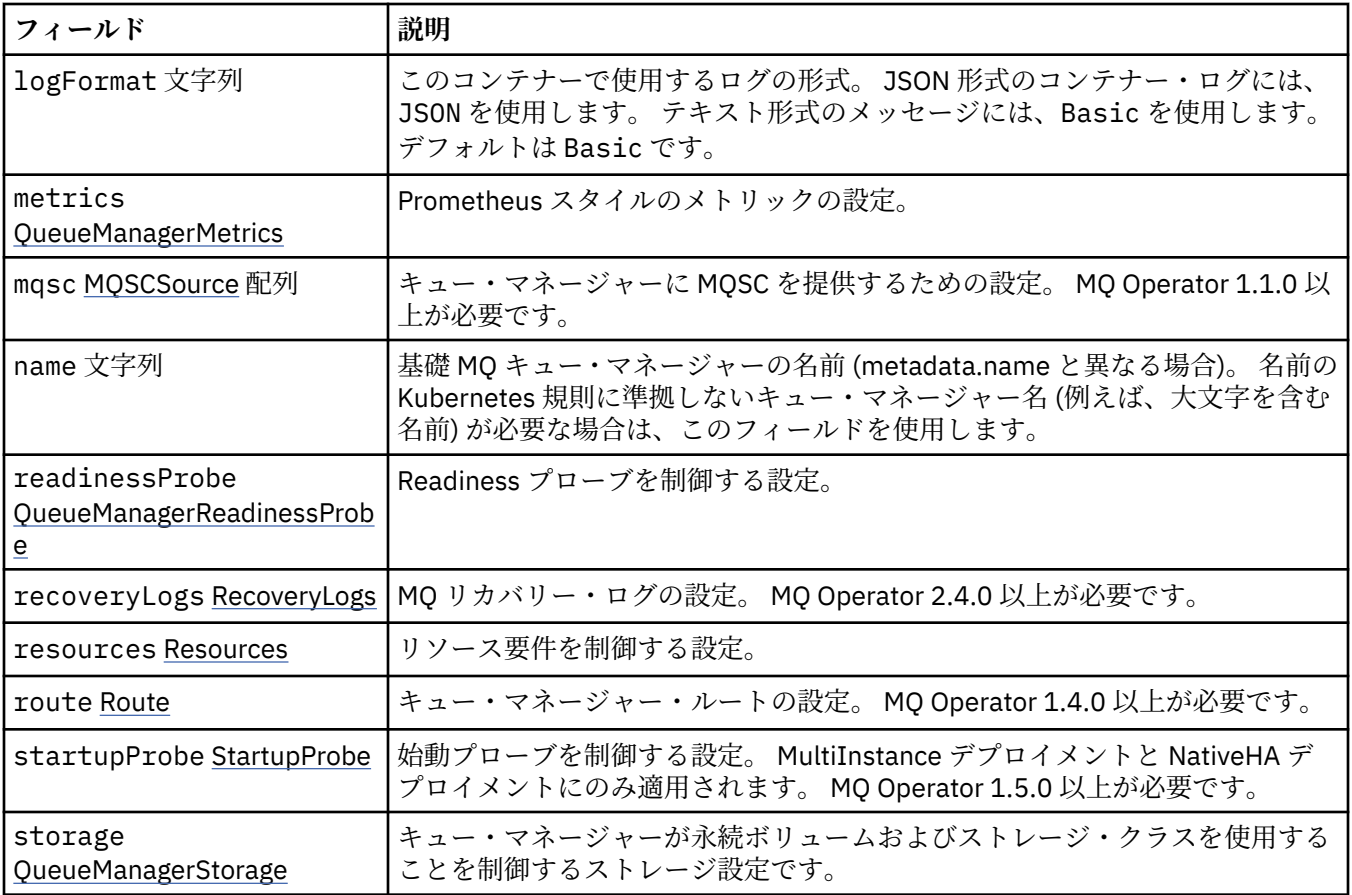

## **.spec.queueManager.availability**

キュー・マネージャーの可用性の設定 (アクティブとスタンバイのペアやネイティブの高可用性を使用する かどうかなど)。

以下の中に含まれます:

• 143 ページの『[.spec.queueManager](#page-142-0)』

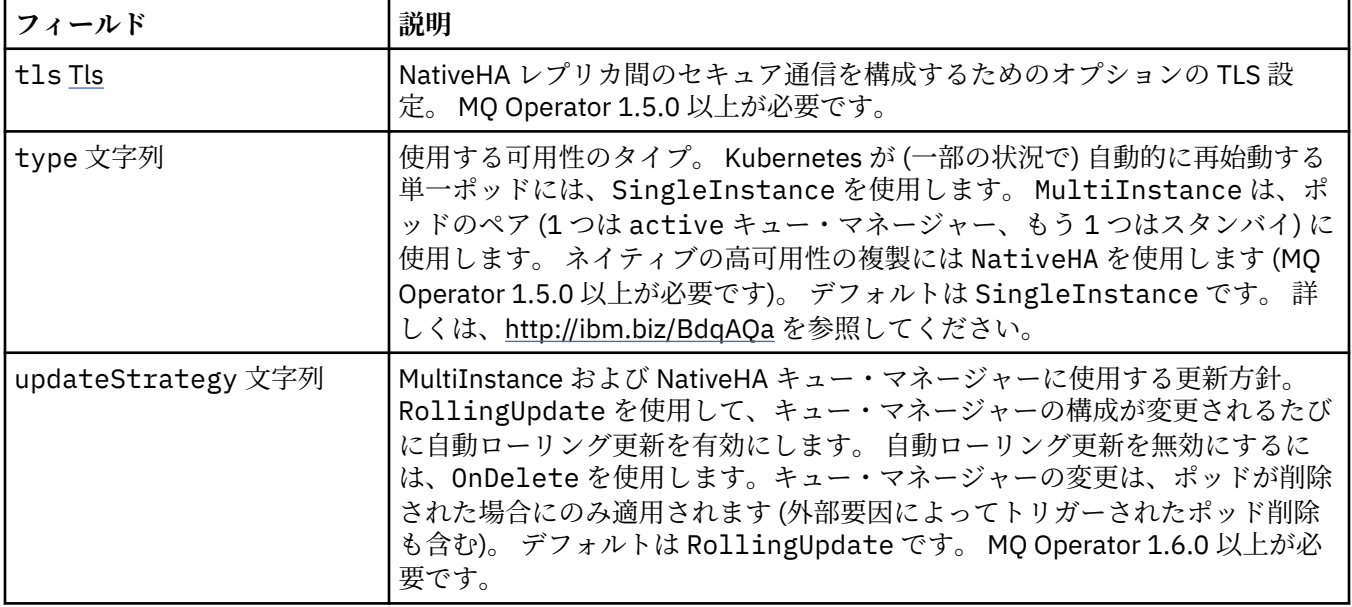
### **.spec.queueManager.availability.tls**

NativeHA レプリカ間のセキュア通信を構成するためのオプションの TLS 設定。 MQ Operator 1.5.0 以上 が必要です。

以下の中に含まれます:

• 144 ページの『[.spec.queueManager.availability](#page-143-0)』

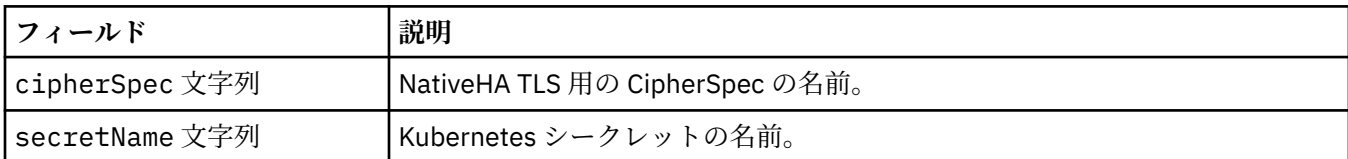

#### **.spec.queueManager.ini**

INI 構成ファイルのソース。

以下の中に含まれます:

• 143 ページの『[.spec.queueManager](#page-142-0)』

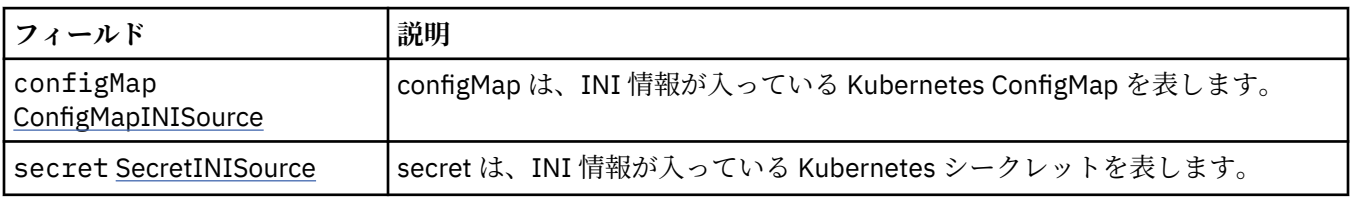

### **.spec.queueManager.ini.configMap**

configMap は、INI 情報が入っている Kubernetes ConfigMap を表します。

以下の中に含まれます:

• 145 ページの『.spec.queueManager.ini』

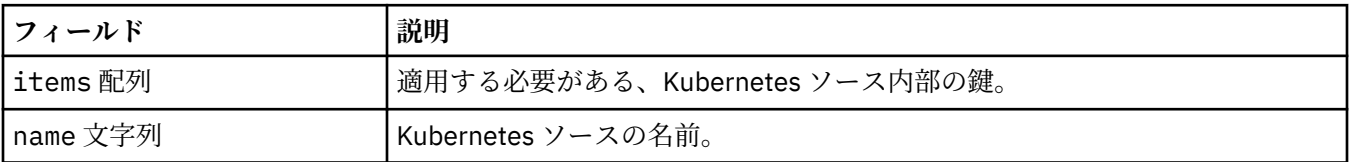

### **.spec.queueManager.ini.secret**

secret は、INI 情報が入っている Kubernetes シークレットを表します。

以下の中に含まれます:

• 145 ページの『.spec.queueManager.ini』

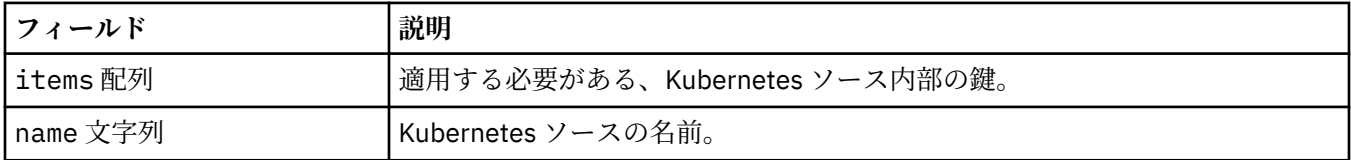

### **.spec.queueManager.livenessProbe**

Liveness プローブを制御する設定。

以下の中に含まれます:

• 143 ページの『[.spec.queueManager](#page-142-0)』

<span id="page-145-0"></span>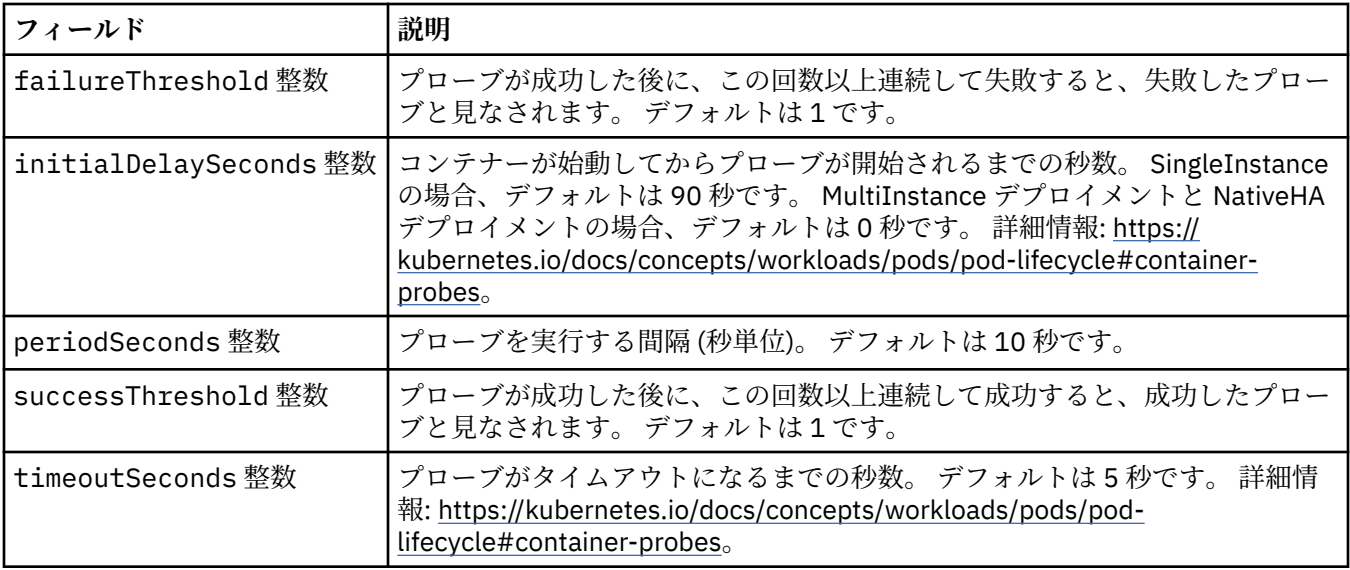

### **.spec.queueManager.metrics**

Prometheus スタイルのメトリックの設定。

以下の中に含まれます:

• 143 ページの『[.spec.queueManager](#page-142-0)』

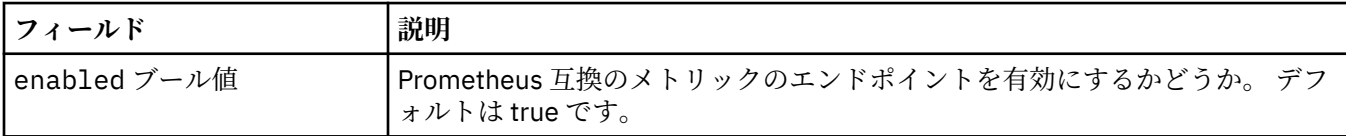

### **.spec.queueManager.mqsc**

MQSC 構成ファイルのソース。

以下の中に含まれます:

• 143 ページの『[.spec.queueManager](#page-142-0)』

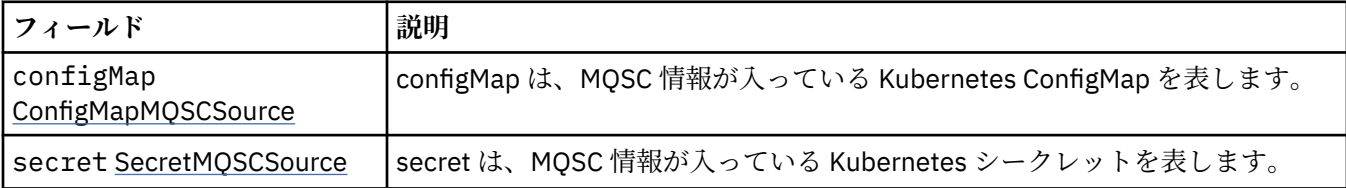

## **.spec.queueManager.mqsc.configMap**

configMap は、MQSC 情報が入っている Kubernetes ConfigMap を表します。

以下の中に含まれます:

• 146 ページの『.spec.queueManager.mqsc』

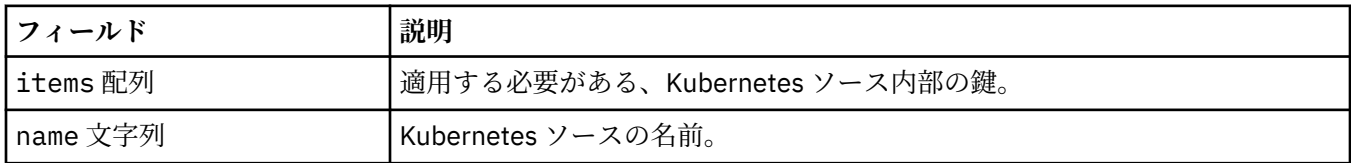

### <span id="page-146-0"></span>**.spec.queueManager.mqsc.secret**

secret は、MQSC 情報が入っている Kubernetes シークレットを表します。

以下の中に含まれます:

• 146 ページの『[.spec.queueManager.mqsc](#page-145-0)』

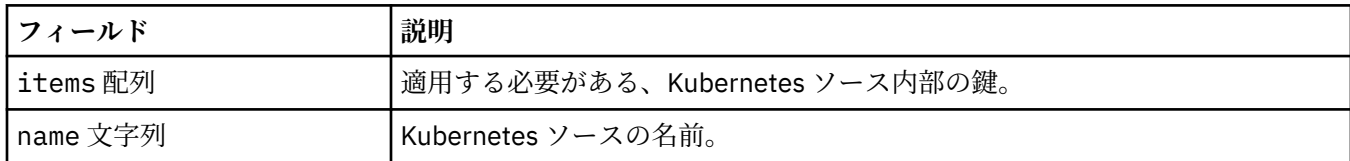

### **.spec.queueManager.readinessProbe**

Readiness プローブを制御する設定。

以下の中に含まれます:

• 143 ページの『[.spec.queueManager](#page-142-0)』

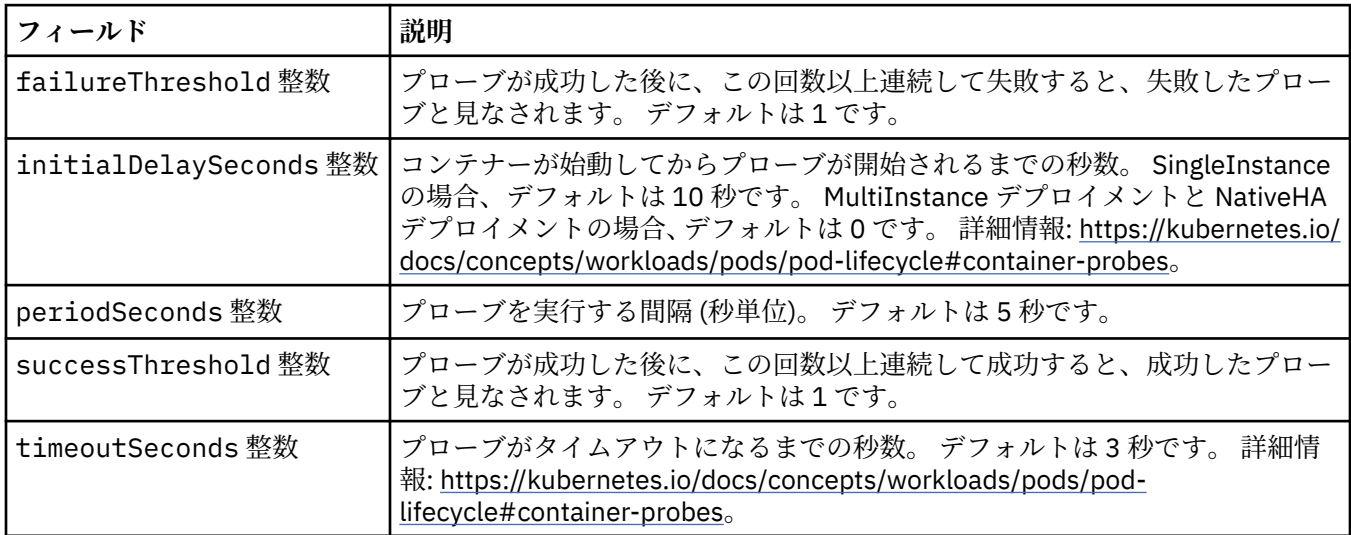

### **.spec.queueManager.recoveryLogs**

MQ リカバリー・ログの設定。 MQ Operator 2.4.0 以上が必要です。

以下の中に含まれます:

### • 143 ページの『[.spec.queueManager](#page-142-0)』

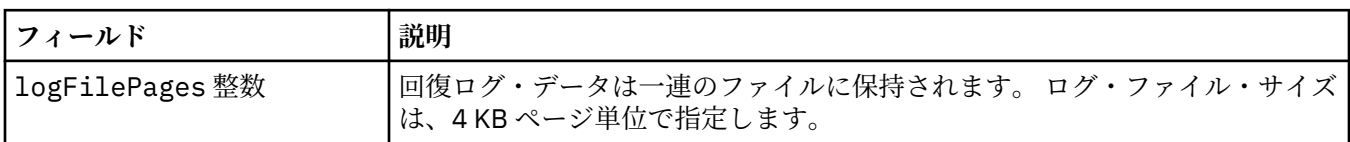

#### **.spec.queueManager.resources**

リソース要件を制御する設定。

以下の中に含まれます:

### • 143 ページの『[.spec.queueManager](#page-142-0)』

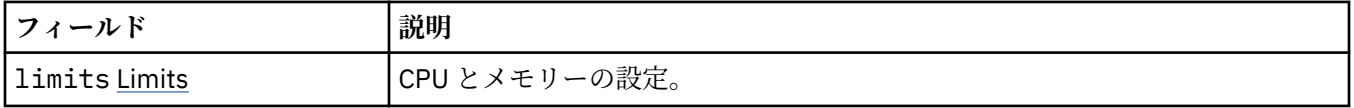

<span id="page-147-0"></span>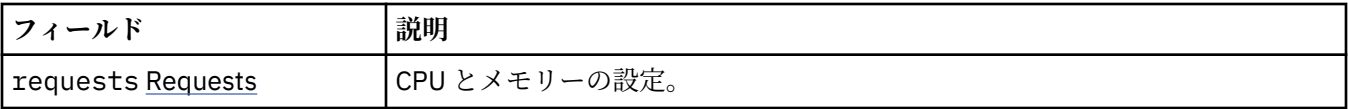

#### **.spec.queueManager.resources.limits**

CPU とメモリーの設定。

以下の中に含まれます:

• 147 ページの『[.spec.queueManager.resources](#page-146-0)』

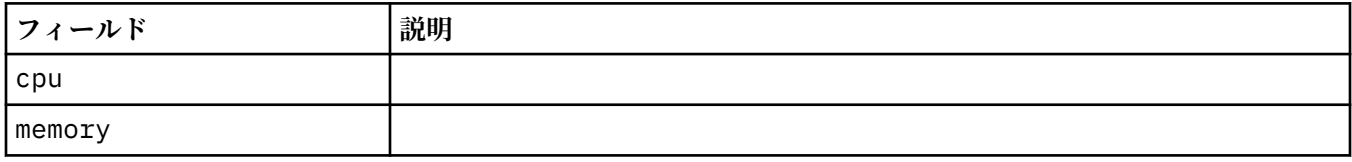

#### **.spec.queueManager.resources.requests**

CPU とメモリーの設定。

以下の中に含まれます:

• 147 ページの『[.spec.queueManager.resources](#page-146-0)』

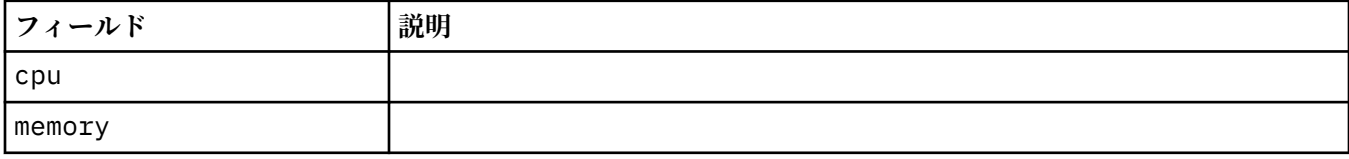

#### **.spec.queueManager.route**

キュー・マネージャー・ルートの設定。 MQ Operator 1.4.0 以上が必要です。

以下の中に含まれます:

• 143 ページの『[.spec.queueManager](#page-142-0)』

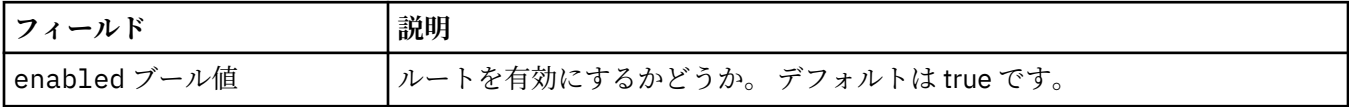

#### **.spec.queueManager.startupProbe**

始動プローブを制御する設定。 MultiInstance デプロイメントと NativeHA デプロイメントにのみ適用され ます。 MQ Operator 1.5.0 以上が必要です。

以下の中に含まれます:

• 143 ページの『[.spec.queueManager](#page-142-0)』

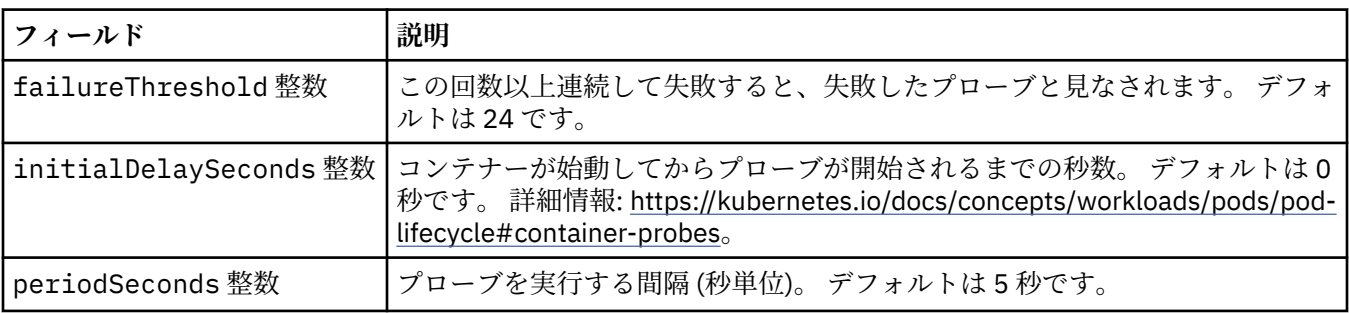

<span id="page-148-0"></span>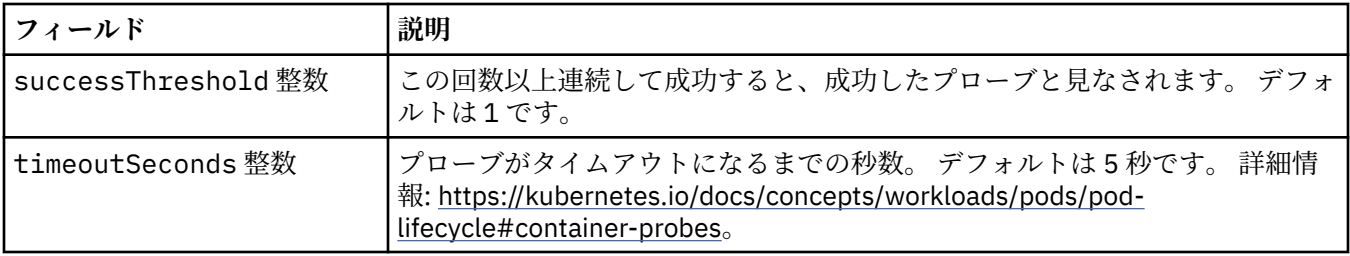

#### **.spec.queueManager.storage**

キュー・マネージャーが永続ボリュームおよびストレージ・クラスを使用することを制御するストレージ 設定です。

以下の中に含まれます:

• 143 ページの『[.spec.queueManager](#page-142-0)』

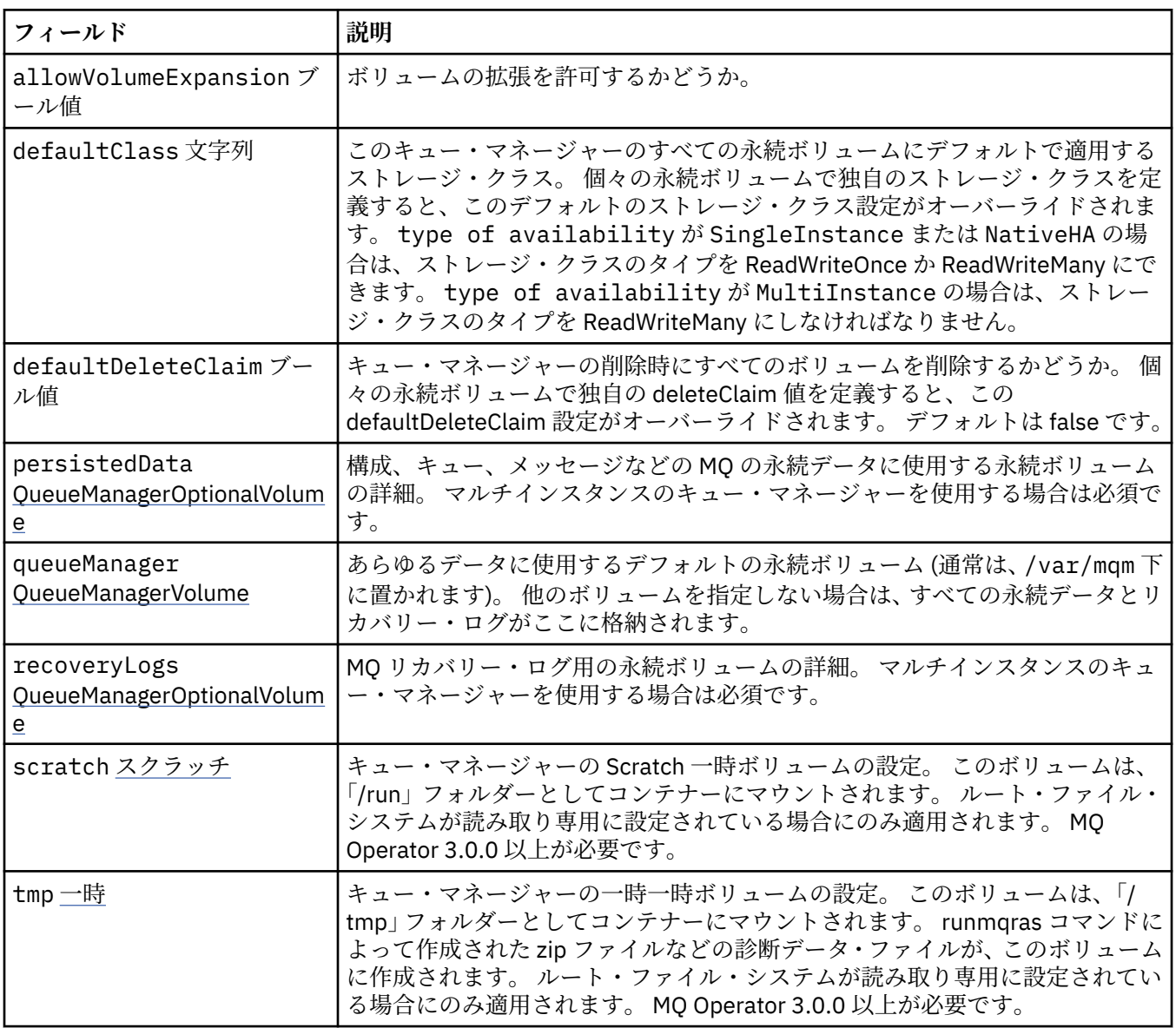

#### **.spec.queueManager.storage.persistedData**

構成、キュー、メッセージなどの MQ の永続データに使用する永続ボリュームの詳細。 マルチインスタン スのキュー・マネージャーを使用する場合は必須です。

<span id="page-149-0"></span>以下の中に含まれます:

• 149 ページの『[.spec.queueManager.storage](#page-148-0)』

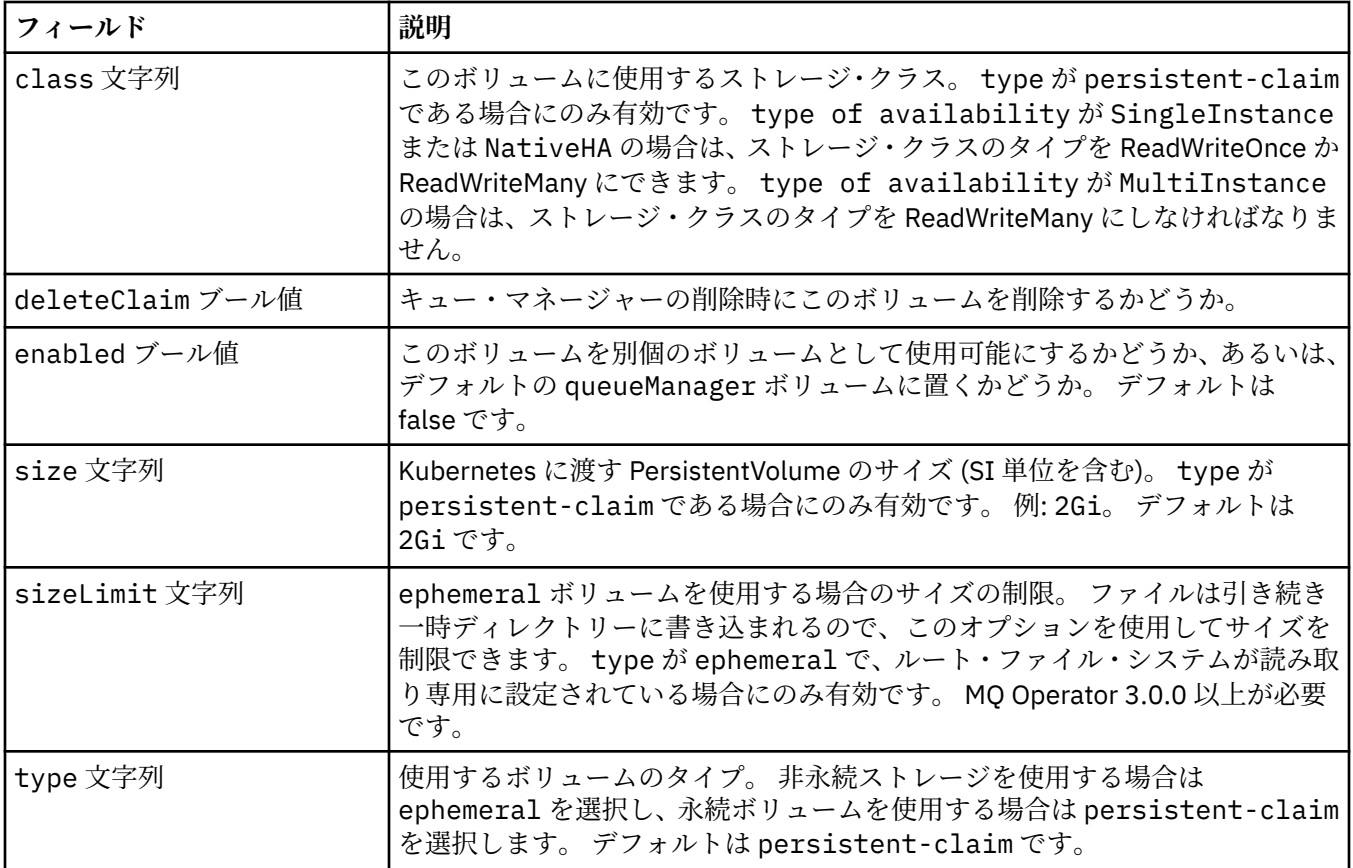

## **.spec.queueManager.storage.queueManager**

あらゆるデータに使用するデフォルトの永続ボリューム (通常は、/var/mqm 下に置かれます)。 他のボリ ュームを指定しない場合は、すべての永続データとリカバリー・ログがここに格納されます。

以下の中に含まれます:

• 149 ページの『[.spec.queueManager.storage](#page-148-0)』

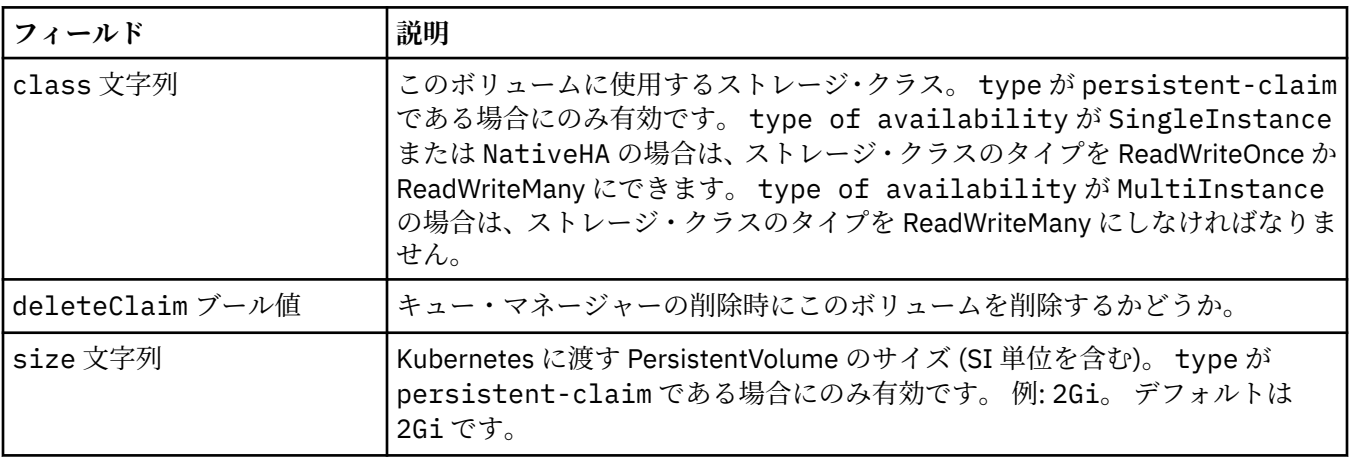

<span id="page-150-0"></span>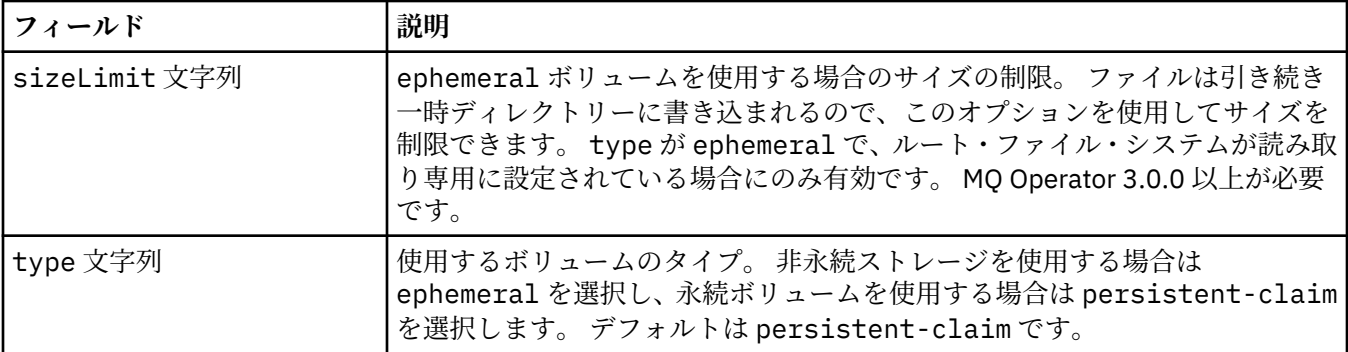

#### **.spec.queueManager.storage.recoveryLogs**

MQ リカバリー・ログ用の永続ボリュームの詳細。 マルチインスタンスのキュー・マネージャーを使用す る場合は必須です。

以下の中に含まれます:

• 149 ページの『[.spec.queueManager.storage](#page-148-0)』

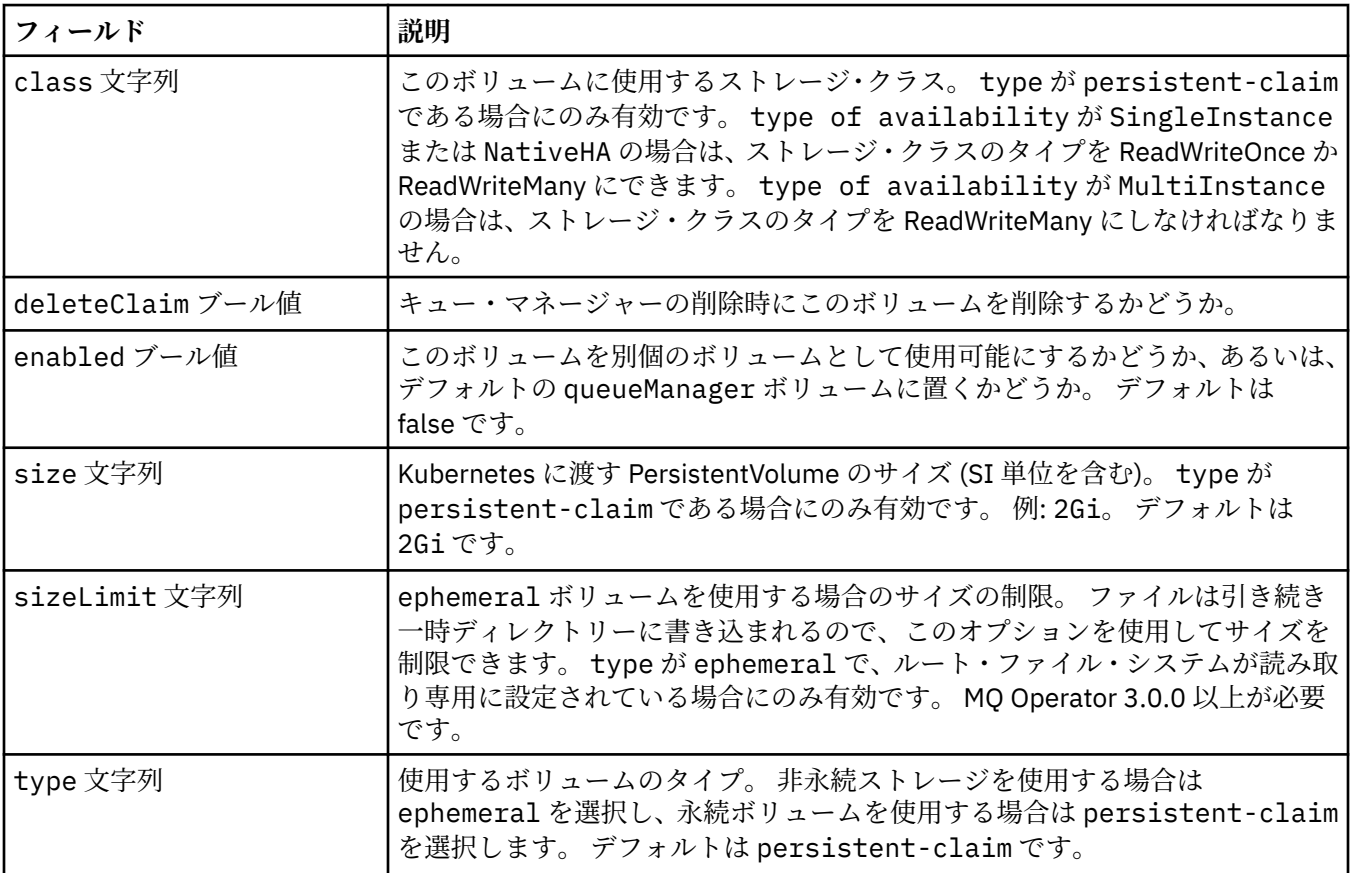

#### **.spec.queueManager.storage.scratch**

キュー・マネージャーの Scratch 一時ボリュームの設定。 このボリュームは、「/run」フォルダーとしてコ ンテナーにマウントされます。 ルート・ファイル・システムが読み取り専用に設定されている場合にのみ 適用されます。 MQ Operator 3.0.0 以上が必要です。

以下の中に含まれます:

• 149 ページの『[.spec.queueManager.storage](#page-148-0)』

<span id="page-151-0"></span>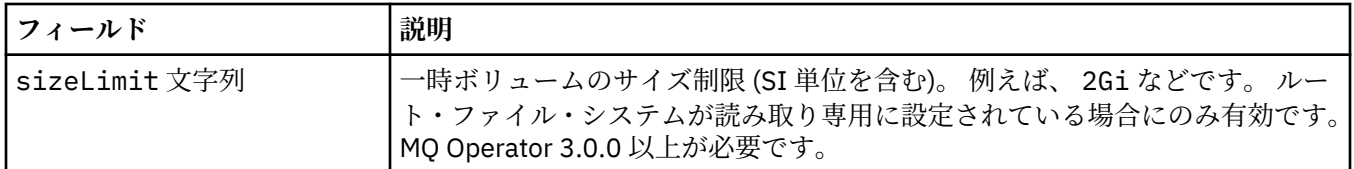

#### **.spec.queueManager.storage.tmp**

キュー・マネージャーの一時一時ボリュームの設定。 このボリュームは、「/tmp」フォルダーとしてコン テナーにマウントされます。 runmqras コマンドによって作成された zip ファイルなどの診断データ・ファ イルが、このボリュームに作成されます。 ルート・ファイル・システムが読み取り専用に設定されている 場合にのみ適用されます。 MQ Operator 3.0.0 以上が必要です。

以下の中に含まれます:

• 149 ページの『[.spec.queueManager.storage](#page-148-0)』

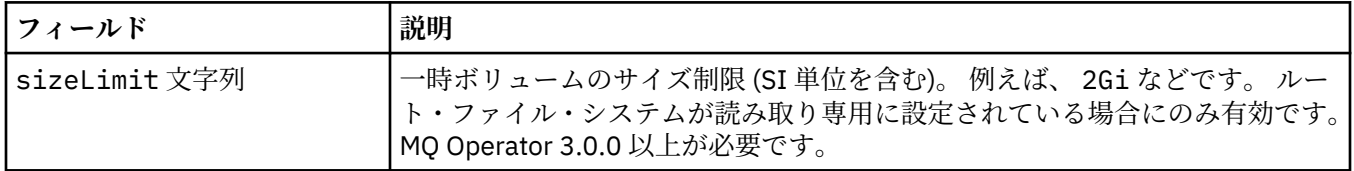

#### **.spec.securityContext**

キュー・マネージャー・ポッドの securityContext に追加するセキュリティー設定です。

以下の中に含まれます:

• 140 [ページの『](#page-139-0).spec』

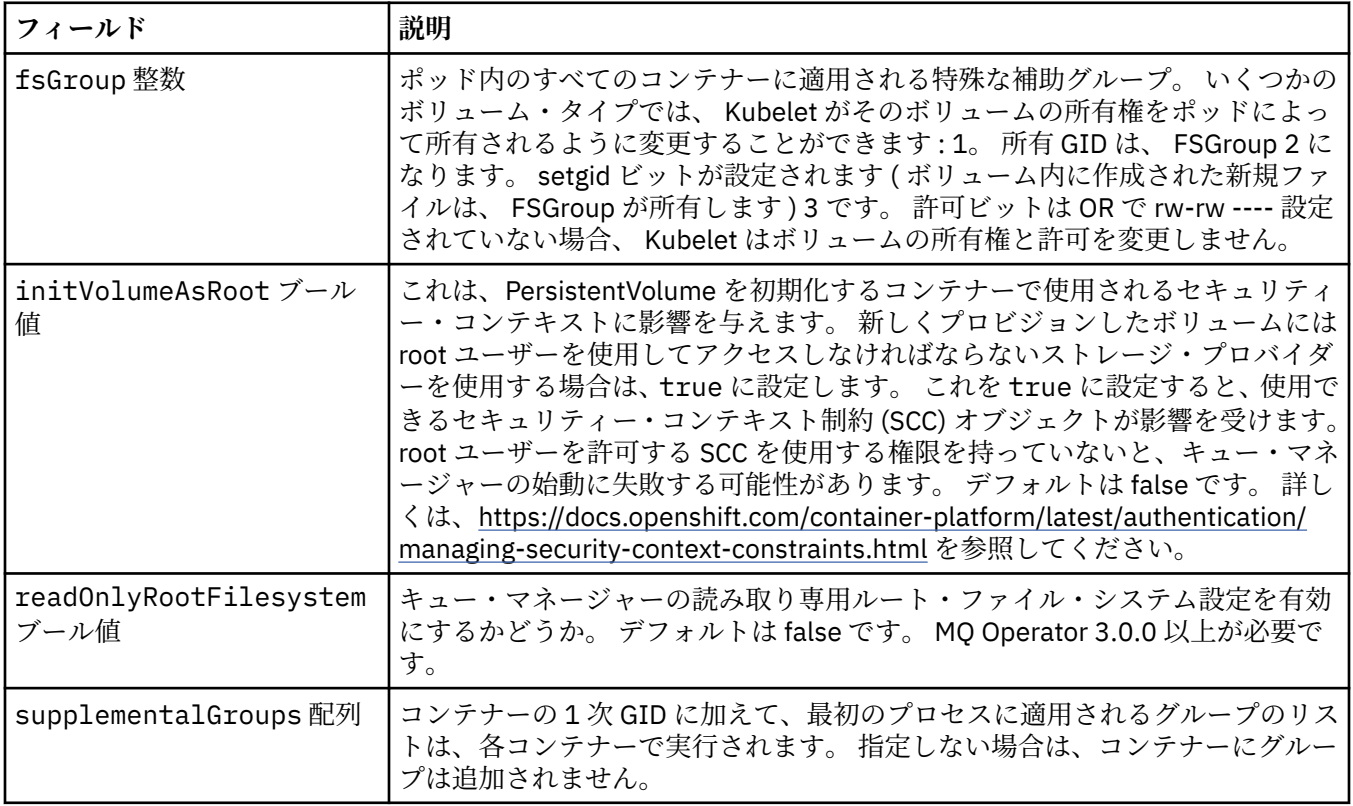

### **.spec.telemetry**

Open Telemetry 構成の設定。 MQ Operator 2.2.0 以上が必要です。

<span id="page-152-0"></span>以下の中に含まれます:

• 140 [ページの『](#page-139-0).spec』

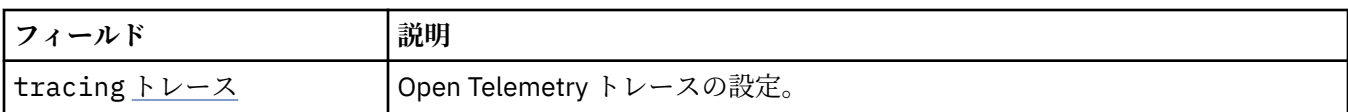

### **.spec.telemetry.tracing**

Open Telemetry トレースの設定。

以下の中に含まれます:

• 152 ページの『[.spec.telemetry](#page-151-0)』

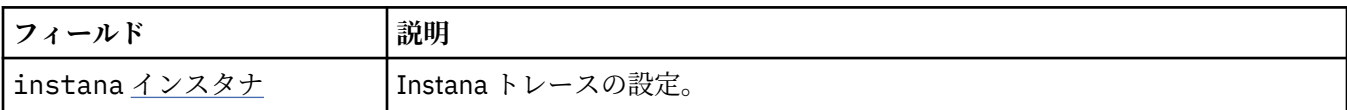

#### **.spec.telemetry.tracing.instana**

Instana トレースの設定。

以下の中に含まれます:

• 153 ページの『.spec.telemetry.tracing』

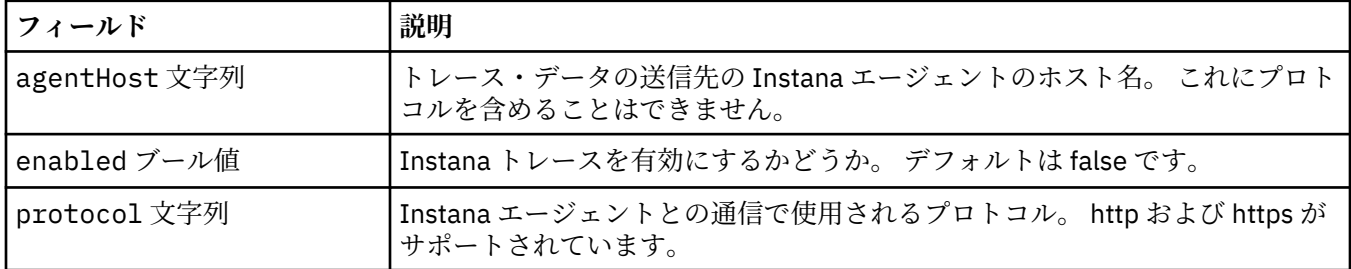

#### **.spec.template**

Kubernetes リソースの拡張テンプレート。 このテンプレートは、基礎の Kubernetes リソース (StatefulSet、Pod、Service など) を IBM MQ で生成する方法をユーザーがオーバーライドすることを可能 にします。 これは上級者専用です。誤って使用すると MQ の正常な動作が阻害される可能性があります。 QueueManager リソースの他の場所で指定された値は、このテンプレートの設定によってオーバーライド されます。

以下の中に含まれます:

• 140 [ページの『](#page-139-0).spec』

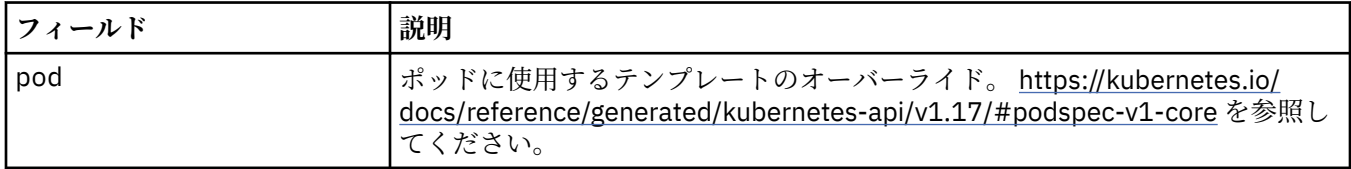

### **.spec.tracing**

Cloud Pak for Integration Operations Dashboard とのトレースの統合のための設定。

以下の中に含まれます:

• 140 [ページの『](#page-139-0).spec』

<span id="page-153-0"></span>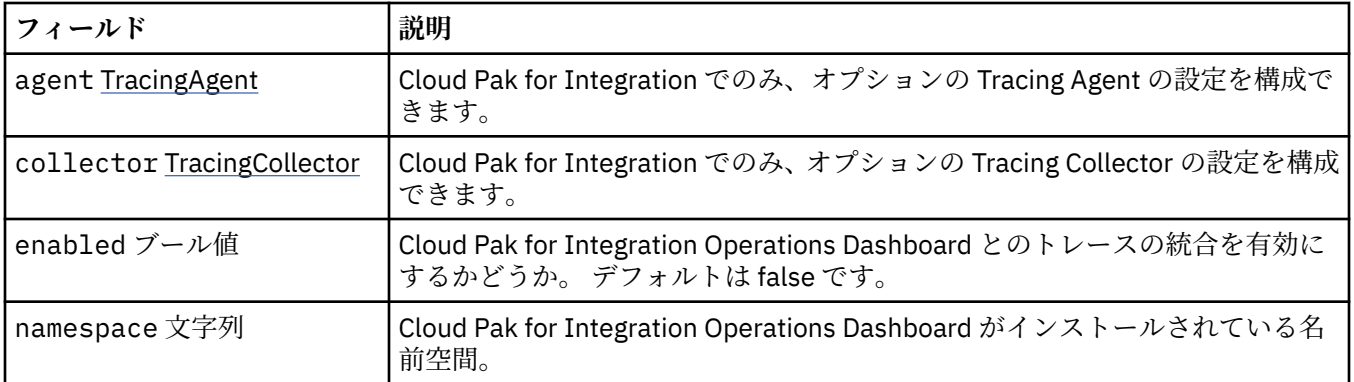

## **.spec.tracing.agent**

Cloud Pak for Integration でのみ、オプションの Tracing Agent の設定を構成できます。

以下の中に含まれます:

• 153 ページの『[.spec.tracing](#page-152-0)』

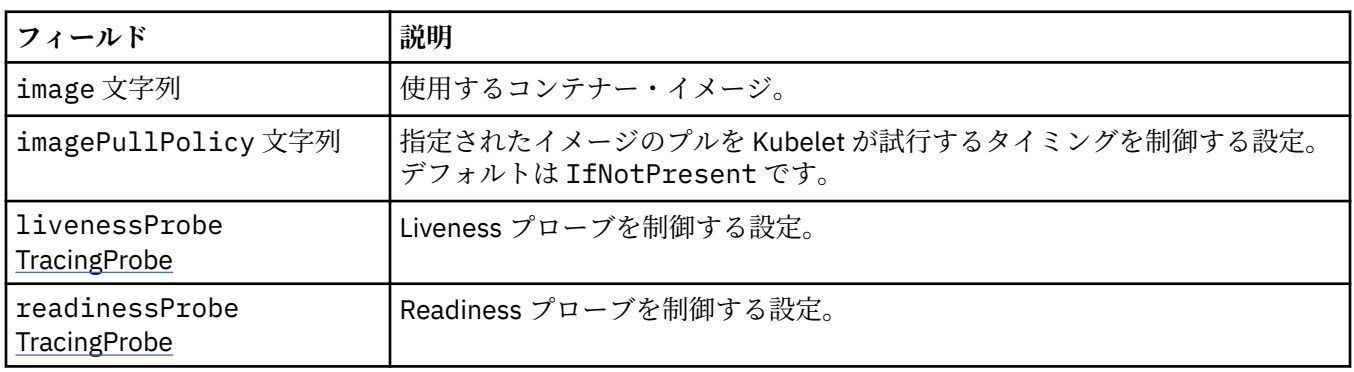

## **.spec.tracing.agent.livenessProbe**

Liveness プローブを制御する設定。

以下の中に含まれます:

• 154 ページの『.spec.tracing.agent』

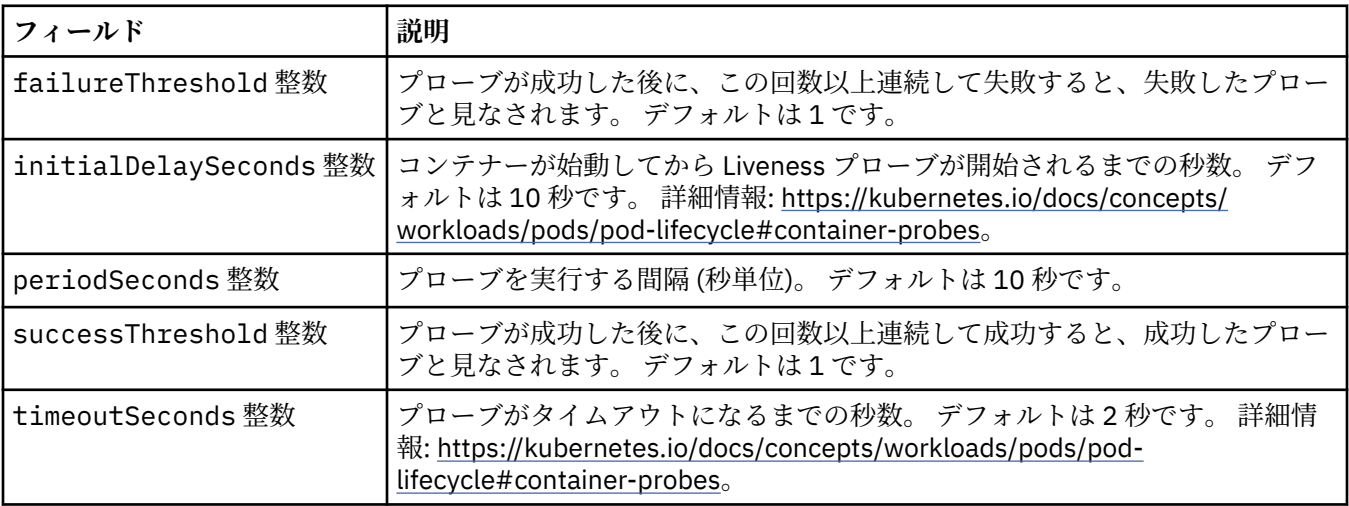

## **.spec.tracing.agent.readinessProbe**

Readiness プローブを制御する設定。

<span id="page-154-0"></span>以下の中に含まれます:

• 154 ページの『[.spec.tracing.agent](#page-153-0)』

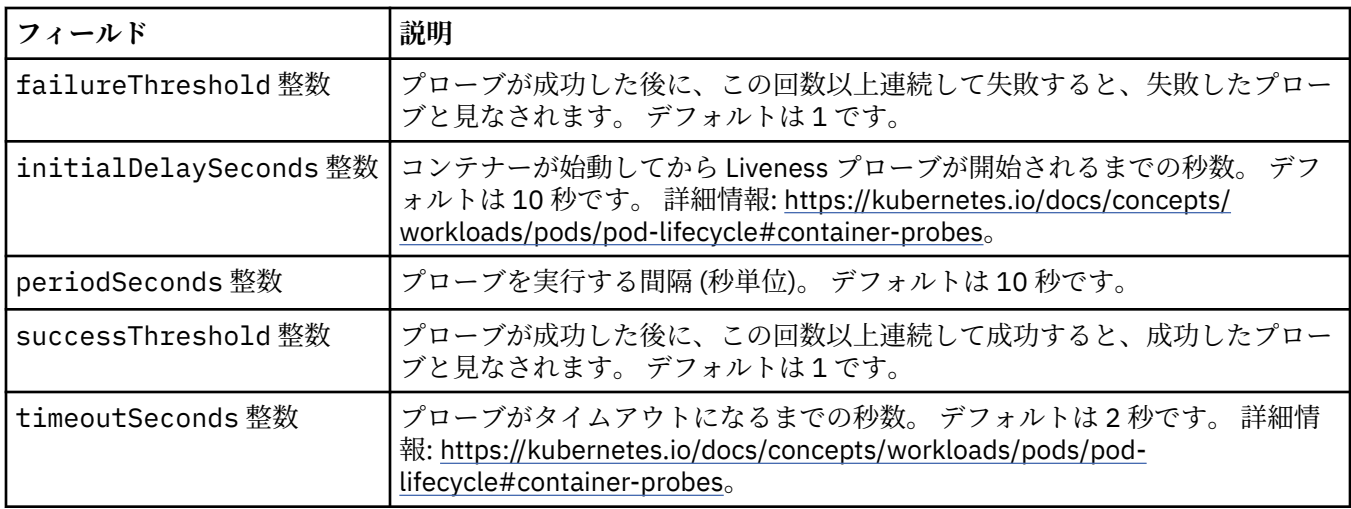

## **.spec.tracing.collector**

Cloud Pak for Integration でのみ、オプションの Tracing Collector の設定を構成できます。

以下の中に含まれます:

• 153 ページの『[.spec.tracing](#page-152-0)』

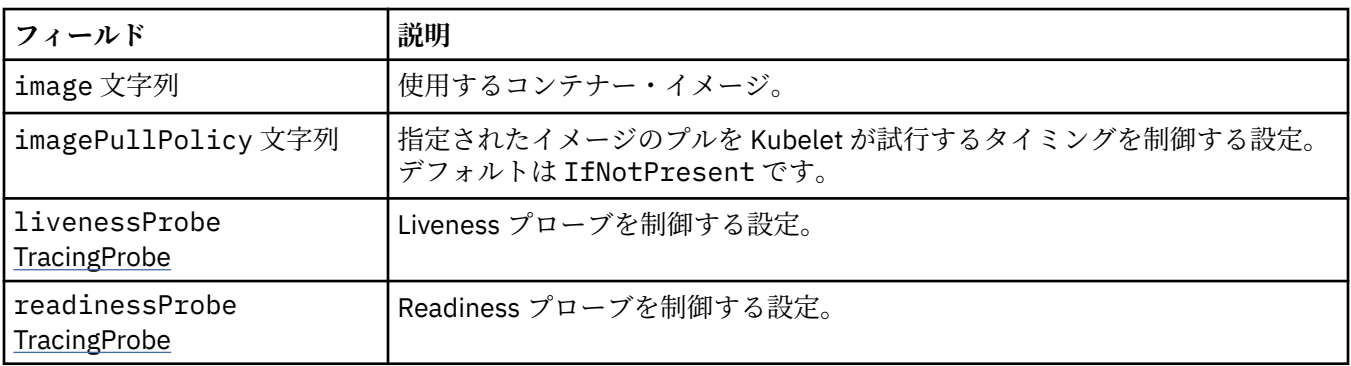

## **.spec.tracing.collector.livenessProbe**

Liveness プローブを制御する設定。

以下の中に含まれます:

• 155 ページの『.spec.tracing.collector』

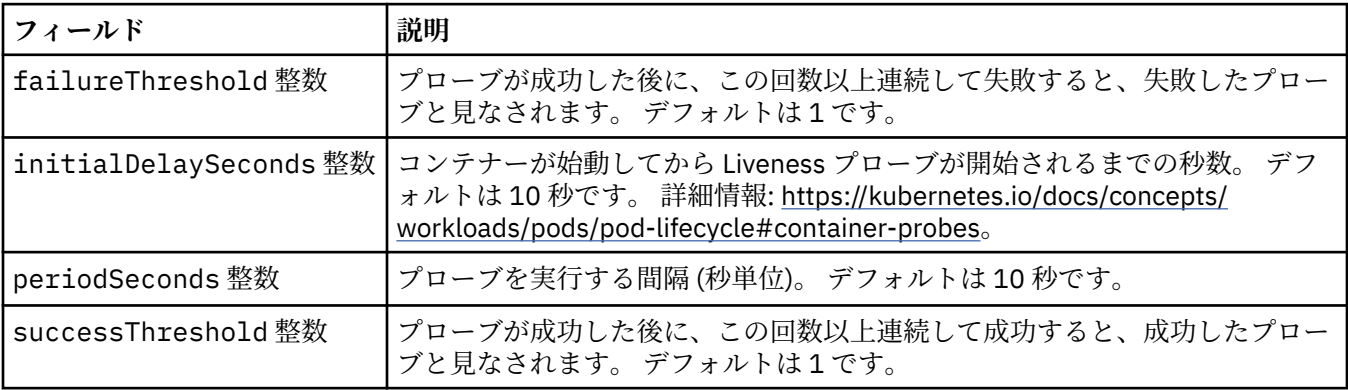

<span id="page-155-0"></span>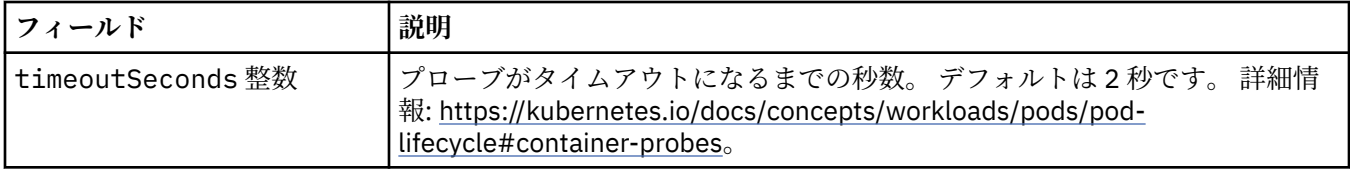

### **.spec.tracing.collector.readinessProbe**

Readiness プローブを制御する設定。

以下の中に含まれます:

• 155 ページの『[.spec.tracing.collector](#page-154-0)』

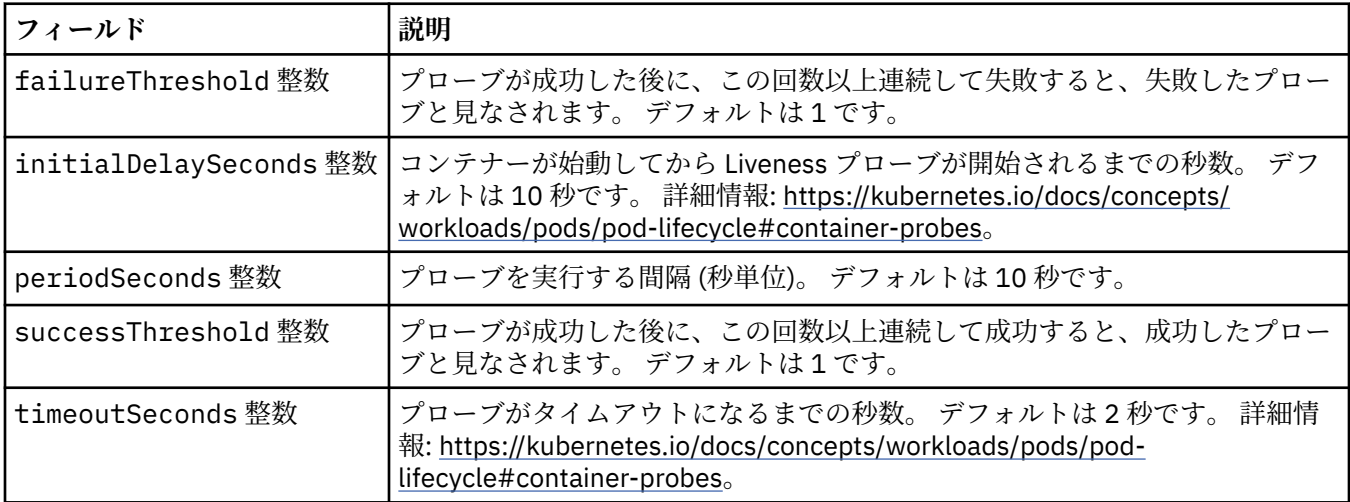

### **.spec.web**

MQ Web サーバーの設定。

以下の中に含まれます:

• 140 [ページの『](#page-139-0).spec』

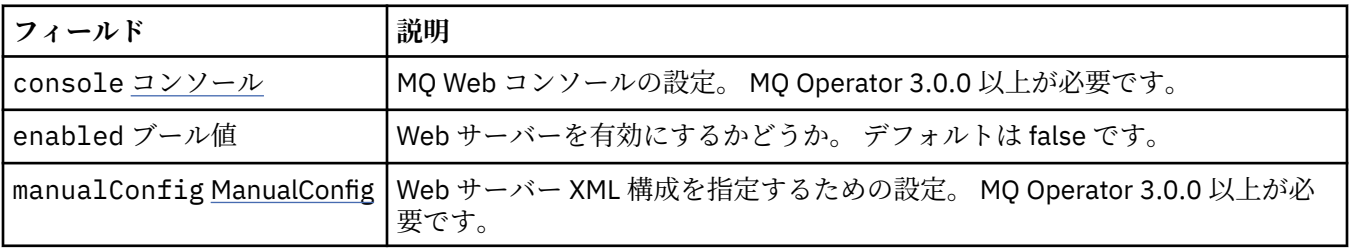

### **.spec.web.console**

MQ Web コンソールの設定。 MQ Operator 3.0.0 以上が必要です。

以下の中に含まれます:

• 156 ページの『.spec.web』

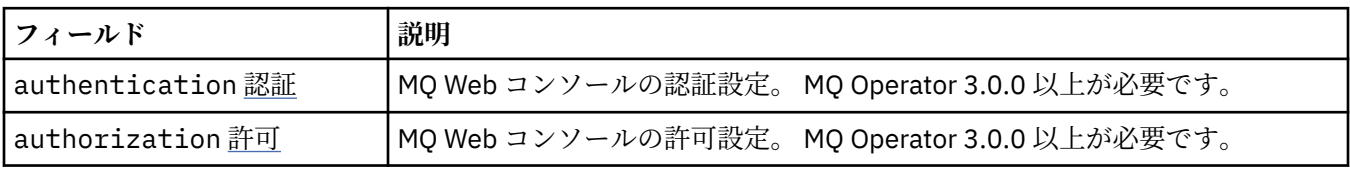

### <span id="page-156-0"></span>**.spec.web.console.authentication**

MQ Web コンソールの認証設定。 MQ Operator 3.0.0 以上が必要です。

以下の中に含まれます:

• 156 ページの『[.spec.web.console](#page-155-0)』

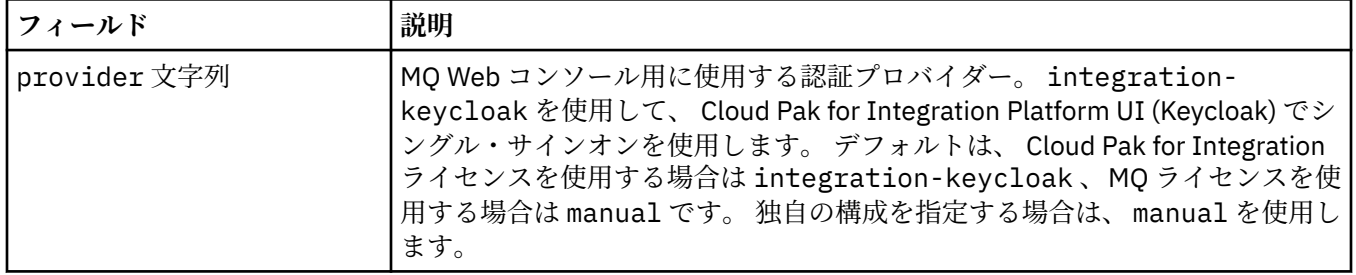

### **.spec.web.console.authorization**

MQ Web コンソールの許可設定。 MQ Operator 3.0.0 以上が必要です。

以下の中に含まれます:

• 156 ページの『[.spec.web.console](#page-155-0)』

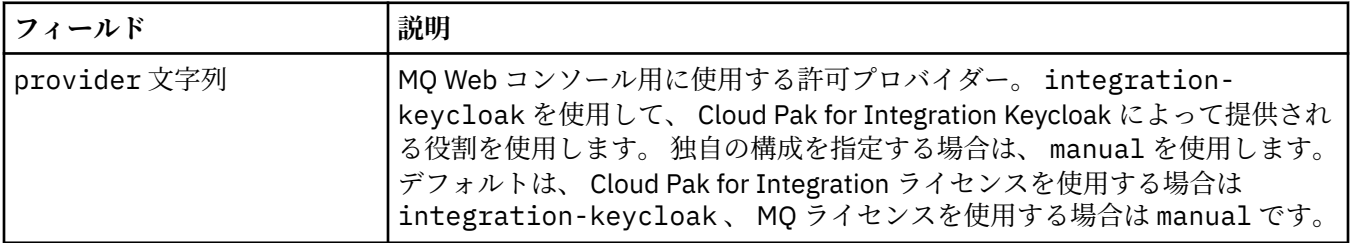

#### **.spec.web.manualConfig**

Web サーバー XML 構成を指定するための設定。 MQ Operator 3.0.0 以上が必要です。

以下の中に含まれます:

• 156 [ページの『](#page-155-0).spec.web』

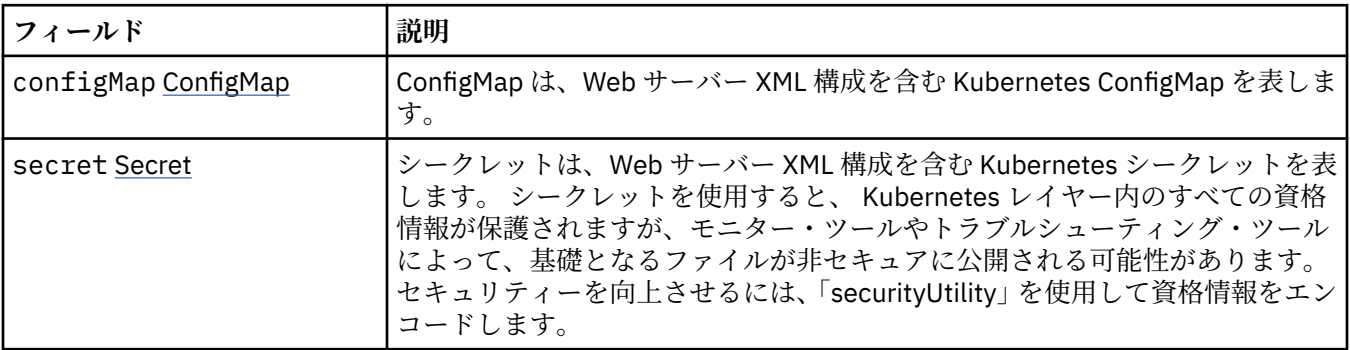

#### **.spec.web.manualConfig.configMap**

ConfigMap は、Web サーバー XML 構成を含む Kubernetes ConfigMap を表します。

以下の中に含まれます:

• 157 ページの『.spec.web.manualConfig』

<span id="page-157-0"></span>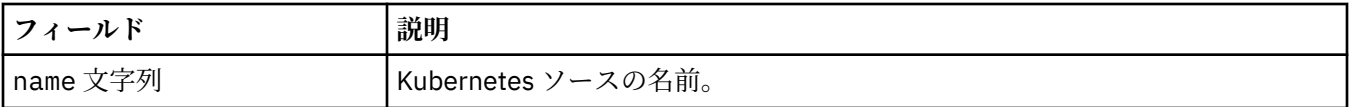

#### **.spec.web.manualConfig.secret**

シークレットは、Web サーバー XML 構成を含む Kubernetes シークレットを表します。 シークレットを使 用すると、 Kubernetes レイヤー内のすべての資格情報が保護されますが、モニター・ツールやトラブルシ ューティング・ツールによって、基礎となるファイルが非セキュアに公開される可能性があります。 セキ ュリティーを向上させるには、「securityUtility」を使用して資格情報をエンコードします。

以下の中に含まれます:

• 157 ページの『[.spec.web.manualConfig](#page-156-0)』

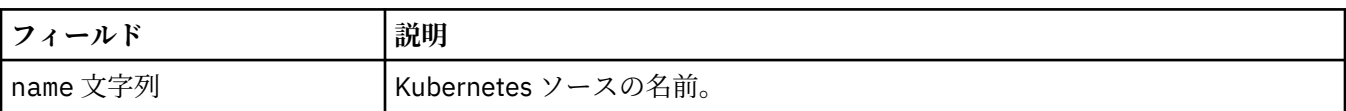

### **. 状況**

QueueManager について観測された状態。

以下の中に含まれます:

• 139 ページの『[QueueManager](#page-138-0)』

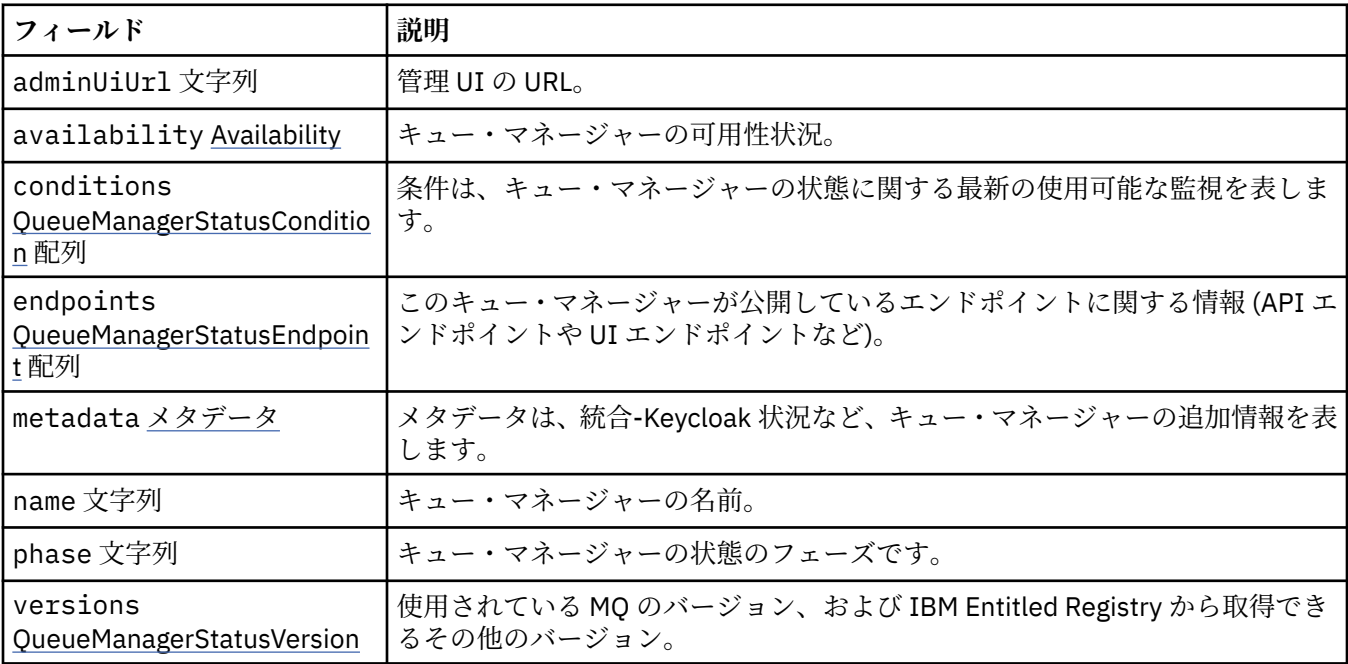

### **.status.availability**

キュー・マネージャーの可用性状況。

以下の中に含まれます:

• 158 ページの『. 状況』

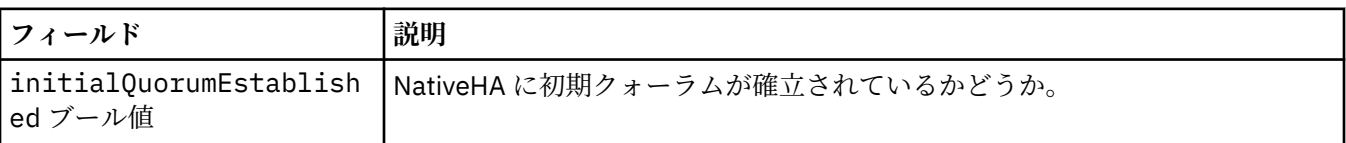

### <span id="page-158-0"></span>**.status.conditions**

QueueManagerStatusCondition は、キュー・マネージャーの状況を示します。

以下の中に含まれます:

• 158 [ページの『](#page-157-0). 状況』

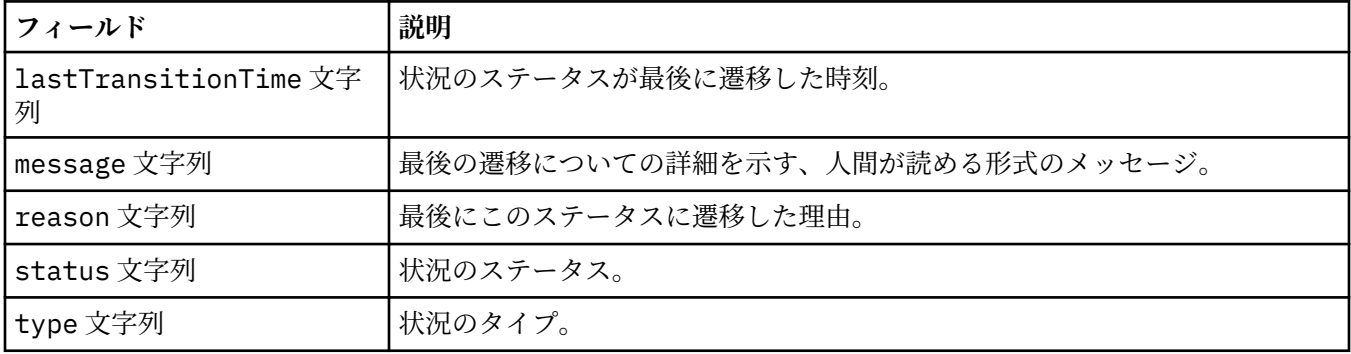

### **.status.endpoints**

QueueManagerStatusEndpoint は、QueueManager のエンドポイントを示します。

以下の中に含まれます:

• 158 [ページの『](#page-157-0). 状況』

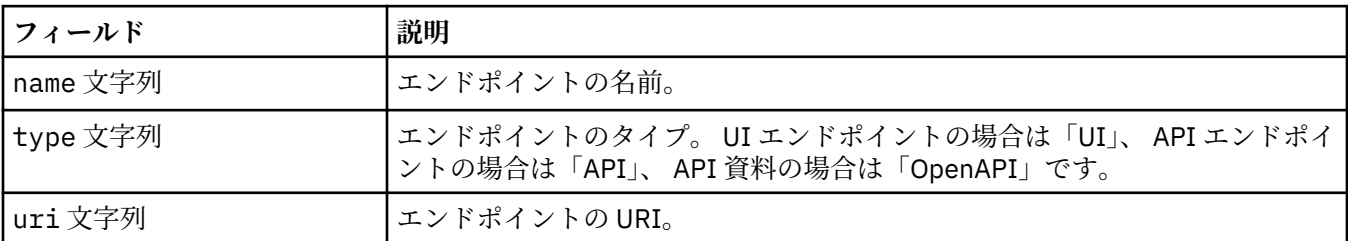

#### **.status.metadata**

メタデータは、統合-Keycloak 状況など、キュー・マネージャーの追加情報を表します。

以下の中に含まれます:

• 158 [ページの『](#page-157-0). 状況』

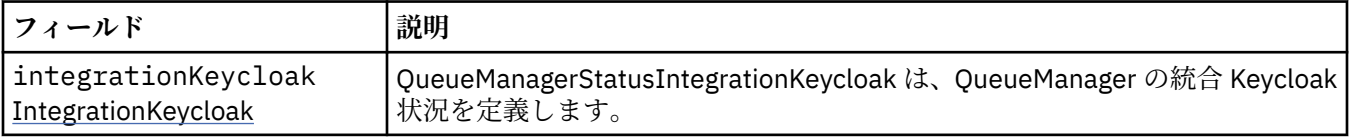

### **.status.metadata.integrationKeycloak**

QueueManagerStatusIntegrationKeycloak は、 QueueManager の統合 Keycloak 状況を定義します。 以下の中に含まれます:

• 159 ページの『.status.metadata』

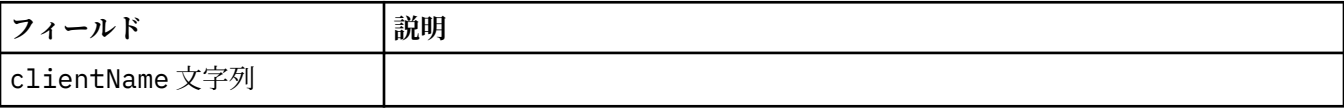

### <span id="page-159-0"></span>**.status.versions**

使用されている MQ のバージョン、および IBM Entitled Registry から取得できるその他のバージョン。 以下の中に含まれます:

• 158 [ページの『](#page-157-0). 状況』

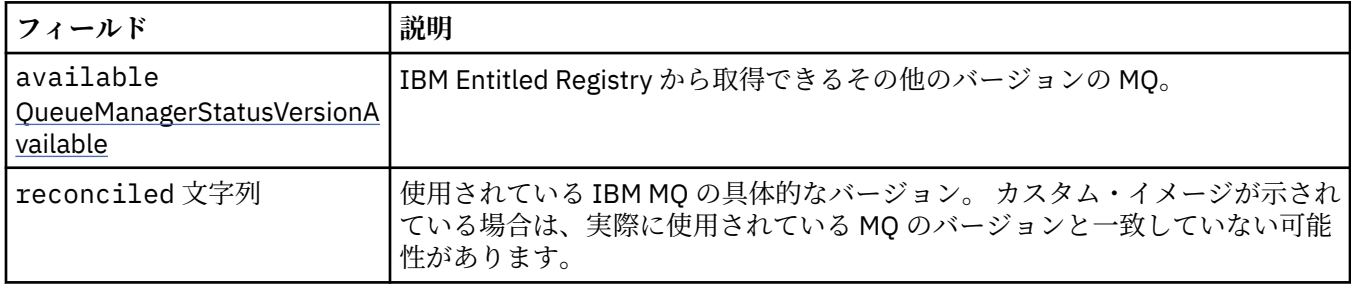

### **.status.versions.available**

IBM Entitled Registry から取得できるその他のバージョンの MQ。

以下の中に含まれます:

• 160 ページの『.status.versions』

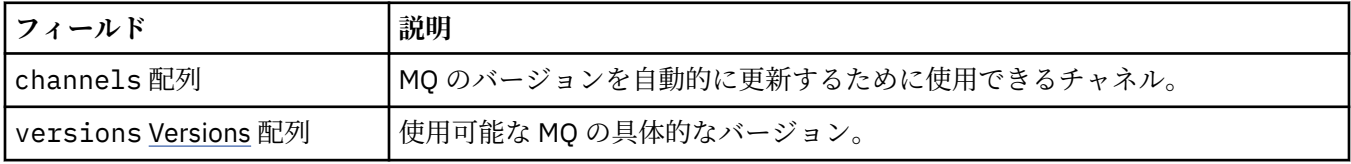

### **.status.versions.available.versions**

QueueManagerStatusVersion は MQ のバージョンを示します。

以下の中に含まれます:

• 160 ページの『.status.versions.available』

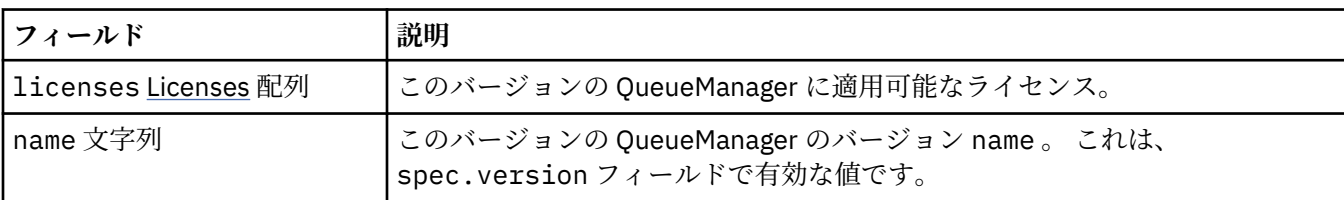

### **.status.versions.available.versions.licenses**

QueueManagerStatusLicense はライセンスを定義します。

以下の中に含まれます:

• 160 ページの『.status.versions.available.versions』

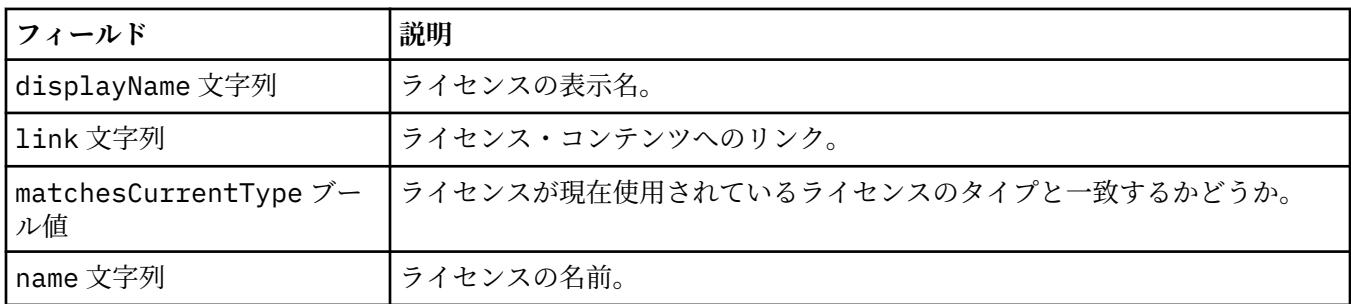

# *QueueManager (mq.ibm.com/v1beta1)* **の状況状態**

**status.conditions** フィールドは、QueueManager リソースの状態に合わせて更新されます。 状態は 通常、異常な状況を説明するものです。 正常な作動可能状態のキュー・マネージャーは、**Error** や **Pending** の状態になりません。 通知のための **Warning** 状態になることはあります。

QueueManager リソースでは以下の状態が定義されています。

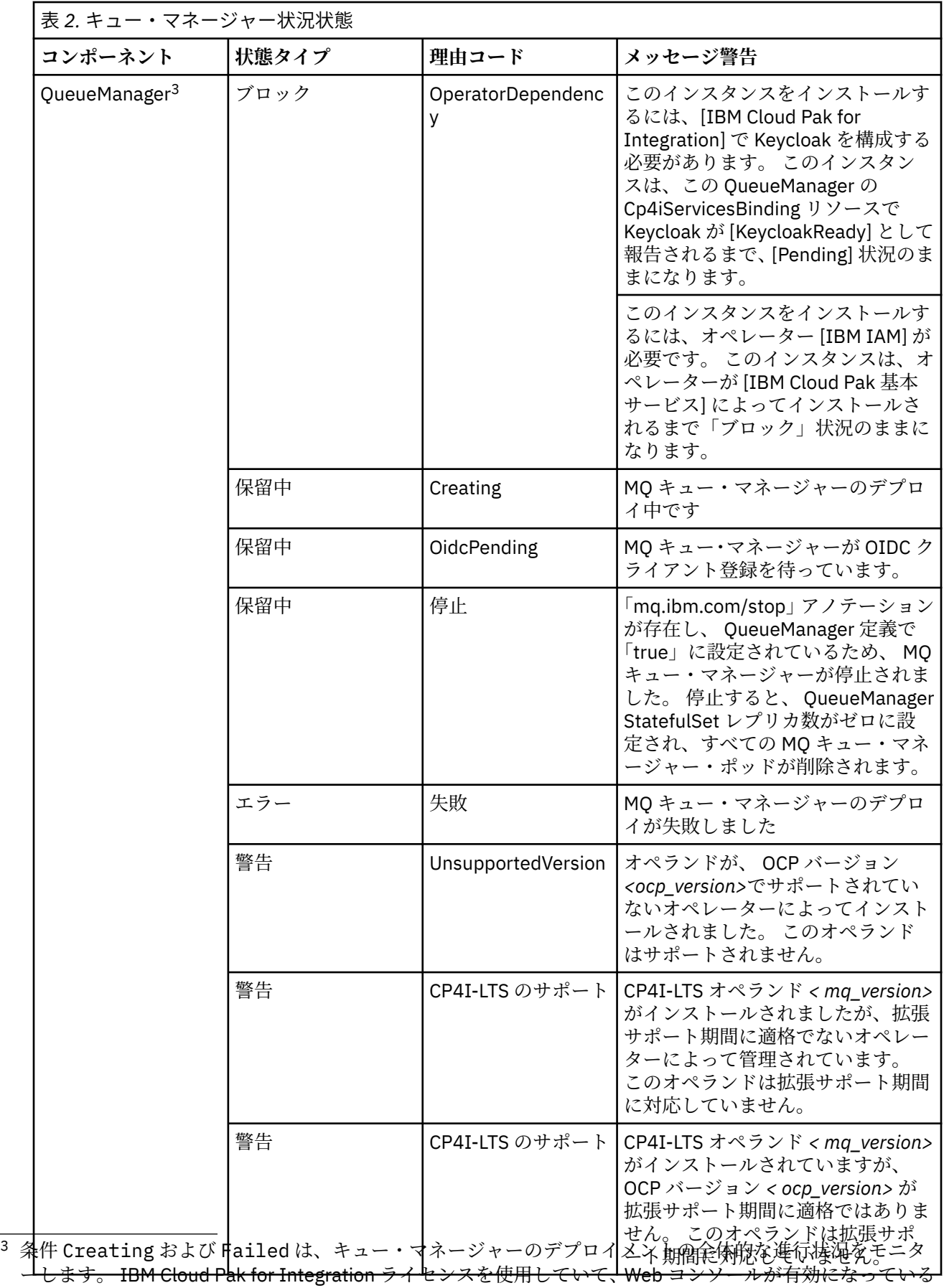

場合、 OidcPending 条件は、OIDC クライアント登録が IAM で完了するのを待機している間のキュー・マ ネージャーの状況をログに記録します。

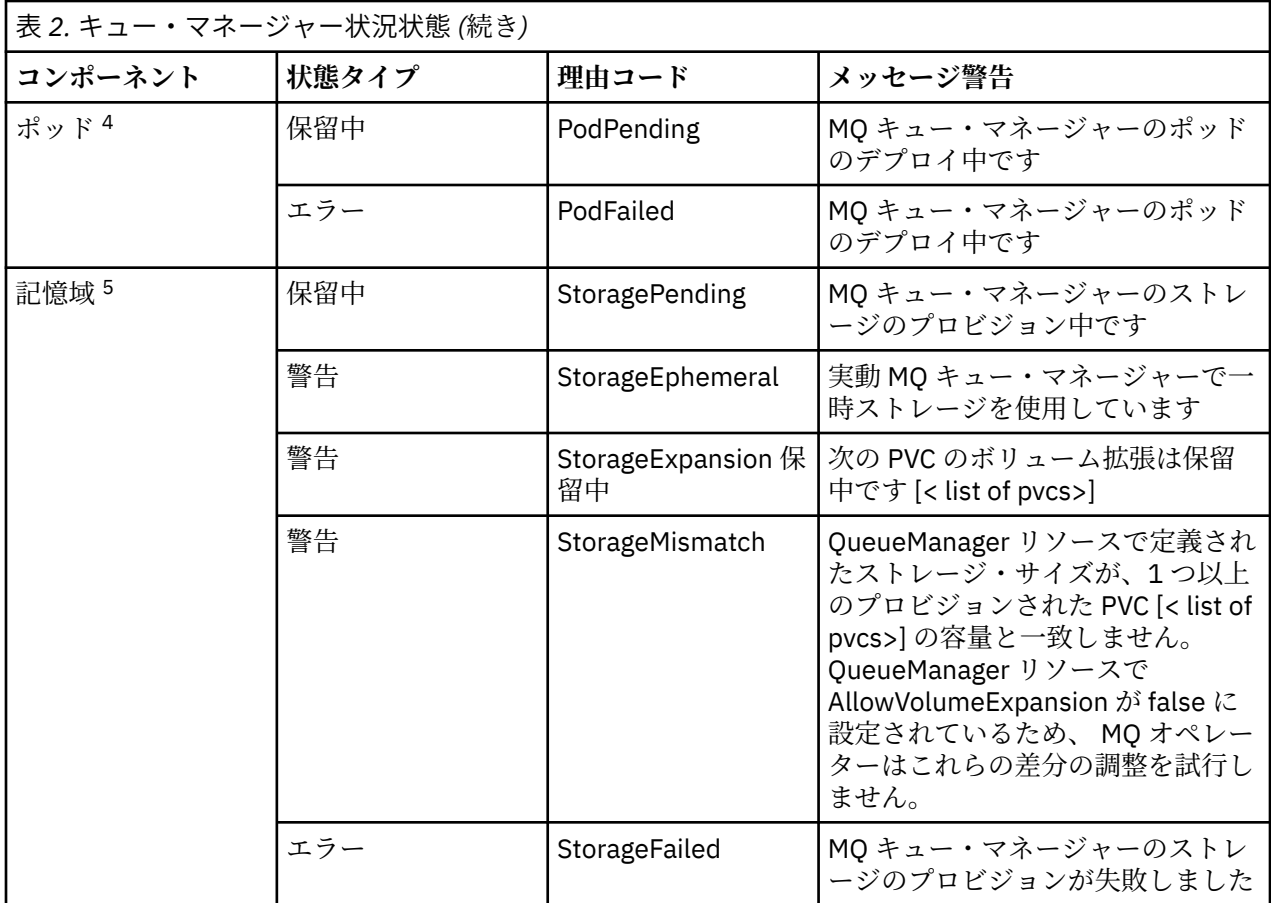

## **独自の IBM MQ コンテナー・イメージを作成する時のライセンス・ア ノテーション**

ライセンス・アノテーションを使用すると、基礎になっているマシンではなくコンテナーで定義した制限 に基づいて使用量を追跡管理できます。 クライアントで特定のアノテーションを付けてコンテナーをデプ ロイするための構成を行うと、IBM License Service はそのアノテーションに基づいて使用量を追跡管理し ます。

独自に作成した IBM MQ コンテナー・イメージをデプロイする場合は、ライセンス交付に関して以下の 2 つの一般的なアプローチがあります。

- コンテナーを実行するマシン全体のライセンスを取得します。
- 関連する制限に基づいてコンテナーのライセンスを取得します。

どちらのオプションもお客様が使用できます。詳細については、 Passport Advantage®の「 [IBM Container](https://www.ibm.com/software/passportadvantage/containerlicenses.html) [Licenses](https://www.ibm.com/software/passportadvantage/containerlicenses.html) 」ページを参照してください。

コンテナーの制限に基づいて IBM MQ コンテナーのライセンスを取得する場合は、使用量を追跡管理する ために IBM License Service をインストールする必要があります。 サポートされている環境やインストー ル手順の詳細については、GitHub の [ibm-licensing-operator](https://github.com/IBM/ibm-licensing-operator) のページを参照してください。

<sup>4</sup> POD 条件は、キュー・マネージャーのデプロイメント中にポッドの状況をモニターします。 PodFailed 条 件が表示された場合は、キュー・マネージャー全体の条件も Failed に設定されます。

<sup>5</sup> ストレージ条件は、永続ストレージのボリュームを作成する要求の進行状況 (StoragePending 条件) をモ ニターし、バインディング・エラーおよびその他の障害を報告します。 また、ストレージ条件は、ボリュー ム拡張の進行状況をモニターし、キュー・マネージャー定義で定義されたストレージ・サイズとデプロイさ れた PVC のサイズの間の不一致のアラートもモニターします。 ストレージ・プロビジョニング中にエラー が発生した場合、 StorageFailed 条件が条件リストに追加され、キュー・マネージャー全体の条件が Failed に設定されます。

IBM MQ コンテナーがデプロイされている Kubernetes クラスターに IBM License Service がインストール され、ポッドのアノテーションを使用して使用量が追跡されます。 そのためクライアントで、IBM License Service がその後に使用する特定のアノテーションを付けてポッドをデプロイする必要があります。 コン テナー内にデプロイされた資格および機能に基づいて、以下の 1 つ以上のアノテーションを使用します。

**注 :** アノテーションの多くには、以下の行のいずれかまたは両方が含まれています。

productChargedContainers: "All" | "NAME\_OF\_CONTAINER" productMetric: "PROCESSOR\_VALUE\_UNIT" | "VIRTUAL\_PROCESSOR\_CORE"

アノテーションを使用する前に、以下の行を編集する必要があります。

- productChargedContainers の場合は、"All"を選択するか、コンテナーの実際の名前を置き換える 必要があります。
- productMetric の場合は、提供されている値のいずれかを選択する必要があります。

## **IBM MQ 製品ライセンスで使用するアノテーション**

IBM MQ 製品ライセンスがある場合は、購入した使用する資格に一致する以下のアノテーションを選択しま す。

- 166 [ページの『](#page-165-0)IBM MQ』
- 166 [ページの『](#page-165-0)IBM MQ 拡張』
- 166 ページの『IBM MQ ([非実稼働環境](#page-165-0))』
- 166 ページの『[IBM MQ Advanced for Non-Production Environment \(](#page-165-0)非実稼働環境向け拡張)』
- 166 ページの『[IBM MQ Advanced for Developers](#page-165-0)』

IBM MQ マルチインスタンス高可用性構成で使用する IBM MQ アノテーションは、以下のとおりです。 164 ページの『高可用性構成の正しいアノテーションの選択』も参照してください。

- 166 ページの『IBM MQ [コンテナー・マルチインスタンス』](#page-165-0)
- 166 ページの『IBM MQ [拡張コンテナー・マルチインスタンス』](#page-165-0)
- 167 ページの『[IBM MQ Container Multi Instance for Non-Production Environment](#page-166-0)』
- 167 ページの『[IBM MQ Advanced Container Multi Instance for Non-Production Environment](#page-166-0)』

## **CP4I 製品ライセンスで使用するアノテーション**

IBM Cloud Pak for Integration (CP4I) 資格がある場合は、購入して使用する資格に一致する以下の注釈を選 択します。

- 167 ページの『[IBM MQ with CP4I](#page-166-0) ライセンス』
- 167 ページの『[IBM MQ Advanced with CP4I](#page-166-0) ライセンス』
- 167 ページの『[IBM MQ for Non-Production Environment with CP4I](#page-166-0) の使用許諾』
- 167 ページの『[IBM MQ Advanced for Non-Production Environment with CP4I](#page-166-0) の使用許諾』

IBM MQ マルチインスタンス高可用性構成で使用する CP4I アノテーションは、以下のとおりです。 164 ペ ージの『高可用性構成の正しいアノテーションの選択』も参照してください。

- 167 ページの『[IBM MQ Container Multi Instance with CP4I](#page-166-0) のライセンス』
- 168 ページの『[IBM MQ Advanced Container Multi Instance with CP4I](#page-167-0) のライセンス』
- 168 ページの『[IBM MQ Container Multi Instance for Non-Production Environment with CP4I](#page-167-0) の使用許 [諾』](#page-167-0)
- 168 ページの『[IBM MQ Advanced Container Multi Instance for Non-Production Environment with CP4I](#page-167-0) [のライセンス』](#page-167-0)

### **高可用性構成の正しいアノテーションの選択**

**IBM MQ マルチインスタンス**

IBM MQ 複数インスタンスの高可用性構成でキュー・マネージャーのペアをデプロイする場合は、両方のイ ンスタンスで同じアノテーションを使用する必要があります。 購入したライセンスに応じて、以下のいず れかのアノテーションを選択する必要があります。

- IBM MQ または IBM MQ Advanced スタンドアロン・ライセンス
	- 166 ページの『IBM MQ [コンテナー・マルチインスタンス』](#page-165-0)
	- 166 ページの『IBM MQ [拡張コンテナー・マルチインスタンス』](#page-165-0)
	- 167 ページの『[IBM MQ Container Multi Instance for Non-Production Environment](#page-166-0)』
	- 167 ページの『[IBM MQ Advanced Container Multi Instance for Non-Production Environment](#page-166-0)』
- IBM Cloud Pak for Integration 資格
	- 167 ページの『[IBM MQ Container Multi Instance with CP4I](#page-166-0) のライセンス』
	- 168 ページの『[IBM MQ Advanced Container Multi Instance with CP4I](#page-167-0) のライセンス』
	- 168 ページの『[IBM MQ Container Multi Instance for Non-Production Environment with CP4I](#page-167-0) の使用許 [諾』](#page-167-0)
	- 168 ページの『[IBM MQ Advanced Container Multi Instance for Non-Production Environment with](#page-167-0) CP4I [のライセンス』](#page-167-0)

IBM Cloud Pak for Integration 資格で使用する場合、アノテーション内の資格比率により、正しい資格使用 量が記録されます。 スタンドアロンの IBM MQ または IBM MQ Advanced の資格で使用する場合は、以下 のように、インスタンスごとに License Service で報告されるアノテーションを IBM MQ 資格パーツにマッ プする必要があります。

- IBM MQ Advanced container マルチインスタンス
	- 1 x IBM MQ Advanced **および** 1 x IBM MQ Advanced 高可用性レプリカ **または**
	- $-$  2 つの IBM MQ Advanced<sup>6</sup>
- 非実稼働環境用の IBM MQ Advanced container マルチインスタンス
	- 1 x IBM MQ Advanced **および** 1 x IBM MQ Advanced 高可用性レプリカ **または**
	- 2 x IBM MQ Advanced (非実稼働環境の場合) 6
- IBM MQ コンテナー・マルチインスタンス
	- 1 x IBM MQ **および** 1 x IBM MQ 高可用性レプリカ **または**
	- $-2$  つの IBM MQ<sup>6</sup>
- IBM MQ Container Multi Instance for Non-Production Environment
	- 1 x IBM MQ **および** 1 x IBM MQ 高可用性レプリカ **または**
	- 2 x IBM MQ (非実稼働環境の場合) <sup>6</sup>

#### **IBM MQ ネイティブ HA**

ネイティブ HA クォーラムに 3 つのキュー・マネージャーをデプロイする場合、アクティブ・インスタンス のみがライセンスを消費します。 すべてのインスタンスに同じアノテーションを付ける必要があります。 購入したライセンスに応じて、以下のいずれかを選択する必要があります。

• IBM MQ または IBM MQ Advanced スタンドアロン・ライセンス

- 166 [ページの『](#page-165-0)IBM MQ 拡張』
- 166 ページの『[IBM MQ Advanced for Non-Production Environment \(](#page-165-0)非実稼働環境向け拡張)』
- IBM Cloud Pak for Integration 資格
	- 167 ページの『[IBM MQ Advanced with CP4I](#page-166-0) ライセンス』
	- 167 ページの『[IBM MQ Advanced for Non-Production Environment with CP4I](#page-166-0) の使用許諾』

<sup>6</sup> このライセンス・オプションは最適ではありません。関連する高可用性レプリカ・パーツのライセンスがな い場合にのみ使用してください。

### <span id="page-165-0"></span>**アノテーション**

このトピックの残りの部分では、各アノテーションの内容について詳しく説明します。

#### **IBM MQ**

```
productID: "c661609261d5471fb4ff8970a36bccea"
productName: "IBM MQ"
productMetric: "PROCESSOR_VALUE_UNIT" | �"VIRTUAL_PROCESSOR_CORE"
productChargedContainers: "All" | "NAME_OF_CONTAINER"
```
#### **IBM MQ 拡張**

```
productID: "208423bb063c43288328b1d788745b0c"
productName: "IBM MQ Advanced"
productMetric: "PROCESSOR_VALUE_UNIT" | �"VIRTUAL_PROCESSOR_CORE"
productChargedContainers: "All" | "NAME_OF_CONTAINER"
```
#### **IBM MQ (非実稼働環境)**

```
productID: "151bec68564a4a47a14e6fa99266deff"
productName: "IBM MQ for Non-Production Environment"
productMetric: "PROCESSOR_VALUE_UNIT" | "VIRTUAL_PROCESSOR_CORE"
productChargedContainers: "All" | "NAME_OF_CONTAINER"
```
#### **IBM MQ Advanced for Non-Production Environment (非実稼働環境向け拡張)**

productID: "21dfe9a0f00f444f888756d835334909" productName: "IBM MQ Advanced for Non-Production Environment" productMetric: "PROCESSOR\_VALUE\_UNIT" | "VIRTUAL\_PROCESSOR\_CORE" productChargedContainers: "All" | "NAME\_OF\_CONTAINER"

#### **IBM MQ Advanced for Developers**

productID: "2f886a3eefbe4ccb89b2adb97c78b9cb" productName: "IBM MQ Advanced for Developers (Non-Warranted)" productMetric: "FREE" productChargedContainers: "All" | "NAME\_OF\_CONTAINER"

### **IBM MQ コンテナー・マルチインスタンス**

productID: "2dea73b866b648b6b4abe2a85eb76964" productName: "IBM MQ Container Multi Instance" productMetric: "PROCESSOR\_VALUE\_UNIT" | "VIRTUAL\_PROCESSOR\_CORE" productChargedContainers: "All" | "NAME\_OF\_CONTAINER"

### **IBM MQ 拡張コンテナー・マルチインスタンス**

productID: "bd35bff411bb47c2a3f3a4590f33a8ef" productName: "IBM MQ Advanced Container Multi Instance" productMetric: "PROCESSOR\_VALUE\_UNIT" | "VIRTUAL\_PROCESSOR\_CORE" productChargedContainers: "All" | "NAME\_OF\_CONTAINER"

#### <span id="page-166-0"></span>**IBM MQ Container Multi Instance for Non-Production Environment**

productID: "af11b093f16a4a26806013712b860b60" productName: "IBM MQ Container Multi Instance for Non-Production Environment" productMetric: "VIRTUAL\_PROCESSOR\_CORE"<br>productChargedContainers: "All" | "NAME\_OF\_CONTAINER"  $productChargedContrainers: "All" |$ 

#### **IBM MQ Advanced Container Multi Instance for Non-Production Environment**

productID: "31f844f7a96b49749130cd0708fdbb17" productName: "IBM MQ Advanced Container Multi Instance for Non-Production Environment" productMetric: "VIRTUAL\_PROCESSOR\_CORE" productChargedContainers: "All" | "NAME\_OF\_CONTAINER"

### **IBM MQ with CP4I ライセンス**

cloudpakId: "c8b82d189e7545f0892db9ef2731b90d" cloudpakName: "IBM Cloud Pak for Integration" productID: "c661609261d5471fb4ff8970a36bccea" productName: "IBM MQ" productMetric: "VIRTUAL\_PROCESSOR\_CORE" productChargedContainers: "All" | "NAME\_OF\_CONTAINER" productCloudpakRatio: "4:1"

### **IBM MQ Advanced with CP4I ライセンス**

cloudpakId: "c8b82d189e7545f0892db9ef2731b90d" cloudpakName: "IBM Cloud Pak for Integration" productID: "208423bb063c43288328b1d788745b0c" productName: "IBM MQ Advanced" productMetric: "VIRTUAL\_PROCESSOR\_CORE" productChargedContainers: "All" | "NAME\_OF\_CONTAINER" productCloudpakRatio: "2:1"

#### **IBM MQ for Non-Production Environment with CP4I の使用許諾**

cloudpakId: "c8b82d189e7545f0892db9ef2731b90d" cloudpakName: "IBM Cloud Pak for Integration" productID: "151bec68564a4a47a14e6fa99266deff" productName: "IBM MQ for Non-Production Environment" productMetric: "VIRTUAL\_PROCESSOR\_CORE" productChargedContainers: "All" | "NAME\_OF\_CONTAINER" productCloudpakRatio: "8:1"

#### **IBM MQ Advanced for Non-Production Environment with CP4I の使用許諾**

cloudpakId: "c8b82d189e7545f0892db9ef2731b90d" cloudpakName: "IBM Cloud Pak for Integration" productID: "21dfe9a0f00f444f888756d835334909" productName: "IBM MQ Advanced for Non-Production Environment" productMetric: "VIRTUAL\_PROCESSOR\_CORE" productChargedContainers: "All" | "NAME\_OF\_CONTAINER" productCloudpakRatio: "4:1"

### **IBM MQ Container Multi Instance with CP4I のライセンス**

productName: "IBM MQ Container Multi Instance" productID: "2dea73b866b648b6b4abe2a85eb76964" productChargedContainers: "All" | "NAME\_OF\_CONTAINER" <span id="page-167-0"></span>productMetric: "VIRTUAL\_PROCESSOR\_CORE" productCloudpakRatio: "10:3" cloudpakName: "IBM Cloud Pak for Integration" cloudpakId: "c8b82d189e7545f0892db9ef2731b90d"

### **IBM MQ Advanced Container Multi Instance with CP4I のライセンス**

cloudpakId: "c8b82d189e7545f0892db9ef2731b90d" cloudpakName: "IBM Cloud Pak for Integration" productID: "bd35bff411bb47c2a3f3a4590f33a8ef" productName: "IBM MQ Advanced Container Multi Instance" productMetric: "VIRTUAL\_PROCESSOR\_CORE" productChargedContainers: "All" | "NAME\_OF\_CONTAINER" productCloudpakRatio: "5:3"

### **IBM MQ Container Multi Instance for Non-Production Environment with CP4I の使用 許諾**

cloudpakId: "c8b82d189e7545f0892db9ef2731b90d" cloudpakName: "IBM Cloud Pak for Integration" productID: "af11b093f16a4a26806013712b860b60" productName: "IBM MQ Container Multi Instance for Non-Production Environment" productMetric: "VIRTUAL\_PROCESSOR\_CORE" productChargedContainers: "All" | "NAME\_OF\_CONTAINER" productCloudpakRatio: "20:3"

### **IBM MQ Advanced Container Multi Instance for Non-Production Environment with CP4I のライセンス**

cloudpakId: "c8b82d189e7545f0892db9ef2731b90d" cloudpakName: "IBM Cloud Pak for Integration" productID: "31f844f7a96b49749130cd0708fdbb17" productName: "IBM MQ Advanced Container Multi Instance for Non-Production Environment" productMetric: "VIRTUAL\_PROCESSOR\_CORE" productChargedContainers: "All" | "NAME\_OF\_CONTAINER" productCloudpakRatio: "10:3"

#### OpenShift CP41 **IBM MQ Advanced for Developers コンテナー・イ**

## **メージ**

IBM MQ Advanced for Developers には、事前ビルドされたコンテナー・イメージが用意されています。 こ のイメージは、 IBM Container Registry から入手できます。 このイメージは、 Docker、 Podman、 Kubernetes、およびその他のコンテナー環境での使用に適しています。

### **使用可能なイメージ**

IBM MQ イメージは、 IBM Container Registry に保管されます。

• IBM MQ Advanced for Developers 9.4.0.0: icr.io/ibm-messaging/mq:9.4.0.0-r1

## **クイック・リファレンス**

- ライセンス:
	- mq.ibm.com/v1beta1 および Apache License 2.0 [のライセンス・リファレンス](http://www.apache.org/licenses/LICENSE-2.0.html)。 IBM MQ Advanced for Developers ライセンスではこれ以上の配布は許可されておらず、条件によって開発者マシンへの使 用が制限されていることに注意してください。
- 問題のファイリング先:
	- – [GitHub](https://github.com/ibm-messaging/mq-container/issues)
- 以下の CPU アーキテクチャーで使用可能です。
- amd64
- s390x
- ppc64le

#### **使用法**

コンテナーで [IBM MQ Advanced for Developers](https://www.ibm.com/products/mq/advanced) を実行します。

コンテナーの実行方法について詳しくは、 [使用法の資料](https://github.com/ibm-messaging/mq-container/blob/master/docs/usage.md) を参照してください。

イメージを使用できるようにするには、**LICENSE** 環境変数を設定して IBM MQ ライセンスの条項に同意す る必要があります。

#### **サポートされる環境変数**

#### **LANG**

ライセンスの印刷に使用する言語を設定します。

#### **LICENSE**

IBM MQ Advanced for Developers ライセンス条件に同意するには、 accept を設定します。

ライセンス条件を表示するには、 view を設定します。

#### **MDeprecated MQ ADMIN\_PASSWORD**

admin ユーザーのパスワードを指定します。

長さは 8 文字以上でなければなりません。

admin ユーザーのデフォルト・パスワードはありません。

■ V 3.4.0 ■ V 3.4.0 TBM MQ 9.4.0 以降、この変数は提供されなくなりました。 <u>[このトピックの](#page-169-0)</u> [YAML](#page-169-0) の例 は、この変数を自分で作成し、シークレットで保護する方法を示しています。

### **MDeprecated MQ APP\_PASSWORD**

アプリケーション・ユーザーのパスワードを指定します。

これを設定すると、**DEV.APP.SVRCONN** チャネルが保護され、有効なユーザー ID とパスワードを提供 する接続のみが許可されます。

長さは 8 文字以上でなければなりません。

アプリケーション・ユーザーのデフォルト・パスワードはありません。

■ V 9.4.0 ■ V 9.4.0 TBM MO 9.4.0 以降、この変数は提供されなくなりました。 [このトピックの](#page-169-0) [YAML](#page-169-0) の例 は、この変数を自分で作成し、シークレットで保護する方法を示しています。

#### **MQ\_DEV**

作成中のデフォルト・オブジェクトを停止するには、 false に設定します。

#### **MQ\_ENABLE\_METRICS**

true に設定すると、キュー・マネージャーの Prometheus メトリックが生成されます。

#### **MQ\_LOGGING\_CONSOLE\_SOURCE**

コンテナーの **stdout** ロケーションにミラーリングされるログのソースのコンマ区切りリストを指定 します。

有効な値は、 qmgr、 web 、および mqsc です。

デフォルト値は qmgr, web です。

オプション値は mqsc です。 このオプションは、コンテナー・ログ内の autocfgmqsc.LOG の内容を 反映するために使用できます。

#### **MQ\_LOGGING\_CONSOLE\_FORMAT**

コンテナーの **stdout** ロケーションに出力されるログのフォーマットを変更します。

単純な人間が理解できる形式を使用するには、 basic を設定します。 これがデフォルト値です。

JSON 形式 (各行に 1 つの JSON オブジェクト) を使用するように json を設定します。

#### <span id="page-169-0"></span>**MQ\_LOGGING\_CONSOLE\_EXCLUDE\_ID**

除外するログ・メッセージのメッセージ ID のコンマ区切りリストを指定します。

ログ・メッセージは引き続きディスク上のログ・ファイルに表示されますが、コンテナーの **stdout** ロ ケーションには出力されません。

デフォルト値は AMQ5041I,AMQ5052I,AMQ5051I,AMQ5037I,AMQ5975I です。

#### **mq\_qmgr\_name**

キュー・マネージャーの作成に使用する名前を設定します。

IBM MQ Advanced for Developers イメージでサポートされるデフォルトの開発者構成について詳しくは、 <u>デフォルトの開発者構成の資料</u>を参照してください。

### **admin および app ユーザーのパスワードを指定する方法を説明するキュー・マネージャ ー YAML の例**

**admin** ユーザー ID および **app** ユーザー ID のユーザーの場合、Development ライセンスを使用してキュ ー・マネージャーをデプロイするときにパスワードを指定する必要があります。 以下に、 IBM MQ Operator でこれを行う方法を示すキュー・マネージャー YAML の例を示します。

以下のコマンドは、 **admin** および **app** ユーザーのパスワードを含むシークレットを作成します。

oc create secret generic my-mq-dev-passwords --from-literal=dev-admin-password=passw0rd --fromliteral=dev-app-password=passw0rd

以下の YAML は、キュー・マネージャーのデプロイ時にこれらのパスワードを使用します。

```
apiVersion: mq.ibm.com/v1beta1
kind: QueueManager
metadata:
  name: qm-dev
spec:
  license:
    accept: false
    license: L-CLXQ-ADXTK3
    use: Development
  web:
    enabled: true
   template:
    pod:
      containers:
         - env:
 - name: MQ_DEV
 value: "true"
 - name: MQ_CONNAUTH_USE_HTP
 value: "true"
            - name: MQ_ADMIN_PASSWORD
              valueFrom:
                secretKeyRef:
                  name: my-mq-dev-passwords
                  key: dev-admin-password
            - name: MQ_APP_PASSWORD
              valueFrom:
                secretKeyRef:
                  name: my-mq-dev-passwords
                  key: dev-app-password
          name: qmgr
   queueManager:
     storage:
      queueManager:
 type: persistent-claim
 name: QUICKSTART
   version: 9.4.0.0-r1
```
# **コンテナー内の IBM MQ のトラブルシューティング**

コンテナーでの IBM MQ の実行に問題がある場合は、ここで説明する手法を使用して、問題の診断と解決 に役立てることができます。

**手順**

• 171 ページの『コンテナー内の IBM MQ の計画外の再始動のトラブルシューティング』.

• 172 ページの『IBM MQ Operator [に関する問題のトラブルシューティング』](#page-171-0).

## **JOpenShift CP41 Kubernetes コンテナー内の IBM MQ の計画外の再始動のトラ ブルシューティング**

Red Hat OpenShift Container Platform や Kubernetes などのほとんどのコンテナー管理システムでは、通 常、コンテナーが再始動されます。 コンテナーが長期間存続することは通常ではありません。 このトピッ クでは、コンテナーのライフサイクル、再始動の調査方法、および計画外のコンテナー再始動の背後にあ る理由について説明します。

IBM MQ デプロイメントに問題がなく、引き続き予期したとおりに実行される場合は、ソリューションが意 図したとおりに実行されている可能性があります。 コンテナー・ログに次のようなログ・メッセージが表 示されることがあります。

Signal received: terminated

これは、SIGTERM シグナルが MQ コンテナーに送信され、終了を要求していることを意味します。 Linux コンテナーは、 POSIX シグナルに応答する責任があります。このシグナルは、動作をトリガーするために プログラムに送信される標準化されたメッセージです。

IBM MQ コンテナーは、SIGTERM シグナルを受信すると、 endmqm -w -r -tp コマンドを発行してキュ ー・マネージャーを停止します。 キュー・マネージャーが停止すると、コンテナーは停止します。 キュ ー・マネージャーの停止に長時間かかる場合は、SIGKILL シグナルが送信される可能性があります。これ により、 Linux プロセスが即時に終了します。 SIGTERM と SIGKILL の間の時間の長さは、 Kubernetes で は「終了猶予期間」と呼ばれ、 QueueManager リソース ( IBM MQ Operator を使用している場合) または ポッド・リソースで直接構成可能です。 デフォルトは 30 秒で、そのうちの 1 秒はコンテナーをシャット ダウンするために予約されており、残りは IBM MQ に指定されています。 例えば、デフォルトの場合、 endmqm -w -tp 29 が発行されます。これにより、シャットダウンに 29 秒かかったことがキュー・マネ ージャーに通知されます。

#### **ポッド排除の理由**

SIGTERM シグナルは、ポッドを正常に終了するために Kubernetes (および Red Hat OpenShift Container Platform) によって使用されます。 Kubernetes 資料の [Termination of Pods](https://kubernetes.io/docs/concepts/workloads/pods/pod-lifecycle/#pod-termination) を参照してください。 Kubernetes は、ノード上のポッドが自発的または非自発的に強制終了されるプロセスに対して、[「ポッド](https://kubernetes.io/docs/concepts/workloads/pods/disruptions/) [の中断」](https://kubernetes.io/docs/concepts/workloads/pods/disruptions/) および「排除」という用語を使用します。 ポッドが追い出される理由には、以下のような多くの 理由があります。

• **kubelet による終了**。 これには、以下のようないくつかの理由が考えられます。

- ノードが (おそらくローリング・クラスター更新の一部として) シャットダウンされているため、ポッ ドを強制終了できます。
- ポッドは、ノードの「圧力」(kubelet がノード上のリソースを再利用するためにポッドをプロアクテ ィブに強制終了する) が原因で終了する可能性があります。 Kubernetes クラスター管理者は、クラス ター間で異なる可能性がある排除しきい値を構成できます。
- ポッドが活性プローブに失敗したため、ポッドを強制終了することができます。 Kubernetes で Liveness プローブを構成して、ポッドがまだ正常であることを確認できます。 IBM MQ Operator は、 有効な実行状態を確認するために **dspmq** コマンドを呼び出すキュー・マネージャーの活性プローブを セットアップします。 キュー・マネージャーが正常な状態でない場合、またはプローブ自体の実行に 時間がかかりすぎる場合、kubelet は失敗と見なします。 許容される障害数のしきい値は、 QueueManager リソース ( IBM MQ Operator を使用している場合) またはポッド・リソースで直接構 成できます。
- **Kubernetes スケジューラーによる優先使用**。 これは、 Kubernetes スケジューラーが優先度の高いポッ ドを実行する必要がある場合に発生する可能性があります
- <span id="page-171-0"></span>• **テイント適用ノード**。 ノードは「テイント」にすることができ、テイントを許容しないポッドは排除さ れます。 テイントは、 Kubernetes 管理者が特定のノードからポッドを「反復」するために使用します。 例えば、 IBM MQ ポッドは、現在他のワークロード用に予約されている特別なハードウェアを持つノー ド上では実行されなくなります。
- **Eviction API を介した要求**。 これは、管理者がポッドを除去するために呼び出すことができます。
- **ポッド・ガーベッジ・コレクション**。 これは、ノードがサービス休止になった場合、または Kubernetes API を使用してノードが削除された場合に発生する可能性があります。

### **キュー・マネージャー・ポッドが除去された理由の判別**

ポッドが強制排除された理由を理解するために役立つ可能性のある情報源には、以下のものがあります。

- **クラスター・イベント**。 例えば、 [OpenShift Container Platform](https://docs.openshift.com/container-platform/latest/nodes/clusters/nodes-containers-events.html) クラスター内のシステム・イベント情報 の表示。
- **クラスター監査イベント**。 [Red Hat OpenShift Container Platform](https://docs.openshift.com/container-platform/latest/nodes/clusters/nodes-containers-events.html) での監査ログの表示を参照してくださ い。
- **圧力がかかっているノード**。 CPU、ネットワーク、またはメモリーの圧力がかかっているノードを探し ます。 これはノード状況で確認できます。 表示するまでには、ノードに圧力がかかっていない可能性が あることに注意してください。
- **Red Hat OpenShift Container Platform Monitoring** またはその他のモニター・メトリックは、ディスク 待ち時間の問題などを示すことができる場合があります。 有用な Prometheus メトリックは、 ibmmq qmgr log write latency seconds です。 この情報は、 MQ 統計のトピックから得られま す。

#### **関連情報**

[スケジューリング、優先使用、および回避に関する](https://kubernetes.io/docs/concepts/scheduling-eviction/) Kubernetes 資料

## **IBM MQ Operator に関する問題のトラブルシューティング**

IBM MQ Operator で問題が発生する場合、説明されている手法を使用して問題の診断と解決を実施します。

### **手順**

- 172 ページの『IBM MQ Operator を使用してデプロイされたキュー・マネージャーのトラブルシューテ ィング情報の収集』
- 174 ページの『トラブルシューティング: [キュー・マネージャー・データへのアクセスの取得』](#page-173-0)

## **IBM MQ Operator を使用してデプロイされたキュー・マネー ジャーのトラブルシューティング情報の収集**

新しいサポート Case を提出する際に IBM サポートに提供する必要があるトラブルシューティング情報を 収集する。

### **手順**

1. クラウド・プロバイダー情報を収集します。

これは、 Red Hat OpenShift クラスターをホストするクラウド・プロバイダーです (例えば、 IBM Cloud)。

2. アーキテクチャー情報を収集します。

Red Hat OpenShift クラスターのアーキテクチャーは、以下のいずれかです。

- Linux for x86-64
- Linux on Power Systems (ppc64le)
- Linux for IBM Z
- 3. IBM MQ デプロイメント情報を収集します。

a) bash/zsh シェルを使用して、 Red Hat OpenShift クラスターにログオンします。

b) 以下の環境変数を設定します。

export QM=*QueueManager\_name* export QM\_NAMESPACE=*QueueManager\_namespace* export MQ\_OPERATOR\_NAMESPACE=*mq\_operator\_namespace*

ここで、 *QueueManager\_name* は QueueManager リソースの名前、 *QueueManager\_namespace* は それがデプロイされている名前空間、 *mq\_operator\_namespace* は IBM MQ Operator がデプロイさ れている名前空間です。 これは、 QueueManager 名前空間と同じ場合があります。

c) 以下のコマンドを実行し、結果の出力ファイルをすべて IBM サポートに提供します。

# OCP / Kubernetes: Version oc version -o yaml > ocversion.yaml

# QueueManager: YAML oc get qmgr \$QM -n \$QM\_NAMESPACE -o yaml > "queue-manager-\$QM.yaml"

# MQ Queue Manager: Pods oc get pods -n \$QM\_NAMESPACE -o wide --selector "app.kubernetes.io/instance=\$QM" > "qmpods-\$QM.txt"

# MQ Queue Manager: Pod YAML oc get pods -n \$QM\_NAMESPACE -o yaml --selector "app.kubernetes.io/instance=\$QM" > "qmpods-\$QM.yaml"

# MQ Queue Manager: Pod Logs for p in \$(oc get pods -n \$QM\_NAMESPACE --no-headers --selector "app.kubernetes.io/ instance=\$QM" | cut -d ' ' -f 1); do oc logs -n \$QM\_NAMESPACE --previous "\$p" > "qm-logsprevious-\$p.txt"; oc logs -n \$QM\_NAMESPACE \$p > "qm-logs-\$p.txt";done

# MQ Queue Manager: Describe Pods for p in \$(oc get pods -n \$QM\_NAMESPACE --no-headers --selector "app.kubernetes.io/ instance=\$QM" | cut -d ' ' -f 1); do oc describe pod \$p -n \$QM\_NAMESPACE > "qm-poddescribe-\$p.txt"; done

# MQ Web UI: Console Log for p in \$(oc get pods -n \$QM\_NAMESPACE --no-headers --selector "app.kubernetes.io/ instance=\$QM" | cut -d ' ' -f 1); do oc cp -n \$QM\_NAMESPACE --retries=10 "\$p:var/mqm/web/ installations/Installation1/servers/mqweb/logs/console.log" "web-\$p-console.log"; done

# MQ Web UI: Messages Log for p in \$(oc get pods -n \$QM\_NAMESPACE --no-headers --selector "app.kubernetes.io/ instance=\$QM" | cut -d ' ' -f 1); do oc cp -n \$QM\_NAMESPACE --retries=10 "\$p:var/mqm/web/ installations/Installation1/servers/mqweb/logs/messages.log" "web-\$p-messages.log"; done

# MQ Queue Manager: routes defined by operator oc get routes -n \$QM\_NAMESPACE -o yaml --selector "app.kubernetes.io/instance=\$QM" > "qmroutes-\$QM.yaml"

# MQ Queue Manager: routes to QM oc get routes -n \$QM\_NAMESPACE -o yaml --field-selector "spec.to.name=\$QM-ibm-mq" > "qmroutes2-\$QM.yaml"

# MQ Queue Manager: stateful set oc get statefulset -n \$QM\_NAMESPACE -o yaml \${QM}-ibm-mq > "qm-statefulset-\$QM.yaml"

# MQ Queue Manager: revisions of the stateful set oc get controllerrevisions.apps -o yaml -n \$QM\_NAMESPACE --selector "app.kubernetes.io/ instance=\$QM" > "qm-statefulset-revisions-\$QM.yaml"

# MQ Queue Manager: Pod events for p in \$(oc get pods -n \$QM\_NAMESPACE --no-headers --selector "app.kubernetes.io/ instance=\$QM" | cut -d ' ' -f 1); do oc get -o custom-columns="LAST SEEN:.lastTimestamp,TYPE:.type,REASON:.reason,KIND:.involvedObject.kind,NAME:.involvedObje ct.name,MESSAGE:.message" event -n \$QM\_NAMESPACE --field-selector involvedObject.name="\$p" > "qm-pod-events-\$p.txt"; done

# MQ Queue Manager: StatefulSet events oc get events -n \$QM\_NAMESPACE -o custom-columns="LAST SEEN:.lastTimestamp,TYPE:.type,REASON:.reason,KIND:.involvedObject.kind,NAME:.involvedObje ct.name,MESSAGE:.message" --field-selector involvedObject.name="\${QM}-ibm-mq" > "qmstatefulset-events-\$QM.txt"

# MQ Queue Manager: services oc get services -n \$QM\_NAMESPACE -o yaml --selector "app.kubernetes.io/instance=\$QM" > "qm-services-\$QM.yaml"

```
# MQ Queue Manager: PVCs
oc get pvc -n $QM_NAMESPACE -o yaml --selector "app.kubernetes.io/instance=$QM" > "qm-
pvcs-$QM.yaml"
# MQ Operator: Version
oc get csv -n $QM_NAMESPACE | grep "^ibm-mq\|NAME" > mq-operator-csv.txt
# Cloud Pak Foundational Services: Version
oc get csv -n $QM_NAMESPACE | grep "^ibm-common-service-operator\|NAME" > common-services-
csv.txt
# Cloud Pak for Integration: Version (if applicable)
oc get csv -n $QM_NAMESPACE | grep "^ibm-integration-platform-navigator\|NAME" > cp4i-
csv.txt
# Output from runmqras (this may take a while to execute)
for p in $(oc get pods -n $QM_NAMESPACE --no-headers --selector "app.kubernetes.io/
instance=$QM" | cut -d ' ' -f 1); do timestamp=$(TZ=UTC date +"%Y%m%d_%H%M%S"); oc exec 
-n $QM_NAMESPACE $p -- runmqras -workdirectory "/tmp/runmqras_$timestamp" -section 
logger, mqweb, nativeha, trace; oc cp -n $QM_NAMESPACE --retries=10 "$p:tmp/
runmqras_$timestamp/" .; done
# MQ Operator: Pod Log
oc logs -n $MQ_OPERATOR_NAMESPACE $(oc get pods -n $MQ_OPERATOR_NAMESPACE --no-headers --
selector app.kubernetes.io/name=ibm-mq,app.kubernetes.io/managed-by=olm | cut -d ' ' -f 
1) > mq-operator-log.txt
```
#### **注 :**

これらのコマンドの大部分は、キュー・マネージャーがデプロイされている名前空間へのアクセス権 限を必要とします。 ただし、 IBM MQ Operator が **cluster-scoped** にインストールされている場合 は、 IBM MQ Operator ログを収集するために、**クラスター管理者** アクセス権限が追加で必要になる ことがあります。

#### **関連タスク**

IBM サポートのトラブルシューティング情報の収集

#### **トラブルシューティング: キュー・マネージャー・データへの**

#### **アクセスの取得**

PVC インスペクター・ツールを使用して、キュー・マネージャー・ポッドに対してリモート・シェルを確 立できないキュー・マネージャー PVC 上のファイルにアクセスできるようにします。 これは、ポッドが **Error** 状態または **CrashLoopBackOff** 状態であることが原因である可能性があります。 このツールは、 IBM MQ Operator によってデプロイされたキュー・マネージャーで使用するために設計されています。

#### **始める前に**

PVC Inspector ツールを使用する場合。 キュー・マネージャーの名前空間へのアクセス権限が必要です。

#### **このタスクについて**

トラブルシューティングを支援するために、特定のキュー・マネージャーに関連付けられた永続ボリュー ム要求 (PVC) に保管されているデータにアクセスできます。 これを行うには、ツールを使用して、一連の インスペクター・ポッドに PVC をマウントします。 その後、リモート・シェルをインスペクター・ポッド のいずれかに取得して、ファイルを読み取ることができます。

デプロイメントのタイプに応じて、1 つから 3 つのインスペクター・ポッドが作成されます。 Native-HA キュー・マネージャーまたは複数インスタンス・キュー・マネージャーの特定のポッドに固有のボリュー ムは、関連付けられた PVC インスペクター・ポッドで使用可能です。 共有ボリュームはすべてのインスペ クターで使用可能です。 インスペクター・ポッドの名前には、関連付けられたキュー・マネージャー・ポ ッドの名前が含まれます。

#### **手順**

1. MQ PVC インスペクター・ツールをダウンロードします。

このツールは、 <https://github.com/ibm-messaging/mq-pvc-tool> から入手できます。

- 2. クラスターにログインしていることを確認します。
- 3. キュー・マネージャーの名前と、キュー・マネージャーが実行されている名前空間を調べます。
- 4. キュー・マネージャーに対してインスペクター・ツールを実行します。
	- a) キュー・マネージャー名とその名前空間名を指定して、以下のコマンドを実行します。

./pvc-tool.sh *queue\_manager\_name queue\_manager\_namespace\_name*

b) ツールが完了したら、以下のコマンドを実行して、作成されるインスペクター・ポッドを表示しま す。

oc get pods

- 5. インスペクター・ポッドにマウントされたファイルを表示します。
	- a) 各 PVC インスペクター・ポッドはキュー・マネージャー・ポッドに関連付けられるため、複数のイ ンスペクター・ポッドが存在する可能性があります。 以下のコマンドを実行して、これらのポッド のいずれかにアクセスします。

oc rsh *pvc-inspector-pod-name*

マウントされた PVC ディレクトリーが入っているディレクトリーに置かれます。 b) 以下のコマンドを実行して、PVC ディレクトリーをリストします。

ls

- c) リモート・シェル・セッションの外部で以下のコマンドを実行して、PVC のリストを表示します。 oc get pvc
- d) 以下のコマンドを実行して、ツールによって作成されたポッドをクリーンアップします。

oc delete pods -l tool=mq-pvc-inspector

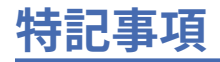

本書は米国 IBM が提供する製品およびサービスについて作成したものです。

IBM 本書に記載の製品、サービス、または機能が日本においては提供されていない場合があります。 日本 で利用可能な製品、サービス、および機能については、日本 IBM の営業担当員にお尋ねください。 本書で IBM 製品、プログラム、またはサービスに言及していても、その IBM 製品、プログラム、またはサービス のみが使用可能であることを意味するものではありません。 これらに代えて、IBM の知的所有権を侵害す ることのない、機能的に同等の製品、プログラム、またはサービスを使用することができます。 ただし、 IBM 以外の製品とプログラムの操作またはサービスの 評価および検証は、お客様の責任で行っていただき ます。

IBM は、本書に記載されている内容に関して特許権 (特許出願中のものを含む) を保有している場合があり ます。 本書の提供は、お客様にこれらの特許権について 実施権を許諾することを意味するものではありま せん。 実施権についてのお問い合わせは、書面にて下記宛先にお送りください。

〒 103-8510 東京都中央区日本橋箱崎町 19 番 21 号 日本アイ・ビー・エム株式会社 日本アイ・ビー・エム株式会社 法務・知的財産 U.S.A.

For license inquiries regarding double-byte (DBCS) information, contact the IBM Intellectual Property Department in your country or send inquiries, in writing, to:

Intellectual Property Licensing Legal and Intellectual Property Law 〒 103-8510 19-21, Nihonbashi-Hakozakicho, Chuo-ku Tokyo 103-8510, Japan

**以下の保証は、国または地域の法律に沿わない場合は、適用されません。** INTERNATIONAL BUSINESS MACHINES CORPORATION は、法律上の瑕疵担保責任、商品性の保証、特定目的適合性の保証および法律 上の瑕疵担保責任を含むすべての明示もしくは黙示の保証責任を負わないものとします。 "" 国または地域 によっては、法律の強行規定により、保証責任の制限が 禁じられる場合、強行規定の制限を受けるものと します。

この情報には、技術的に不適切な記述や誤植を含む場合があります。 本書は定期的に見直され、必要な変 更は本書の次版に組み込まれます。 IBM は予告なしに、随時、この文書に記載されている製品またはプロ グラムに対して、改良または変更を行うことがあります。

本書において IBM 以外の Web サイトに言及している場合がありますが、便宜のため記載しただけであり、 決してそれらの Web サイトを推奨するものではありません。 それらの Web サイトにある資料は、この IBM 製品の資料の一部では ありません。それらの Web サイトは、お客様の責任でご使用ください。

IBM は、お客様が提供するいかなる情報も、お客様に対してなんら義務も負うことのない、自ら適切と信 ずる方法で、使用もしくは配布することができるものとします。

本プログラムのライセンス保持者で、(i) 独自に作成したプログラムとその他のプログラム (本プログラムを 含む) との間での情報交換、および (ii) 交換された情報の相互利用を可能にすることを目的として、本プロ グラムに関する情報を必要とする方は、下記に連絡してください。

東京都中央区日本橋箱崎町 19 番 21 号 日本アイ・ビー・エム株式会社 Software Interoperability Coordinator, Department 49XA 3605 Highway 52 N Rochester, MN 55901 U.S.A.

本プログラムに関する上記の情報は、適切な使用条件の下で使用すること ができますが、有償の場合もあ ります。

本書で説明されているライセンス・プログラムまたはその他の ライセンス資料は、IBM 所定のプログラム 契約の契約条項、IBM プログラムのご使用条件、またはそれと同等の条項に基づいて、 IBM より提供され ます。

この文書に含まれるいかなるパフォーマンス・データも、管理環境下で 決定されたものです。 そのため、 他の操作環境で得られた結果は、異なる可能性があります。 一部の測定が、開発レベルのシステムで行わ れた可能性がありますが、その測定値が、一般に利用可能なシステムのものと同じである保証はありませ ん。 さらに、一部の測定値が、推定値である可能性があります。 実際の結果は、異なる可能性がありま す。 お客様は、お客様の特定の環境に適したデータを確かめる必要があります。

IBM 以外の製品に関する情報は、その製品の供給者、出版物、 もしくはその他の公に利用可能なソースか ら入手したものです。 IBM は、それらの製品のテストは行っておりません。 したがって、他社製品に関す る実行性、互換性、またはその他の要求については確証できません。 IBM 以外の製品の性能に関する質問 は、それらの製品の供給者にお願いします。

IBM の将来の方向または意向に関する記述については、予告なしに変更または撤回される場合があり、単 に目標を示しているものです。

本書には、日常の業務処理で用いられるデータや報告書の例が含まれています。 より具体性を与えるため に、それらの例には、個人、企業、ブランド、 あるいは製品などの名前が含まれている場合があります。 これらの名称はすべて架空のものであり、 名称や住所が類似する企業が実在しているとしても、それは偶 然にすぎません。

著作権使用許諾:

本書には、様々なオペレーティング・プラットフォームでのプログラミング手法を例示するサンプル・ア プリケーション・プログラムがソース言語で掲載されています。 お客様は、サンプル・プログラムが書か れているオペレーティング・プラットフォームのアプリケーション・プログラミング・インターフェース に準拠したアプリケーション・プログラムの開発、使用、販売、配布を目的として、いかなる形式におい ても、IBM に対価を支払うことなくこれを複製し、改変し、配布することができます。 このサンプル・プ ログラムは、あらゆる条件下における完全なテストを経ていません。 従って IBM は、これらのサンプル・ プログラムについて信頼性、利便性もしくは機能性が あることをほのめかしたり、保証することはできま せん。

この情報をソフトコピーでご覧になっている場合は、写真やカラーの図表は表示されない場合があります。

# **プログラミング・インターフェース情報**

プログラミング・インターフェース情報 (提供されている場合) は、このプログラムで使用するアプリケー ション・ソフトウェアの作成を支援することを目的としています。

本書には、プログラムを作成するユーザーが IBM MQ のサービスを使用できるようにするためのプログラ ミング・インターフェースに関する情報が記載されています。

ただし、この情報には、診断、修正、および調整情報が含まれている場合があります。 診断、修正、調整 情報は、お客様のアプリケーション・ソフトウェアのデバッグ支援のために提供されています。

**重要 :** この診断、修正、およびチューニング情報は、変更される可能性があるため、プログラミング・イン ターフェースとして使用しないでください。

## **商標**

IBM、 IBM ロゴ、 ibm.com®は、世界の多くの国で登録された IBM Corporation の商標です。 現時点での IBM の商標リストについては、 "Copyright and trademark information"www.ibm.com/legal/ copytrade.shtml をご覧ください。 他の製品名およびサービス名等は、それぞれ IBM または各社の商標で ある場合があります。

Microsoft および Windows は、Microsoft Corporation の米国およびその他の国における商標です。

UNIX は The Open Group の米国およびその他の国における登録商標です。

Linux は、Linus Torvalds 氏の米国およびその他の国における登録商標です。

この製品には、 Eclipse Project (https://www.eclipse.org/) により開発されたソフトウェアが含まれていま す。

Java およびすべての Java 関連の商標およびロゴは Oracle やその関連会社の米国およびその他の国におけ る商標または登録商標です。
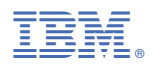

部品番号: